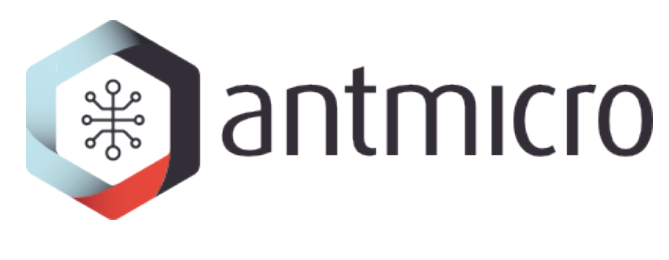

# **Rowhammer tester**

**Antmicro**

**2024-04-02**

# **CONTENTS**

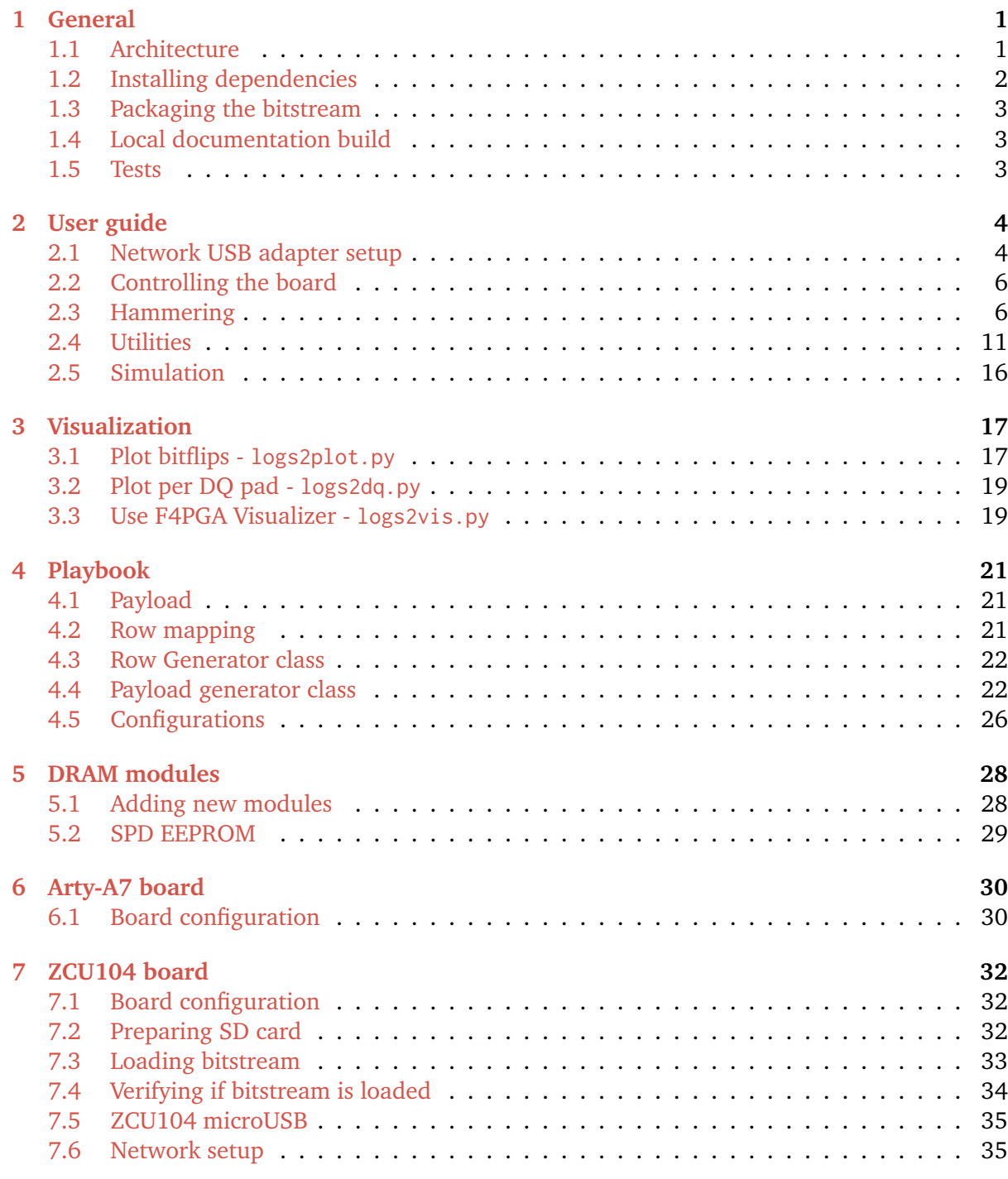

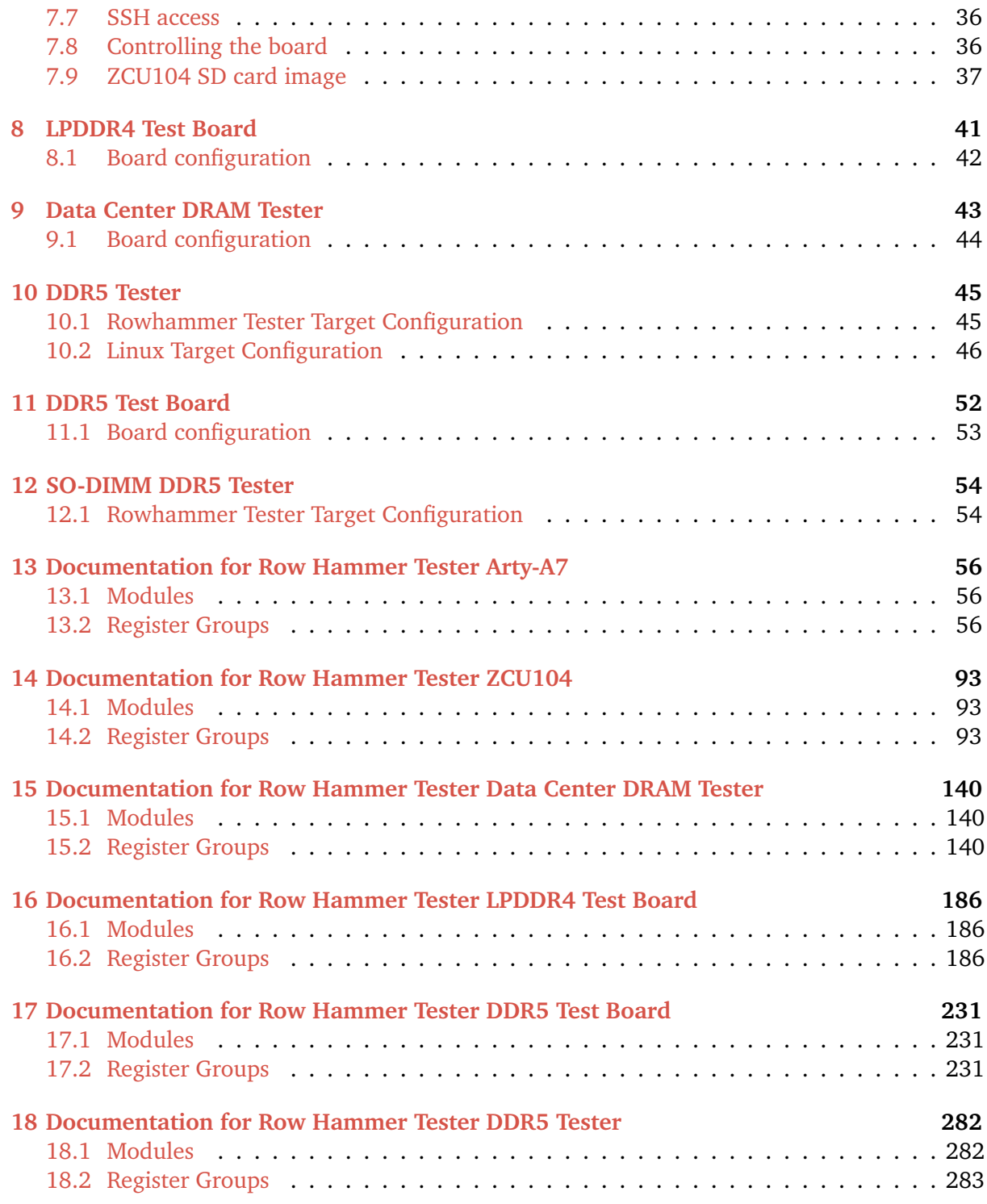

# **CHAPTER**

# **GENERAL**

<span id="page-3-0"></span>The aim of this project is to provide a platform for testing [DRAM vulnerability to rowhammer](https://users.ece.cmu.edu/~yoonguk/papers/kim-isca14.pdf) [attacks.](https://users.ece.cmu.edu/~yoonguk/papers/kim-isca14.pdf)

# <span id="page-3-1"></span>**1.1 Architecture**

The setup consists of FPGA gateware and application side software. The following diagram illustrates the general system architecture.

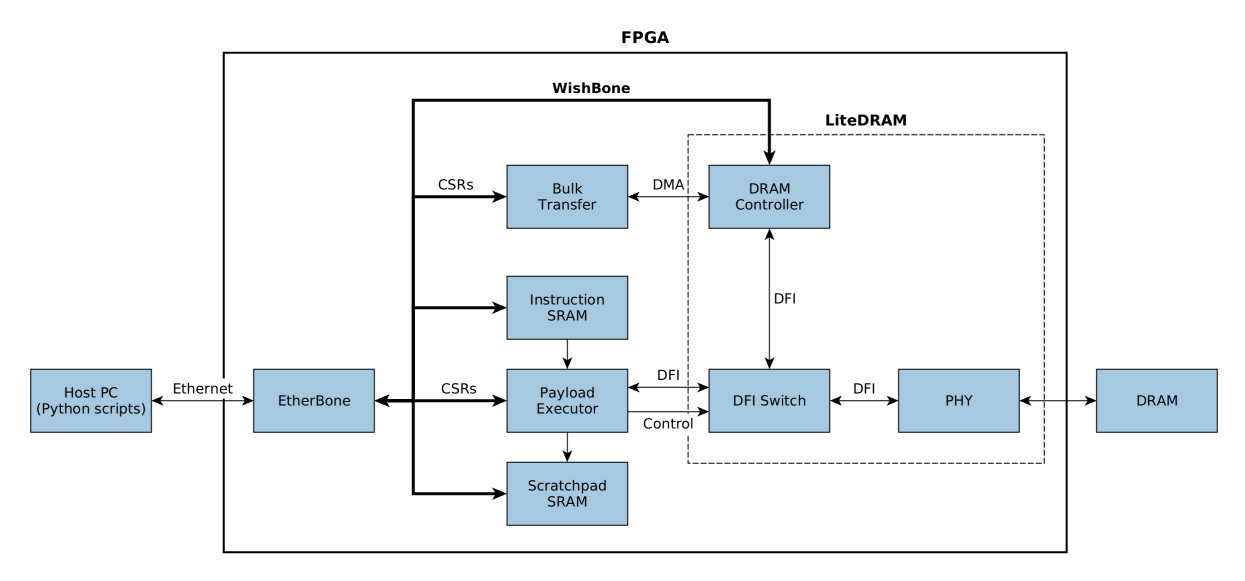

The DRAM is connected to [LiteDRAM,](https://github.com/enjoy-digital/litedram) which provides swappable PHYs and a DRAM controller implementation.

In the default bulk transfer mode the LiteDRAM controller is connected to PHY and ensures correct DRAM traffic. Bulk transfers can be controlled using dedicated Control & Status Registers (CSRs) and use LiteDRAM DMA to ensure fast operation.

The Payload Executor allows executing a user-provided sequence of commands. It temporarily disconnects the DRAM controller from PHY, executes the instructions stored in the SRAM memory, translating them into DFI commands and finally reconnects the DRAM controller.

The application side consists of a set of Python scripts communicating with the FPGA using the LiteX EtherBone bridge.

# <span id="page-4-0"></span>**1.2 Installing dependencies**

Make sure you have Python 3 installed with the venv module, and the dependencies required to build [verilator,](https://github.com/verilator/verilator) [openFPGALoader](https://github.com/trabucayre/openFPGALoader) and [OpenOCD.](https://github.com/openocd-org/openocd) To install the dependencies on Ubuntu 18.04 LTS, run:

```
apt install git build-essential autoconf cmake flex bison libftdi-dev libjson-c-
˓→dev libevent-dev libtinfo-dev uml-utilities python3 python3-venv python3-wheel␣
˓→protobuf-compiler libcairo2 libftdi1-2 libftdi1-dev libhidapi-hidraw0 libhidapi-
˓→dev libudev-dev pkg-config tree zlib1g-dev zip unzip help2man curl ethtool
```
**Note:** On some Debian-based systems there's a problem with a broken dependency:

```
libc6-dev : Breaks: libgcc-9-dev (< 9.3.0-5~) but 9.2.1-19 is to be installed
```
gcc-9-base package installation solves the problem.

On Ubuntu 22.04 LTS the following dependencies may also be required:

```
apt install libtool libusb-1.0-0-dev pkg-config
```
### **1.2.1 Rowhammer tester**

Now clone the rowhammer-tester repository and install the rest of the required dependencies:

```
git clone --recursive https://github.com/antmicro/rowhammer-tester.git
cd rowhammer-tester
make deps
```

```
The last command will download and build all the dependencies (including a RISC-V GCC
toolchain) and will set up a Python virtual environment under the ./venv directory with all the
required packages installed.
```
The virtual environment allows you to use Python without installing the packages system-wide. To enter the environment, you have to run source venv/bin/activate in each new shell. You can also use the provided make env target, which will start a new Bash shell with the virtualenv already sourced. You can install packages inside the virtual environment by entering the environment and then using pip.

To build the bitstream you will also need to have Vivado (version 2020.2 or newer) installed and the vivado command available in your PATH. To configure Vivado in the current shell, you need to source /PATH/TO/Vivado/VERSION/settings64.sh. This can be put in your .bashrc or other shell init script.

To make the process automatic without hard-coding these things in shell init script, tools like [direnv](https://github.com/direnv/direnv) can be used. A sample .envrc file would then look like this:

```
source venv/bin/activate
source /PATH/TO/Vivado/VERSION/settings64.sh
```
All other commands assume that you run Python from the virtual environment with vivado in your PATH.

### <span id="page-5-0"></span>**1.3 Packaging the bitstream**

If you want to save the bitstream and use it later or share it with someone, there is an utility target make pack. It packs files necessary to load the bitstream and run rowhammer scripts on it. Those files are:

- build/\$TARGET/gateware/\$TOP.bit
- build/\$TARGET/csr.csv
- build/\$TARGET/defs.csv
- build/\$TARGET/sdram\_init.py
- build/\$TARGET/litedram\_settings.json

After running make pack, you should have a zip file named like \$TARGET-\$BRANCH-\$COMMIT.zip.

Next time you want to use a bitstream packaged in such way, all you need to do is to run unzip your-bitstream-file.zip and you are all set.

# <span id="page-5-1"></span>**1.4 Local documentation build**

The gateware part of the documentation is auto-generated from source files. Other files are static and are located in the doc/ directory. To build the documentation, enter:

```
source venv/bin/activate
pip install -r requirements.txt
python -m sphinx -b html doc build/documentation/html
```
The documentation will be located in build/documentation/index.html.

**Note:** For easier development one can use [sphinx-autobuild](https://pypi.org/project/sphinx-autobuild) using command sphinx-autobuild -b html doc build/documentation/html --re-ignore 'doc/build/.\*'. The documentation can be then viewed in a browser at http://127.0.0.1:8000.

### <span id="page-5-2"></span>**1.5 Tests**

To run project tests use:

make test

### **CHAPTER**

# **USER GUIDE**

<span id="page-6-0"></span>This tool can be run on real hardware (FPGAs) or in a simulation mode. As the rowhammer attack exploits physical properties of cells in DRAM (draining charges), no bit flips can be observed in simulation mode. However, the simulation mode is useful to test command sequences during the development.

The Makefile can be configured using environmental variables to modify the network configuration used and to select the target. Currently, 4 boards are supported, each targeting different memory type:

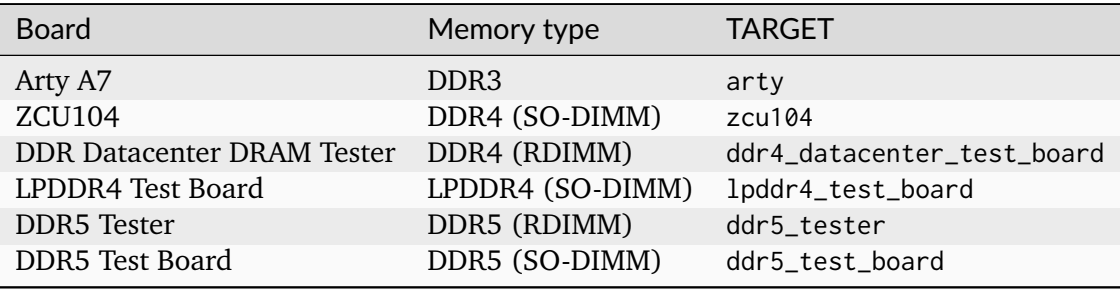

**Note:** Although you choose a target board for the simulation, it doesn't require having a physical board. Simulation is done entirely on your computer.

For board-specific instructions refer to *[Arty A7](#page-32-0)*, *[ZCU104](#page-34-0)*, *[DDR4 Datacenter DRAM Tester](#page-45-0)*, *[LPDDR4](#page-43-0) [Test Board](#page-43-0)*, *[DDR5 Tester](#page-47-0)* and *[DDR5 Test Board](#page-54-0)* chapters. The rest of this chapter describes operations that are common for all supported boards.

# <span id="page-6-1"></span>**2.1 Network USB adapter setup**

In order to control the Rowhammer platform an Ethernet connection is necessary. In case you want to use an USB Ethernet adapter for this purpose read the instructions below.

- 1. Make sure you use a 1GbE USB network adapter
- 2. Figure out the MAC address for the USB network adapter:
	- Run sudo lshw -class network -short to get the list of all network interfaces
	- Check which of the devices uses the r8152 driver by running sudo ethtool -i <device>

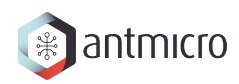

- Display the link information for the device running sudo ip link show <device> and look for the mac address next to the link/ether field
- 3. Configure the USB network adapter to appear as network device fpga0 using systemd
	- Create /etc/systemd/network/10-fpga0.link with the following contents:

```
[Match]
# Set this to the MAC address of the USB network adapter
MACAddress=XX:XX:XX:XX:XX
\lceillink\lceilName=fpga0
```
- 4. Configure the fpga0 network device with a static IP address, always up (even when disconnected) and ignored by the network manager.
	- Run the following command, assuming your system uses NetworkManager

```
nmcli con add type ethernet con-name 'Rowhammer Tester' ifname fpga0␣
˓→ipv4.method manual ipv4.addresses 192.168.100.100/24
```
- Alternatively, if your system supports legacy interfaces configuration file:
	- 1. Make sure your /etc/network/interfaces file has the following line:

source /etc/network/interfaces.d/\*

2. Create /etc/network/interfaces.d/fpga0 with the following contents:

```
auto fpga0
allow-hotplug fpga0
iface fpga0 inet static
        address 192.168.100.100/24
```
- 3. Check that nmcli device says the state is connected (externally) otherwise run sudo systemctl restart NetworkManager
- Run ifup fpga0
- 5. Run sudo udevadm control --reload and then unplug the USB ethernet device and plug it back in
- 6. Check you have an fpga0 interface and it has the correct IP address by running networkctl status

**Note:** In case you see libusb\_open() failed with LIBUSB\_ERROR\_ACCESS when trying to use the rowhammer tester scripts with the USB ethernet adapter then it means that you have a permissions issue and need to allow access to the FTDI USB to serial port chip. Check the group listed for the tty's when running  $ls -1$  /dev/ttyUSB\* and add the current user to this group by running sudo adduser <username> <group>.

# <span id="page-8-0"></span>**2.2 Controlling the board**

Board control is the same for both simulation and hardware runs. In order to communicate with the board via EtherBone, the litex\_server needs to be started with the following command:

```
export IP_ADDRESS=192.168.100.50 # optional, should match the one used during
˓→build
make srv
```
**Warning:** If you want to run the simulation and the rowhammer scripts on a physical board at the same time, you have to change the IP\_ADDRESS variable, otherwise the simulation can conflict with the communication with your board.

The build files (CSRs address list) must be up to date. It can be re-generated with make without arguments.

Then, in another terminal, you can use the Python scripts provided. *Remember to enter the Python virtual environment before running the scripts!* Also, the TARGET variable should be set to load configuration for the given target. For example, to use the leds.py script, run the following:

```
source ./venv/bin/activate
export TARGET=arty # (or zcu104) required to load target configuration
cd rowhammer_tester/scripts/
python leds.py # stop with Ctrl-C
```
# <span id="page-8-1"></span>**2.3 Hammering**

Rowhammer attacks can be run against a DRAM module. It can be then used for measuring cell retention. For the complete list of scripts' modifiers, see --help.

There are two versions of a rowhammer script:

- rowhammer.py this one uses regular memory access via EtherBone to fill/check the memory (slower)
- hw\_rowhammer.py BIST blocks will be used to fill/check the memory (much faster, but with some limitations regarding fill pattern)

BIST blocks are faster and are the intended way of running Rowhammer tester.

Hammering of a row is done by reading it. There are two ways to specify a number of reads:

- --read\_count N one pass of N reads
- --read\_count\_range K M N multiple passes of reads, as generated by range(K, M, N)

Regardless of which one is used, the number of reads in one pass is divided equally between hammered rows. If a user specifies --read\_count 1000, then each row will be hammered 500 times.

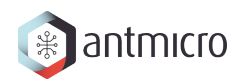

Normally hammering is being performed via DMA, but there is also an alternative way with --payload-executor. It bypasses the DMA and directly talks with the PHY. That allows the user to issue specific activation, refresh and precharge commands.

### **2.3.1 Attack modes**

Different attack and row selection modes can be used, but only one of them can be specified at the same time.

• --hammer-only

Only hammers rows, without doing any error checks or reports. When run with rowhammer.py the attack is limited to one row pair. hw\_rowhammer.py can attack up to 32 rows. With --payload-executor enabled the row limit is dictated by the payload memory size.

For example following command will hammer rows 4 and 6 1000 times total (so 500 times each):

(venv) \$ python hw\_rowhammer.py --hammer-only 4 6 --read\_count 1000

• --all-rows

Row pairs generated from range(start-row, nrows - row-pair-distance, row-jump) expression will be hammered.

Generated pairs are of form  $(i, i + row-pair-distance)$ . Default values for used arguments are:

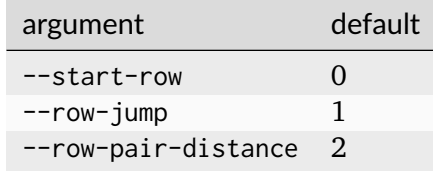

So you can run following command to hammer rows  $(0, 2)$ ,  $(1, 3)$ ,  $(2, 4)$ :

(venv) \$ python hw\_rowhammer.py --all-rows --nrows 5

And in case of:

```
(venv) $ python hw_rowhammer.py --all-rows --start-row 10 --nrows 16 --row-
˓→jump 2 --row-distance 3
```
hammered pairs would be: (10, 13), (12, 15).

In a special case, where --row-pair-distance is 0, you can check how hammering a single row affects other rows. Normally activations and deactivations are achieved with row reads using the DMA, but in this case it is not possible. Because the same row is being read all the time, no deactivation command would be sent by the DMA. In this case, --payload-executor is required as it bypasses the DMA and sends deactivation commands on its own.

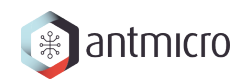

```
(venv) $ python hw_rowhammer.py --all-rows --nrows 5 --row-pair-distance 0 --
˓→payload-executor
```

```
• --row-pairs sequential
```
Hammers pairs of (start-row, start-row + n), where n is from 0 to nrows.

```
(venv) $ python hw_rowhammer.py --row-pairs sequential --start-row 4 --nrows␣
\rightarrow 10
```
Command above, would hammer following set of row pairs:

 $(4, 4 + 0)$  $(4, 4 + 1)$ ...  $(4, 4 + 9)$  $(4, 4 + 10)$ 

• --row-pairs const

Two rows specified with the const-rows-pair parameter will be hammered:

(venv) \$ python hw\_rowhammer.py --row-pairs const --const-rows-pair 4 6

• --row-pairs random

nrows pairs of random rows will be hammered. Row numbers will be between start-row and start-row + nrows.

(venv) \$ python hw\_rowhammer.py --row-pairs random --start-row 4 --nrows 10

• --no-attack-time <time>

Instead of performing a rowhammer attack, the script will load the RAM with selected pattern and sleep for time nanoseconds. After this time, it will check for any bitflips that could have happened. This option does not imply --no-refresh!

(venv) \$ python hw\_rowhammer.py --no-attack-time 100e9 --no-refresh

#### **2.3.2 Patterns**

User can choose a pattern that memory will be initially filled with:

- all  $\theta$  all bits set to 0
- all\_1 all bits set to 1
- 01\_in\_row alternating O's and 1's in a row (0xaaaaaaaaa in hex)
- 01\_per\_row all 0's in odd-numbered rows, all 1's in even rows
- rand\_per\_row random values for all rows

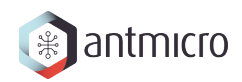

### **2.3.3 Example output**

```
(venv) $ python hw_rowhammer.py --nrows 512 --read_count 10e6 --pattern 01_in_row␣
˓→--row-pairs const --const-rows-pair 54 133 --no-refresh
Preparing ...
WARNING: only single word patterns supported, using: 0xaaaaaaaa
Filling memory with data ...
Progress: [========================================] 16777216 / 16777216
Verifying written memory ...
Progress: [========================================] 16777216 / 16777216 (Errors:␣
\rightarrow 0)
OK
Disabling refresh ...
Running Rowhammer attacks ...
read_count: 10000000
 Iter 0 / 1 Rows = (54, 133), Count = 10.00M / 10.00M
Reenabling refresh ...
Verifying attacked memory ...
Progress: [========================================] 16777216 / 16777216 (Errors:␣
\rightarrow30)
Bit-flips for row 53: 5
Bit-flips for row 55: 11
Bit-flips for row 132: 12
Bit-flips for row 134: 3
```
### **2.3.4 Row selection examples**

**Warning:** Attacks are performd on a single bank. By default it is bank 0. To change the bank that is being attacked use the --bank flag.

• Select row pairs from row 3 (--start-row) to row 59 (--nrows) where the next pair is 5 rows away (--row-jump) from the previous one:

(venv) \$ python hw\_rowhammer.py --pattern 01\_in\_row --all-rows --start-row 3␣ ˓<sup>→</sup>--nrows 60 --row-jump 5 --no-refresh --read\_count 10e4

• Select row pairs from row 3 to to row 59 without a distance between subsequent pairs (no --row-jump), which means that rows pairs are incremented by 1:

```
(venv) $ python hw_rowhammer.py --pattern 01_in_row --all-rows --start-row 3␣
˓→--nrows 60 --no-refresh --read_count 10e4
```
• Select all row pairs (from 0 to nrows - 1):

```
(venv) $ python hw_rowhammer.py --pattern 01_in_row --all-rows --nrows 512 --
˓→no-refresh --read_count 10e4
```
• Select all row pairs (from 0 to nrows - 1) and save the error summary in JSON format to the test directory:

```
(venv) $ python hw_rowhammer.py --pattern 01_in_row --all-rows --nrows 512 --
˓→no-refresh --read_count 10e4 --log-dir ./test
```
• Select only one row (42 in this case) and save the error summary in JSON format to the test directory:

```
(venv) $ python hw_rowhammer.py --pattern all_1 --row-pairs const --const-
˓→rows-pair 42 42 --no-refresh --read_count 10e4 --log-dir ./test
```
• Select all rows (from 0 to nrows - 1) and hammer them one by one 1M times each.

```
(venv) $ python hw_rowhammer.py --all-rows --nrows 100 --row-pair-distance 0<sub>u</sub>˓→--payload-executor --no-refresh --read_count 1e6
```
**Note:** Since for a single ended attack row activation needs to be triggered the --payload-executor switch is required. The size of the payload memory is set by default to 1024 bytes and can be changed using the --payload-size switch.

#### **2.3.5 Cell retention measurement examples**

• Select all row pairs (from 0 to nrows - 1) and perform a set of tests for different read count values, starting from 10e4 and ending at 10e5 with a step of 20e4 (--read\_count\_range [start stop step]):

```
(venv) $ python hw_rowhammer.py --pattern 01_in_row --all-rows --nrows 512 --
˓→no-refresh --read_count_range 10e4 10e5 20e4
```
• Perform set of tests for different read count values in a given range for one row pair (50, 100):

```
(venv) $ python hw_rowhammer.py --pattern 01_in_row --row-pairs const --
˓→const-rows-pair 50 100 --no-refresh --read_count_range 10e4 10e5 20e4
```
• Perform set of tests for different read count values in a given range for one row pair (50, 100) and stop the test execution as soon as a bitflip is found:

```
(venv) $ python hw_rowhammer.py --pattern 01_in_row --row-pairs const --
˓→const-rows-pair 50 100 --no-refresh --read_count_range 10e4 10e5 20e4 --
˓→exit-on-bit-flip
```
• Perform set of tests for different read count values in a given range for one row pair (50, 100) and save the error summary in JSON format to the test directory:

```
(venv) $ python hw_rowhammer.py --pattern 01_in_row --row-pairs const --
˓→const-rows-pair 50 100 --no-refresh --read_count_range 10e4 10e5 20e4 --
˓→log-dir ./test
```
• Perform set of tests for different read count values in a given range for a sequence of attacks for different pairs, where the first row of a pair is 40 and the second one is a row of a number from range (40, nrows - 1):

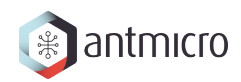

```
(venv) $ python hw_rowhammer.py --pattern 01_in_row --row-pairs sequential --
˓→start-row 40 --nrows 512 --no-refresh --read_count_range 10e4 10e5 20e4
```
### <span id="page-13-0"></span>**2.4 Utilities**

Some of the scripts are simple and do not take command line arguments, others will provide help via <script\_name>.py --help or <script\_name>.py -h.

Few of the scripts accept a --srv option. With this option enabled, a program will start it's own instance of litex\_server (the user doesn't need to run make srv to *[control the board](#page-38-1)*)

#### **2.4.1 Run LEDs demo - leds.py**

Displays a simple "bouncing" animation using the LEDs on Arty-A7 board, with the light moving from side to side.

-t TIME\_MS or --time-ms TIME\_MS option can be used to adjust LED switching interval.

#### **2.4.2 Check version - version.py**

Prints the data stored in the LiteX identification memory:

- hardware platform identifier
- source code git hash
- build date

Example output:

```
(venv) python version.py
Rowhammer tester SoC on xc7k160tffg676-1, git:␣
˓→e7854fdd16d5f958e616bbb4976a97962ee9197d 2022-07-24 15:46:52
```
#### **2.4.3 Check CSRs - dump\_regs.py**

Dumps values of all CSRs. Example output of dump\_regs.py:

```
0x82000000: 0x00000000 ctrl_reset
0x82000004: 0x12345678 ctrl_scratch
0x82000008: 0x00000000 ctrl_bus_errors
0x82002000: 0x00000000 uart_rxtx
0x82002004: 0x00000001 uart_txfull
0x82002008: 0x00000001 uart_rxempty
0x8200200c: 0x00000003 uart_ev_status
0x82002010: 0x00000000 uart_ev_pending
...
```
**Note:** Note that ctrl scratch value is 0x12345678. This is the reset value of this register. If you are getting a different, this may indicate a problem.

#### **2.4.4 Initialize memory - mem.py**

Before the DRAM memory can be used, the initialization and leveling must be performed. The mem.py script serves this purpose.

Expected output:

```
(venv) $ python mem.py
(LiteX output)
--========== Initialization ============--
Initializing SDRAM @0x40000000...
Switching SDRAM to software control.
Read leveling:
 m0, b0: |11111111111110000000000000000000| delays: 06+-06
 m0, b1: |00000000000000111111111111111000| delays: 21+-08
 m0, b2: |00000000000000000000000000000011| delays: 31+-01
 m0, b3: |00000000000000000000000000000000| delays: -
 m0, b4: |00000000000000000000000000000000| delays: -
 m0, b5: |00000000000000000000000000000000| delays: -
 m0, b6: |00000000000000000000000000000000| delays: -
 m0, b7: |00000000000000000000000000000000| delays: -
 best: m0, b01 delays: 21+-07
 m1, b0: |11111111111111000000000000000000| delays: 07+-07
 m1, b1: |00000000000000111111111111111000| delays: 22+-08
 m1, b2: |00000000000000000000000000000001| delays: 31+-00
 m1, b3: |00000000000000000000000000000000| delays: -
 m1, b4: |00000000000000000000000000000000| delays: -
 m1, b5: |00000000000000000000000000000000| delays: -
 m1, b6: |00000000000000000000000000000000| delays: -
 m1, b7: |00000000000000000000000000000000| delays: -
 best: m1, b01 delays: 22+-08
Switching SDRAM to hardware control.
Memtest at 0x40000000 (2MiB)...
 Write: 0x40000000-0x40200000 2MiB
 Read: 0x40000000-0x40200000 2MiB
Memtest OK
Memspeed at 0x40000000 (2MiB)...
 Write speed: 12MiB/s
 === Initialization succeeded. ===
Proceeding ...
Memtest (basic)
OK
Memtest (random)
OK
```
### **2.4.5 Enter BIOS - bios\_console.py**

Sometimes it may happen that memory initialization fails when running the mem.py script. This is most likely due to using boards that allow to swap memory modules, such as ZCU104.

Memory initialization procedure is performed by the CPU instantiated inside the FPGA fabric. The CPU runs the LiteX BIOS. In case of memory training failure it may be helpful to access the LiteX BIOS console.

If the script cannot find a serial terminal emulator program on the host system, it will fall back to litex\_term which is shipped with LiteX. It is however advised to install picocom/minicom as litex\_term has worse performance.

In the BIOS console use the help command to get information about other available commands. To re-run memory initialization and training type reboot.

**Note:** To close picocom/minicom enter CTRL+A+X key combination.

Example:

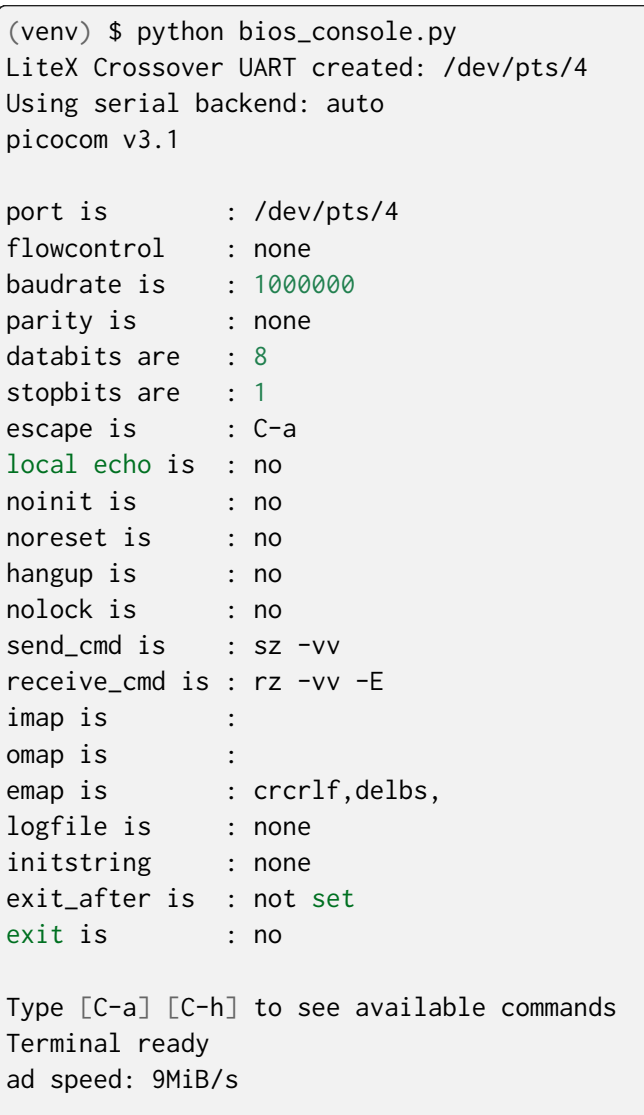

(continues on next page)

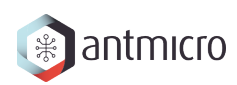

(continued from previous page)

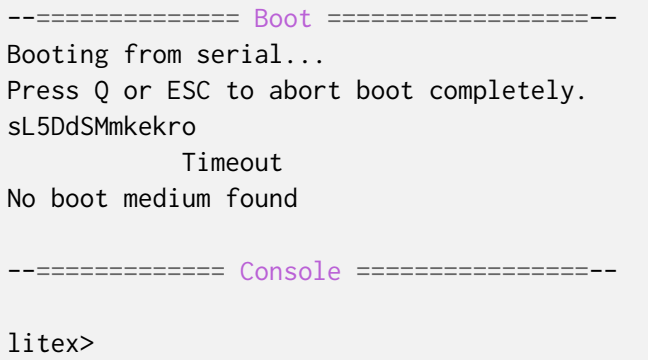

#### **Perform memory tests from the BIOS**

After entering the BIOS, you may want to perform a memory test using utilities built into the BIOS itself. There are a couple ways to do such:

- mem\_test performs a series of writes and reads to check if values read back are the same as those previously written. It is limited by a 32-bit address bus, so only 4 GiB of address space can be tested. You can get origin of the RAM space using mem\_list command.
- sdram\_test basically mem\_test, but predefined for first 1/32 of defined RAM region size.
- sdram\_hw\_test similar to mem\_test, but accesses the SDRAM directly using DMAs, so it is not limited to 4 GiB. It requires passing 2 arguments (origin and size) with a 3rd optional argument being burst\_length. When using sdram\_hw\_test you don't have to offset the origin like in the case of mem\_test. size is a number of bytes to test and burst\_length is a number of full transfer writes to the SDRAM, before reading and checking written content. The default value for burst\_length is 1, which means that after every write, a check is performed. Generally, bigger burst\_length means faster operation.

### **2.4.6 Test with BIST - mem\_bist.py**

A script written to test BIST block functionality. Two tests are available:

- test-modules memory is initialized and then a series of errors is introduced (on purpose). Then BIST is used to check the content of the memory. If the number of errors detected is equal to the number of errors introduced, the test is passed.
- test-memory simple test that writes a pattern in the memory, reads it, and checks if the content is correct. Both write and read operations are done via BIST.

### **2.4.7 Run benchmarks - benchmark.py**

Benchmarks memory access performance. There are two subcommands available:

- etherbone measure performance of the EtherBone bridge
- bist measure performance of DMA DRAM access using the BIST modules

Example output:

```
(venv) $ python benchmark.py etherbone read 0x10000 --burst 255
Using generated target files in: build/lpddr4_test_board
Running measurement ...
Elapsed = 4.189 sec
Size = 256.000 KiB
Speed = 61.114 KiBps
(venv) $ python benchmark.py bist read
Using generated target files in: build/lpddr4_test_board
Filling memory before reading measurements ...
Progress: [========================================] 16777216 / 16777216
Running measurement ...
Progress: [========================================] 16777216 / 16777216 (Errors:␣
\rightarrow 0)
Elapsed = 1.591 sec
Size = 512.000 MiB
Speed = 321.797 MiBps
```
### **2.4.8 Use logic analyzer - analyzer.py**

This script utilizes the Litescope functionality to gather debug information about signals in the LiteX system. In-depth Litescope documentation [is here.](https://github.com/enjoy-digital/litex/wiki/Use-LiteScope-To-Debug-A-SoC)

As you can see in Litescope documentation, Litescope analyzer needs to be instantiated in your design. Example design with analyzer added was provided as arty\_litescope TARGET. As the name implies it can be run using Arty board. You can use rowhammer\_tester/targets/ arty\_litescope.py as a reference for your own Litescope-enabled targets.

To build arty\_litescope example and upload it to device, follow instructions below:

1. In root directory run:

```
export TARGET=arty_litescope
make build
make upload
```
analyzer.csv file will be created in the root directory.

2. We need to copy it to target's build dir before using analyzer.py.

cp analyzer.csv build/arty\_litescope/

3. Then start litex-server with:

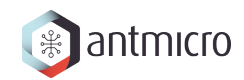

make srv

4. And execute analyzer script in a separate shell:

```
export TARGET=arty_litescope
python rowhammer_tester/scripts/analyzer.py
```
Results will be stored in dump. vcd file and can be viewed with gtkwave:

gtkwave dump.vcd

### <span id="page-18-0"></span>**2.5 Simulation**

Select TARGET, generate intermediate files & run simulation:

```
export TARGET=arty # (or zcu104)
make sim
```
This command will generate intermediate files & simulate them with Verilator. After simulation has finished, a signals dump can be investigated using [gtkwave:](http://gtkwave.sourceforge.net/)

gtkwave build/\$TARGET/gateware/sim.fst

**Warning:** The repository contains a wrapper script around sudo which disallows LiteX to interfere with the host network configuration. This forces the user to manually configure a TUN interface for valid communication with the simulated device.

1. Create the TUN interface:

tunctl -u \$USER -t litex-sim

2. Configure the IP address of the interface:

ifconfig litex-sim 192.168.100.1/24 up

3. Optionally allow network traffic on this interface:

iptables -A INPUT -i litex-sim -j ACCEPT iptables -A OUTPUT -o litex-sim -j ACCEPT

**Note:** Typing make ARGS="--sim" will cause LiteX to generate only intermediate files and stop right after that.

# **CHAPTER**

# **VISUALIZATION**

<span id="page-19-0"></span>If you have already executed some attacks on your board you can use the results to draw a plot or visualize it in the [F4PGA Database Visualizer.](https://github.com/chipsalliance/f4pga-database-visualizer)

# <span id="page-19-1"></span>**3.1 Plot bitflips - logs2plot.py**

This script can plot graphs out of generated logs. It can generate two different types of graphs:

1. Distribution of bitflips across rows and columns. For example, you can generate some graphs by calling:

(venv) \$ python logs2plot.py your\_error\_summary.json

One graph will be generated for every attack. So if you attacked two row pairs (A, B), (C, D) with two different read counts each (X, Y), for a total of 4 attacks, you will get 4 plots:

- read count: X and pair: (A, B)
- read count: X and pair: (C, D)
- read count: Y and pair: (A, B)
- read count: Y and pair: (C, D)

You can control the number of displayed columns with --plot-columns. For example if your module has 1024 columns and you provide --plot-columns 16, then the DRAM columns will be displayed in groups of 64.

2. Distribution of rows affected by bitflips due to targeting single rows. For example one can generate a graph by calling:

```
(venv) $ python logs2plot.py --aggressors-vs-victims your_error_summary.
˓→json
```
One graph will be generated with victims on the X axis and aggressors on the Y axis. The colors of the tiles indicate how many bitflips occurred on each victim.

You can enable additional annotation with --annotate bitflips so that the number of occurred bitflips will be explicitly labeled on top of each victim tile.

Example plot generated with annotation enabled:

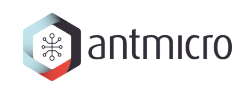

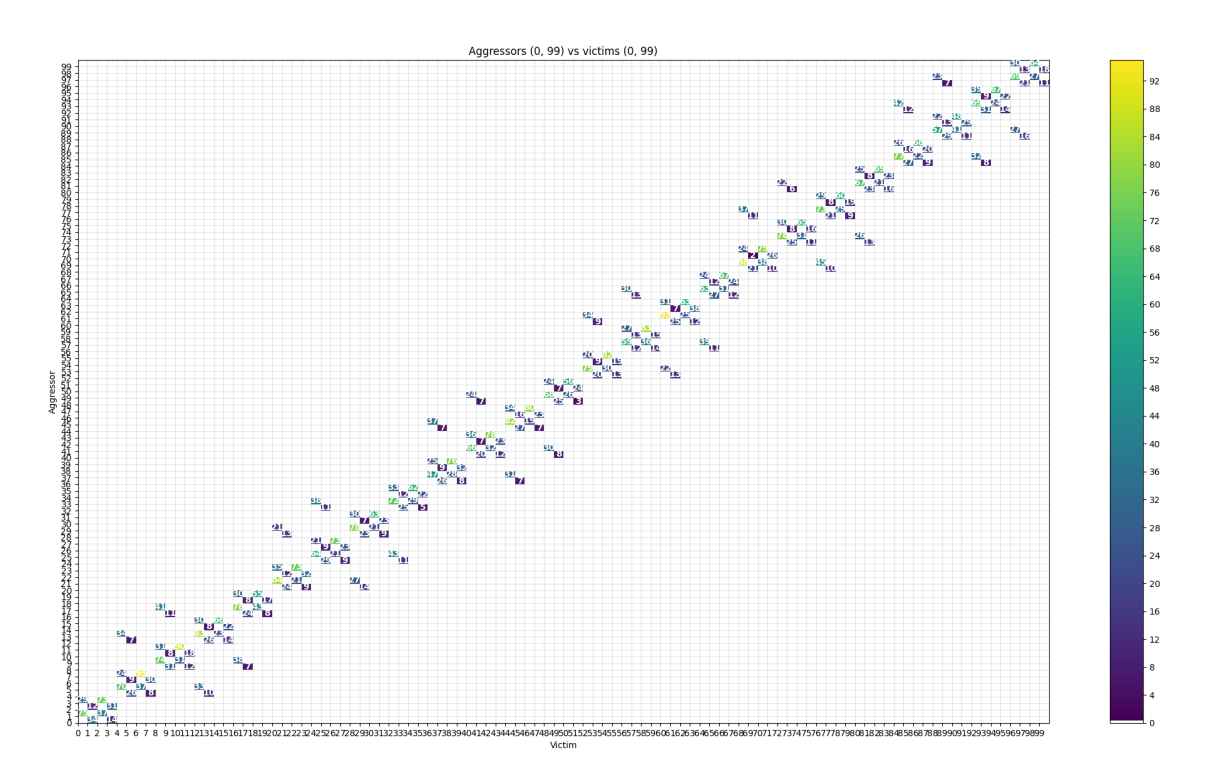

You can zoom-in on interesting parts by using a matplotlib's zoom tool (in the bottom left corner):

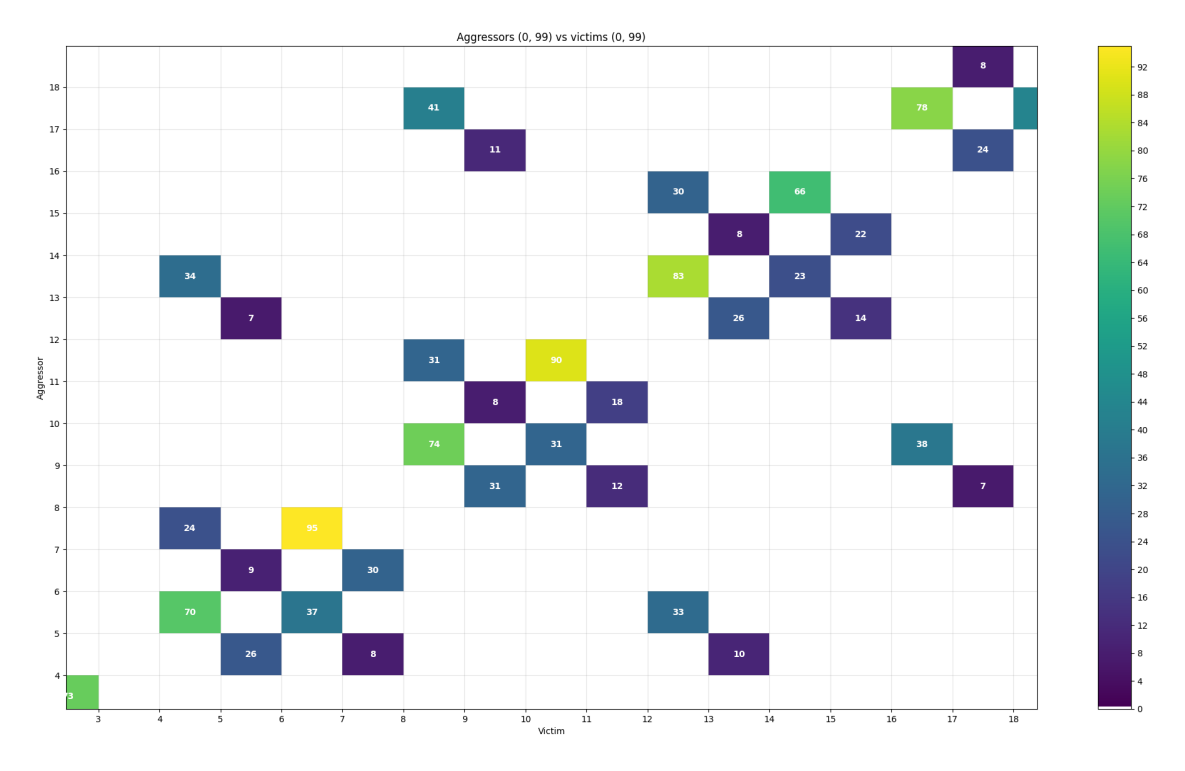

This type of plot has built-in DQ per pad statistics for each attack. After clicking a specific tile you will see a new pop-up window with a plot:

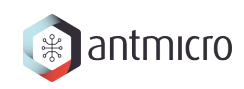

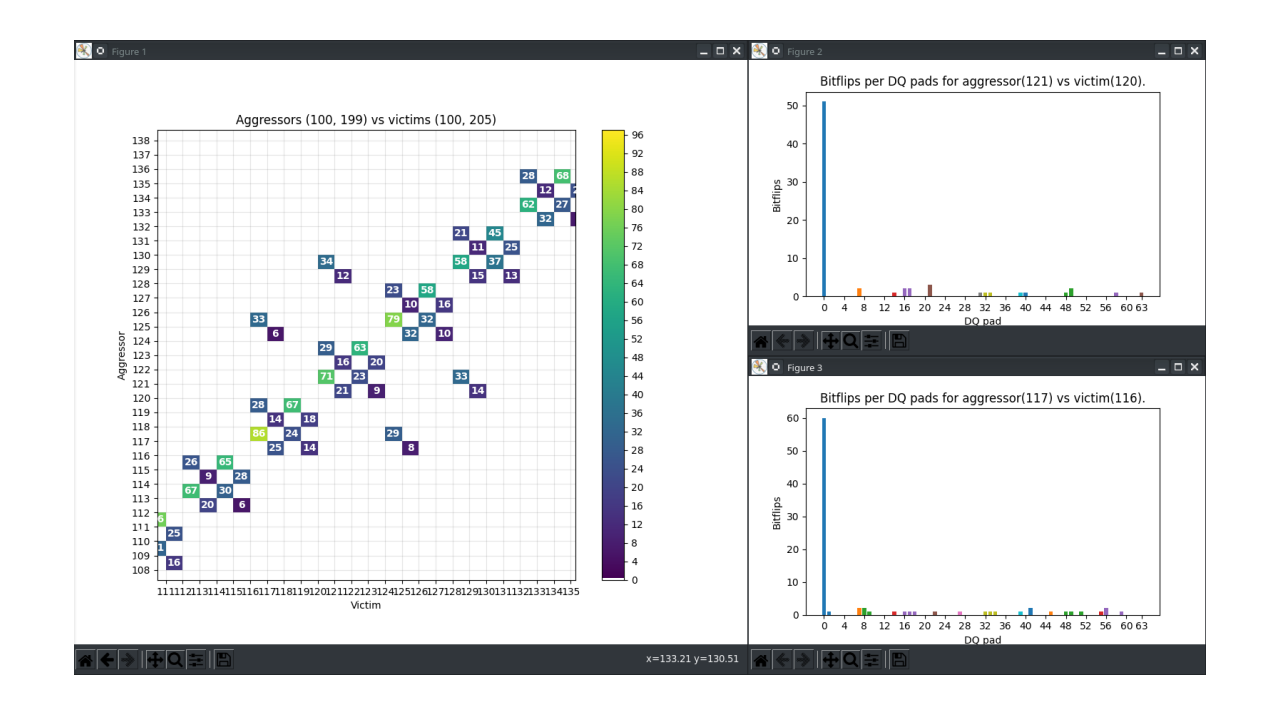

### <span id="page-21-0"></span>**3.2 Plot per DQ pad - logs2dq.py**

This script allows you to visualize bitflips and group them per DQ pad. Pads themselves are grouped using colors to differentiate modules. Using this script you can visualize and check which module is failing the most.

By default it shows you mean bitflips across all attacks with standard deviation.

First run rowhammer.py or hw\_rowhammer.py with the --log-dir log\_directory flag.

Then run:

python3 logs2dq.py log\_directory/your\_error\_summary.json

You can also pass optional arguments:

- --dq DQ how many pads are connected to one module
- --per-attack allows you to also view DQ groupings for each attacked pair of rows

### <span id="page-21-1"></span>**3.3 Use F4PGA Visualizer - logs2vis.py**

Similarly to logs2plot.py, you can generate visualizations using the [F4PGA Database Visual](https://github.com/chipsalliance/f4pga-database-visualizer)[izer.](https://github.com/chipsalliance/f4pga-database-visualizer)

To view results using the visualizer you need to:

1. Clone and build the visualizer with:

```
git clone https://github.com/chipsalliance/f4pga-database-visualizer
cd f4pga-database-visualizer
npm run build
```
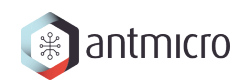

2. Run rowhammer.py or hw\_rowhammer.py with --log-dir log\_directory

Generate JSON files for the visualizer:

```
python3 logs2vis.py log_directory/your_error_summary.json vis_directory
```
- 3. Copy generated JSON files from vis\_directory to /path/to/ f4pga-database-visualizer/dist/production/
- 4. Start a simple HTTP server inside the production directory:

```
python -m http.server 8080
```
An example output generated with the --aggresors-vs-victims flag looks like this:

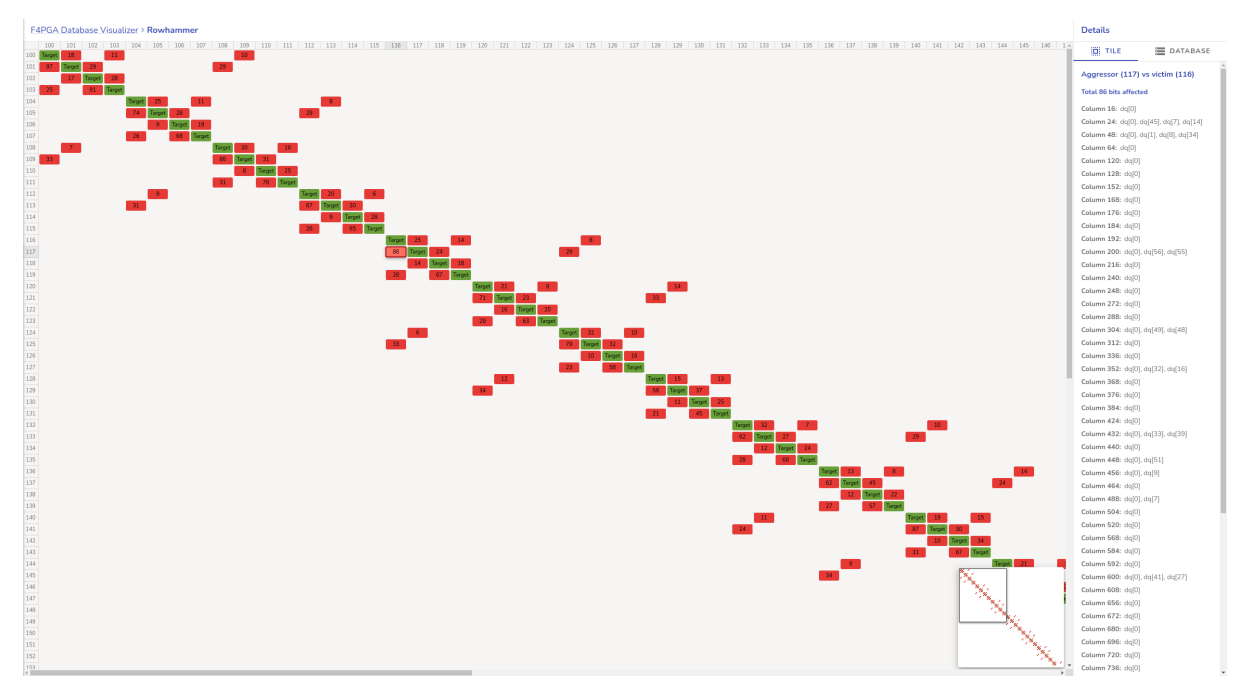

# **PLAYBOOK**

<span id="page-23-0"></span>The [Playbook directory](https://github.com/antmicro/rowhammer-tester/tree/master/rowhammer_tester/scripts/playbook) contains a group of Python classes and scripts designed to simplify the process of writing various rowhammer-related tests. These tests can be executed against a hardware platform.

# <span id="page-23-1"></span>**4.1 Payload**

Tests are generated as payload data. After generation, this data is transferred to a memory area in the device reserved for this purpose called payload memory. The payload contains an instruction list that can be interpreted by the payload executor module in hardware. The payload executor translates these instructions into DRAM commands. The payload executor connects directly to the DRAM PHY, bypassing the DRAM controller, as explained in *[Architecture](#page-3-1)*.

### **4.1.1 Changing payload memory size**

Payload memory size can be changed. Of course it can't exceed the memory available on the hardware platform used. Currently, the payload memory size is defined in [common.py,](https://github.com/antmicro/rowhammer-tester/blob/master/rowhammer_tester/targets/common.py) as an argument to LiteX:

```
add_argument("--payload-size", default="1024", help="Payload memory size in bytes
\hookrightarrow")
```
The examples shown in this chapter don't require any changes. When writing your own *[Config](#page-28-0)[urations](#page-28-0)*, you may need to change the default value.

### <span id="page-23-2"></span>**4.2 Row mapping**

In the case of DRAM modules, the physical layout of the memory rows in hardware can be different from the logical numbers assigned to them. The nature of rowhammer attack is that only the physically adjacent rows are affected by the aggressor row. To deal with the problem of disparity between physical location and logical enumeration, we various mapping strategies can be implemented:

- TrivialRowMapping logical address is the same as physical one
- TypeARowMapping more complex mapping method, reverse-engineered as a part of [this](https://download.vusec.net/papers/hammertime_raid18.pdf) [research](https://download.vusec.net/papers/hammertime_raid18.pdf)

• TypeBRowMapping - logical address is the physical one multiplied by 2, taken from [this](https://arxiv.org/pdf/2005.13121.pdf) [paper](https://arxiv.org/pdf/2005.13121.pdf)

### <span id="page-24-0"></span>**4.3 Row Generator class**

Row Generator class is responsible for creating a list of row numbers used in a rowhammer attack. Currently, only one instance of this class is available.

### **4.3.1 EvenRowGenerator**

Generates a list of even numbered rows. Uses the row mapping specified by the *[Payload gener](#page-24-1)[ator class](#page-24-1)* used. Two configuration parameters are needed for EvenRowGenerator:

- nr\_rows number of rows to be generated
- max\_row maximal number to be used. The chosen numbers will be *modulo max\_row*

### **4.3.2 HalfDoubleRowGenerator**

Generates a list of rows for a [Half-Double](https://github.com/google/hammer-kit/blob/main/20210525_half_double.pdf) attack. The list will repeat rows to create weight difference between attacks at different distances. Used by HalfDoubleAnalysisPayloadGenerator.

- nr\_rows number of rows in the attack pattern.
- distance\_one does the attack have a distance one component?
- double\_sided is the attack double-sided?
- distance\_two does the attack have a distance two component?
- attack\_rows\_start the index of the first attack row.
- max\_attack\_row\_idx the position of the last attack row relative to attack\_rows\_start.
- decoy\_rows\_start the index of the first decoy row. There are 3 decoy rows that are used as placebos in various situations: to hammer away from the victim but to keep the number of hammers and timing constant.

### <span id="page-24-1"></span>**4.4 Payload generator class**

The purpose of the payload generator is to prepare a payload and process the test outcome. It is a class that can be reused in different tests *[Configurations](#page-28-0)*. Payload generators are located in [payload\\_generators directory](https://github.com/antmicro/rowhammer-tester/tree/master/rowhammer_tester/scripts/playbook/payload_generators)

### **4.4.1 Available payload generators**

Row mapping and row generator settings are combined into a payload generator class. Currently, only two payload generators are available.

#### **RowListPayloadGenerator**

RowListPayloadGenerator is a simple payload generator that can use a RowGenerator class to generate rows, and then generate a payload that hammers that list of rows (hammering is a term used to describe multiple read operations on the same row). It can also issue refresh commands to the DRAM module. Here are the configs that can be used in *payload\_generator\_config* for this payload generator:

- row\_mapping this is the *[Row mapping](#page-23-2)* used
- row\_generator this is the *[Row Generator class](#page-24-0)* used to generate the rows
- row\_generator\_config parameters for the row generator
- verbose should verbose output be generated (true or false)
- fill\_local when enabled, permits shrinking the filled memory area to just the aggressors and the victim
- read\_count number of hammers (reads) per row
- refresh should refresh be enabled (true or false)

Example *[Configurations](#page-28-0)* for this test were provided as configs/example\_row\_list\_\*.cfg files. Some of them require a significant amount of memory declared as payload memory. To execute a minimalistic example from within rowhammer-tester repo, enter:

```
source venv/bin/activate
export TARGET=arty # change accordingly
cd rowhammer_tester/scripts/playbook/
python playbook.py configs/example_row_list_minimal.cfg
```
Expected output:

```
Progress: [========================================] 65536 / 65536
Row sequence:
[0, 2, 4, 6, 14, 12, 10, 8, 16, 18]
Generating payload:
 tRAS = 5tRP = 3tRFI = 782tRFC = 32
 Repeatable unit: 930
 Repetitions: 93
 Payload size = 0.10KB / 1.00KB
 Payload per-row toggle count = 0.010K x10 rows
 Payload refreshes (if enabled) = 10 (disabled)
 Expected execution time = 1903 cycles = 0.019 ms
```
(continues on next page)

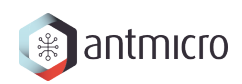

(continued from previous page)

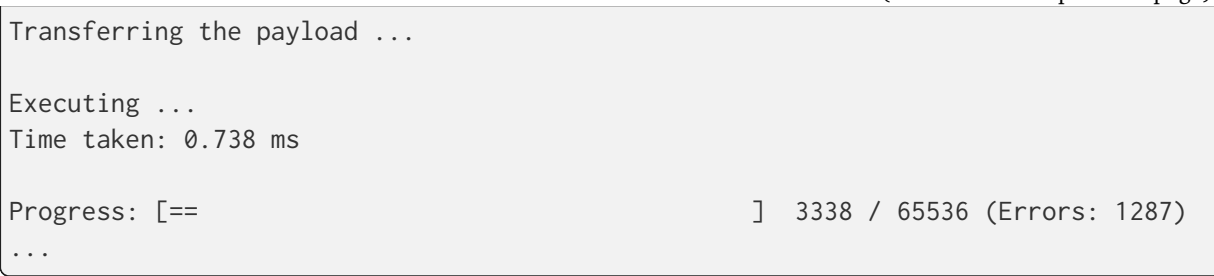

#### **HammerTolerancePayloadGenerator**

HammerTolerancePayloadGenerator is a payload generator for measuring and characterizing rowhammer tolerance. It can provide information about how many rows and bits are susceptible to the rowhammer attack. It can also provide information about where the susceptible bits are located.

A series of double-sided hammers against the available group of victim rows is performed. The double-sided hammers increase in intensity based on read\_count\_step parameter. Here are the parameters that can be specified in *payload\_generator\_config* for this payload generator:

- row\_mapping this is the *[Row mapping](#page-23-2)* used
- row\_generator this is the *[Row Generator class](#page-24-0)* used to generate the rows
- row\_generator\_config parameters for the row generator
- verbose should verbose output be generated (true or false)
- fill\_local when enabled, permits shrinking the filled memory area to just the aggressors and the victim
- nr\_rows number of rows to conduct the experiment over. This is the number of aggressor rows. Victim rows will be 2 times fewer than this number. For example, to perform hammering for 32 victim rows, use 34 as the parameter value
- read\_count\_step this is how much to increment the hammer count between multiple tests for the same row. This is the number of hammers on single side (total number of hammers on both sides is 2x this value)
- initial\_read\_count hammer count for the first test for a given row. Defaults to read\_count\_step if unspecified.
- distance distance between aggressors and victim. Defaults to 1.
- baseline when enabled, a retention effect baseline is collected by hammering distant rows for the same amount of time that the aggressors would be hammered.
- first\_dummy\_row location of the first of two dummy rows used for baselining.
- iters\_per\_row number of times the hammer count is incremented for each row

The results are a series of histograms with appropriate labeling.

Example *[Configurations](#page-28-0)* for this test were provided as configs/example\_hammer\_\*.cfg files. Some of them require a significant amount of memory declared as payload memory. To execute a minimalistic example from within rowhammer-tester repo, enter:

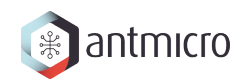

source venv/bin/activate export TARGET=arty # change accordingly cd rowhammer\_tester/scripts/playbook/ python playbook.py configs/example\_hammer\_minimal.cfg

#### Expected output:

```
Progress: [========================================] 3072 / 3072
Generating payload:
 tRAS = 5tRP = 3tRFFI = 782
 tRFC = 32
 Repeatable unit: 186
 Repetitions: 93
 Payload size = 0.04KB / 1.00KB
 Payload per-row toggle count = 0.010K x2 rows
 Payload refreshes (if enabled) = 10 (disabled)
 Expected execution time = 1263 cycles = 0.013 ms
Transferring the payload ...
Executing ...
Time taken: 0.647 ms
Progress: [============ ] 323 / 1024 (Errors: 320)
...
```
#### **HalfDoubleAnalysisPayloadGenerator**

[Half-Double](https://github.com/google/hammer-kit/blob/main/20210525_half_double.pdf) is a Rowhammer phenomenon where accesses to both distance-one and distancetwo neighbours of a victim row are used to generate bit flips. This payload generator allows us to characterize the Half-Double effect on a memory part.

For each candidate victim row, the analysis starts out with the maximum number of hammers and minimum dilution level. Then, we proceed as follows:

- 1. Dilution is increased until pure distance-one attacks stop working.
- 2. Verify that pure distance-two attack doesn't work.
- 3. Increase dilution level and record the number of bit flips in the victim until either the bit flips stop or maximum dilution level is reached.
- 4. Once maximum dilution level is reached or bit flips stop, reduce hammer count by step and reset dilution to initial level and retry step 3. Repeat until the lowest hammer count is reached.

Note: the hammer count changes on a linear scale and dilution changes on an exponential scale.

Results are presented as a table of values with columns representing hammer count and the rows representing dilution levels. See Tables 2 and 3 in the Half-Double white paper as examples.

- max\_total\_read\_count maximum number of hammers issued to any given row during an iteration.
- read\_count\_steps the amount to decrement the number of hammers for each iteration of the outer loop.
- initial\_dilution initial value for dilution. Dilution resets to this value at the beginning of the inner loop.
- dilution\_multiplier dilution is multiplied by this value for each iteration of the inner loop.
- verbose generates more output.
- row\_mapping specifies the style in which the rows are mapped on the chip.
- attack\_rows\_start starting row number for rows actually used to attack the victim.
- max attack row idx index measured from attack rows start for the last attack row.
- decoy\_rows\_start the position of the first decoy row. There are three decoy rows. They are used as placebos during pure distance one portions of the experiment to make the number of hammers and their timing comparable.
- max\_dilution maximum value for dilution.
- fill\_local only reinitialize affected rows between experiments, as an optimization.

### <span id="page-28-0"></span>**4.5 Configurations**

Test configuration files are represented as JSON files. An example:

```
{
    "inversion_divisor" : 2,
    "inversion_mask" : "0b10",
    "payload_generator" : "RowListPayloadGenerator",
    "payload_generator_config" : {
        "row_mapping" : "TypeARowMapping",
        "row_generator" : "EvenRowGenerator",
        "read_count" : 27,
        "max_iteration" : 10,
        "verbose" : true,
        "refresh" : false,
        "fill_local" : true,
        "row_generator_config" : {
            "nr_rows" : 10,"max_row" : 64
        }
    }
}
```
Different parameters are supported:

- payload\_generator name of the *[Payload generator class](#page-24-1)* to use
- row\_pattern pattern that will be stored in rows
- inversion divisor and inversion mask controls which rows get the inverted pattern described in *[Inversion](#page-29-0)*
- payload\_generator\_config these parameters are specific for *[Payload generator class](#page-24-1)* used

### <span id="page-29-0"></span>**4.5.1 Inversion**

If needed, the data pattern used for some of the tested rows can be bitwise-inverted.

Two parameters are used to specify which rows are to be inverted:

- inversion divisor
- inversion mask

An example. inversion\_divisor = 8, inversion\_mask = 0b10010010 (bits 1, 4 and 7 are "on"). We iterate through all row numbers  $0,1,2,3,4,\ldots,8,9,10,\ldots$  First, a modulo inversion\_divisor operation is performed on a row number. In our case it's mod 8. Next, we check if the bit in inversion\_mask in the position corresponding to our row number (after modulo) is "on" or "off". If it's "on", this whole row will be inverted. The results for our example are shown in a table below.

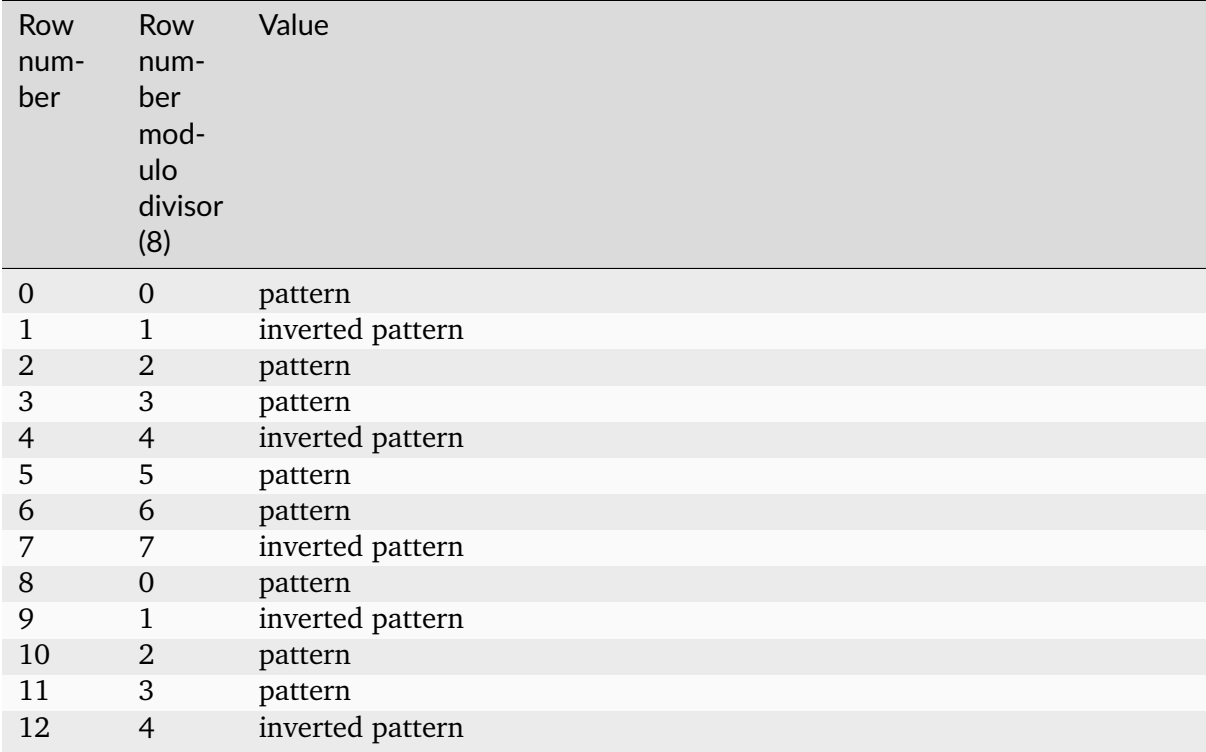

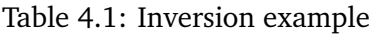

### **CHAPTER**

# **DRAM MODULES**

<span id="page-30-0"></span>When building one of the targets in rowhammer tester/targets, a custom DRAM module can be specified using the --module argument. To find the default modules for each target, check the output of --help.

**Note:** Specifying different DRAM module makes most sense on boards that allow to easily replace the DRAM module, such as on ZCU104. On other boards it would be necessary to desolder the DRAM chip and solder a new one.

# <span id="page-30-1"></span>**5.1 Adding new modules**

[LiteDRAM](https://github.com/enjoy-digital/litedram) controller provides out-of-the-box support for many DRAM modules. Supported modules can be found in [litedram/modules.py.](https://github.com/enjoy-digital/litedram/blob/master/litedram/modules.py) If a module is not listed there, you can add a new definition.

To make development more convenient, modules can be added in the rowhammer-tester repository directly in file [rowhammer\\_tester/targets/modules.py.](https://github.com/antmicro/rowhammer-tester/blob/master/rowhammer_tester/targets/modules.py) These definitions will be used before definitions in LiteDRAM.

**Note:** After ensuring that the module works correctly, a Pull Request to LiteDRAM should be created to add support for the module.

To add a new module definition, use the existing ones as a reference. New module class should derive from SDRAMModule (or the helper classes, e.g. DDR4Module). Timing/geometry values for a module have to be obtained from the relevant DRAM module's datasheet. The timings in classes deriving from SDRAMModule are specified in nanoseconds. The timing value can also be specified as a 2-element tuple (ck, ns), in which case ck is the number of clock cycles and ns is the number of nanoseconds (and can be None). The highest of the resulting timing values will be used.

# <span id="page-31-0"></span>**5.2 SPD EEPROM**

On boards that use DIMM/SO-DIMM modules (e.g. ZCU104) it is possible to read the contents of the DRAM modules's [SPD EEPROM memory.](https://en.wikipedia.org/wiki/Serial_presence_detect) SPD contains several essential module parameters that the memory controller needs in order to use the DRAM module. SPD EEPROM can be read over I2C bus.

### **5.2.1 Reading SPD EEPROM**

To read the SPD memory use the script rowhammer\_tester/scripts/spd\_eeprom.py. First prepare the environment as described in *[Controlling the board](#page-8-0)*. Then use the following command to read the contents of SPD EEPROM and save it to a file, for example:

python rowhammer\_tester/scripts/spd\_eeprom.py read MTA4ATF51264HZ-3G2J1.bin

The contents of the file can then be used to get DRAM module parameters. Use the following command to examine the parameters:

python rowhammer\_tester/scripts/spd\_eeprom.py show MTA4ATF51264HZ-3G2J1.bin 125e6

Note that system clock frequency must be passed as an argument to determine timing values in controller clock cycles.

### **5.2.2 Using SPD data**

The memory controller is able to set the timings read from an SPD EEPROM during system boot. The only requirement here is that the SoC is built with I2C controller, and I2C pins are routed to the (R)DIMM module. There is no additional action required from system user. The timings will be set automatically.

### **CHAPTER**

**SIX**

# **ARTY-A7 BOARD**

<span id="page-32-0"></span>The [Arty-A7 board](https://reference.digilentinc.com/reference/programmable-logic/arty-a7/start) allows testing its on-board DDR3 module. The board is designed around the Artix-7™ Field Programmable Gate Array (FPGA) from Xilinx.

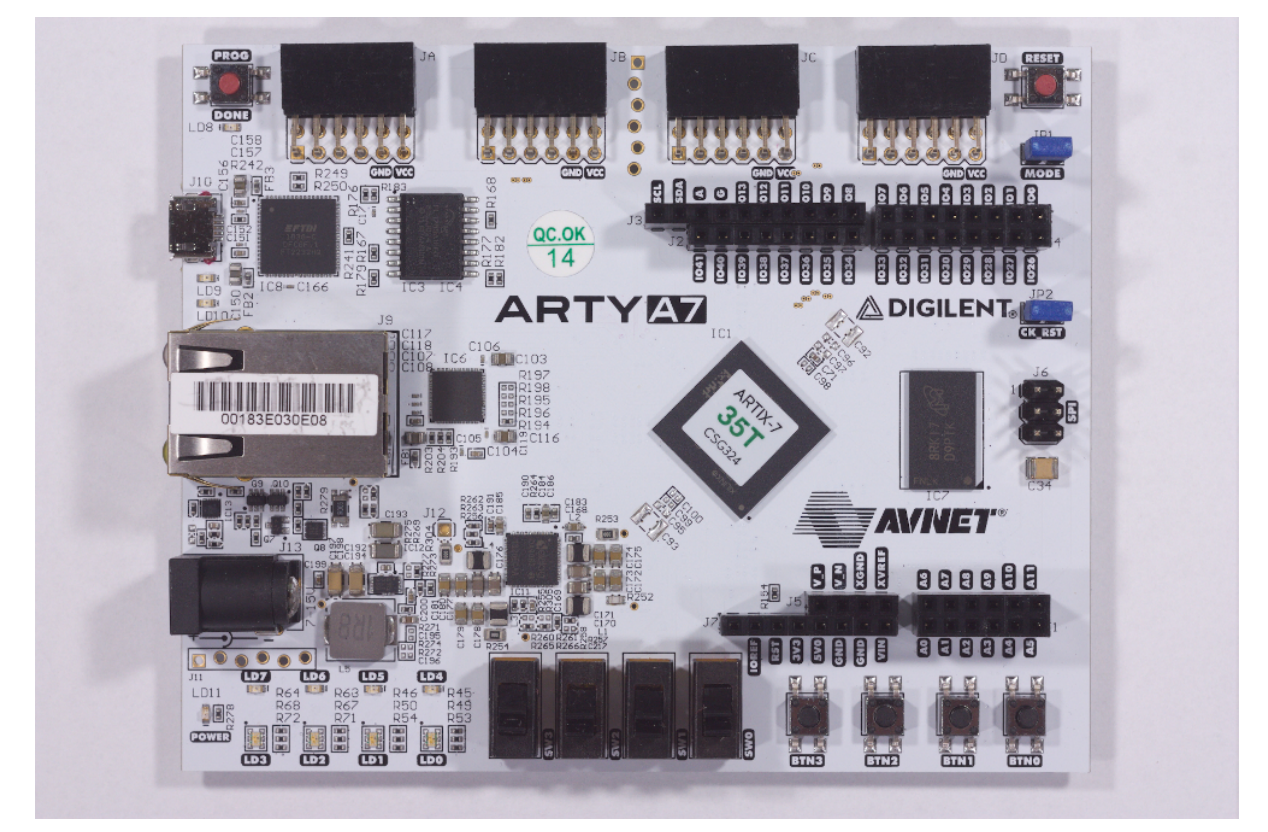

The following instructions explain how to set up the board.

# <span id="page-32-1"></span>**6.1 Board configuration**

Connect the board USB and Ethernet cables to your computer and configure the network. The board's IP address will be 192.168.100.50 (so you could e.g. use 192.168.100.2/24). The IP\_ADDRESS environment variable can be used to modify the board's address. Next, generate the FPGA bitstream:

```
export TARGET=arty
make build
```
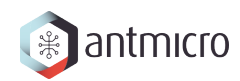

**Note:** This will by default target Arty A7 with the XC7A35TICSG324-1L FPGA. To build for XC7A100TCSG324-1, use make build TARGET\_ARGS="--variant a7-100"

The results will be located in: build/arty/gateware/digilent\_arty.bit. To upload it, use:

export TARGET=arty make upload

**Note:** By typing make (without build) LiteX will generate build files without invoking Vivado.

To save bitstream in flash memory, use:

export TARGET=arty make flash

Bitstream will be loaded from flash memory upon device power-on or after a PROG button press.

### **CHAPTER**

# **ZCU104 BOARD**

<span id="page-34-0"></span>The [ZCU104 board](https://www.xilinx.com/products/boards-and-kits/zcu104.html) enables testing DDR4 SO-DIMM modules. It features a Zynq UltraScale+ MPSoC device consisting of PS (Processing System with quad-core ARM Cortex-A53) and PL (programmable logic).

On the ZCU104 board the Ethernet PHY is connected to PS instead of PL. For this reason it is necessary to route the Ethernet/EtherBone traffic through PC  $\langle -\rangle$  PS  $\langle -\rangle$  PL. To do this, a simple EtherBone server has been implemented (the source code can be found in the firmware/ zcu104/etherbone/ directory).

The following instructions show how to set up the board for the first time.

# <span id="page-34-1"></span>**7.1 Board configuration**

To make the ZCU104 boot from the SD card it is necessary to ensure proper switch configuration. The mode switch (SW6) consisting of 4 switches is located near the FMC LPC Connector (J5) (the same side of the board as USB, HDMI, Ethernet). For details, see "ZCU104 Evaluation Board User Guide (UG1267)". To use an SD card, configure the switches as follows:

- 1. ON
- 2. OFF
- 3. OFF
- 4. OFF

# <span id="page-34-2"></span>**7.2 Preparing SD card**

For easiest setup, get the pre-built SD card image zcu104.img from [github releases.](https://github.com/antmicro/rowhammer-tester/releases/tag/zcu104-v0.2) It has to be loaded to the microSD card. To load it to the SD card, insert the card into your PC card slot and find the device name. lsblk can be used to check available devices. Example output can look like:

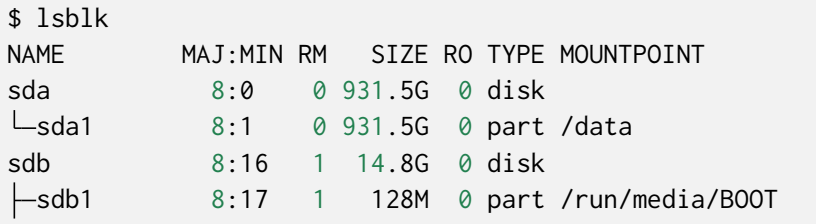

(continues on next page)

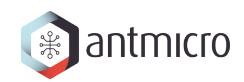

(continued from previous page)

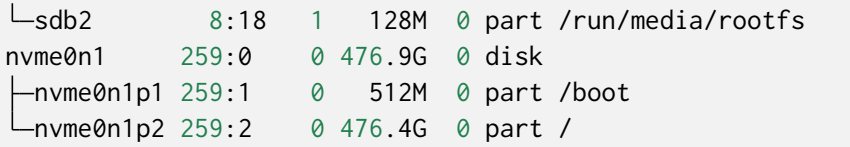

In the example output the SD card is sdb with two partitions sdb1 and sdb2.

**Warning:** Make sure that you have selected the proper device name or you may damage the hard drive on your system! Check the device SIZE to match the size of your microSD card and compare the outputs of the lsblk command with and without the SD card inserted.

Make sure to unmount all partitions on the card before loading the image. For example, assuming the SD card is /dev/sdb (device is without a number), use sudo umount /dev/sdb1 /dev/sdb2 to unmount its partitions.

To load the image, use the following command, replacing <DEVICE> according to the output of lsblk (in the example above it would be /dev/sdb):

sudo dd status=progress oflag=sync bs=4M **if**=zcu104.img of=<DEVICE>

Now, the microSD card should be ready to use. If it has been loaded successfully, you should be able to mount the two partitions (BOOT and rootfs) on your PC and browse the files. First, check if your system hasn't auto-mounted the partitions. If not, then you can for example use:

```
sudo mkdir -p /mnt/boot /mnt/rootfs
sudo mount /dev/sdb1 /mnt/boot
sudo mount /dev/sdb2 /mnt/rootfs
```
### <span id="page-35-0"></span>**7.3 Loading bitstream**

Instead of loading the bitstream through the JTAG interface, it must be copied to the microSD card BOOT partition (FAT32). The bitstream will be then loaded by the bootloader during system startup.

The prebuilt card image comes with a sample bitstream, but in order to use the provided rowhammer Python scripts, a fresh bitstream must be created. Build the bitstream as you would do for other boards:

```
export TARGET=zcu104
export IP_ADDRESS=... # optional
make build
```
**Note:** You only need to export IP\_ADDRESS if you want to use a different address than the default one (see *[Network setup](#page-37-1)*).

The resulting bitstream file will be located in build/zcu104/gateware/zcu104.bit. Copy it to the BOOT partition (FAT32) of the microSD card. Make sure it is named zcu104.bit.
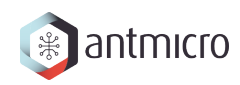

When the SD card is ready, insert it into the microSD card slot on your ZCU104 board and power it on.

# **7.4 Verifying if bitstream is loaded**

The first indication that the bitstream has been loaded successfully are the onboard LEDs. When the board is powered up, the LED will be red, which then turns green if the bitstream is loaded successfully. The ZCU104 bitstream will also make the four LEDs near the user buttons turn on and off in a circular pattern.

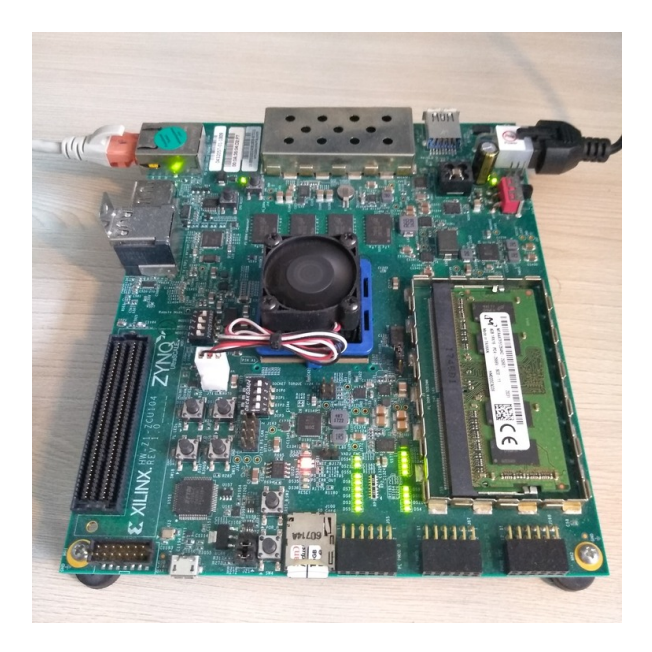

Fig. 7.1: The board without a bitstream.

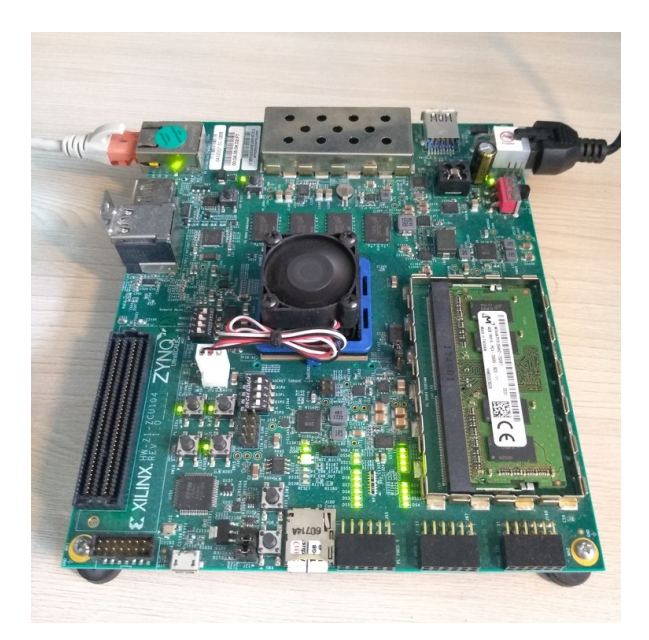

Fig. 7.2: The state when the bitstream has been loaded successfully.

The serial console over USB can be used to further check if the board is working correctly.

# **7.5 ZCU104 microUSB**

ZCU104 has a microUSB port connected to the FTDI chip. It provides 4 channels, which are connected as follows:

- Channel A is configured to support the JTAG chain.
- Channel B implements UART0 MIO18/19 connections.
- Channel C implements UART1 MIO20/21 connections.
- Channel D implements UART2 PL-side bank 28 4-wire interface.

In general they should show up as subsequent /dev/ttyUSBx devices (0-3 if no others were present). Channel B is connected to the console in the PS Linux system.

To login to the board connect the microUSB cable to the PC and find Channel B among the ttyUSB devices in your system. If there are only ttyUSB0 to ttyUSB3 then Channel B will be ttyUSB1.

Then use e.g. picocom or minicom to open the serial console. Install one of them if not already installed on your system. With picocom use the following command (may require sudo):

picocom -b 115200 /dev/ttyUSB1

Then press enter, and when you see the following prompt,

```
Welcome to Buildroot
buildroot login:
```
use login root and empty password. You can set up a password if needed.

# **7.6 Network setup**

Connect the ZCU104 board to your local network (or directly to a PC) using an Ethernet cable.

The board uses a static IP address. By default it will be 192.168.100.50. If it does not conflict with your local network configuration you can skip this section. (the default configuration can be found [here\)](https://github.com/antmicro/rowhammer-tester/blob/master/firmware/zcu104/buildroot/rootfs_overlay/etc/network/interfaces).

To verify connectivity, use ping 192.168.100.50. You should see data being transmitted, e.g.

```
$ ping 192.168.100.50
PING 192.168.100.50 (192.168.100.50) 56(84) bytes of data.
64 bytes from 192.168.100.50: icmp_seq=1 ttl=64 time=0.332 ms
64 bytes from 192.168.100.50: icmp_seq=2 ttl=64 time=0.072 ms
64 bytes from 192.168.100.50: icmp_seq=3 ttl=64 time=0.081 ms
```
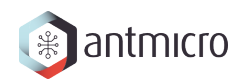

## **7.6.1 Modifying network configuration**

If you need to modify the configuration, edit file /etc/network/interfaces. The Linux rootfs on the SD card is fairly minimal, so there is only the vi editor available. You could also just mount the card on your PC and edit the file.

After changing the configuration, reboot the board (type reboot in the serial console) and test if you can ping it with ping <NEW\_IP\_ADDRESS>.

# **7.7 SSH access**

These instructions are optional but can be useful for more convenient updates of the bitstream (no need to remove the SD card from the slot on ZCU104).

**Note:** SSH on the board is configured to allow passwordless root access for simplicity but if that poses a security risk, modify /etc/ssh/sshd\_config according to your needs and add a password for root.

You can login over SSH using (replace the IP address if you modified board network configuration):

ssh root@192.168.100.50

To access the boot partition, first mount it with:

mount /dev/mmcblk0p1 /boot

This can be automated by adding the following entry in /etc/fstab:

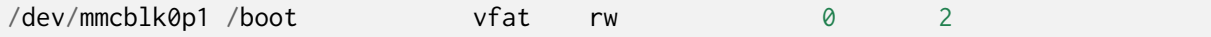

When the boot partition is mounted, you can use scp to load the new bitstream, e.g.

scp build/zcu104/gateware/zcu104.bit root@192.168.100.50:/boot/zcu104.bit

Then use the reboot command to restart the board.

# **7.8 Controlling the board**

When the setup has been finished the board can be controlled as any other board. Just make sure to use export TARGET=zcu104 before using the scripts (and export IP\_ADDRESS=... if you modified the network configuration).

# **7.9 ZCU104 SD card image**

The easiest way is to use the prebuilt SD card image, as described in *[Preparing SD card](#page-34-0)* section. However, it is possible to build the image from source, if needed.

The SD card image consists of boot partition and rootfs. Currently, only rootfs is built using buildroot. The boot partition content has to be built manually.

In the future, the buildroot configuration should be revised to build all the required software. Initial configuration has been included but it is still a work in progress and does not boot.

## **7.9.1 Bootloaders & kernel**

Currently, we are using Xilinx FSBL, but it should be possible to use U-Boot SPL [\(link1,](https://lucaceresoli.net/zynqmp-uboot-spl-pmufw-cfg-load/) [link2\)](http://buildroot-busybox.2317881.n4.nabble.com/Zynqmp-ZCU-102-Xilinx-td239716.html).

FSBL and PMU firmware can be built with following the steps:

- [https://xilinx-wiki.atlassian.net/wiki/spaces/A/pages/18842462/Build+PMU+](https://xilinx-wiki.atlassian.net/wiki/spaces/A/pages/18842462/Build+PMU+Firmware) [Firmware](https://xilinx-wiki.atlassian.net/wiki/spaces/A/pages/18842462/Build+PMU+Firmware)
- <https://xilinx-wiki.atlassian.net/wiki/spaces/A/pages/18841798/Build+FSBL>

Create a project from the Vivado example project "Base Zynq UltraScale+ MPSoC" for ZCU104 eval board. Open the PS IP configurator and add the following: \* PS-PL Interfaces -> AXI HPM0 FPD (32-bit), AXI HPM1 FPD (32-bit) \* disable Carrier Detect in Memory Interfaces -> SD ->  $SD<sub>0</sub>$ 

The following script can be used to generate FSBL, PMU firmware and Device Tree:

```
#!/usr/bin/tclsh
set hwdsgn [open_hw_design PATH/TO/Base_Zynq_MPSoC_wrapper.hdf]
generate_app -hw $hwdsgn -os standalone -proc psu_cortexa53_0 -app zynqmp_fsbl -
˓→compile -sw fsbl -dir ./fsbl/
generate_app -hw $hwdsgn -os standalone -proc psu_pmu_0 -app zynqmp_pmufw -
˓→compile -sw pmufw -dir ./pmufw
set_repo_path PATH/TO/device-tree-xlnx
create_sw_design device-tree -os device_tree -proc psu_cortexa53_0
generate_target -dir dts
close_hw_design [current_hw_design]
```
The Device Tree generated by Vivado is missing the ethernet-phy node. Modify `pcw.dtsi` as follows:

```
&gem3 {
     phy-mode = "rgmii-id";status = "okay";
     xlnx, ptp=enet-clock = <math>\langle 0x0 \rangle</math>;phy0: phy@c {
```
(continues on next page)

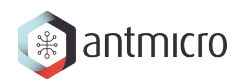

(continued from previous page)

```
reg = <0xc>;
           ti, rx-internal-delay = \langle 0x8 \rangle;
           ti, tx-internal-delay = \langle 0 \times a \rangle;
           ti,fifo-depth = \langle 0x1 \rangle;
           ti,rxctrl-strap-worka;
     };
};
```
Then generate the Device Tree Blob in the dts directory:

```
gcc -I include -I . -E -nostdinc -undef -D__DTS__ -x assembler-with-cpp -o system.
˓→dts system-top.dts
dtc -I dts -O dtb -o system.dtb system.dts
```
Build the rest of the required components:

- ARM trusted firmware: [\(https://github.com/Xilinx/arm-trusted-firmware.git\)](https://github.com/Xilinx/arm-trusted-firmware.git) e6eea88b14aaf456c49f9c7e6747584224648cb9 (tag: xlnx\_rebase\_v2.2)
- U-Boot: [\(https://github.com/Xilinx/u-boot-xlnx.git\)](https://github.com/Xilinx/u-boot-xlnx.git) d8fc4b3b70bccf1577dab69f6ddfd4ada9a93bac (tag: xilinx-v2018.3)
- Linux kernel: [\(https://github.com/Xilinx/linux-xlnx.git\)](https://github.com/Xilinx/linux-xlnx.git) 22b71b41620dac13c69267d2b7898ebfb14c954e (tag: xlnx\_rebase\_v5.4\_2020.1)

**Note:** It may be necessary to apply the patches from firmware/zcu104/buildroot/board/ zynqmp/patches when building U-Boot/Linux.

When building U-Boot make sure to update its configuration (u-boot-xlnx/.config) with the following options:

```
CONFIG_USE_BOOTARGS=y
CONFIG_BOOTARGS="earlycon clk_ignore_unused console=ttyPS0,115200 root=/dev/
˓→mmcblk0p2 rootwait rw earlyprintk rootfstype=ext4"
CONFIG_USE_BOOTCOMMAND=y
CONFIG_BOOTCOMMAND="load mmc 0:1 0x2000000 zcu104.bit; fpga load 0 0x2000000
˓→$filesize; load mmc 0:1 0x2000000 system.dtb; load mmc 0:1 0x3000000 Image;␣
→booti 0x3000000 - 0x2000000"
```
These configure U-Boot to load the bitstream from the SD card and then start the system. Unfolding CONFIG\_BOOTCOMMAND we can see:

load mmc 0:1 0x2000000 zcu104.bit fpga load 0 0x2000000 \$filesize load mmc 0:1 0x2000000 system.dtb load mmc 0:1 0x3000000 Image booti 0x3000000 - 0x2000000

Example of building ARM Trusted firmware:

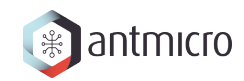

```
make distclean
make -j`nproc` PLAT=zynqmp RESET_TO_BL31=1
```
Example of building U-Boot:

```
make -j`nproc` distclean
make xilinx_zynqmp_zcu104_revC_defconfig
# now modify .config directly or using `make menuconfig` as described earlier
make -j`nproc`
```
Example of building Linux:

make -j`nproc` ARCH=arm64 distclean make ARCH=arm64 xilinx\_zynqmp\_defconfig # optional `make menuconfig` make -j`nproc` ARCH=arm64 dtbs make -j`nproc` ARCH=arm64

Then download [zynq-mkbootimage](https://github.com/antmicro/zynq-mkbootimage) and prepare the following boot.bif file:

```
image:
{
    [fsbl_config] a53_x64
    [bootloader] fsbl.elf
    [pmufw_image] pmufw.elf
    [, destination_cpu=a53-0, exception_level=el-2] bl31.elf
    [, destination_cpu=a53-0, exception_level=el-2] u-boot.elf
}
```
Open a terminal and make sure that the filepaths specified in boot.bif are correct. Then use``mkbootimage –zynqmp boot.bif boot.bin`` to create the boot.bin file.

## **7.9.2 Root filesystem**

Download buildroot

```
git clone git://git.buildroot.net/buildroot
git checkout 2020.08.2
```
**Note:** As of time of writing git checkout f45925a951318e9e53bead80b363e004301adc6f was required to avoid fakeroot errors when building.

Then prepare configuration using external sources and build everything:

```
make BR2_EXTERNAL=/PATH/TO/REPO/rowhammer-tester/firmware/zcu104/buildroot zynqmp_
˓→zcu104_defconfig
make -j`nproc`
```
## **7.9.3 Flashing SD card**

One can use [fdisk](https://wiki.archlinux.org/index.php/Fdisk) to directly partition the SD card /dev/xxx or use the provided [genimage](https://github.com/pengutronix/genimage) configuration to create an SD card image that can be then directly copied to the SD card. The second method is usually more convenient.

### **Formatting SD card manually**

Use [fdisk](https://wiki.archlinux.org/index.php/Fdisk) or other tool to partition the SD card. The recommended partitioning scheme is as follows:

- Partition 1, FAT32, 128M
- Partition 2, ext4, 128M

Then create the filesystems:

```
sudo mkfs.fat -F 32 -n BOOT /dev/OUR_SD_CARD_PARTITION_1
sudo mkfs.ext4 -L rootfs /dev/OUR_SD_CARD_PARTITION_2
```
Write the rootfs:

```
sudo dd status=progress oflag=sync bs=4M if=/PATH/TO/BUILDROOT/output/images/
˓→rootfs.ext4 of=/dev/OUR_SD_CARD_PARTITION_2
```
Mount the boot partition and copy the boot files and kernel image created earlier and the ZCU104 bitstream:

```
cp boot.bin /MOUNT/POINT/BOOT/
cp /PATH/TO/rowhammer-tester/build/zcu104/gateware/zcu104.bit /MOUNT/POINT/BOOT/
cp /PATH/TO/linux-xlnx/arch/arm64/boot/Image /MOUNT/POINT/BOOT/
cp /PATH/TO/linux-xlnx/arch/arm64/boot/dts/xilinx/zynqmp-zcu104-revA.dtb /MOUNT/
˓→POINT/BOOT/system.dtb
```
Note: make sure to name the device tree blob system.dtb for the U-Boot to be able to find it (as shown in above commands).

#### **Using genimage**

By default ZCU104 buildroot configuration will also build the [genimage](https://github.com/pengutronix/genimage) tool for the host system. Image configuration is described in the firmware/zcu104/image.cfg file. There is also a script firmware/zcu104/genimage.sh for convenience. Run it without arguments to get help. Then run it providing correct paths to all the required files to generate the zcu104.img file.

The image can be then copied to the SD card device (not partition! so e.g. /dev/sdb, not /dev/sdb1) using dd:

sudo dd status=progress oflag=sync bs=4M **if**=/PATH/TO/zcu104.img of=/dev/OUR\_SD\_ ˓<sup>→</sup>CARD

**CHAPTER**

# **EIGHT**

# **LPDDR4 TEST BOARD**

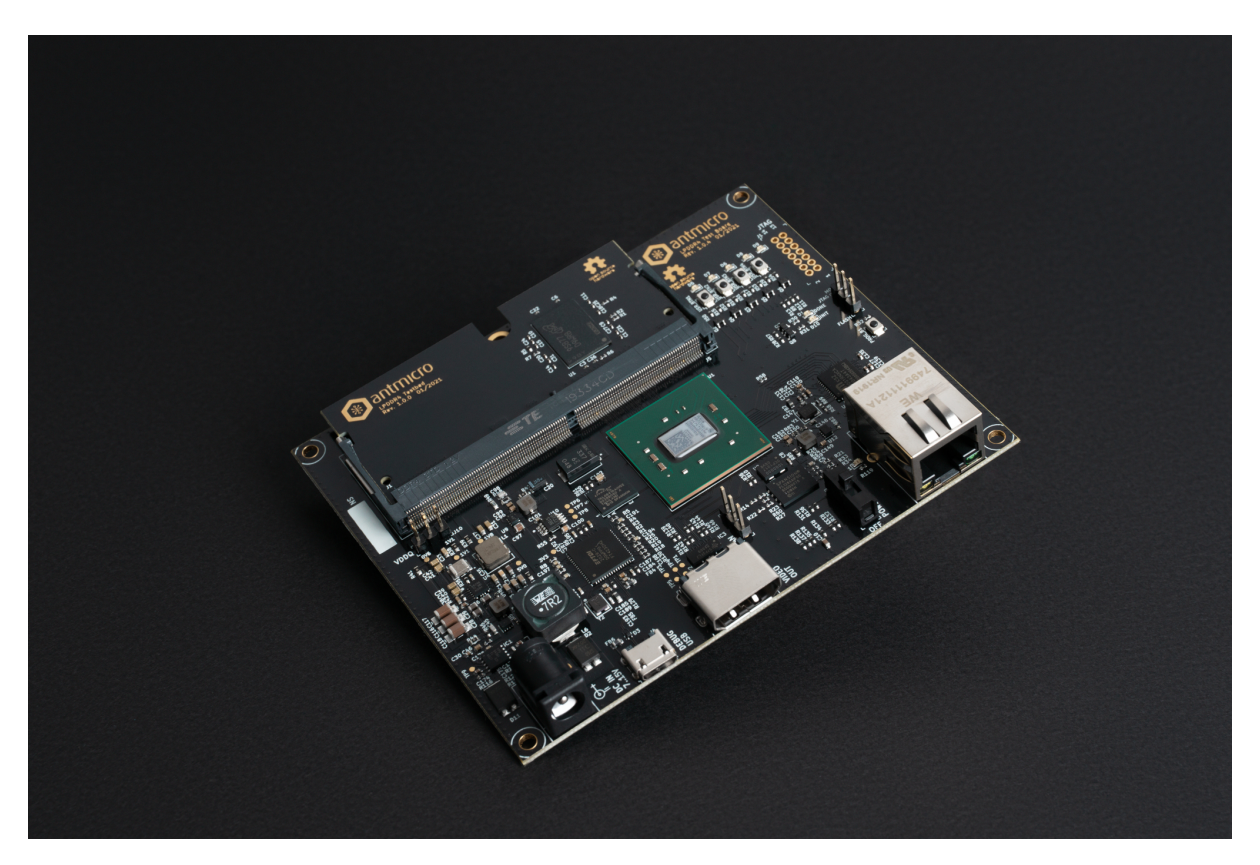

LPDDR4 Test Board is a platform developed by Antmicro for testing LPDDR4 memory. It uses Xilinx Kintex-7 FPGA (XC7K70T-FBG484) and by default includes a custom SO-DIMM module with Micron's MT53E256M16D1 LPDDR4 DRAM.

The hardware is open and can be found on GitHub:

- Test board: <https://github.com/antmicro/lpddr4-test-board>
- Testbed: <https://github.com/antmicro/lpddr4-testbed>

# **8.1 Board configuration**

First insert the LPDDR4 DRAM module into the socket and make sure that jumpers are set in correct positions:

- VDDQ (J10) should be set in position 1V1
- MODE2 should be set in position FLASH

Then connect the board USB and Ethernet cables to your computer and configure the network. The board's IP address will be 192.168.100.50 (so you could e.g. use 192.168.100.2/24). The IP\_ADDRESS environment variable can be used to modify the board's address. Next, generate the FPGA bitstream:

export TARGET=lpddr4\_test\_board make build

The results will be located in: build/lpddr4\_test\_board/gateware/ antmicro\_lpddr4\_test\_board.bit. To upload it, use:

export TARGET=lpddr4\_test\_board make upload

**Note:** By typing make (without build) LiteX will generate build files without invoking Vivado.

To save bitstream in flash memory, use:

export TARGET=lpddr4\_test\_board make flash

**Warning:** There is a JTAG/FLASH jumper named MODE2 on the right side of the board. Unless it's set to the FLASH setting, the FPGA will load the bitstream received via JTAG.

Bitstream will be loaded from flash memory upon device power-on or after a PROG button press.

**CHAPTER**

**NINE**

# **DATA CENTER DRAM TESTER**

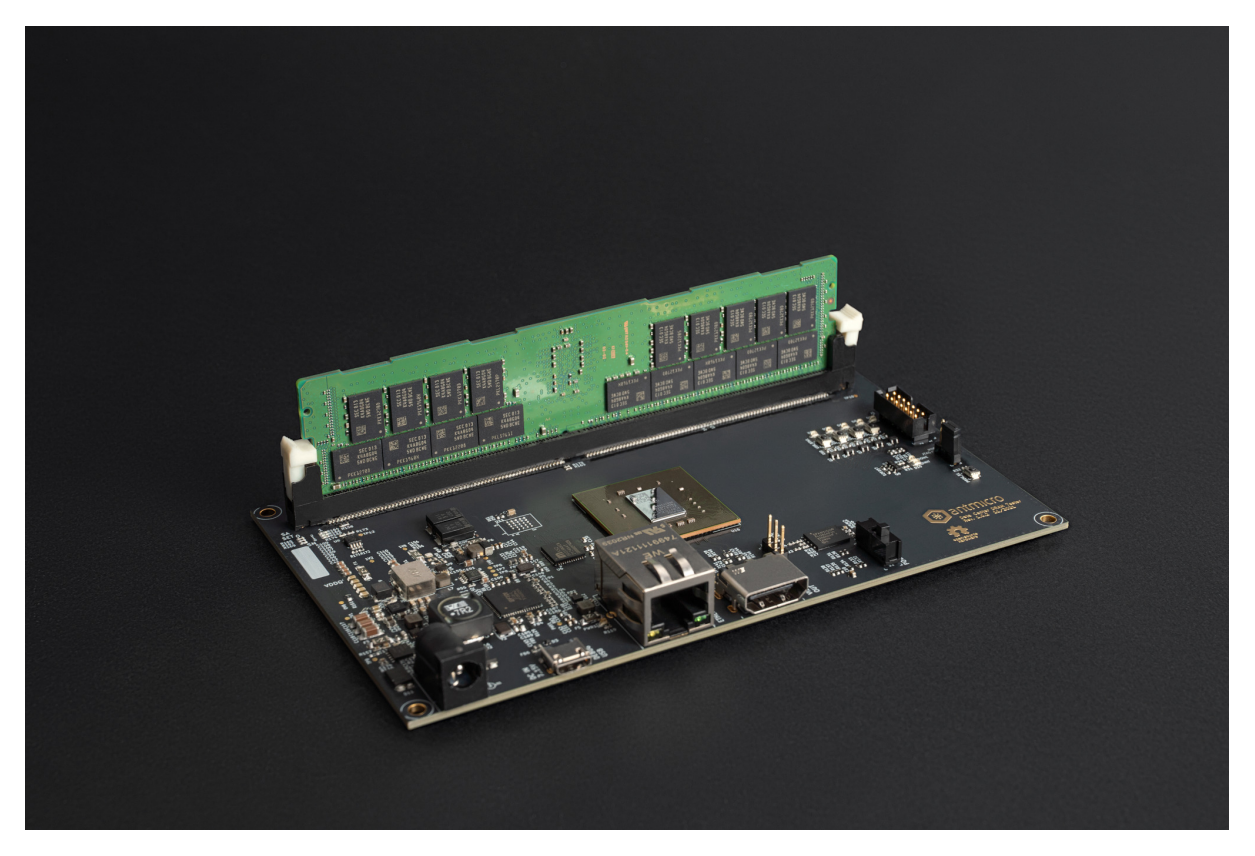

The data center DRAM tester is an open source hardware test platform that enables testing and experimenting with various DDR4 RDIMMs (Registered Dual In-Line Memory Module).

The hardware is open and can be found on GitHub: [https://github.com/antmicro/](https://github.com/antmicro/data-center-dram-tester/) [data-center-dram-tester/](https://github.com/antmicro/data-center-dram-tester/)

The following instructions explain how to set up the board.

# **9.1 Board configuration**

First connect the board USB and Ethernet cables to your computer, plug the board to the socket and turn it on using power switch. Then configure the network. The board's IP address will be 192.168.100.50 (so you could e.g. use 192.168.100.2/24). The IP\_ADDRESS environment variable can be used to modify the board's address. Next, generate the FPGA bitstream:

export TARGET=ddr4\_datacenter\_test\_board make build

**Note:** By typing make (without build) LiteX will generate build files without invoking Vivado.

The results will be located in: build/ddr4\_datacenter\_test\_board/gateware/ antmicro\_datacenter\_ddr4\_test\_board.bit. To upload it, use:

export TARGET=ddr4\_datacenter\_test\_board make upload

To save bitstream in flash memory, use:

export TARGET=ddr4\_datacenter\_test\_board make flash

**Warning:** There is a JTAG/SPI jumper named MODE2 on the right side of the board. Unless it's set to the SPI setting, the FPGA will load the bitstream received via JTAG.

Bitstream will be loaded from flash memory upon device power-on or after a PROG button press.

# **CHAPTER**

**TEN**

# **DDR5 TESTER**

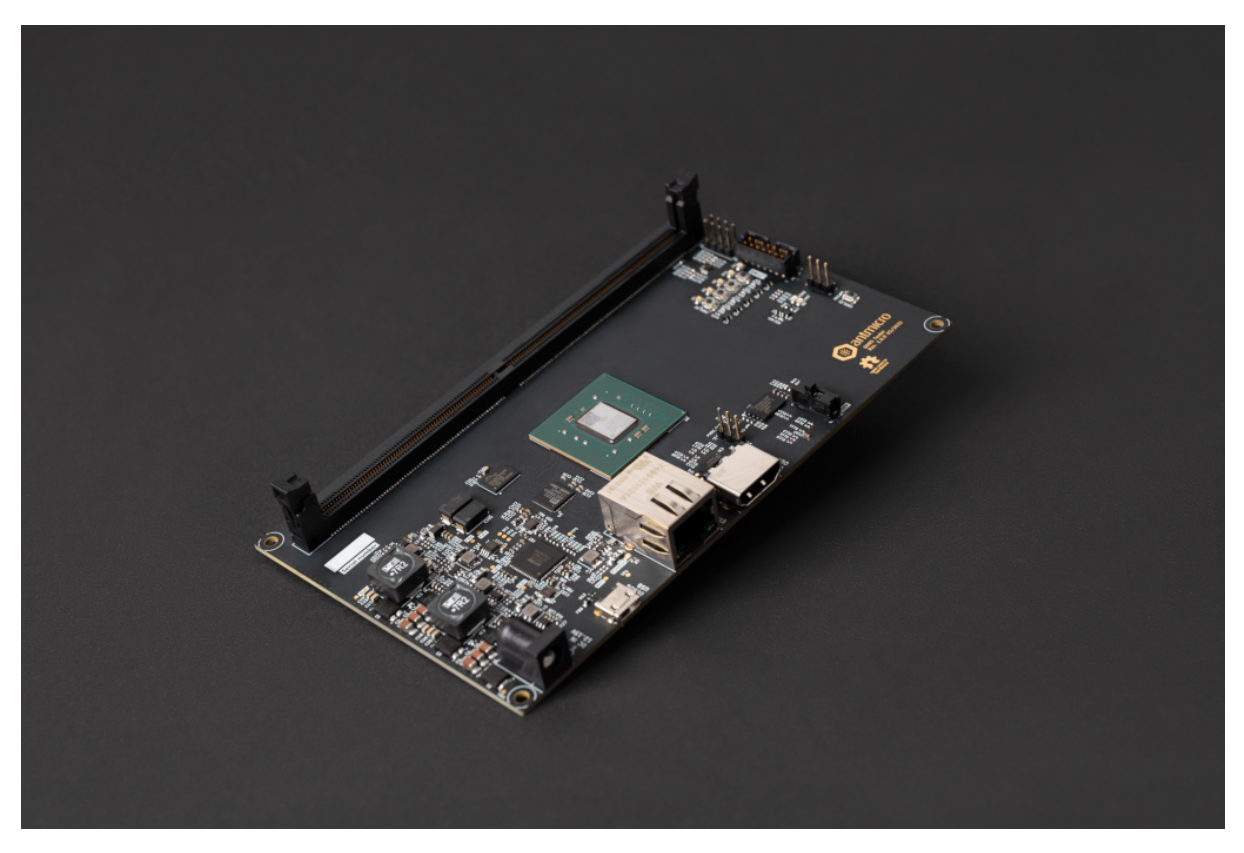

The DDR5 tester is an open source hardware test platform that enables testing and experimenting with various DDR5 RDIMMs (Registered Dual In-Line Memory Module).

The hardware is open and can be found on GitHub: <https://github.com/antmicro/ddr5-tester/>

The following instructions explain how to set up the board.

# **10.1 Rowhammer Tester Target Configuration**

First connect the board USB and Ethernet cables to your computer, plug the board to the socket and turn it on using power switch. Then configure the network. The board's IP address will be 192.168.100.50 (so you could e.g. use 192.168.100.2/24). The IP\_ADDRESS environment variable can be used to modify the board's address. Next, generate the FPGA bitstream:

export TARGET=ddr5\_tester make build TARGET\_ARGS="--l2-size 256 --build --iodelay-clk-freq 400e6 --bios-lto␣ ˓<sup>→</sup>--rw-bios --module MTC10F1084S1RC --no-sdram-hw-test"

**Note:** –l2-size 256 sets L2 cache size to 256 bytes

–no-sdram-hw-test disables hw accelerated memory test

**Note:** By typing make (without build) LiteX will generate build files without invoking Vivado.

The results will be located in: build/ddr5\_tester/gateware/antmicro\_ddr5\_tester.bit. To upload it, use:

```
export TARGET=ddr5_tester
make upload
```
To save bitstream in flash memory, use:

```
export TARGET=ddr5_tester
make flash
```
**Warning:** There is a JTAG/SPI jumper named MODE on the right side of the board. Unless it's set to the SPI setting, the FPGA will load the bitstream received via JTAG.

Bitstream will be loaded from flash memory upon device power-on or after a PROG button press.

# **10.2 Linux Target Configuration**

There's another DDR5 Tester tagret provided. The ddr5\_tester\_linux is a linux capable target (**with no rowhammer tester**) that allows you to define custom DDR5 tester module utilizing linux-based software.

## **10.2.1 Base DDR5 Tester Linux Options**

The ddr5\_tester\_linux is configured via specifying **TARGET\_ARGS** variable. The required arguments for the ddr5\_tester\_linux are:

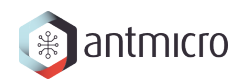

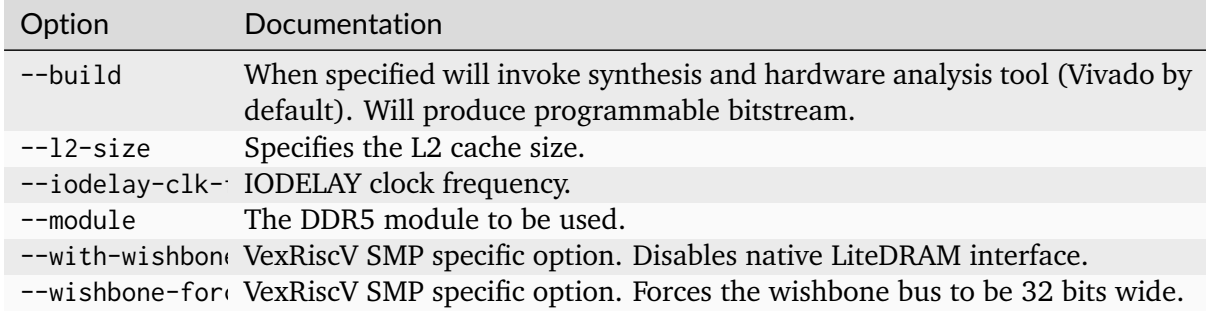

Additionally, **etherbone** or **ethernet** can be set up with either:

## **10.2.2 Ethernet Options**

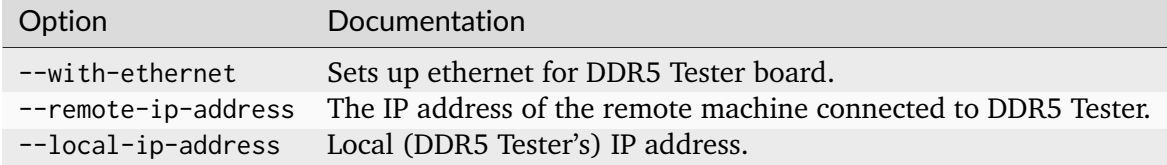

## **10.2.3 Etherbone Options**

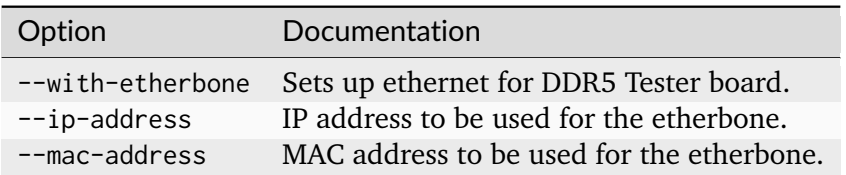

## **10.2.4 Building DDR5 Tester Linux Target**

After having configured the DDR5 Tester Linux, the target can be build with make build Makefile target. Use example of DDR5 Tester Linux Target with ethernet configured:

```
make build TARGET=ddr5_tester_linux TARGET_ARGS="--build --l2-size 256 --iodelay-
˓→clk-freq 400e6 --module MTC10F1084S1RC --with-wishbone-memory --wishbone-force-
˓→32b --with-ethernet --remote-ip-address 192.168.100.100 --local-ip-address 192.
˓→168.100.50"
```
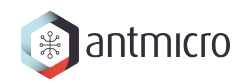

## **10.2.5 Interacting with DDR5 Tester Linux Target**

First, load the bitstream onto the DDR5 Tester with the help of the OpenFPGALoader:

openFPGALoader --board antmicro\_ddr5\_tester build/ddr5\_tester\_linux/gateware/ ˓<sup>→</sup>antmicro\_ddr5\_tester.bit --freq 3e6

In order to connect to the board, assign IP Address – 192.168.100.100 – to the ethernet interface that is plugged to the DDR5 Tester board and set up the device if needed. For example by:

```
ip addr add 192.168.100.100/24 dev $ETH
ip link set dev $ETH up
```
Where **ETH** is the name of your ethernet interface.

When the ethernet interface has been set up correctly, you may access the BIOS console on the DDR5 Tester with:

picocom -b 115200 /dev/ttyUSB2

#### **10.2.6 Setting up TFTP Server**

From this this point, several linux boot methods can be invoked but booting via ethernet is recommended. In order to enable netboot, the TFTP server needs to be set up first.

**Note:** Running TFTP server varies between distributions, this can mean different TFTP implementation name and a different location of the configuration file.

As an example, here's a quick guide on how to configure TFTP server for Arch Linux:

Firstly, if not equipped already, get an implementation of a TFTP server, for example:

pacman -S tftp-hpa

The TFTP server is configured via a /etc/conf.d/tftpd file, here's a suggested configuration for the DDR5 Tester Linux boot process:

```
TFTP_USERNAME="tftp"
TFTPD_OPTIONS="--secure"
TFTP_DIRECTORY="/srv/tftp"
TFTP_ADDRESS="192.168.100.100:69"
```
The **TFTP\_ADDRESS** is the specified **–remote-ip-address** whilst building the target and the port is the default one for the TFTP server. The **TFTP\_DIRECTORY** is the TFTP's root directory.

Then, the TFTP service needs to be started:

systemctl start tftpd

To check if the TFTP sever has been set up properly, one may run:

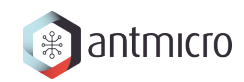

```
cd /srv/tftp/ && echo "TEST TFTP SERVER" > test
cd ~/ && tftp 192.168.100.100 -c get test
```
The **test** file should appear in the home directory with "TEST TFTP SERVER" contents.

# **10.2.7 Booting Linux on DDR5 Tester Linux Target**

You will need the following binaries:

- Linux kernel Image
- Compiled devicetree
- Opensbi's fw\_jump.bin
- rootfs.cpio

All of those can be obtained with the use of provided buildroot\_ext buildroot external configuration. To build binaries with buildroot run:

```
git clone --single-branch -b 2023.05.x https://github.com/buildroot/buildroot.git
pushd buildroot
make BR2_EXTERNAL="$(pwd)/../buildroot_ext" ddr5_vexriscv_defconfig
```
Then, transfer the binaries to the TFTP root directory:

```
mv buildroot/output/images/* /srv/tftp/
mv /srv/tftp/fw_jump.bin /srv/tftp/opensbi.bin
```
The address map of the binaries alongside boot args can be contained within the **boot.json** file, for example:

```
{
    "/srv/tftp/Image": "0x40000000",
    "/srv/tftp/rv32.dtb": "0x40ef0000",
   "/srv/tftp/rootfs.cpio": "0x42000000",
   "/srv/tftp/opensbi.bin": "0x40f00000",
    "bootargs": {
       "r1": "0x00000000",
       "r2": "0x40ef0000",
       "r3": "0x00000000",
       "addr": "0x40f00000"
   }
```
Having placed linux boot binaries in the TFTP's root directory with boot. json, the netboot can be invoked from BIOS console with:

netboot /srv/tftp/boot.json

Upon successful execution a similar log will be printed:

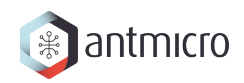

litex> netboot /srv/tftp/boot.json Booting from network... Local IP: 192.168.100.50 Remote IP: 192.168.100.100 Booting from /srv/tftp/boot.json (JSON)... Copying /srv/tftp/Image to 0x40000000... (7395804 bytes) Copying /srv/tftp/rv32.dtb to 0x40ef0000... (2463 bytes) Copying /srv/tftp/rootfs.cpio to 0x42000000... (22128128 bytes) Copying /srv/tftp/opensbi.bin to 0x40f00000... (1007056 bytes) Executing booted program at 0x40f00000 --============= Liftoff! ===============--

Then, the Opensbi and Linux boot log should follow:

```
OpenSBI v1.3-24-g84c6dc1
   ____ _____ ____ _____
  / __ \ / ____| _ \_ _|
 | | | |_ __ ___ _ __ | (___ | |_) || |
 | | | | '_ \ / _ \ '_ \ \___ \| _ < | |
 | |__| | |_) | __/ | | |____) | |_) || |_
 \____/| .__/ \___|_| |_|_____/|____/_____|
       | \cdot ||Platform Name : LiteX / VexRiscv-SMP
Platform Features : medeleg
Platform HART Count : 8
Platform IPI Device : aclint-mswi
Platform Timer Device : aclint-mtimer @ 100000000Hz
Platform Console Device : litex_uart
(\ldots)[ 0.000000] Linux version 5.11.0 (riscv32-buildroot-linux-gnu-gcc.br_real␣
˓→(Buildroot 2023.05.2-154-g787a633711) 11.4.0, GNU ld (GNU Binutils) 2.38) #2␣
˓→SMP Mon Sep 25 10:52:22 CEST 2023
[ 0.000000] earlycon: sbi0 at I/O port 0x0 (options '')
[ 0.000000] printk: bootconsole [sbi0] enabled
\left(\ldots\right)
```
At the very end you should be greeted with:

Welcome to Buildroot buildroot login: root  $\overline{a}$   $\overline{a}$  $| |$  (\_) | | \_ \_ \_\_ \_ \_\_\_ \_\_ | | | | '\_ \| | | \ \/ / | |\_\_\_| | | | | |\_| |> < \\_\_\_\_\_/\_|\_| |\_|\\_\_,\_/\_/\\_\  $-$ 

(continues on next page)

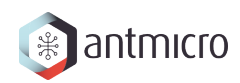

(continued from previous page)

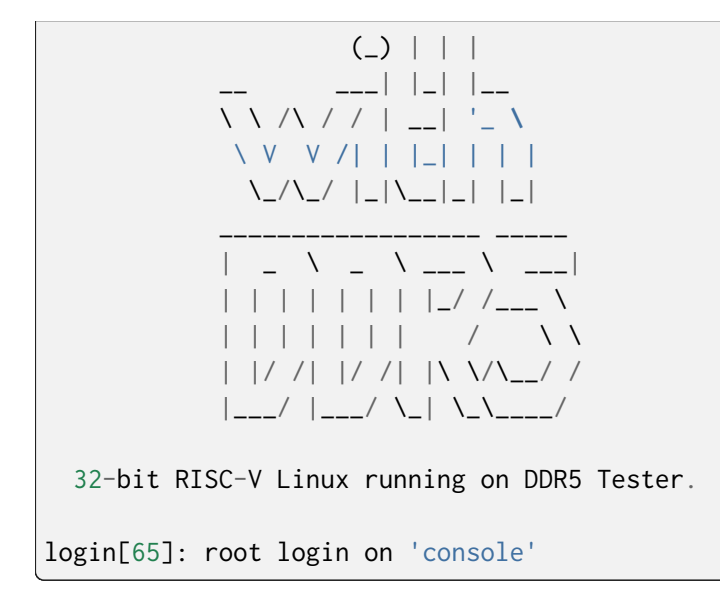

# **CHAPTER**

# **ELEVEN**

# **DDR5 TEST BOARD**

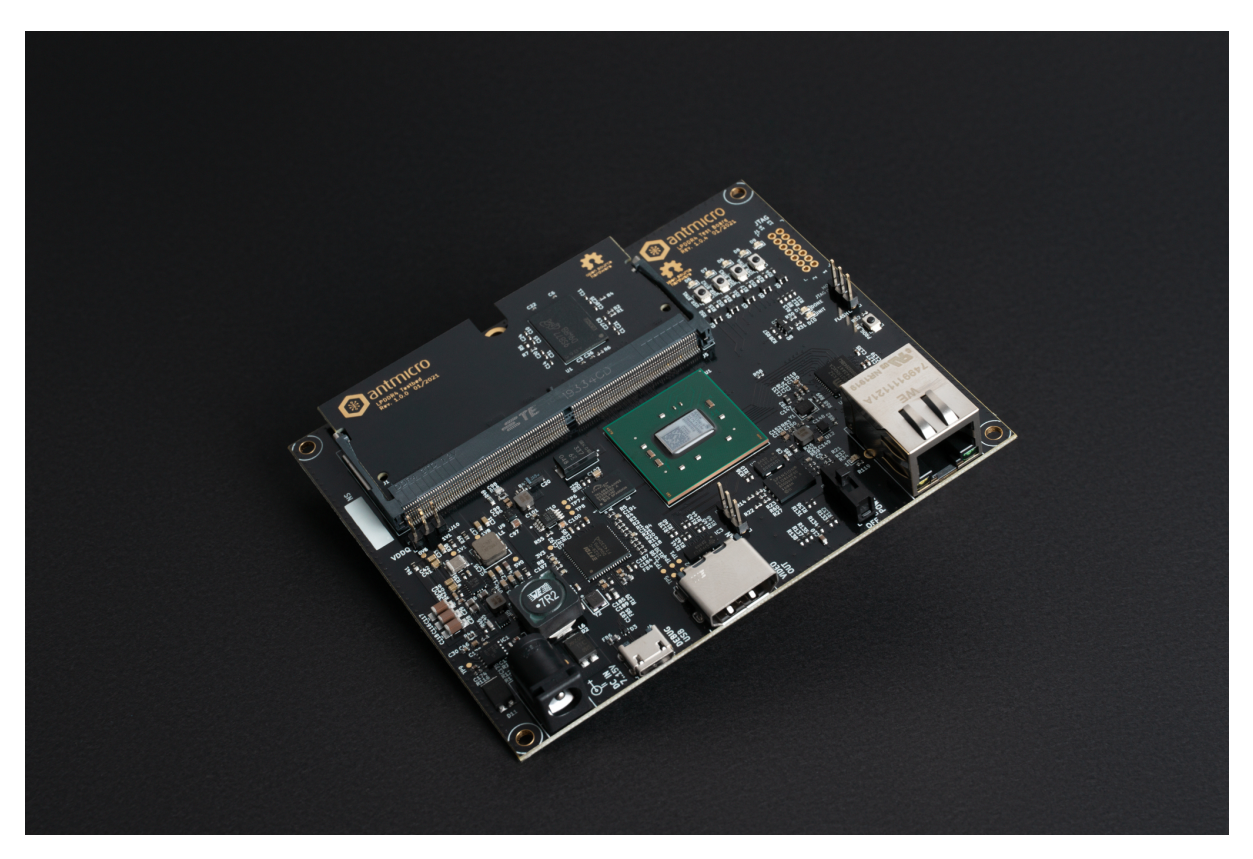

The DDR5 test board is an open source hardware test platform that enables testing and experimenting with various x4/x8 DDR5 modules embedded on DDR5 testbed.

The hardware is open and can be found on GitHub:

- Main board <https://github.com/antmicro/lpddr4-test-board/>
- Testbed <https://github.com/antmicro/ddr5-testbed/>

The following instructions explain how to set up the board.

# **11.1 Board configuration**

First connect the board USB and Ethernet cables to your computer, plug the board to the socket and turn it on using power switch. Then configure the network. The board's IP address will be 192.168.100.50 (so you could e.g. use 192.168.100.2/24). The IP\_ADDRESS environment variable can be used to modify the board's address. Next, generate the FPGA bitstream:

```
export TARGET=ddr5_test_board
make build TARGET_ARGS="--l2-size 256 --build --iodelay-clk-freq 400e6 --bios-lto␣
˓→--rw-bios --no-sdram-hw-test"
```
**Note:** –l2-size 256 sets L2 cache size to 256 bytes

–no-sdram-hw-test disables hw accelerated memory test

**Note:** By typing make (without build) LiteX will generate build files without invoking Vivado.

The results will be located in: build/ddr5\_test\_board/gateware/antmicro\_ddr5\_test\_board. bit. To upload it, use:

export TARGET=ddr5\_test\_board make upload

To save bitstream in flash memory, use:

```
export TARGET=ddr5_test_board
make flash
```
**Warning:** There is a JTAG/SPI jumper named MODE2 on the right side of the board. Unless it's set to the SPI setting, the FPGA will load the bitstream received via JTAG.

Bitstream will be loaded from flash memory upon device power-on or after a PROG button press.

# **CHAPTER**

# **TWELVE**

# **SO-DIMM DDR5 TESTER**

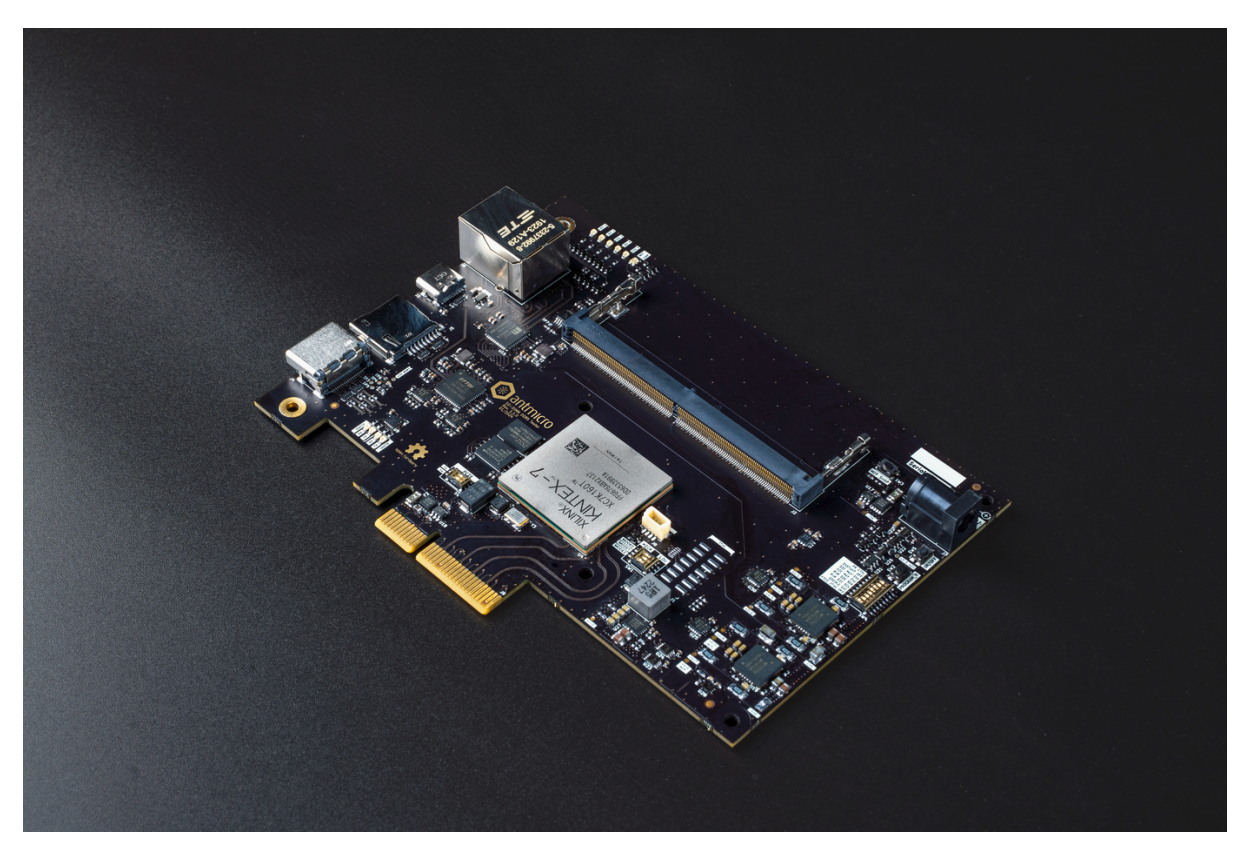

The SO-DIMM DDR5 tester is an open source hardware test platform that enables testing and experimenting with various DDR5 SO-DIMM modules and Antmicro LPDDR5 testbed.

The hardware is open and can be found on GitHub: [https://github.com/antmicro/](https://github.com/antmicro/sodimm-ddr5-tester) [sodimm-ddr5-tester](https://github.com/antmicro/sodimm-ddr5-tester)

# **12.1 Rowhammer Tester Target Configuration**

The following instructions explain how to set up the board.

Connect the board USB-C J3 and Ethernet J6 via cable to your computer, plug the board into the power socket J7 and turn it on using power switch SW5. Then configure the network. The board's IP address will be 192.168.100.50 (so you could e.g. use 192.168.100.2/24). The IP\_ADDRESS environment variable can be used to modify the board's address. Next, generate the FPGA bitstream:

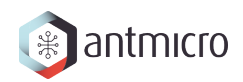

```
export TARGET=sodimm_ddr5_tester
make build TARGET_ARGS="--l2-size 256 --build --iodelay-clk-freq 400e6 --bios-lto␣
˓→--rw-bios --no-sdram-hw-test"
```
**Note:** –l2-size 256 sets L2 cache size to 256 bytes

–no-sdram-hw-test disables hw accelerated memory test

**Note:** By typing make (without build) LiteX will generate build files without invoking Vivado.

The results will be located in: build/sodimm\_ddr5\_tester/gateware/ antmicro\_sodimm\_ddr5\_tester.bit. To upload it, use:

export TARGET=sodimm\_ddr5\_tester make upload

To save bitstream in flash memory, use:

export TARGET=sodimm\_ddr5\_tester make flash

**Warning:** There is a SW1 MODE selector to the right of the FPGA. If the bitstream needs to be loaded from the Flash memory, select Master SPI mode. This configuration is set by default

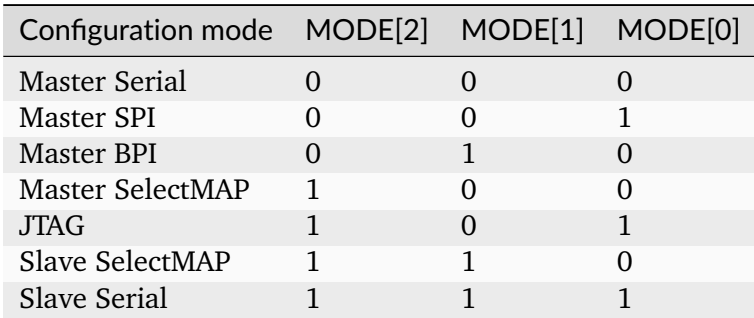

Bitstream will be loaded from flash memory upon device power-on or after a PROG button press.

# **CHAPTER THIRTEEN**

# **DOCUMENTATION FOR ROW HAMMER TESTER ARTY-A7**

# **13.1 Modules**

## **13.1.1 Interrupt Controller**

This device has an EventManager-based interrupt system. Individual modules generate *events* which are wired into a central interrupt controller.

When an interrupt occurs, you should look the interrupt number up in the CPU- specific interrupt table and then call the relevant module.

### **Assigned Interrupts**

The following interrupts are assigned on this system:

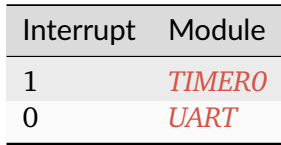

# **13.2 Register Groups**

## **13.2.1 LEDS**

**Register Listing for LEDS**

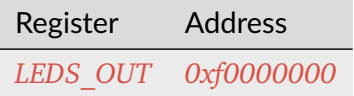

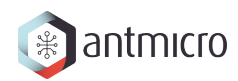

# **LEDS\_OUT**

*Address: 0xf0000000 + 0x0 = 0xf0000000* Led Output(s) Control.

## **13.2.2 DDRPHY**

## **Register Listing for DDRPHY**

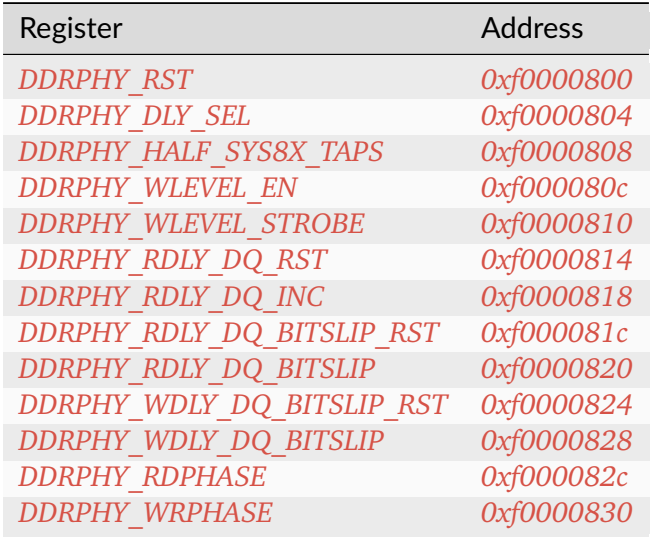

#### **DDRPHY\_RST**

*Address: 0xf0000800 + 0x0 = 0xf0000800*

## **DDRPHY\_DLY\_SEL**

*Address: 0xf0000800 + 0x4 = 0xf0000804*

#### **DDRPHY\_HALF\_SYS8X\_TAPS**

*Address: 0xf0000800 + 0x8 = 0xf0000808*

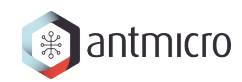

### **DDRPHY\_WLEVEL\_EN**

*Address: 0xf0000800 + 0xc = 0xf000080c*

**DDRPHY\_WLEVEL\_STROBE**

*Address: 0xf0000800 + 0x10 = 0xf0000810*

**DDRPHY\_RDLY\_DQ\_RST**

*Address: 0xf0000800 + 0x14 = 0xf0000814*

### **DDRPHY\_RDLY\_DQ\_INC**

*Address: 0xf0000800 + 0x18 = 0xf0000818*

**DDRPHY\_RDLY\_DQ\_BITSLIP\_RST**

*Address: 0xf0000800 + 0x1c = 0xf000081c*

## **DDRPHY\_RDLY\_DQ\_BITSLIP**

*Address: 0xf0000800 + 0x20 = 0xf0000820*

#### **DDRPHY\_WDLY\_DQ\_BITSLIP\_RST**

*Address: 0xf0000800 + 0x24 = 0xf0000824*

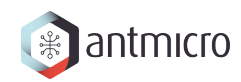

## **DDRPHY\_WDLY\_DQ\_BITSLIP**

*Address: 0xf0000800 + 0x28 = 0xf0000828*

#### **DDRPHY\_RDPHASE**

*Address: 0xf0000800 + 0x2c = 0xf000082c*

#### **DDRPHY\_WRPHASE**

*Address: 0xf0000800 + 0x30 = 0xf0000830*

### **13.2.3 CONTROLLER\_SETTINGS**

**Allows to change LiteDRAMController behaviour at runtime**

**Register Listing for CONTROLLER\_SETTINGS**

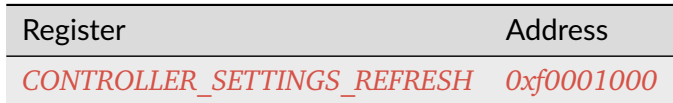

#### **CONTROLLER\_SETTINGS\_REFRESH**

*Address: 0xf0001000 + 0x0 = 0xf0001000*

Enable/disable Refresh commands sending

#### **13.2.4 DDRCTRL**

**Register Listing for DDRCTRL**

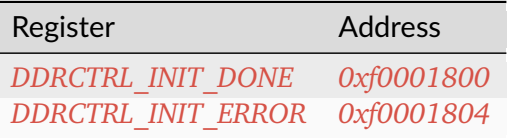

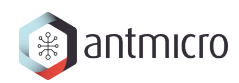

## **DDRCTRL\_INIT\_DONE**

*Address: 0xf0001800 + 0x0 = 0xf0001800*

## **DDRCTRL\_INIT\_ERROR**

*Address: 0xf0001800 + 0x4 = 0xf0001804*

### **13.2.5 ETHPHY**

**Register Listing for ETHPHY**

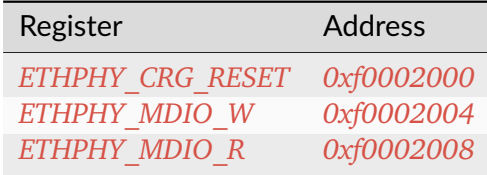

#### **ETHPHY\_CRG\_RESET**

*Address: 0xf0002000 + 0x0 = 0xf0002000*

## **ETHPHY\_MDIO\_W**

*Address: 0xf0002000 + 0x4 = 0xf0002004*

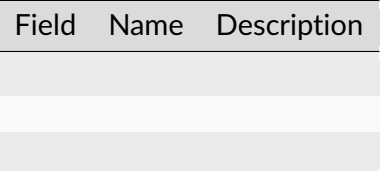

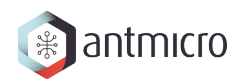

## **ETHPHY\_MDIO\_R**

*Address: 0xf0002000 + 0x8 = 0xf0002008*

Field Name Description

### **13.2.6 ROWHAMMER**

Row Hammer DMA attacker

This module allows to perform a Row Hammer attack by configuring it with two addresses that map to different rows of a single bank. When enabled, it will perform alternating DMA reads from the given locations, which will result in the DRAM controller having to repeatedly open/close rows at each read access.

#### **Register Listing for ROWHAMMER**

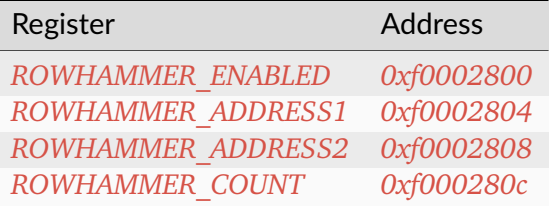

#### **ROWHAMMER\_ENABLED**

*Address: 0xf0002800 + 0x0 = 0xf0002800*

Used to start/stop the operation of the module

#### **ROWHAMMER\_ADDRESS1**

*Address: 0xf0002800 + 0x4 = 0xf0002804*

First attacked address

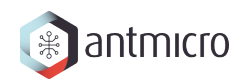

#### **ROWHAMMER\_ADDRESS2**

*Address: 0xf0002800 + 0x8 = 0xf0002808* Second attacked address

#### **ROWHAMMER\_COUNT**

#### *Address: 0xf0002800 + 0xc = 0xf000280c*

This is the number of DMA accesses performed. When the module is enabled, the value can be freely read. When the module is disabled, the register is clear-on- write and has to be read before the next attack.

#### **13.2.7 WRITER**

DMA DRAM writer.

Allows to fill DRAM with a predefined pattern using DMA.

#### **Pattern**

Provides access to RAM to store access pattern: *mem\_addr* and *mem\_data*. The pattern address space can be limited using the *data\_mask*.

For example, having *mem\_adr* filled with *[ 0x04, 0x02, 0x03, . . . ]* and *mem\_data* filled with *[ 0xff, 0xaa, 0x55, ... ]* and setting *data mask = 0b01*, the pattern [(address, data), . . . ] written will be: *[(0x04, 0xff), (0x02, 0xaa), (0x04, 0xff), . . . ]* (wraps due to masking).

DRAM memory range that is being accessed can be configured using *mem\_mask*.

To use this module, make sure that *ready* is 1, then write the desired number of transfers to *count*. Writing to the *start* CSR will initialize the operation. When the operation is ongoing *ready* will be 0.

#### **Register Listing for WRITER**

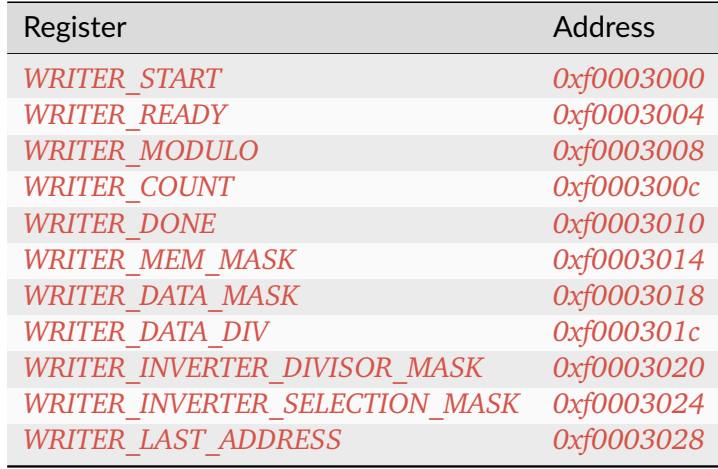

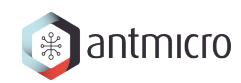

#### **WRITER\_START**

*Address: 0xf0003000 + 0x0 = 0xf0003000* Write to the register starts the transfer (if ready=1)

#### **WRITER\_READY**

*Address: 0xf0003000 + 0x4 = 0xf0003004* Indicates that the transfer is not ongoing

#### **WRITER\_MODULO**

*Address: 0xf0003000 + 0x8 = 0xf0003008*

When set use modulo to calculate DMA transfers address rather than bit masking

#### **WRITER\_COUNT**

*Address: 0xf0003000 + 0xc = 0xf000300c* Desired number of DMA transfers

#### **WRITER\_DONE**

*Address: 0xf0003000 + 0x10 = 0xf0003010* Number of completed DMA transfers

#### **WRITER\_MEM\_MASK**

*Address: 0xf0003000 + 0x14 = 0xf0003014* DRAM address mask for DMA transfers

#### **WRITER\_DATA\_MASK**

*Address: 0xf0003000 + 0x18 = 0xf0003018* Pattern memory address mask

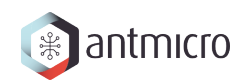

## **WRITER\_DATA\_DIV**

*Address: 0xf0003000 + 0x1c = 0xf000301c* Pattern memory address divisior-1

#### **WRITER\_INVERTER\_DIVISOR\_MASK**

*Address: 0xf0003000 + 0x20 = 0xf0003020*

Divisor mask for selecting rows for which pattern data gets inverted

#### **WRITER\_INVERTER\_SELECTION\_MASK**

#### *Address: 0xf0003000 + 0x24 = 0xf0003024*

Selection mask for selecting rows for which pattern data gets inverted

#### **WRITER\_LAST\_ADDRESS**

*Address: 0xf0003000 + 0x28 = 0xf0003028*

Number of completed DMA transfers

#### **13.2.8 READER**

DMA DRAM reader.

Allows to check DRAM contents against a predefined pattern using DMA.

#### **Pattern**

Provides access to RAM to store access pattern: *mem\_addr* and *mem\_data*. The pattern address space can be limited using the *data\_mask*.

For example, having *mem\_adr* filled with *[ 0x04, 0x02, 0x03, . . . ]* and *mem\_data* filled with *[ 0xff, 0xaa, 0x55, . . . ]* and setting *data\_mask = 0b01*, the pattern [(address, data), . . . ] written will be: *[(0x04, 0xff), (0x02, 0xaa), (0x04, 0xff), . . . ]* (wraps due to masking).

DRAM memory range that is being accessed can be configured using *mem\_mask*.

To use this module, make sure that *ready* is 1, then write the desired number of transfers to *count*. Writing to the *start* CSR will initialize the operation. When the operation is ongoing *ready* will be 0.

#### **Reading errors**

This module allows to check the locations of errors in the memory. It scans the configured memory area and compares the values read to the predefined pattern. If *skip fifo* is 0, this module will stop after each error encountered, so that it can be examined. Wait until the *error\_ready* CSR is 1. Then use the CSRs *error\_offset*, *error\_data* and *error\_expected* to examine the errors in the current transfer. To continue reading, write 1 to *error* continue CSR. Setting *skip\_fifo* to 1 will disable this behaviour entirely.

The final number of errors can be read from *error\_count*. NOTE: This value represents the number of erroneous *DMA transfers*.

The current progress can be read from the *done* CSR.

#### **Register Listing for READER**

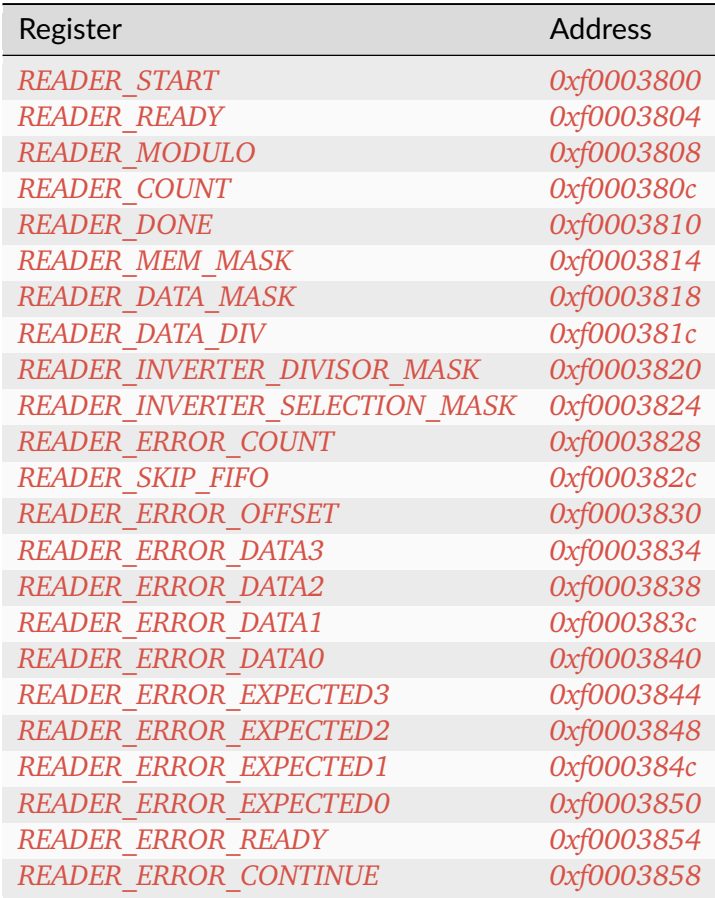

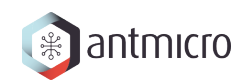

## **READER\_START**

*Address: 0xf0003800 + 0x0 = 0xf0003800* Write to the register starts the transfer (if ready=1)

#### **READER\_READY**

*Address: 0xf0003800 + 0x4 = 0xf0003804* Indicates that the transfer is not ongoing

#### **READER\_MODULO**

*Address: 0xf0003800 + 0x8 = 0xf0003808*

When set use modulo to calculate DMA transfers address rather than bit masking

#### **READER\_COUNT**

*Address: 0xf0003800 + 0xc = 0xf000380c* Desired number of DMA transfers

#### **READER\_DONE**

*Address: 0xf0003800 + 0x10 = 0xf0003810* Number of completed DMA transfers

#### **READER\_MEM\_MASK**

*Address: 0xf0003800 + 0x14 = 0xf0003814* DRAM address mask for DMA transfers

#### **READER\_DATA\_MASK**

*Address: 0xf0003800 + 0x18 = 0xf0003818* Pattern memory address mask

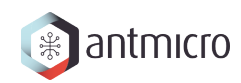

## **READER\_DATA\_DIV**

*Address: 0xf0003800 + 0x1c = 0xf000381c* Pattern memory address divisior-1

#### **READER\_INVERTER\_DIVISOR\_MASK**

*Address: 0xf0003800 + 0x20 = 0xf0003820* Divisor mask for selecting rows for which pattern data gets inverted

#### **READER\_INVERTER\_SELECTION\_MASK**

*Address: 0xf0003800 + 0x24 = 0xf0003824*

Selection mask for selecting rows for which pattern data gets inverted

#### **READER\_ERROR\_COUNT**

*Address: 0xf0003800 + 0x28 = 0xf0003828*

Number of errors detected

#### **READER\_SKIP\_FIFO**

*Address: 0xf0003800 + 0x2c = 0xf000382c* Skip waiting for user to read the errors FIFO

#### **READER\_ERROR\_OFFSET**

*Address: 0xf0003800 + 0x30 = 0xf0003830* Current offset of the error

#### **READER\_ERROR\_DATA3**

*Address: 0xf0003800 + 0x34 = 0xf0003834* Bits 96-127 of *READER\_ERROR\_DATA*. Erroneous value read from DRAM memory

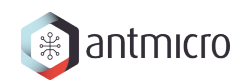

## **READER\_ERROR\_DATA2**

*Address: 0xf0003800 + 0x38 = 0xf0003838* Bits 64-95 of *READER\_ERROR\_DATA*.

## **READER\_ERROR\_DATA1**

*Address: 0xf0003800 + 0x3c = 0xf000383c* Bits 32-63 of *READER\_ERROR\_DATA*.

#### **READER\_ERROR\_DATA0**

*Address: 0xf0003800 + 0x40 = 0xf0003840* Bits 0-31 of *READER\_ERROR\_DATA*.

#### **READER\_ERROR\_EXPECTED3**

*Address: 0xf0003800 + 0x44 = 0xf0003844*

Bits 96-127 of *READER\_ERROR\_EXPECTED*. Value expected to be read from DRAM memory

#### **READER\_ERROR\_EXPECTED2**

*Address: 0xf0003800 + 0x48 = 0xf0003848* Bits 64-95 of *READER\_ERROR\_EXPECTED*.

#### **READER\_ERROR\_EXPECTED1**

*Address: 0xf0003800 + 0x4c = 0xf000384c* Bits 32-63 of *READER\_ERROR\_EXPECTED*.

#### **READER\_ERROR\_EXPECTED0**

*Address: 0xf0003800 + 0x50 = 0xf0003850* Bits 0-31 of *READER\_ERROR\_EXPECTED*.

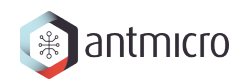

### **READER\_ERROR\_READY**

*Address: 0xf0003800 + 0x54 = 0xf0003854* Error detected and ready to read

## **READER\_ERROR\_CONTINUE**

*Address: 0xf0003800 + 0x58 = 0xf0003858*

Continue reading until the next error

## **13.2.9 DFI\_SWITCH**

**Register Listing for DFI\_SWITCH**

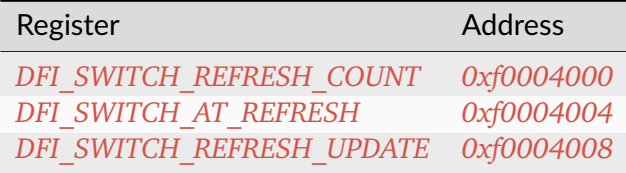

#### **DFI\_SWITCH\_REFRESH\_COUNT**

#### *Address: 0xf0004000 + 0x0 = 0xf0004000*

Count of all refresh commands issued (both by Memory Controller and Payload Executor). Value is latched from internal counter on mode trasition: MC -> PE or by writing to the *refresh\_update* CSR.

#### **DFI\_SWITCH\_AT\_REFRESH**

#### *Address: 0xf0004000 + 0x4 = 0xf0004004*

If set to a value different than 0 the mode transition MC -> PE will be peformed only when the value of this register matches the current refresh commands count.

#### **DFI\_SWITCH\_REFRESH\_UPDATE**

*Address: 0xf0004000 + 0x8 = 0xf0004008*

Force an update of the *refresh\_count* CSR.
# **13.2.10 PAYLOAD\_EXECUTOR**

Executes the DRAM payload from memory

#### **Instruction decoder**

All instructions are 32-bit. The format of most instructions is the same, except for the LOOP instruction, which has a constant TIMESLICE of 1.

NOOP with a TIMESLICE of 0 is a special case which is interpreted as STOP instruction. When this instruction is encountered execution gets finished immediately.

**NOTE:** TIMESLICE is the number of cycles the instruction will take. This means that instructions other than NOOP that use TIMESLICE=0 are illegal (although will silently be executed as having TIMESLICE=1).

**NOTE2:** LOOP instruction will *jump* COUNT times, meaning that the "code" inside the loop will effectively be executed COUNT+1 times.

Op codes:

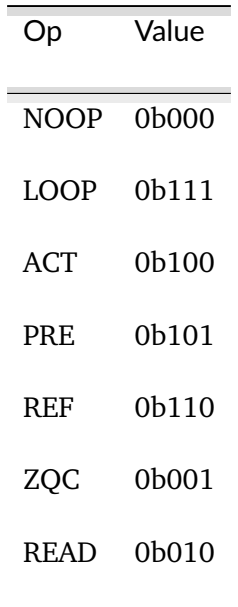

Instruction format:

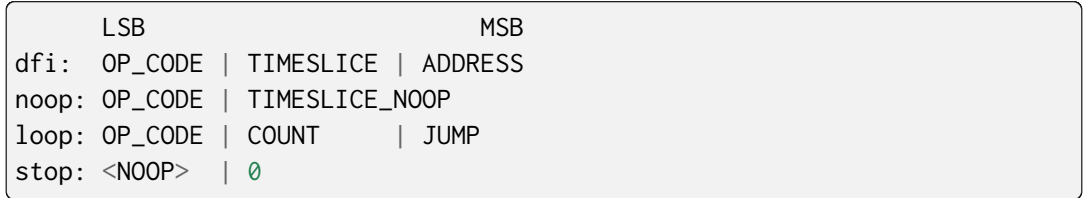

Where ADDRESS depends on the DFI command and is one of:

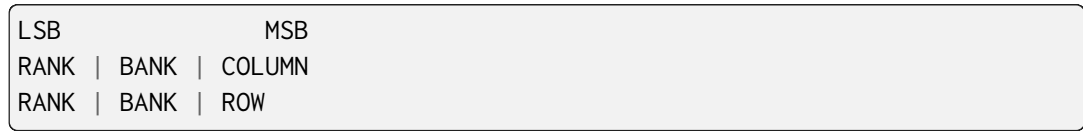

# **Register Listing for PAYLOAD\_EXECUTOR**

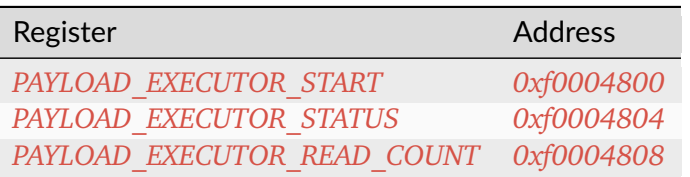

## **PAYLOAD\_EXECUTOR\_START**

*Address: 0xf0004800 + 0x0 = 0xf0004800*

Writing to this register initializes payload execution

# **PAYLOAD\_EXECUTOR\_STATUS**

#### *Address: 0xf0004800 + 0x4 = 0xf0004804*

Payload executor status register

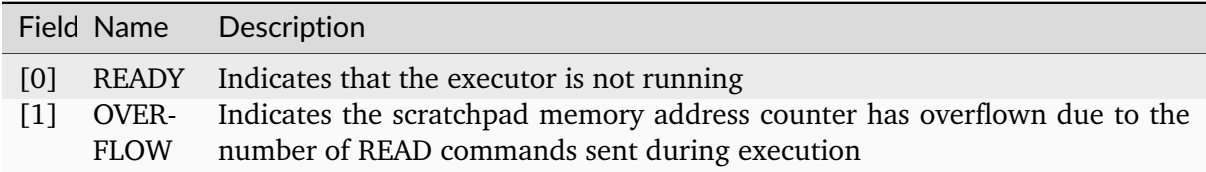

# **PAYLOAD\_EXECUTOR\_READ\_COUNT**

## *Address: 0xf0004800 + 0x8 = 0xf0004808*

Number of data from READ commands that is stored in the scratchpad memory

# **13.2.11 CTRL**

**Register Listing for CTRL**

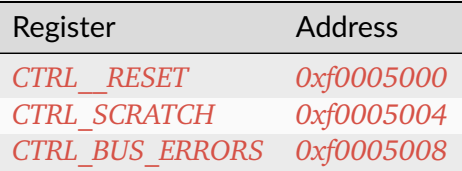

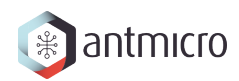

# **CTRL\_\_RESET**

*Address: 0xf0005000 + 0x0 = 0xf0005000*

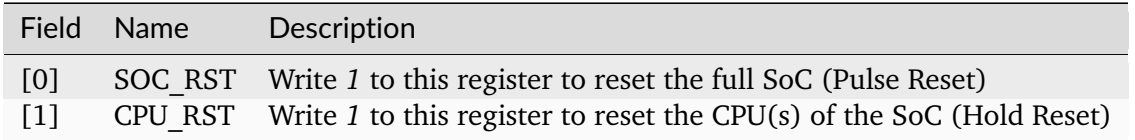

## **CTRL\_SCRATCH**

*Address: 0xf0005000 + 0x4 = 0xf0005004*

Use this register as a scratch space to verify that software read/write accesses to the Wishbone/CSR bus are working correctly. The initial reset value of 0x1234578 can be used to verify endianness.

## **CTRL\_BUS\_ERRORS**

*Address: 0xf0005000 + 0x8 = 0xf0005008*

Total number of Wishbone bus errors (timeouts) since start.

# **13.2.12 IDENTIFIER\_MEM**

#### **Register Listing for IDENTIFIER\_MEM**

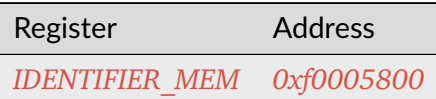

**IDENTIFIER\_MEM**

*Address: 0xf0005800 + 0x0 = 0xf0005800* 8 x 110-bit memory

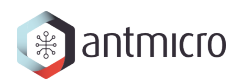

# **13.2.13 SDRAM**

# **Register Listing for SDRAM**

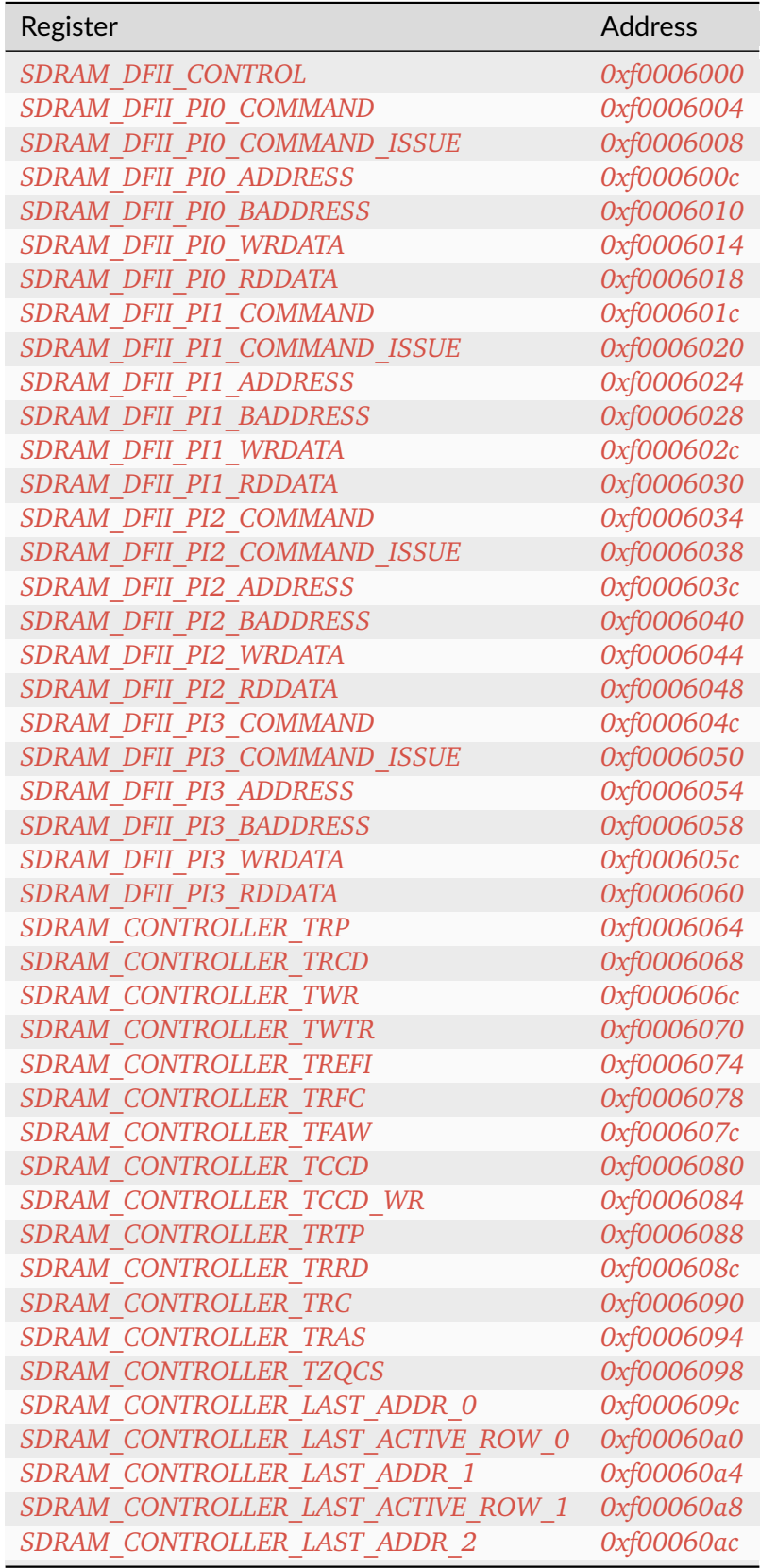

continues on next page

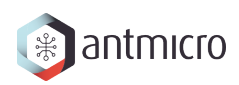

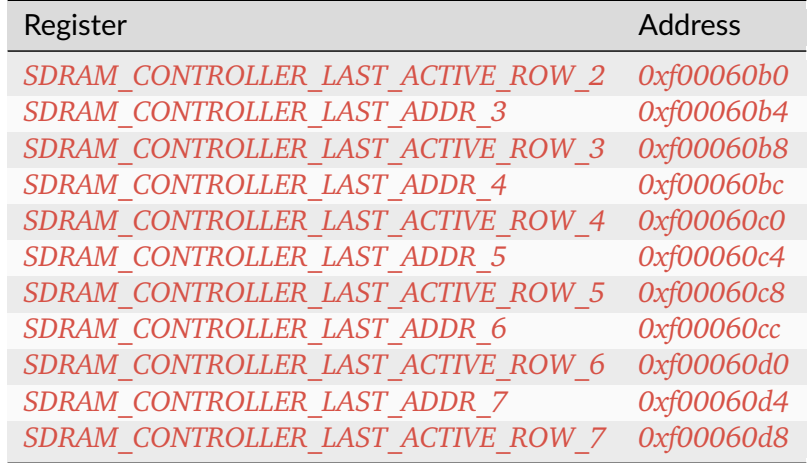

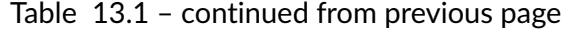

#### **SDRAM\_DFII\_CONTROL**

# *Address: 0xf0006000 + 0x0 = 0xf0006000*

Control DFI signals common to all phases

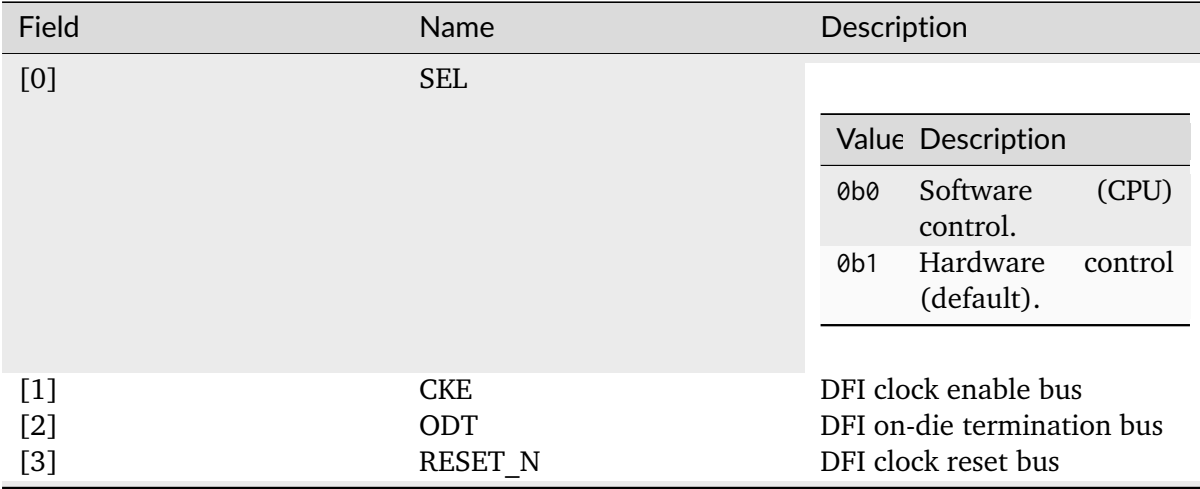

#### **SDRAM\_DFII\_PI0\_COMMAND**

# *Address: 0xf0006000 + 0x4 = 0xf0006004*

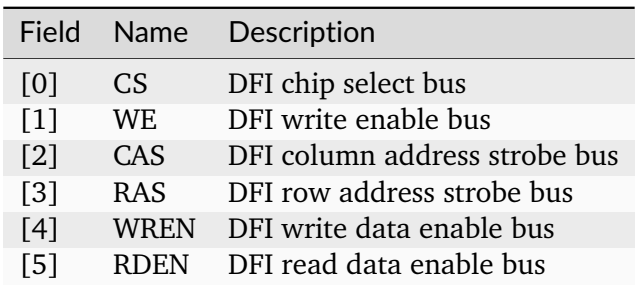

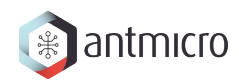

## **SDRAM\_DFII\_PI0\_COMMAND\_ISSUE**

*Address: 0xf0006000 + 0x8 = 0xf0006008*

## **SDRAM\_DFII\_PI0\_ADDRESS**

*Address: 0xf0006000 + 0xc = 0xf000600c* DFI address bus

## **SDRAM\_DFII\_PI0\_BADDRESS**

*Address: 0xf0006000 + 0x10 = 0xf0006010* DFI bank address bus

#### **SDRAM\_DFII\_PI0\_WRDATA**

*Address: 0xf0006000 + 0x14 = 0xf0006014* DFI write data bus

#### **SDRAM\_DFII\_PI0\_RDDATA**

*Address: 0xf0006000 + 0x18 = 0xf0006018* DFI read data bus

## **SDRAM\_DFII\_PI1\_COMMAND**

*Address: 0xf0006000 + 0x1c = 0xf000601c*

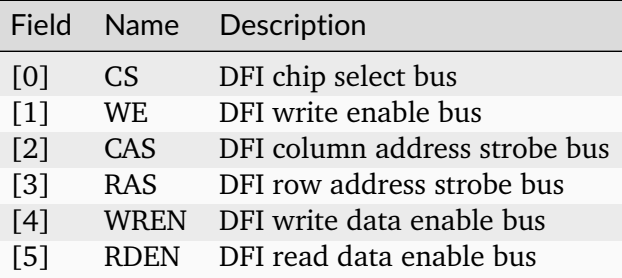

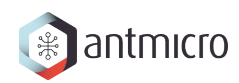

## **SDRAM\_DFII\_PI1\_COMMAND\_ISSUE**

*Address: 0xf0006000 + 0x20 = 0xf0006020*

## **SDRAM\_DFII\_PI1\_ADDRESS**

*Address: 0xf0006000 + 0x24 = 0xf0006024* DFI address bus

## **SDRAM\_DFII\_PI1\_BADDRESS**

*Address: 0xf0006000 + 0x28 = 0xf0006028* DFI bank address bus

#### **SDRAM\_DFII\_PI1\_WRDATA**

*Address: 0xf0006000 + 0x2c = 0xf000602c* DFI write data bus

#### **SDRAM\_DFII\_PI1\_RDDATA**

*Address: 0xf0006000 + 0x30 = 0xf0006030* DFI read data bus

## **SDRAM\_DFII\_PI2\_COMMAND**

*Address: 0xf0006000 + 0x34 = 0xf0006034*

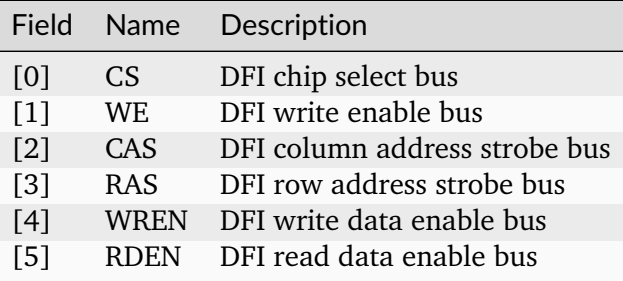

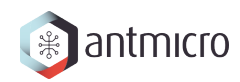

# **SDRAM\_DFII\_PI2\_COMMAND\_ISSUE**

*Address: 0xf0006000 + 0x38 = 0xf0006038*

## **SDRAM\_DFII\_PI2\_ADDRESS**

*Address: 0xf0006000 + 0x3c = 0xf000603c* DFI address bus

## **SDRAM\_DFII\_PI2\_BADDRESS**

*Address: 0xf0006000 + 0x40 = 0xf0006040* DFI bank address bus

#### **SDRAM\_DFII\_PI2\_WRDATA**

*Address: 0xf0006000 + 0x44 = 0xf0006044* DFI write data bus

#### **SDRAM\_DFII\_PI2\_RDDATA**

*Address: 0xf0006000 + 0x48 = 0xf0006048* DFI read data bus

## **SDRAM\_DFII\_PI3\_COMMAND**

*Address: 0xf0006000 + 0x4c = 0xf000604c*

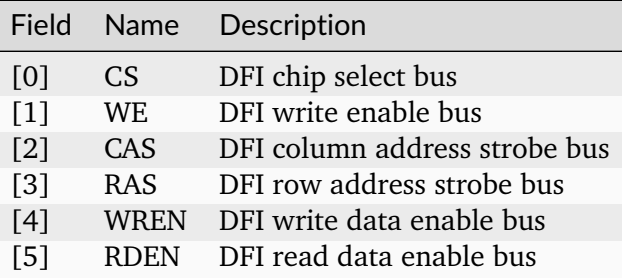

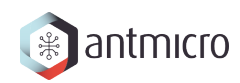

## **SDRAM\_DFII\_PI3\_COMMAND\_ISSUE**

*Address: 0xf0006000 + 0x50 = 0xf0006050*

## **SDRAM\_DFII\_PI3\_ADDRESS**

*Address: 0xf0006000 + 0x54 = 0xf0006054* DFI address bus

## **SDRAM\_DFII\_PI3\_BADDRESS**

*Address: 0xf0006000 + 0x58 = 0xf0006058* DFI bank address bus

#### **SDRAM\_DFII\_PI3\_WRDATA**

*Address: 0xf0006000 + 0x5c = 0xf000605c* DFI write data bus

#### **SDRAM\_DFII\_PI3\_RDDATA**

*Address: 0xf0006000 + 0x60 = 0xf0006060* DFI read data bus

## **SDRAM\_CONTROLLER\_TRP**

*Address: 0xf0006000 + 0x64 = 0xf0006064*

#### **SDRAM\_CONTROLLER\_TRCD**

*Address: 0xf0006000 + 0x68 = 0xf0006068*

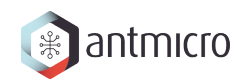

## **SDRAM\_CONTROLLER\_TWR**

*Address: 0xf0006000 + 0x6c = 0xf000606c*

**SDRAM\_CONTROLLER\_TWTR**

*Address: 0xf0006000 + 0x70 = 0xf0006070*

**SDRAM\_CONTROLLER\_TREFI**

*Address: 0xf0006000 + 0x74 = 0xf0006074*

## **SDRAM\_CONTROLLER\_TRFC**

*Address: 0xf0006000 + 0x78 = 0xf0006078*

**SDRAM\_CONTROLLER\_TFAW**

*Address: 0xf0006000 + 0x7c = 0xf000607c*

## **SDRAM\_CONTROLLER\_TCCD**

*Address: 0xf0006000 + 0x80 = 0xf0006080*

## **SDRAM\_CONTROLLER\_TCCD\_WR**

*Address: 0xf0006000 + 0x84 = 0xf0006084*

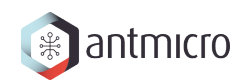

## **SDRAM\_CONTROLLER\_TRTP**

*Address: 0xf0006000 + 0x88 = 0xf0006088*

**SDRAM\_CONTROLLER\_TRRD**

*Address: 0xf0006000 + 0x8c = 0xf000608c*

**SDRAM\_CONTROLLER\_TRC**

*Address: 0xf0006000 + 0x90 = 0xf0006090*

## **SDRAM\_CONTROLLER\_TRAS**

*Address: 0xf0006000 + 0x94 = 0xf0006094*

**SDRAM\_CONTROLLER\_TZQCS**

*Address: 0xf0006000 + 0x98 = 0xf0006098*

# **SDRAM\_CONTROLLER\_LAST\_ADDR\_0**

*Address: 0xf0006000 + 0x9c = 0xf000609c*

## SDRAM\_CONTROLLER\_LAST\_ACTIVE\_ROW\_0

*Address: 0xf0006000 + 0xa0 = 0xf00060a0*

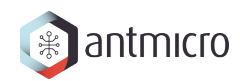

# **SDRAM\_CONTROLLER\_LAST\_ADDR\_1**

*Address: 0xf0006000 + 0xa4 = 0xf00060a4*

**SDRAM\_CONTROLLER\_LAST\_ACTIVE\_ROW\_1**

*Address: 0xf0006000 + 0xa8 = 0xf00060a8*

**SDRAM\_CONTROLLER\_LAST\_ADDR\_2**

*Address: 0xf0006000 + 0xac = 0xf00060ac*

## **SDRAM\_CONTROLLER\_LAST\_ACTIVE\_ROW\_2**

*Address: 0xf0006000 + 0xb0 = 0xf00060b0*

**SDRAM\_CONTROLLER\_LAST\_ADDR\_3**

*Address: 0xf0006000 + 0xb4 = 0xf00060b4*

# **SDRAM\_CONTROLLER\_LAST\_ACTIVE\_ROW\_3**

*Address: 0xf0006000 + 0xb8 = 0xf00060b8*

## **SDRAM\_CONTROLLER\_LAST\_ADDR\_4**

*Address: 0xf0006000 + 0xbc = 0xf00060bc*

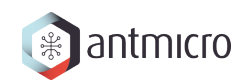

# **SDRAM\_CONTROLLER\_LAST\_ACTIVE\_ROW\_4**

*Address: 0xf0006000 + 0xc0 = 0xf00060c0*

**SDRAM\_CONTROLLER\_LAST\_ADDR\_5**

*Address: 0xf0006000 + 0xc4 = 0xf00060c4*

**SDRAM\_CONTROLLER\_LAST\_ACTIVE\_ROW\_5**

*Address: 0xf0006000 + 0xc8 = 0xf00060c8*

## **SDRAM\_CONTROLLER\_LAST\_ADDR\_6**

*Address: 0xf0006000 + 0xcc = 0xf00060cc*

**SDRAM\_CONTROLLER\_LAST\_ACTIVE\_ROW\_6**

*Address: 0xf0006000 + 0xd0 = 0xf00060d0*

# **SDRAM\_CONTROLLER\_LAST\_ADDR\_7**

*Address: 0xf0006000 + 0xd4 = 0xf00060d4*

## **SDRAM\_CONTROLLER\_LAST\_ACTIVE\_ROW\_7**

*Address: 0xf0006000 + 0xd8 = 0xf00060d8*

# **13.2.14 SDRAM\_CHECKER**

# **Register Listing for SDRAM\_CHECKER**

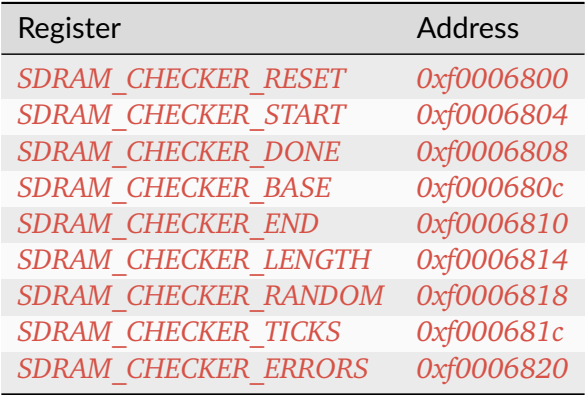

## **SDRAM\_CHECKER\_RESET**

*Address: 0xf0006800 + 0x0 = 0xf0006800*

**SDRAM\_CHECKER\_START**

*Address: 0xf0006800 + 0x4 = 0xf0006804*

**SDRAM\_CHECKER\_DONE**

*Address: 0xf0006800 + 0x8 = 0xf0006808*

## **SDRAM\_CHECKER\_BASE**

*Address: 0xf0006800 + 0xc = 0xf000680c*

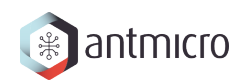

# **SDRAM\_CHECKER\_END**

*Address: 0xf0006800 + 0x10 = 0xf0006810*

**SDRAM\_CHECKER\_LENGTH**

*Address: 0xf0006800 + 0x14 = 0xf0006814*

**SDRAM\_CHECKER\_RANDOM**

*Address: 0xf0006800 + 0x18 = 0xf0006818*

Field Name Description

**SDRAM\_CHECKER\_TICKS**

*Address: 0xf0006800 + 0x1c = 0xf000681c*

**SDRAM\_CHECKER\_ERRORS**

*Address: 0xf0006800 + 0x20 = 0xf0006820*

**13.2.15 SDRAM\_GENERATOR**

# **Register Listing for SDRAM\_GENERATOR**

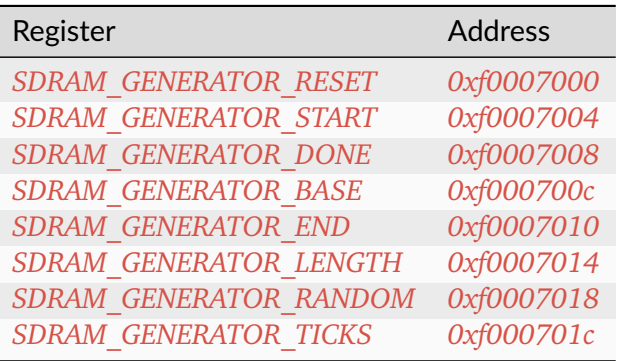

# **SDRAM\_GENERATOR\_RESET**

*Address: 0xf0007000 + 0x0 = 0xf0007000*

# **SDRAM\_GENERATOR\_START**

*Address: 0xf0007000 + 0x4 = 0xf0007004*

# **SDRAM\_GENERATOR\_DONE**

*Address: 0xf0007000 + 0x8 = 0xf0007008*

## **SDRAM\_GENERATOR\_BASE**

*Address: 0xf0007000 + 0xc = 0xf000700c*

## **SDRAM\_GENERATOR\_END**

*Address: 0xf0007000 + 0x10 = 0xf0007010*

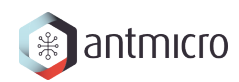

## **SDRAM\_GENERATOR\_LENGTH**

*Address: 0xf0007000 + 0x14 = 0xf0007014*

**SDRAM\_GENERATOR\_RANDOM**

*Address: 0xf0007000 + 0x18 = 0xf0007018*

Field Name Description

## **SDRAM\_GENERATOR\_TICKS**

*Address: 0xf0007000 + 0x1c = 0xf000701c*

## **13.2.16 TIMER0**

#### **Timer**

Provides a generic Timer core.

The Timer is implemented as a countdown timer that can be used in various modes:

- Polling : Returns current countdown value to software
- One-Shot: Loads itself and stops when value reaches 0
- Periodic: (Re-)Loads itself when value reaches 0

en register allows the user to enable/disable the Timer. When the Timer is enabled, it is automatically loaded with the value of *load* register.

When the Timer reaches 0, it is automatically reloaded with value of *reload* register.

The user can latch the current countdown value by writing to update\_value register, it will update value register with current countdown value.

To use the Timer in One-Shot mode, the user needs to:

- Disable the timer
- Set the load register to the expected duration
- (Re-)Enable the Timer

To use the Timer in Periodic mode, the user needs to:

• Disable the Timer

- Set the load register to 0
- Set the reload register to the expected period
- Enable the Timer

For both modes, the CPU can be advertised by an IRQ that the duration/period has elapsed. (The CPU can also do software polling with update\_value and value to know the elapsed duration)

## **Register Listing for TIMER0**

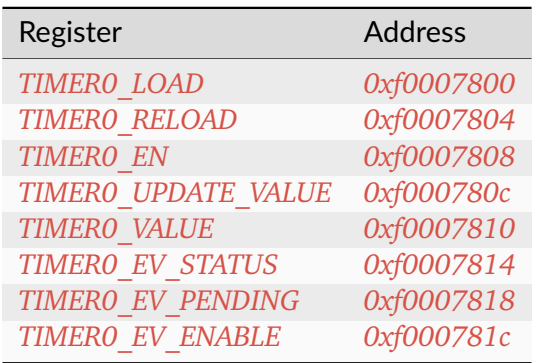

## **TIMER0\_LOAD**

## *Address: 0xf0007800 + 0x0 = 0xf0007800*

Load value when Timer is (re-)enabled. In One-Shot mode, the value written to this register specifies the Timer's duration in clock cycles.

# **TIMER0\_RELOAD**

## *Address: 0xf0007800 + 0x4 = 0xf0007804*

Reload value when Timer reaches 0. In Periodic mode, the value written to this register specify the Timer's period in clock cycles.

## **TIMER0\_EN**

## *Address: 0xf0007800 + 0x8 = 0xf0007808*

Enable flag of the Timer. Set this flag to 1 to enable/start the Timer. Set to 0 to disable the Timer.

## **TIMER0\_UPDATE\_VALUE**

#### *Address: 0xf0007800 + 0xc = 0xf000780c*

Update trigger for the current countdown value. A write to this register latches the current countdown value to value register.

## **TIMER0\_VALUE**

#### *Address: 0xf0007800 + 0x10 = 0xf0007810*

Latched countdown value. This value is updated by writing to update\_value.

## **TIMER0\_EV\_STATUS**

#### *Address: 0xf0007800 + 0x14 = 0xf0007814*

This register contains the current raw level of the zero event trigger. Writes to this register have no effect.

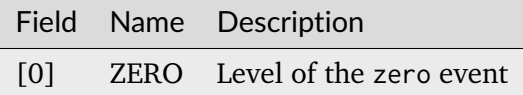

## **TIMER0\_EV\_PENDING**

#### *Address: 0xf0007800 + 0x18 = 0xf0007818*

When a zero event occurs, the corresponding bit will be set in this register. To clear the Event, set the corresponding bit in this register.

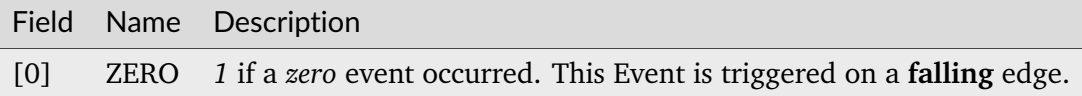

## **TIMER0\_EV\_ENABLE**

*Address: 0xf0007800 + 0x1c = 0xf000781c*

This register enables the corresponding zero events. Write a 0 to this register to disable individual events.

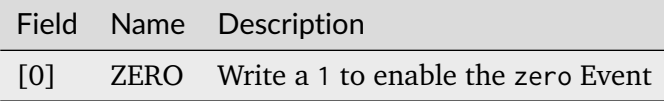

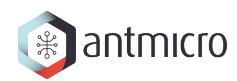

# **13.2.17 UART**

# **Register Listing for UART**

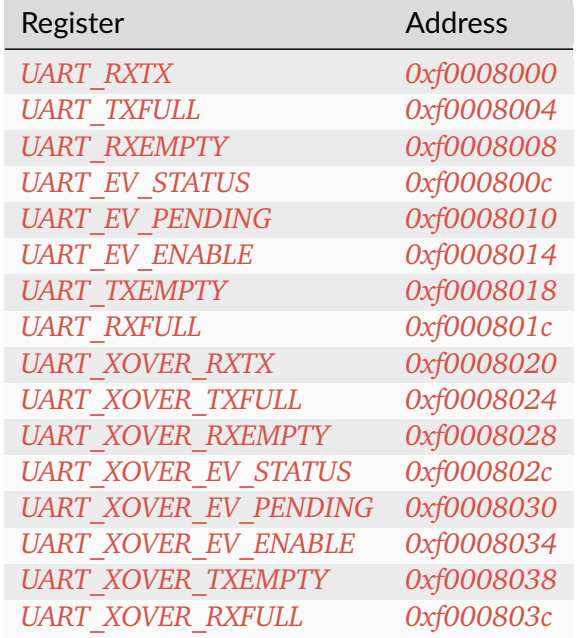

# **UART\_RXTX**

*Address: 0xf0008000 + 0x0 = 0xf0008000*

# **UART\_TXFULL**

*Address: 0xf0008000 + 0x4 = 0xf0008004* TX FIFO Full.

# **UART\_RXEMPTY**

*Address: 0xf0008000 + 0x8 = 0xf0008008* RX FIFO Empty.

# **UART\_EV\_STATUS**

#### *Address: 0xf0008000 + 0xc = 0xf000800c*

This register contains the current raw level of the rx event trigger. Writes to this register have no effect.

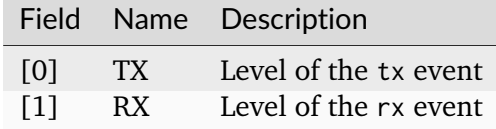

## **UART\_EV\_PENDING**

### *Address: 0xf0008000 + 0x10 = 0xf0008010*

When a rx event occurs, the corresponding bit will be set in this register. To clear the Event, set the corresponding bit in this register.

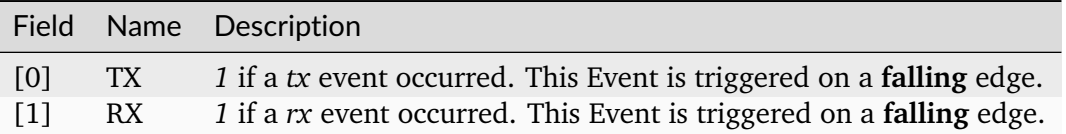

# **UART\_EV\_ENABLE**

#### *Address: 0xf0008000 + 0x14 = 0xf0008014*

This register enables the corresponding  $rx$  events. Write a  $\theta$  to this register to disable individual events.

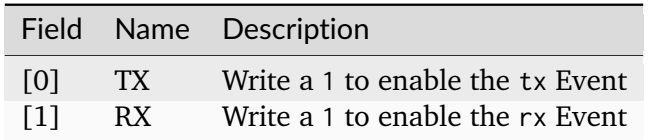

## **UART\_TXEMPTY**

*Address: 0xf0008000 + 0x18 = 0xf0008018*

TX FIFO Empty.

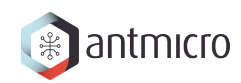

# **UART\_RXFULL**

*Address: 0xf0008000 + 0x1c = 0xf000801c* RX FIFO Full.

## **UART\_XOVER\_RXTX**

*Address: 0xf0008000 + 0x20 = 0xf0008020*

#### **UART\_XOVER\_TXFULL**

*Address: 0xf0008000 + 0x24 = 0xf0008024* TX FIFO Full.

#### **UART\_XOVER\_RXEMPTY**

*Address: 0xf0008000 + 0x28 = 0xf0008028*

RX FIFO Empty.

#### **UART\_XOVER\_EV\_STATUS**

#### *Address: 0xf0008000 + 0x2c = 0xf000802c*

This register contains the current raw level of the rx event trigger. Writes to this register have no effect.

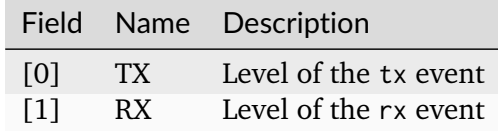

#### **UART\_XOVER\_EV\_PENDING**

*Address: 0xf0008000 + 0x30 = 0xf0008030*

When a rx event occurs, the corresponding bit will be set in this register. To clear the Event, set the corresponding bit in this register.

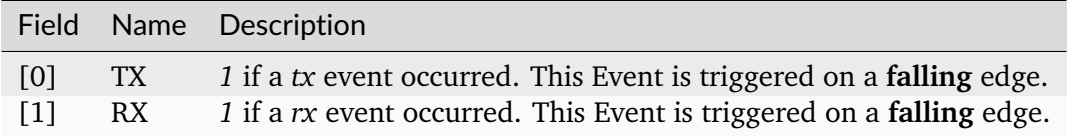

# **UART\_XOVER\_EV\_ENABLE**

### *Address: 0xf0008000 + 0x34 = 0xf0008034*

This register enables the corresponding rx events. Write a 0 to this register to disable individual events.

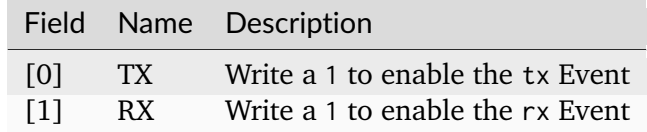

# **UART\_XOVER\_TXEMPTY**

*Address: 0xf0008000 + 0x38 = 0xf0008038*

TX FIFO Empty.

# **UART\_XOVER\_RXFULL**

*Address: 0xf0008000 + 0x3c = 0xf000803c* RX FIFO Full.

# **CHAPTER FOURTEEN**

# **DOCUMENTATION FOR ROW HAMMER TESTER ZCU104**

# **14.1 Modules**

# **14.1.1 Interrupt Controller**

This device has an EventManager-based interrupt system. Individual modules generate *events* which are wired into a central interrupt controller.

When an interrupt occurs, you should look the interrupt number up in the CPU- specific interrupt table and then call the relevant module.

## **Assigned Interrupts**

The following interrupts are assigned on this system:

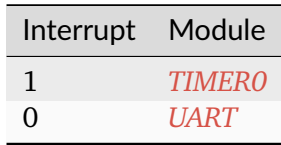

# **14.2 Register Groups**

# **14.2.1 LEDS**

**Register Listing for LEDS**

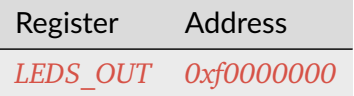

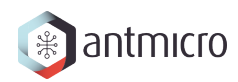

# <span id="page-96-0"></span>**LEDS\_OUT**

*Address: 0xf0000000 + 0x0 = 0xf0000000* Led Output(s) Control.

# **14.2.2 DDRPHY**

# **Register Listing for DDRPHY**

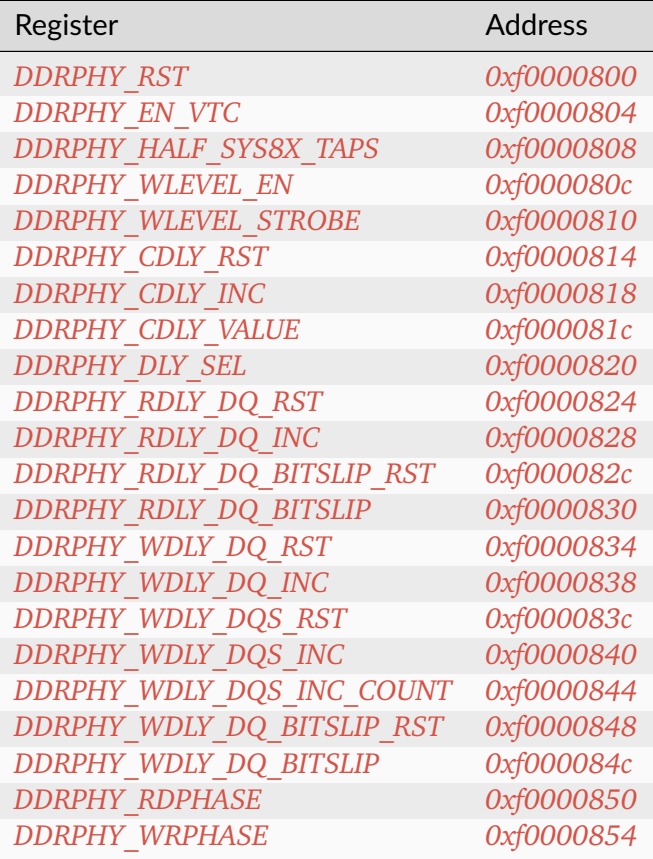

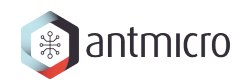

# <span id="page-97-0"></span>**DDRPHY\_RST**

*Address: 0xf0000800 + 0x0 = 0xf0000800*

# <span id="page-97-1"></span>**DDRPHY\_EN\_VTC**

*Address: 0xf0000800 + 0x4 = 0xf0000804*

## <span id="page-97-2"></span>**DDRPHY\_HALF\_SYS8X\_TAPS**

*Address: 0xf0000800 + 0x8 = 0xf0000808*

## <span id="page-97-3"></span>**DDRPHY\_WLEVEL\_EN**

*Address: 0xf0000800 + 0xc = 0xf000080c*

# <span id="page-97-4"></span>**DDRPHY\_WLEVEL\_STROBE**

*Address: 0xf0000800 + 0x10 = 0xf0000810*

# <span id="page-97-5"></span>**DDRPHY\_CDLY\_RST**

*Address: 0xf0000800 + 0x14 = 0xf0000814*

## <span id="page-97-6"></span>**DDRPHY\_CDLY\_INC**

*Address: 0xf0000800 + 0x18 = 0xf0000818*

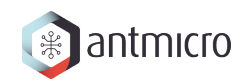

# <span id="page-98-0"></span>**DDRPHY\_CDLY\_VALUE**

*Address: 0xf0000800 + 0x1c = 0xf000081c*

# <span id="page-98-1"></span>**DDRPHY\_DLY\_SEL**

*Address: 0xf0000800 + 0x20 = 0xf0000820*

## <span id="page-98-2"></span>**DDRPHY\_RDLY\_DQ\_RST**

*Address: 0xf0000800 + 0x24 = 0xf0000824*

## <span id="page-98-3"></span>**DDRPHY\_RDLY\_DQ\_INC**

*Address: 0xf0000800 + 0x28 = 0xf0000828*

# <span id="page-98-4"></span>**DDRPHY\_RDLY\_DQ\_BITSLIP\_RST**

*Address: 0xf0000800 + 0x2c = 0xf000082c*

# <span id="page-98-5"></span>**DDRPHY\_RDLY\_DQ\_BITSLIP**

*Address: 0xf0000800 + 0x30 = 0xf0000830*

## <span id="page-98-6"></span>**DDRPHY\_WDLY\_DQ\_RST**

*Address: 0xf0000800 + 0x34 = 0xf0000834*

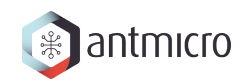

# <span id="page-99-0"></span>**DDRPHY\_WDLY\_DQ\_INC**

*Address: 0xf0000800 + 0x38 = 0xf0000838*

<span id="page-99-1"></span>**DDRPHY\_WDLY\_DQS\_RST**

*Address: 0xf0000800 + 0x3c = 0xf000083c*

<span id="page-99-2"></span>**DDRPHY\_WDLY\_DQS\_INC**

*Address: 0xf0000800 + 0x40 = 0xf0000840*

## <span id="page-99-3"></span>**DDRPHY\_WDLY\_DQS\_INC\_COUNT**

*Address: 0xf0000800 + 0x44 = 0xf0000844*

<span id="page-99-4"></span>**DDRPHY\_WDLY\_DQ\_BITSLIP\_RST**

*Address: 0xf0000800 + 0x48 = 0xf0000848*

# <span id="page-99-5"></span>**DDRPHY\_WDLY\_DQ\_BITSLIP**

*Address: 0xf0000800 + 0x4c = 0xf000084c*

## <span id="page-99-6"></span>**DDRPHY\_RDPHASE**

*Address: 0xf0000800 + 0x50 = 0xf0000850*

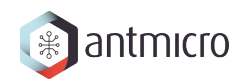

## <span id="page-100-0"></span>**DDRPHY\_WRPHASE**

*Address: 0xf0000800 + 0x54 = 0xf0000854*

# **14.2.3 CONTROLLER\_SETTINGS**

**Allows to change LiteDRAMController behaviour at runtime**

**Register Listing for CONTROLLER\_SETTINGS**

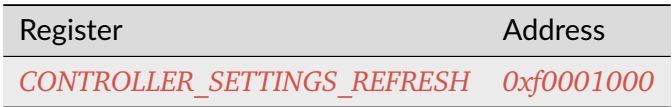

## <span id="page-100-1"></span>**CONTROLLER\_SETTINGS\_REFRESH**

*Address: 0xf0001000 + 0x0 = 0xf0001000*

Enable/disable Refresh commands sending

## **14.2.4 DDRCTRL**

**Register Listing for DDRCTRL**

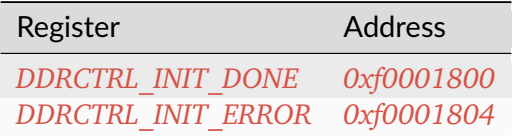

<span id="page-100-2"></span>**DDRCTRL\_INIT\_DONE**

*Address: 0xf0001800 + 0x0 = 0xf0001800*

## <span id="page-100-3"></span>**DDRCTRL\_INIT\_ERROR**

*Address: 0xf0001800 + 0x4 = 0xf0001804*

# **14.2.5 ROWHAMMER**

#### Row Hammer DMA attacker

This module allows to perform a Row Hammer attack by configuring it with two addresses that map to different rows of a single bank. When enabled, it will perform alternating DMA reads from the given locations, which will result in the DRAM controller having to repeatedly open/close rows at each read access.

**Register Listing for ROWHAMMER**

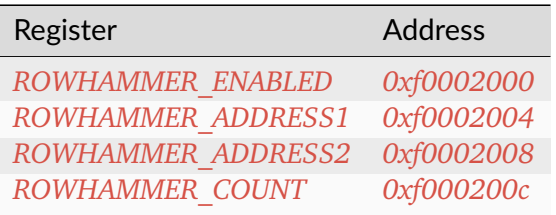

## <span id="page-101-0"></span>**ROWHAMMER\_ENABLED**

*Address: 0xf0002000 + 0x0 = 0xf0002000*

Used to start/stop the operation of the module

## <span id="page-101-1"></span>**ROWHAMMER\_ADDRESS1**

*Address: 0xf0002000 + 0x4 = 0xf0002004*

First attacked address

## <span id="page-101-2"></span>**ROWHAMMER\_ADDRESS2**

*Address: 0xf0002000 + 0x8 = 0xf0002008*

Second attacked address

## <span id="page-101-3"></span>**ROWHAMMER\_COUNT**

## *Address: 0xf0002000 + 0xc = 0xf000200c*

This is the number of DMA accesses performed. When the module is enabled, the value can be freely read. When the module is disabled, the register is clear-on- write and has to be read before the next attack.

# **14.2.6 WRITER**

## DMA DRAM writer.

Allows to fill DRAM with a predefined pattern using DMA.

## **Pattern**

Provides access to RAM to store access pattern: *mem\_addr* and *mem\_data*. The pattern address space can be limited using the *data\_mask*.

For example, having *mem\_adr* filled with *[ 0x04, 0x02, 0x03, . . . ]* and *mem\_data* filled with *[*  $0xff$ *,*  $0xaa$ *,*  $0x55$ *, ... ]* and setting *data mask = 0b01*, the pattern [(address, data), . . . ] written will be: *[(0x04, 0xff), (0x02, 0xaa), (0x04, 0xff), . . . ]* (wraps due to masking).

DRAM memory range that is being accessed can be configured using *mem\_mask*.

To use this module, make sure that *ready* is 1, then write the desired number of transfers to *count*. Writing to the *start* CSR will initialize the operation. When the operation is ongoing *ready* will be 0.

## **Register Listing for WRITER**

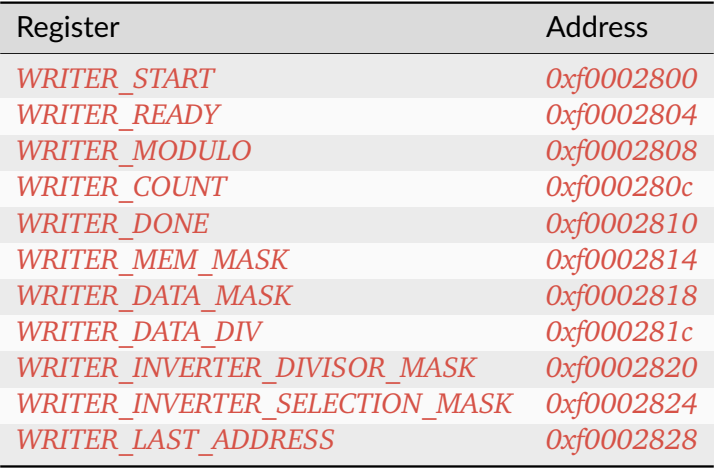

## <span id="page-102-0"></span>**WRITER\_START**

*Address: 0xf0002800 + 0x0 = 0xf0002800*

Write to the register starts the transfer (if ready=1)

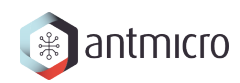

## <span id="page-103-0"></span>**WRITER\_READY**

*Address: 0xf0002800 + 0x4 = 0xf0002804* Indicates that the transfer is not ongoing

## <span id="page-103-1"></span>**WRITER\_MODULO**

*Address: 0xf0002800 + 0x8 = 0xf0002808* When set use modulo to calculate DMA transfers address rather than bit masking

#### <span id="page-103-2"></span>**WRITER\_COUNT**

*Address: 0xf0002800 + 0xc = 0xf000280c* Desired number of DMA transfers

#### <span id="page-103-3"></span>**WRITER\_DONE**

*Address: 0xf0002800 + 0x10 = 0xf0002810* Number of completed DMA transfers

#### <span id="page-103-4"></span>**WRITER\_MEM\_MASK**

*Address: 0xf0002800 + 0x14 = 0xf0002814* DRAM address mask for DMA transfers

## <span id="page-103-5"></span>**WRITER\_DATA\_MASK**

*Address: 0xf0002800 + 0x18 = 0xf0002818* Pattern memory address mask

## <span id="page-103-6"></span>**WRITER\_DATA\_DIV**

*Address: 0xf0002800 + 0x1c = 0xf000281c* Pattern memory address divisior-1

# <span id="page-104-0"></span>**WRITER\_INVERTER\_DIVISOR\_MASK**

*Address: 0xf0002800 + 0x20 = 0xf0002820*

Divisor mask for selecting rows for which pattern data gets inverted

## <span id="page-104-1"></span>**WRITER\_INVERTER\_SELECTION\_MASK**

*Address: 0xf0002800 + 0x24 = 0xf0002824*

Selection mask for selecting rows for which pattern data gets inverted

## <span id="page-104-2"></span>**WRITER\_LAST\_ADDRESS**

*Address: 0xf0002800 + 0x28 = 0xf0002828*

Number of completed DMA transfers

## **14.2.7 READER**

DMA DRAM reader.

Allows to check DRAM contents against a predefined pattern using DMA.

#### **Pattern**

Provides access to RAM to store access pattern: *mem\_addr* and *mem\_data*. The pattern address space can be limited using the *data\_mask*.

For example, having *mem\_adr* filled with *[ 0x04, 0x02, 0x03, . . . ]* and *mem\_data* filled with *[ 0xff, 0xaa, 0x55, ... ]* and setting *data mask = 0b01*, the pattern [(address, data), ...] written will be: [(0x04, 0xff), (0x02, 0xaa), (0x04, 0xff), ...] (wraps due to masking).

DRAM memory range that is being accessed can be configured using *mem\_mask*.

To use this module, make sure that *ready* is 1, then write the desired number of transfers to *count*. Writing to the *start* CSR will initialize the operation. When the operation is ongoing *ready* will be 0.

#### **Reading errors**

This module allows to check the locations of errors in the memory. It scans the configured memory area and compares the values read to the predefined pattern. If *skip\_fifo* is 0, this module will stop after each error encountered, so that it can be examined. Wait until the *error\_ready* CSR is 1. Then use the CSRs *error\_offset*, *error\_data* and *error\_expected* to examine the errors in the current transfer. To continue reading, write 1 to *error\_continue* CSR. Setting *skip\_fifo* to 1 will disable this behaviour entirely.

The final number of errors can be read from *error\_count*. NOTE: This value represents the number of erroneous *DMA transfers*.

The current progress can be read from the *done* CSR.

# **Register Listing for READER**

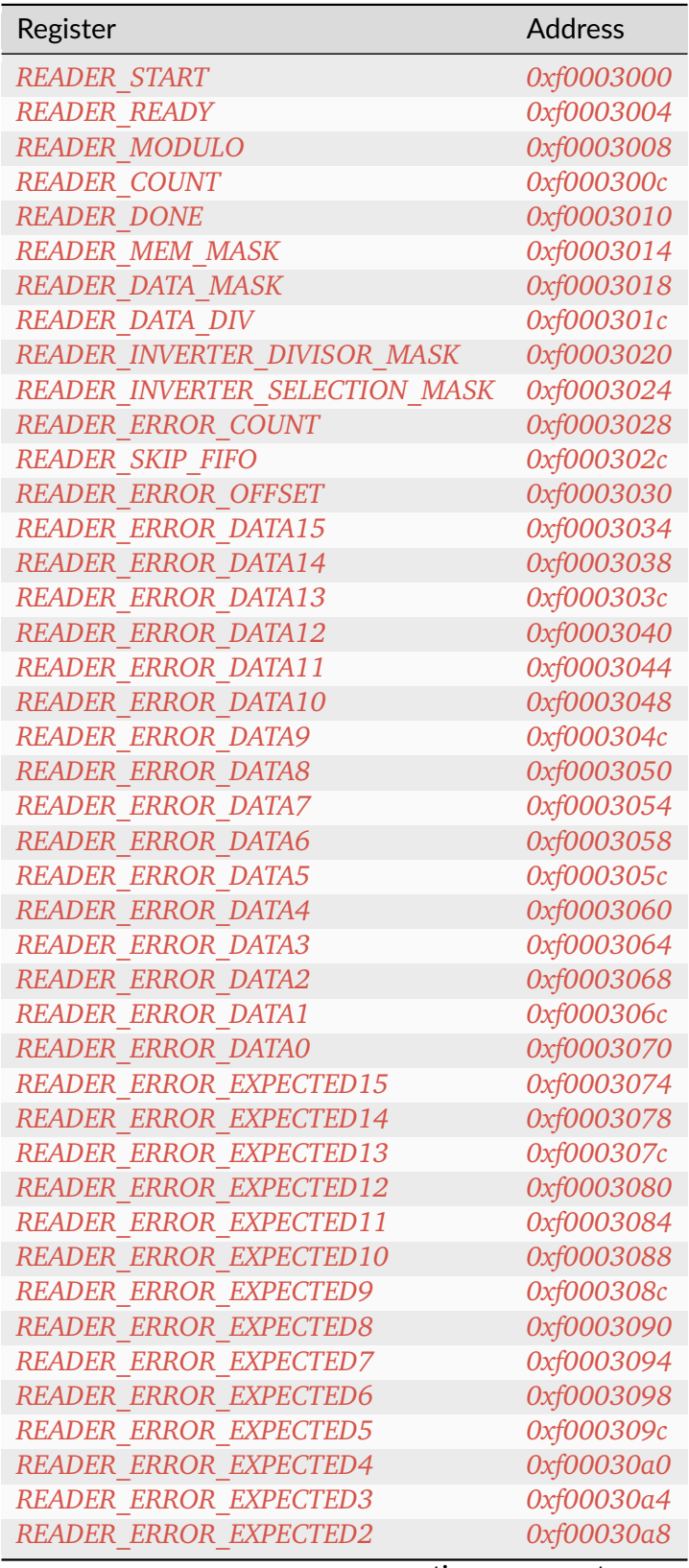

continues on next page

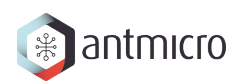

| $10010 + 111$ continuou nome provided page |            |
|--------------------------------------------|------------|
| Register                                   | Address    |
| <b>READER ERROR EXPECTED1</b>              | 0xf00030ac |
| READER ERROR EXPECTEDO                     | 0xf00030b0 |
| <b>READER ERROR READY</b>                  | 0xf00030b4 |
| <b>READER ERROR CONTINUE</b>               | 0xf00030b8 |

Table 14.1 – continued from previous page

### <span id="page-106-0"></span>**READER\_START**

*Address: 0xf0003000 + 0x0 = 0xf0003000*

Write to the register starts the transfer (if ready=1)

#### <span id="page-106-1"></span>**READER\_READY**

*Address: 0xf0003000 + 0x4 = 0xf0003004* Indicates that the transfer is not ongoing

#### <span id="page-106-2"></span>**READER\_MODULO**

*Address: 0xf0003000 + 0x8 = 0xf0003008*

When set use modulo to calculate DMA transfers address rather than bit masking

#### <span id="page-106-3"></span>**READER\_COUNT**

*Address: 0xf0003000 + 0xc = 0xf000300c* Desired number of DMA transfers

## <span id="page-106-4"></span>**READER\_DONE**

*Address: 0xf0003000 + 0x10 = 0xf0003010* Number of completed DMA transfers

#### <span id="page-106-5"></span>**READER\_MEM\_MASK**

*Address: 0xf0003000 + 0x14 = 0xf0003014* DRAM address mask for DMA transfers

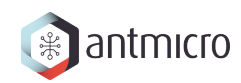

## <span id="page-107-0"></span>**READER\_DATA\_MASK**

*Address: 0xf0003000 + 0x18 = 0xf0003018* Pattern memory address mask

## <span id="page-107-1"></span>**READER\_DATA\_DIV**

*Address: 0xf0003000 + 0x1c = 0xf000301c* Pattern memory address divisior-1

## <span id="page-107-2"></span>**READER\_INVERTER\_DIVISOR\_MASK**

*Address: 0xf0003000 + 0x20 = 0xf0003020*

Divisor mask for selecting rows for which pattern data gets inverted

#### <span id="page-107-3"></span>**READER\_INVERTER\_SELECTION\_MASK**

*Address: 0xf0003000 + 0x24 = 0xf0003024*

Selection mask for selecting rows for which pattern data gets inverted

#### <span id="page-107-4"></span>**READER\_ERROR\_COUNT**

*Address: 0xf0003000 + 0x28 = 0xf0003028* Number of errors detected

#### <span id="page-107-5"></span>**READER\_SKIP\_FIFO**

*Address: 0xf0003000 + 0x2c = 0xf000302c* Skip waiting for user to read the errors FIFO

#### <span id="page-107-6"></span>**READER\_ERROR\_OFFSET**

*Address: 0xf0003000 + 0x30 = 0xf0003030* Current offset of the error
# **READER\_ERROR\_DATA15**

*Address: 0xf0003000 + 0x34 = 0xf0003034* Bits 480-511 of *READER\_ERROR\_DATA*. Erroneous value read from DRAM memory

# **READER\_ERROR\_DATA14**

*Address: 0xf0003000 + 0x38 = 0xf0003038* Bits 448-479 of *READER\_ERROR\_DATA*.

# **READER\_ERROR\_DATA13**

*Address: 0xf0003000 + 0x3c = 0xf000303c* Bits 416-447 of *READER\_ERROR\_DATA*.

# **READER\_ERROR\_DATA12**

*Address: 0xf0003000 + 0x40 = 0xf0003040* Bits 384-415 of *READER\_ERROR\_DATA*.

# **READER\_ERROR\_DATA11**

*Address: 0xf0003000 + 0x44 = 0xf0003044* Bits 352-383 of *READER\_ERROR\_DATA*.

# **READER\_ERROR\_DATA10**

*Address: 0xf0003000 + 0x48 = 0xf0003048* Bits 320-351 of *READER\_ERROR\_DATA*.

#### **READER\_ERROR\_DATA9**

*Address: 0xf0003000 + 0x4c = 0xf000304c* Bits 288-319 of *READER\_ERROR\_DATA*.

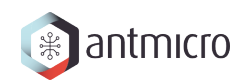

# **READER\_ERROR\_DATA8**

*Address: 0xf0003000 + 0x50 = 0xf0003050* Bits 256-287 of *READER\_ERROR\_DATA*.

# **READER\_ERROR\_DATA7**

*Address: 0xf0003000 + 0x54 = 0xf0003054* Bits 224-255 of *READER\_ERROR\_DATA*.

# **READER\_ERROR\_DATA6**

*Address: 0xf0003000 + 0x58 = 0xf0003058* Bits 192-223 of *READER\_ERROR\_DATA*.

# **READER\_ERROR\_DATA5**

*Address: 0xf0003000 + 0x5c = 0xf000305c* Bits 160-191 of *READER\_ERROR\_DATA*.

# **READER\_ERROR\_DATA4**

*Address: 0xf0003000 + 0x60 = 0xf0003060* Bits 128-159 of *READER\_ERROR\_DATA*.

# **READER\_ERROR\_DATA3**

*Address: 0xf0003000 + 0x64 = 0xf0003064* Bits 96-127 of *READER\_ERROR\_DATA*.

# **READER\_ERROR\_DATA2**

*Address: 0xf0003000 + 0x68 = 0xf0003068* Bits 64-95 of *READER\_ERROR\_DATA*.

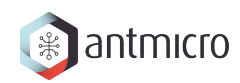

# **READER\_ERROR\_DATA1**

*Address: 0xf0003000 + 0x6c = 0xf000306c* Bits 32-63 of *READER\_ERROR\_DATA*.

# **READER\_ERROR\_DATA0**

*Address: 0xf0003000 + 0x70 = 0xf0003070* Bits 0-31 of *READER\_ERROR\_DATA*.

# **READER\_ERROR\_EXPECTED15**

*Address: 0xf0003000 + 0x74 = 0xf0003074*

Bits 480-511 of *READER\_ERROR\_EXPECTED*. Value expected to be read from DRAM memory

# **READER\_ERROR\_EXPECTED14**

*Address: 0xf0003000 + 0x78 = 0xf0003078* Bits 448-479 of *READER\_ERROR\_EXPECTED*.

# **READER\_ERROR\_EXPECTED13**

*Address: 0xf0003000 + 0x7c = 0xf000307c* Bits 416-447 of *READER\_ERROR\_EXPECTED*.

# **READER\_ERROR\_EXPECTED12**

*Address: 0xf0003000 + 0x80 = 0xf0003080* Bits 384-415 of *READER\_ERROR\_EXPECTED*.

# **READER\_ERROR\_EXPECTED11**

*Address: 0xf0003000 + 0x84 = 0xf0003084* Bits 352-383 of *READER\_ERROR\_EXPECTED*.

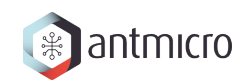

# **READER\_ERROR\_EXPECTED10**

*Address: 0xf0003000 + 0x88 = 0xf0003088* Bits 320-351 of *READER\_ERROR\_EXPECTED*.

# **READER\_ERROR\_EXPECTED9**

*Address: 0xf0003000 + 0x8c = 0xf000308c* Bits 288-319 of *READER\_ERROR\_EXPECTED*.

# **READER\_ERROR\_EXPECTED8**

*Address: 0xf0003000 + 0x90 = 0xf0003090* Bits 256-287 of *READER\_ERROR\_EXPECTED*.

# **READER\_ERROR\_EXPECTED7**

*Address: 0xf0003000 + 0x94 = 0xf0003094* Bits 224-255 of *READER\_ERROR\_EXPECTED*.

#### **READER\_ERROR\_EXPECTED6**

*Address: 0xf0003000 + 0x98 = 0xf0003098* Bits 192-223 of *READER\_ERROR\_EXPECTED*.

# **READER\_ERROR\_EXPECTED5**

*Address: 0xf0003000 + 0x9c = 0xf000309c* Bits 160-191 of *READER\_ERROR\_EXPECTED*.

#### **READER\_ERROR\_EXPECTED4**

*Address: 0xf0003000 + 0xa0 = 0xf00030a0* Bits 128-159 of *READER\_ERROR\_EXPECTED*.

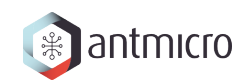

# **READER\_ERROR\_EXPECTED3**

*Address: 0xf0003000 + 0xa4 = 0xf00030a4* Bits 96-127 of *READER\_ERROR\_EXPECTED*.

# **READER\_ERROR\_EXPECTED2**

*Address: 0xf0003000 + 0xa8 = 0xf00030a8* Bits 64-95 of *READER\_ERROR\_EXPECTED*.

# **READER\_ERROR\_EXPECTED1**

*Address: 0xf0003000 + 0xac = 0xf00030ac* Bits 32-63 of *READER\_ERROR\_EXPECTED*.

#### **READER\_ERROR\_EXPECTED0**

*Address: 0xf0003000 + 0xb0 = 0xf00030b0* Bits 0-31 of *READER\_ERROR\_EXPECTED*.

#### **READER\_ERROR\_READY**

*Address: 0xf0003000 + 0xb4 = 0xf00030b4* Error detected and ready to read

# **READER\_ERROR\_CONTINUE**

*Address: 0xf0003000 + 0xb8 = 0xf00030b8* Continue reading until the next error

# **14.2.8 DFI\_SWITCH**

**Register Listing for DFI\_SWITCH**

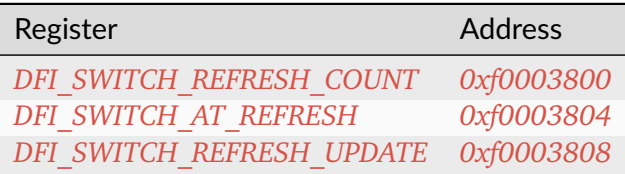

# <span id="page-113-0"></span>**DFI\_SWITCH\_REFRESH\_COUNT**

### *Address: 0xf0003800 + 0x0 = 0xf0003800*

Count of all refresh commands issued (both by Memory Controller and Payload Executor). Value is latched from internal counter on mode trasition: MC -> PE or by writing to the *refresh\_update* CSR.

# <span id="page-113-1"></span>**DFI\_SWITCH\_AT\_REFRESH**

#### *Address: 0xf0003800 + 0x4 = 0xf0003804*

If set to a value different than 0 the mode transition MC -> PE will be peformed only when the value of this register matches the current refresh commands count.

# <span id="page-113-2"></span>**DFI\_SWITCH\_REFRESH\_UPDATE**

#### *Address: 0xf0003800 + 0x8 = 0xf0003808*

Force an update of the *refresh\_count* CSR.

# **14.2.9 PAYLOAD\_EXECUTOR**

Executes the DRAM payload from memory

#### **Instruction decoder**

All instructions are 32-bit. The format of most instructions is the same, except for the LOOP instruction, which has a constant TIMESLICE of 1.

NOOP with a TIMESLICE of 0 is a special case which is interpreted as STOP instruction. When this instruction is encountered execution gets finished immediately.

**NOTE:** TIMESLICE is the number of cycles the instruction will take. This means that instructions other than NOOP that use TIMESLICE=0 are illegal (although will silently be executed as having TIMESLICE=1).

**NOTE2:** LOOP instruction will *jump* COUNT times, meaning that the "code" inside the loop will effectively be executed COUNT+1 times.

Op codes:

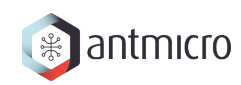

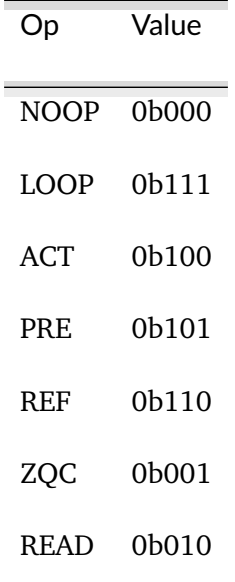

Instruction format:

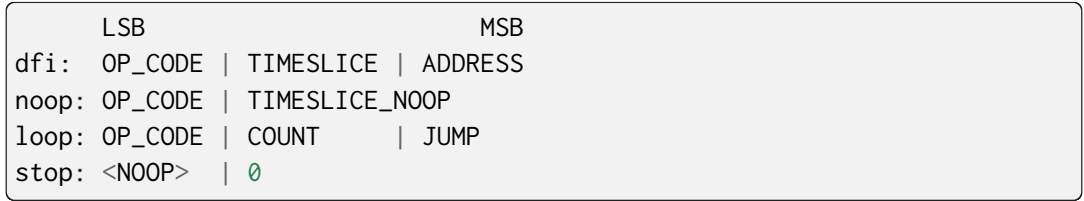

Where ADDRESS depends on the DFI command and is one of:

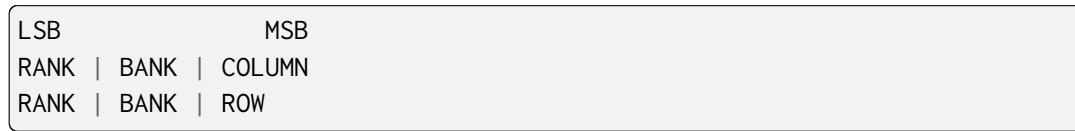

# **Register Listing for PAYLOAD\_EXECUTOR**

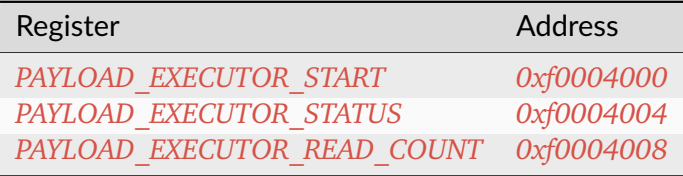

# <span id="page-115-0"></span>**PAYLOAD\_EXECUTOR\_START**

*Address: 0xf0004000 + 0x0 = 0xf0004000*

Writing to this register initializes payload execution

# <span id="page-115-1"></span>**PAYLOAD\_EXECUTOR\_STATUS**

*Address: 0xf0004000 + 0x4 = 0xf0004004*

Payload executor status register

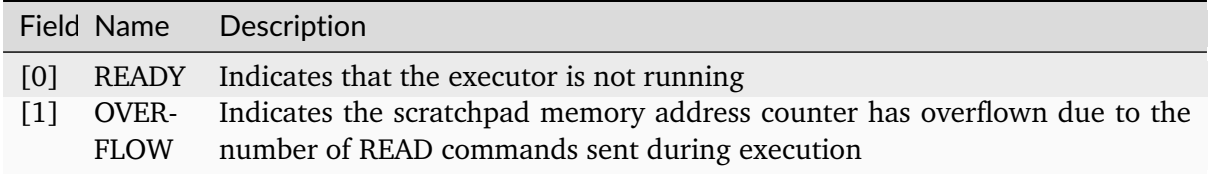

# <span id="page-115-2"></span>**PAYLOAD\_EXECUTOR\_READ\_COUNT**

*Address: 0xf0004000 + 0x8 = 0xf0004008*

Number of data from READ commands that is stored in the scratchpad memory

# **14.2.10 I2C**

**Register Listing for I2C**

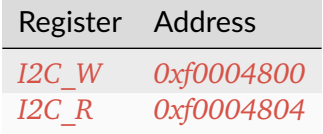

<span id="page-115-3"></span>**I2C\_W**

*Address: 0xf0004800 + 0x0 = 0xf0004800*

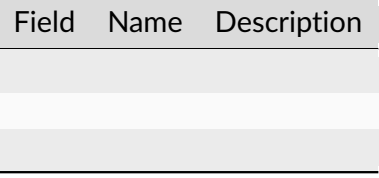

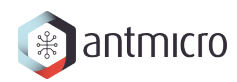

# <span id="page-116-0"></span>**I2C\_R**

*Address: 0xf0004800 + 0x4 = 0xf0004804*

Field Name Description

# **14.2.11 CTRL**

**Register Listing for CTRL**

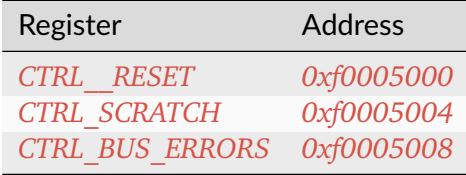

# <span id="page-116-1"></span>**CTRL\_\_RESET**

*Address: 0xf0005000 + 0x0 = 0xf0005000*

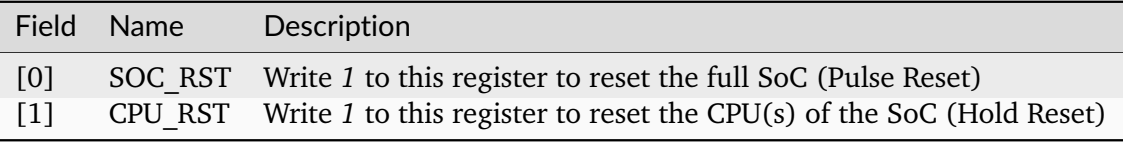

# <span id="page-116-2"></span>**CTRL\_SCRATCH**

*Address: 0xf0005000 + 0x4 = 0xf0005004*

Use this register as a scratch space to verify that software read/write accesses to the Wishbone/CSR bus are working correctly. The initial reset value of 0x1234578 can be used to verify endianness.

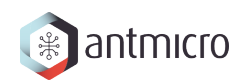

# <span id="page-117-0"></span>**CTRL\_BUS\_ERRORS**

*Address: 0xf0005000 + 0x8 = 0xf0005008*

Total number of Wishbone bus errors (timeouts) since start.

# **14.2.12 IDENTIFIER\_MEM**

**Register Listing for IDENTIFIER\_MEM**

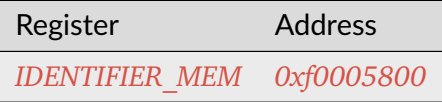

<span id="page-117-1"></span>**IDENTIFIER\_MEM**

*Address: 0xf0005800 + 0x0 = 0xf0005800*

8 x 113-bit memory

# **14.2.13 SDRAM**

**Register Listing for SDRAM**

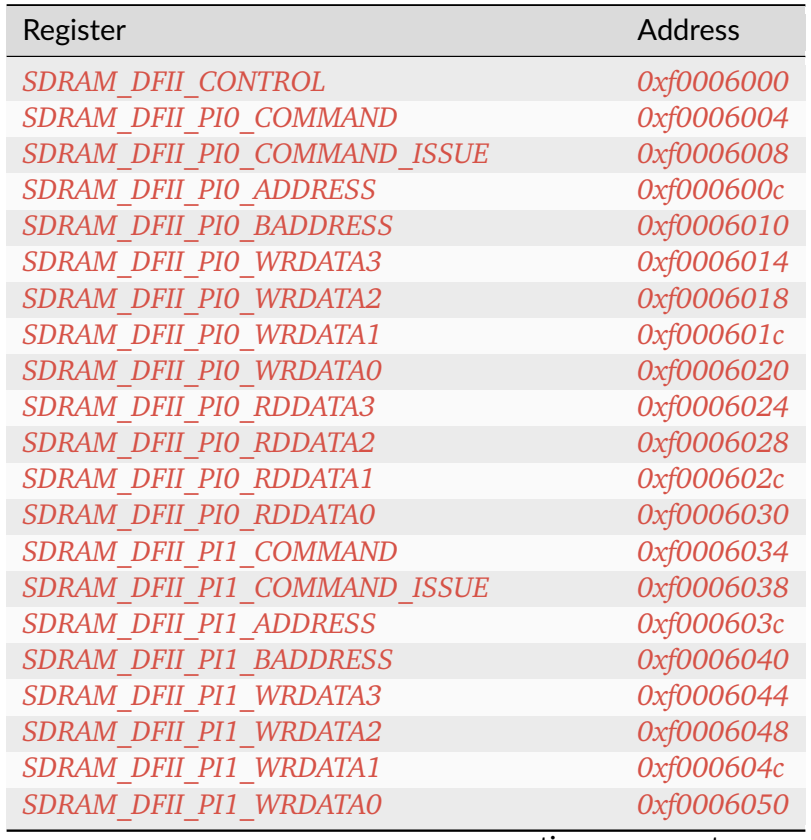

continues on next page

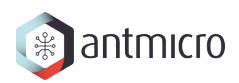

| sonan iaoa n om provioas pag<br>Register         | <b>Address</b>           |
|--------------------------------------------------|--------------------------|
|                                                  |                          |
| SDRAM DFII PI1 RDDATA3                           | 0xf0006054               |
| SDRAM_DFII_PI1_RDDATA2                           | 0xf0006058               |
| SDRAM DFII PI1 RDDATA1                           | 0xf000605c               |
| SDRAM DFII PI1 RDDATA0                           | 0xf0006060               |
| SDRAM DFII PI2 COMMAND                           | 0xf0006064               |
| SDRAM DFII PI2 COMMAND ISSUE                     | 0xf0006068               |
| SDRAM DFII PI2 ADDRESS                           | 0xf000606c               |
| SDRAM DFII PI2 BADDRESS                          | 0xf0006070               |
| SDRAM DFII PI2 WRDATA3                           | 0xf0006074               |
| SDRAM DFII PI2 WRDATA2                           | 0xf0006078               |
| SDRAM DFII PI2 WRDATA1                           | 0xf000607c               |
| SDRAM DFII PI2 WRDATA0                           | 0xf0006080               |
| SDRAM DFII PI2 RDDATA3                           | 0xf0006084               |
| SDRAM DFII PI2 RDDATA2                           | 0xf0006088               |
| SDRAM DFII PI2 RDDATA1                           | 0xf000608c               |
| SDRAM DFII PI2 RDDATA0                           | 0xf0006090               |
| SDRAM DFII PI3 COMMAND                           | 0xf0006094               |
| SDRAM DFII PI3 COMMAND ISSUE                     | 0xf0006098               |
| SDRAM DFII PI3 ADDRESS                           | 0xf000609c               |
| SDRAM DFII PI3 BADDRESS                          | 0xf00060a0               |
| SDRAM DFII PI3 WRDATA3                           | 0xf00060a4               |
| SDRAM DFII PI3 WRDATA2                           | 0xf00060a8               |
| SDRAM DFII PI3 WRDATA1                           | 0xf00060ac               |
| SDRAM DFII PI3 WRDATA0                           | 0xf00060b0               |
| SDRAM DFII PI3 RDDATA3                           | 0xf00060b4               |
| SDRAM DFII PI3 RDDATA2<br>SDRAM DFII PI3 RDDATA1 | 0xf00060b8               |
| SDRAM DFII PI3 RDDATA0                           | 0xf00060bc               |
| SDRAM CONTROLLER TRP                             | 0xf00060c0<br>0xf00060c4 |
| SDRAM CONTROLLER TRCD                            | 0xf00060c8               |
| SDRAM CONTROLLER TWR                             | 0xf00060cc               |
| SDRAM CONTROLLER TWTR                            | 0xf00060d0               |
| SDRAM CONTROLLER TREFI                           | 0xf00060d4               |
| SDRAM CONTROLLER TRFC                            | 0xf00060d8               |
| SDRAM CONTROLLER TFAW                            | 0xf00060dc               |
| SDRAM CONTROLLER TCCD                            | 0xf00060e0               |
| SDRAM CONTROLLER TCCD WR                         | 0xf00060e4               |
| SDRAM CONTROLLER TRTP                            | 0xf00060e8               |
| SDRAM CONTROLLER TRRD                            | 0xf00060ec               |
| SDRAM CONTROLLER TRC                             | 0xf00060f0               |
| SDRAM CONTROLLER TRAS                            | 0xf00060f4               |
| SDRAM CONTROLLER TZQCS                           | 0xf00060f8               |
| SDRAM CONTROLLER LAST ADDR 0                     | 0xf00060fc               |
| SDRAM CONTROLLER LAST ACTIVE ROW O               | 0xf0006100               |
| SDRAM CONTROLLER LAST ADDR 1                     | 0xf0006104               |
| SDRAM CONTROLLER LAST ACTIVE ROW 1               | 0xf0006108               |
| SDRAM CONTROLLER LAST ADDR 2                     | 0xf000610c               |
| SDRAM CONTROLLER LAST ACTIVE ROW 2               | 0xf0006110               |
|                                                  |                          |

Table 14.2 – continued from previous page

continues on next page

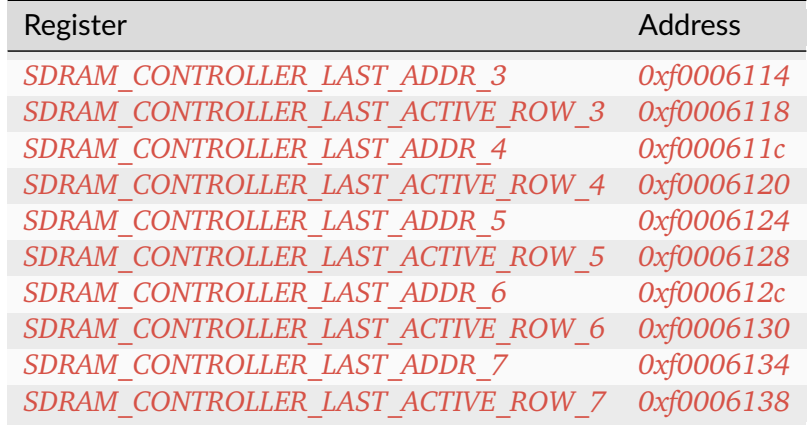

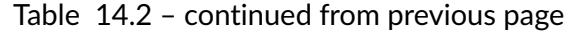

# <span id="page-119-0"></span>**SDRAM\_DFII\_CONTROL**

# *Address: 0xf0006000 + 0x0 = 0xf0006000*

# Control DFI signals common to all phases

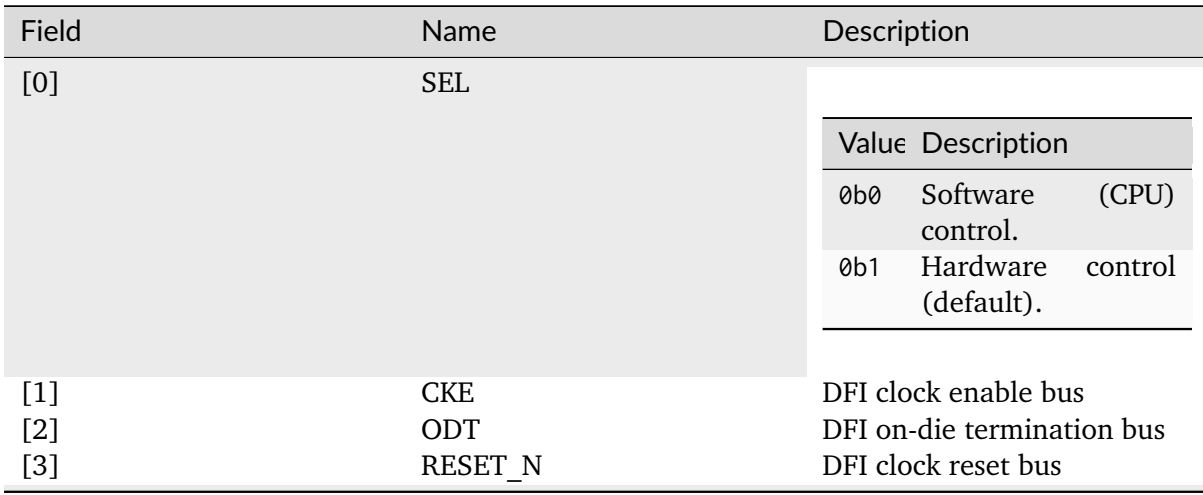

# <span id="page-119-1"></span>**SDRAM\_DFII\_PI0\_COMMAND**

# *Address: 0xf0006000 + 0x4 = 0xf0006004*

Control DFI signals on a single phase

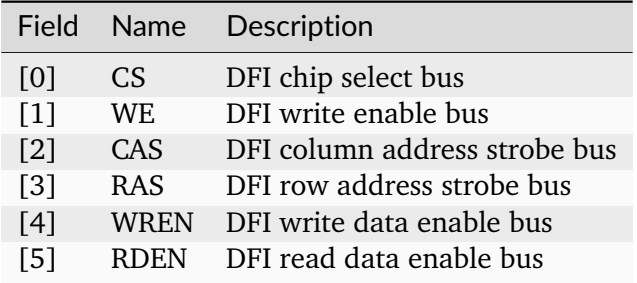

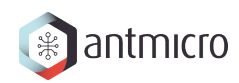

# <span id="page-120-0"></span>**SDRAM\_DFII\_PI0\_COMMAND\_ISSUE**

*Address: 0xf0006000 + 0x8 = 0xf0006008*

# <span id="page-120-1"></span>**SDRAM\_DFII\_PI0\_ADDRESS**

*Address: 0xf0006000 + 0xc = 0xf000600c* DFI address bus

# <span id="page-120-2"></span>**SDRAM\_DFII\_PI0\_BADDRESS**

*Address: 0xf0006000 + 0x10 = 0xf0006010* DFI bank address bus

#### <span id="page-120-3"></span>**SDRAM\_DFII\_PI0\_WRDATA3**

*Address: 0xf0006000 + 0x14 = 0xf0006014* Bits 96-127 of *SDRAM\_DFII\_PI0\_WRDATA*. DFI write data bus

#### <span id="page-120-4"></span>**SDRAM\_DFII\_PI0\_WRDATA2**

*Address: 0xf0006000 + 0x18 = 0xf0006018* Bits 64-95 of *SDRAM\_DFII\_PI0\_WRDATA*.

# <span id="page-120-5"></span>**SDRAM\_DFII\_PI0\_WRDATA1**

*Address: 0xf0006000 + 0x1c = 0xf000601c* Bits 32-63 of *SDRAM\_DFII\_PI0\_WRDATA*.

#### <span id="page-120-6"></span>**SDRAM\_DFII\_PI0\_WRDATA0**

*Address: 0xf0006000 + 0x20 = 0xf0006020* Bits 0-31 of *SDRAM\_DFII\_PI0\_WRDATA*.

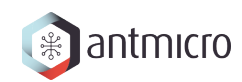

# <span id="page-121-0"></span>**SDRAM\_DFII\_PI0\_RDDATA3**

*Address: 0xf0006000 + 0x24 = 0xf0006024* Bits 96-127 of *SDRAM\_DFII\_PI0\_RDDATA*. DFI read data bus

# <span id="page-121-1"></span>**SDRAM\_DFII\_PI0\_RDDATA2**

*Address: 0xf0006000 + 0x28 = 0xf0006028* Bits 64-95 of *SDRAM\_DFII\_PI0\_RDDATA*.

# <span id="page-121-2"></span>**SDRAM\_DFII\_PI0\_RDDATA1**

*Address: 0xf0006000 + 0x2c = 0xf000602c* Bits 32-63 of *SDRAM\_DFII\_PI0\_RDDATA*.

# <span id="page-121-3"></span>**SDRAM\_DFII\_PI0\_RDDATA0**

*Address: 0xf0006000 + 0x30 = 0xf0006030* Bits 0-31 of *SDRAM\_DFII\_PI0\_RDDATA*.

# <span id="page-121-4"></span>**SDRAM\_DFII\_PI1\_COMMAND**

*Address: 0xf0006000 + 0x34 = 0xf0006034*

Control DFI signals on a single phase

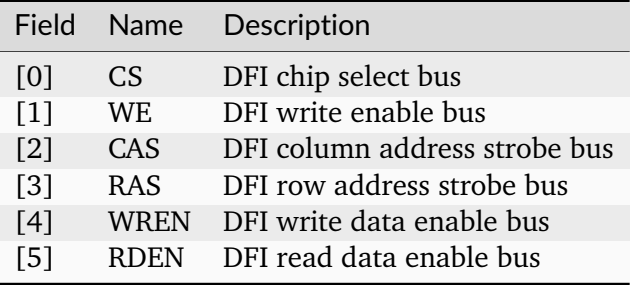

# <span id="page-121-5"></span>**SDRAM\_DFII\_PI1\_COMMAND\_ISSUE**

*Address: 0xf0006000 + 0x38 = 0xf0006038*

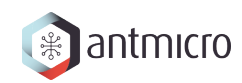

# <span id="page-122-0"></span>**SDRAM\_DFII\_PI1\_ADDRESS**

*Address: 0xf0006000 + 0x3c = 0xf000603c* DFI address bus

# <span id="page-122-1"></span>**SDRAM\_DFII\_PI1\_BADDRESS**

*Address: 0xf0006000 + 0x40 = 0xf0006040* DFI bank address bus

# <span id="page-122-2"></span>**SDRAM\_DFII\_PI1\_WRDATA3**

*Address: 0xf0006000 + 0x44 = 0xf0006044* Bits 96-127 of *SDRAM\_DFII\_PI1\_WRDATA*. DFI write data bus

# <span id="page-122-3"></span>**SDRAM\_DFII\_PI1\_WRDATA2**

*Address: 0xf0006000 + 0x48 = 0xf0006048* Bits 64-95 of *SDRAM\_DFII\_PI1\_WRDATA*.

#### <span id="page-122-4"></span>**SDRAM\_DFII\_PI1\_WRDATA1**

*Address: 0xf0006000 + 0x4c = 0xf000604c* Bits 32-63 of *SDRAM\_DFII\_PI1\_WRDATA*.

# <span id="page-122-5"></span>**SDRAM\_DFII\_PI1\_WRDATA0**

*Address: 0xf0006000 + 0x50 = 0xf0006050* Bits 0-31 of *SDRAM\_DFII\_PI1\_WRDATA*.

#### <span id="page-122-6"></span>**SDRAM\_DFII\_PI1\_RDDATA3**

*Address: 0xf0006000 + 0x54 = 0xf0006054* Bits 96-127 of *SDRAM\_DFII\_PI1\_RDDATA*. DFI read data bus

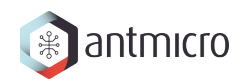

# <span id="page-123-0"></span>**SDRAM\_DFII\_PI1\_RDDATA2**

*Address: 0xf0006000 + 0x58 = 0xf0006058* Bits 64-95 of *SDRAM\_DFII\_PI1\_RDDATA*.

# <span id="page-123-1"></span>**SDRAM\_DFII\_PI1\_RDDATA1**

*Address: 0xf0006000 + 0x5c = 0xf000605c* Bits 32-63 of *SDRAM\_DFII\_PI1\_RDDATA*.

# <span id="page-123-2"></span>**SDRAM\_DFII\_PI1\_RDDATA0**

*Address: 0xf0006000 + 0x60 = 0xf0006060* Bits 0-31 of *SDRAM\_DFII\_PI1\_RDDATA*.

# <span id="page-123-3"></span>**SDRAM\_DFII\_PI2\_COMMAND**

*Address: 0xf0006000 + 0x64 = 0xf0006064*

Control DFI signals on a single phase

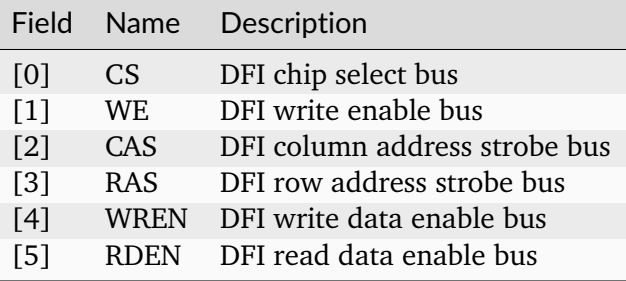

# <span id="page-123-4"></span>**SDRAM\_DFII\_PI2\_COMMAND\_ISSUE**

*Address: 0xf0006000 + 0x68 = 0xf0006068*

# <span id="page-123-5"></span>**SDRAM\_DFII\_PI2\_ADDRESS**

*Address: 0xf0006000 + 0x6c = 0xf000606c*

DFI address bus

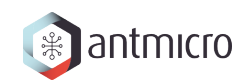

# <span id="page-124-0"></span>**SDRAM\_DFII\_PI2\_BADDRESS**

*Address: 0xf0006000 + 0x70 = 0xf0006070* DFI bank address bus

# <span id="page-124-1"></span>**SDRAM\_DFII\_PI2\_WRDATA3**

*Address: 0xf0006000 + 0x74 = 0xf0006074* Bits 96-127 of *SDRAM\_DFII\_PI2\_WRDATA*. DFI write data bus

# <span id="page-124-2"></span>**SDRAM\_DFII\_PI2\_WRDATA2**

*Address: 0xf0006000 + 0x78 = 0xf0006078* Bits 64-95 of *SDRAM\_DFII\_PI2\_WRDATA*.

# <span id="page-124-3"></span>**SDRAM\_DFII\_PI2\_WRDATA1**

*Address: 0xf0006000 + 0x7c = 0xf000607c* Bits 32-63 of *SDRAM\_DFII\_PI2\_WRDATA*.

# <span id="page-124-4"></span>**SDRAM\_DFII\_PI2\_WRDATA0**

*Address: 0xf0006000 + 0x80 = 0xf0006080* Bits 0-31 of *SDRAM\_DFII\_PI2\_WRDATA*.

# <span id="page-124-5"></span>**SDRAM\_DFII\_PI2\_RDDATA3**

*Address: 0xf0006000 + 0x84 = 0xf0006084* Bits 96-127 of *SDRAM\_DFII\_PI2\_RDDATA*. DFI read data bus

# <span id="page-124-6"></span>**SDRAM\_DFII\_PI2\_RDDATA2**

*Address: 0xf0006000 + 0x88 = 0xf0006088* Bits 64-95 of *SDRAM\_DFII\_PI2\_RDDATA*.

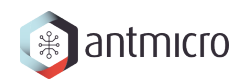

# <span id="page-125-0"></span>**SDRAM\_DFII\_PI2\_RDDATA1**

*Address: 0xf0006000 + 0x8c = 0xf000608c* Bits 32-63 of *SDRAM\_DFII\_PI2\_RDDATA*.

# <span id="page-125-1"></span>**SDRAM\_DFII\_PI2\_RDDATA0**

*Address: 0xf0006000 + 0x90 = 0xf0006090* Bits 0-31 of *SDRAM\_DFII\_PI2\_RDDATA*.

# <span id="page-125-2"></span>**SDRAM\_DFII\_PI3\_COMMAND**

*Address: 0xf0006000 + 0x94 = 0xf0006094*

Control DFI signals on a single phase

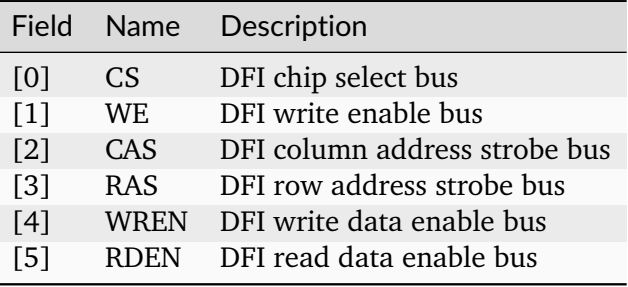

# <span id="page-125-3"></span>**SDRAM\_DFII\_PI3\_COMMAND\_ISSUE**

*Address: 0xf0006000 + 0x98 = 0xf0006098*

# <span id="page-125-4"></span>**SDRAM\_DFII\_PI3\_ADDRESS**

*Address: 0xf0006000 + 0x9c = 0xf000609c*

DFI address bus

# <span id="page-125-5"></span>**SDRAM\_DFII\_PI3\_BADDRESS**

*Address: 0xf0006000 + 0xa0 = 0xf00060a0*

DFI bank address bus

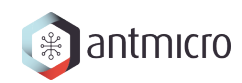

# <span id="page-126-0"></span>**SDRAM\_DFII\_PI3\_WRDATA3**

*Address: 0xf0006000 + 0xa4 = 0xf00060a4* Bits 96-127 of *SDRAM\_DFII\_PI3\_WRDATA*. DFI write data bus

# <span id="page-126-1"></span>**SDRAM\_DFII\_PI3\_WRDATA2**

*Address: 0xf0006000 + 0xa8 = 0xf00060a8* Bits 64-95 of *SDRAM\_DFII\_PI3\_WRDATA*.

# <span id="page-126-2"></span>**SDRAM\_DFII\_PI3\_WRDATA1**

*Address: 0xf0006000 + 0xac = 0xf00060ac* Bits 32-63 of *SDRAM\_DFII\_PI3\_WRDATA*.

#### <span id="page-126-3"></span>**SDRAM\_DFII\_PI3\_WRDATA0**

*Address: 0xf0006000 + 0xb0 = 0xf00060b0* Bits 0-31 of *SDRAM\_DFII\_PI3\_WRDATA*.

# <span id="page-126-4"></span>**SDRAM\_DFII\_PI3\_RDDATA3**

*Address: 0xf0006000 + 0xb4 = 0xf00060b4* Bits 96-127 of *SDRAM\_DFII\_PI3\_RDDATA*. DFI read data bus

# <span id="page-126-5"></span>**SDRAM\_DFII\_PI3\_RDDATA2**

*Address: 0xf0006000 + 0xb8 = 0xf00060b8* Bits 64-95 of *SDRAM\_DFII\_PI3\_RDDATA*.

#### <span id="page-126-6"></span>**SDRAM\_DFII\_PI3\_RDDATA1**

*Address: 0xf0006000 + 0xbc = 0xf00060bc* Bits 32-63 of *SDRAM\_DFII\_PI3\_RDDATA*.

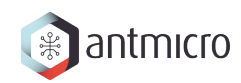

# <span id="page-127-0"></span>**SDRAM\_DFII\_PI3\_RDDATA0**

*Address: 0xf0006000 + 0xc0 = 0xf00060c0* Bits 0-31 of *SDRAM\_DFII\_PI3\_RDDATA*.

<span id="page-127-1"></span>**SDRAM\_CONTROLLER\_TRP**

*Address: 0xf0006000 + 0xc4 = 0xf00060c4*

<span id="page-127-2"></span>**SDRAM\_CONTROLLER\_TRCD**

*Address: 0xf0006000 + 0xc8 = 0xf00060c8*

# <span id="page-127-3"></span>**SDRAM\_CONTROLLER\_TWR**

*Address: 0xf0006000 + 0xcc = 0xf00060cc*

<span id="page-127-4"></span>**SDRAM\_CONTROLLER\_TWTR**

*Address: 0xf0006000 + 0xd0 = 0xf00060d0*

# <span id="page-127-5"></span>**SDRAM\_CONTROLLER\_TREFI**

*Address: 0xf0006000 + 0xd4 = 0xf00060d4*

# <span id="page-127-6"></span>**SDRAM\_CONTROLLER\_TRFC**

*Address: 0xf0006000 + 0xd8 = 0xf00060d8*

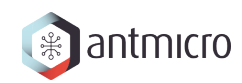

# <span id="page-128-0"></span>**SDRAM\_CONTROLLER\_TFAW**

*Address: 0xf0006000 + 0xdc = 0xf00060dc*

<span id="page-128-1"></span>**SDRAM\_CONTROLLER\_TCCD**

*Address: 0xf0006000 + 0xe0 = 0xf00060e0*

<span id="page-128-2"></span>**SDRAM\_CONTROLLER\_TCCD\_WR**

*Address: 0xf0006000 + 0xe4 = 0xf00060e4*

# <span id="page-128-3"></span>**SDRAM\_CONTROLLER\_TRTP**

*Address: 0xf0006000 + 0xe8 = 0xf00060e8*

# <span id="page-128-4"></span>**SDRAM\_CONTROLLER\_TRRD**

*Address: 0xf0006000 + 0xec = 0xf00060ec*

# <span id="page-128-5"></span>**SDRAM\_CONTROLLER\_TRC**

*Address: 0xf0006000 + 0xf0 = 0xf00060f0*

# <span id="page-128-6"></span>**SDRAM\_CONTROLLER\_TRAS**

*Address: 0xf0006000 + 0xf4 = 0xf00060f4*

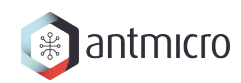

# <span id="page-129-0"></span>**SDRAM\_CONTROLLER\_TZQCS**

*Address: 0xf0006000 + 0xf8 = 0xf00060f8*

<span id="page-129-1"></span>**SDRAM\_CONTROLLER\_LAST\_ADDR\_0**

*Address: 0xf0006000 + 0xfc = 0xf00060fc*

<span id="page-129-2"></span>**SDRAM\_CONTROLLER\_LAST\_ACTIVE\_ROW\_0**

*Address: 0xf0006000 + 0x100 = 0xf0006100*

# <span id="page-129-3"></span>**SDRAM\_CONTROLLER\_LAST\_ADDR\_1**

*Address: 0xf0006000 + 0x104 = 0xf0006104*

<span id="page-129-4"></span>**SDRAM\_CONTROLLER\_LAST\_ACTIVE\_ROW\_1**

*Address: 0xf0006000 + 0x108 = 0xf0006108*

# <span id="page-129-5"></span>**SDRAM\_CONTROLLER\_LAST\_ADDR\_2**

*Address: 0xf0006000 + 0x10c = 0xf000610c*

# <span id="page-129-6"></span>**SDRAM\_CONTROLLER\_LAST\_ACTIVE\_ROW\_2**

*Address: 0xf0006000 + 0x110 = 0xf0006110*

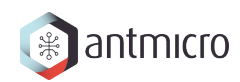

# <span id="page-130-0"></span>**SDRAM\_CONTROLLER\_LAST\_ADDR\_3**

*Address: 0xf0006000 + 0x114 = 0xf0006114*

<span id="page-130-1"></span>**SDRAM\_CONTROLLER\_LAST\_ACTIVE\_ROW\_3**

*Address: 0xf0006000 + 0x118 = 0xf0006118*

<span id="page-130-2"></span>**SDRAM\_CONTROLLER\_LAST\_ADDR\_4**

*Address: 0xf0006000 + 0x11c = 0xf000611c*

# <span id="page-130-3"></span>**SDRAM\_CONTROLLER\_LAST\_ACTIVE\_ROW\_4**

*Address: 0xf0006000 + 0x120 = 0xf0006120*

# <span id="page-130-4"></span>**SDRAM\_CONTROLLER\_LAST\_ADDR\_5**

*Address: 0xf0006000 + 0x124 = 0xf0006124*

# <span id="page-130-5"></span>**SDRAM\_CONTROLLER\_LAST\_ACTIVE\_ROW\_5**

*Address: 0xf0006000 + 0x128 = 0xf0006128*

# <span id="page-130-6"></span>**SDRAM\_CONTROLLER\_LAST\_ADDR\_6**

*Address: 0xf0006000 + 0x12c = 0xf000612c*

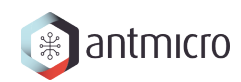

# <span id="page-131-0"></span>**SDRAM\_CONTROLLER\_LAST\_ACTIVE\_ROW\_6**

*Address: 0xf0006000 + 0x130 = 0xf0006130*

<span id="page-131-1"></span>**SDRAM\_CONTROLLER\_LAST\_ADDR\_7**

*Address: 0xf0006000 + 0x134 = 0xf0006134*

<span id="page-131-2"></span>**SDRAM\_CONTROLLER\_LAST\_ACTIVE\_ROW\_7**

*Address: 0xf0006000 + 0x138 = 0xf0006138*

# **14.2.14 SDRAM\_CHECKER**

**Register Listing for SDRAM\_CHECKER**

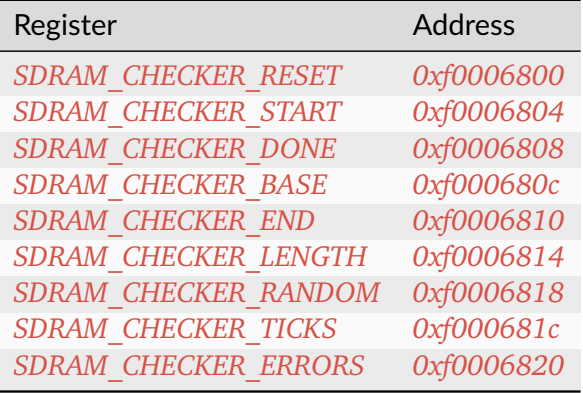

# <span id="page-131-3"></span>**SDRAM\_CHECKER\_RESET**

*Address: 0xf0006800 + 0x0 = 0xf0006800*

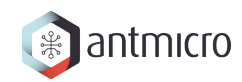

# <span id="page-132-0"></span>**SDRAM\_CHECKER\_START**

*Address: 0xf0006800 + 0x4 = 0xf0006804*

<span id="page-132-1"></span>**SDRAM\_CHECKER\_DONE**

*Address: 0xf0006800 + 0x8 = 0xf0006808*

<span id="page-132-2"></span>**SDRAM\_CHECKER\_BASE**

*Address: 0xf0006800 + 0xc = 0xf000680c*

#### <span id="page-132-3"></span>**SDRAM\_CHECKER\_END**

*Address: 0xf0006800 + 0x10 = 0xf0006810*

<span id="page-132-4"></span>**SDRAM\_CHECKER\_LENGTH**

*Address: 0xf0006800 + 0x14 = 0xf0006814*

# <span id="page-132-5"></span>**SDRAM\_CHECKER\_RANDOM**

*Address: 0xf0006800 + 0x18 = 0xf0006818*

Field Name Description

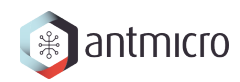

# <span id="page-133-0"></span>**SDRAM\_CHECKER\_TICKS**

*Address: 0xf0006800 + 0x1c = 0xf000681c*

# <span id="page-133-1"></span>**SDRAM\_CHECKER\_ERRORS**

*Address: 0xf0006800 + 0x20 = 0xf0006820*

# **14.2.15 SDRAM\_GENERATOR**

**Register Listing for SDRAM\_GENERATOR**

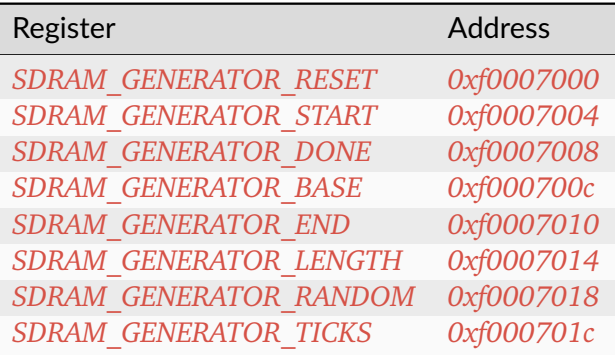

# <span id="page-133-2"></span>**SDRAM\_GENERATOR\_RESET**

*Address: 0xf0007000 + 0x0 = 0xf0007000*

<span id="page-133-3"></span>**SDRAM\_GENERATOR\_START**

*Address: 0xf0007000 + 0x4 = 0xf0007004*

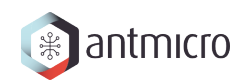

# <span id="page-134-0"></span>**SDRAM\_GENERATOR\_DONE**

*Address: 0xf0007000 + 0x8 = 0xf0007008*

<span id="page-134-1"></span>**SDRAM\_GENERATOR\_BASE**

*Address: 0xf0007000 + 0xc = 0xf000700c*

<span id="page-134-2"></span>**SDRAM\_GENERATOR\_END**

*Address: 0xf0007000 + 0x10 = 0xf0007010*

# <span id="page-134-3"></span>**SDRAM\_GENERATOR\_LENGTH**

*Address: 0xf0007000 + 0x14 = 0xf0007014*

<span id="page-134-4"></span>**SDRAM\_GENERATOR\_RANDOM**

*Address: 0xf0007000 + 0x18 = 0xf0007018*

Field Name Description

<span id="page-134-5"></span>**SDRAM\_GENERATOR\_TICKS**

*Address: 0xf0007000 + 0x1c = 0xf000701c*

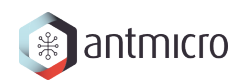

# **14.2.16 TIMER0**

#### **Timer**

Provides a generic Timer core.

The Timer is implemented as a countdown timer that can be used in various modes:

- Polling : Returns current countdown value to software
- One-Shot: Loads itself and stops when value reaches 0
- Periodic: (Re-)Loads itself when value reaches 0

en register allows the user to enable/disable the Timer. When the Timer is enabled, it is automatically loaded with the value of *load* register.

When the Timer reaches 0, it is automatically reloaded with value of *reload* register.

The user can latch the current countdown value by writing to update\_value register, it will update value register with current countdown value.

To use the Timer in One-Shot mode, the user needs to:

- Disable the timer
- Set the load register to the expected duration
- (Re-)Enable the Timer

To use the Timer in Periodic mode, the user needs to:

- Disable the Timer
- Set the load register to 0
- Set the reload register to the expected period
- Enable the Timer

For both modes, the CPU can be advertised by an IRQ that the duration/period has elapsed. (The CPU can also do software polling with update\_value and value to know the elapsed duration)

#### **Register Listing for TIMER0**

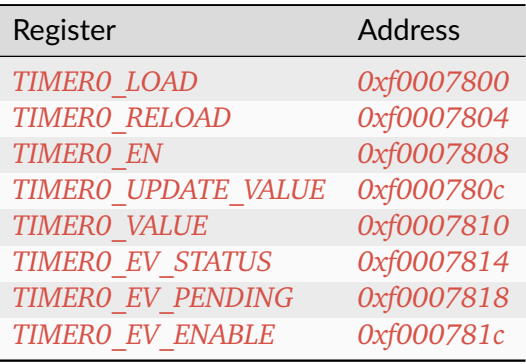

# <span id="page-136-0"></span>**TIMER0\_LOAD**

#### *Address: 0xf0007800 + 0x0 = 0xf0007800*

Load value when Timer is (re-)enabled. In One-Shot mode, the value written to this register specifies the Timer's duration in clock cycles.

# <span id="page-136-1"></span>**TIMER0\_RELOAD**

#### *Address: 0xf0007800 + 0x4 = 0xf0007804*

Reload value when Timer reaches 0. In Periodic mode, the value written to this register specify the Timer's period in clock cycles.

# <span id="page-136-2"></span>**TIMER0\_EN**

#### *Address: 0xf0007800 + 0x8 = 0xf0007808*

Enable flag of the Timer. Set this flag to 1 to enable/start the Timer. Set to 0 to disable the Timer.

# <span id="page-136-3"></span>**TIMER0\_UPDATE\_VALUE**

*Address: 0xf0007800 + 0xc = 0xf000780c*

Update trigger for the current countdown value. A write to this register latches the current countdown value to value register.

# <span id="page-136-4"></span>**TIMER0\_VALUE**

#### *Address: 0xf0007800 + 0x10 = 0xf0007810*

Latched countdown value. This value is updated by writing to update\_value.

# <span id="page-136-5"></span>**TIMER0\_EV\_STATUS**

#### *Address: 0xf0007800 + 0x14 = 0xf0007814*

This register contains the current raw level of the zero event trigger. Writes to this register have no effect.

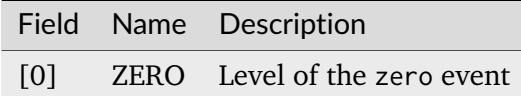

# <span id="page-137-0"></span>**TIMER0\_EV\_PENDING**

# *Address: 0xf0007800 + 0x18 = 0xf0007818*

When a zero event occurs, the corresponding bit will be set in this register. To clear the Event, set the corresponding bit in this register.

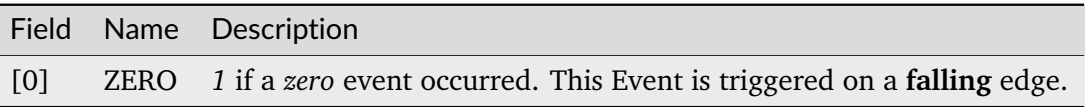

# <span id="page-137-1"></span>**TIMER0\_EV\_ENABLE**

#### *Address: 0xf0007800 + 0x1c = 0xf000781c*

This register enables the corresponding zero events. Write a 0 to this register to disable individual events.

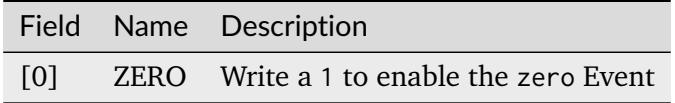

# **14.2.17 UART**

**Register Listing for UART**

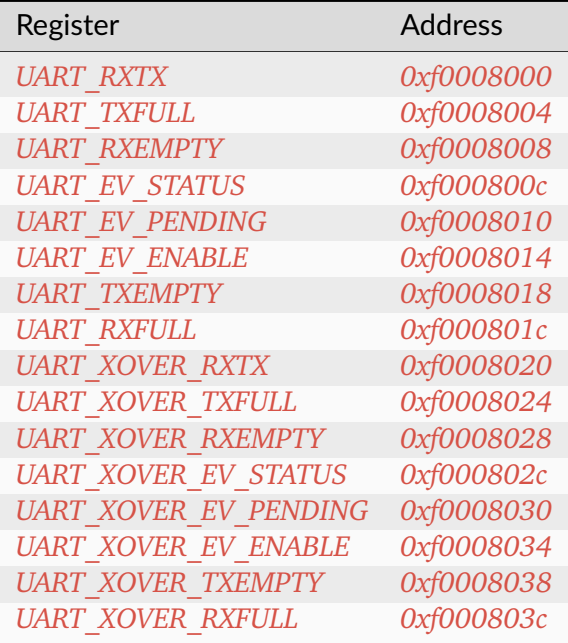

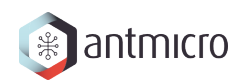

# <span id="page-138-0"></span>**UART\_RXTX**

*Address: 0xf0008000 + 0x0 = 0xf0008000*

# <span id="page-138-1"></span>**UART\_TXFULL**

*Address: 0xf0008000 + 0x4 = 0xf0008004* TX FIFO Full.

# <span id="page-138-2"></span>**UART\_RXEMPTY**

*Address: 0xf0008000 + 0x8 = 0xf0008008*

RX FIFO Empty.

# <span id="page-138-3"></span>**UART\_EV\_STATUS**

#### *Address: 0xf0008000 + 0xc = 0xf000800c*

This register contains the current raw level of the rx event trigger. Writes to this register have no effect.

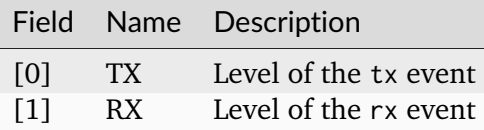

# <span id="page-138-4"></span>**UART\_EV\_PENDING**

#### *Address: 0xf0008000 + 0x10 = 0xf0008010*

When a rx event occurs, the corresponding bit will be set in this register. To clear the Event, set the corresponding bit in this register.

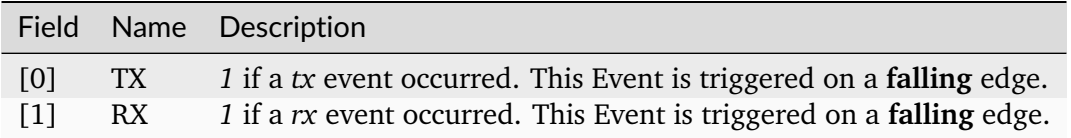

# <span id="page-139-0"></span>**UART\_EV\_ENABLE**

# *Address: 0xf0008000 + 0x14 = 0xf0008014*

This register enables the corresponding rx events. Write a 0 to this register to disable individual events.

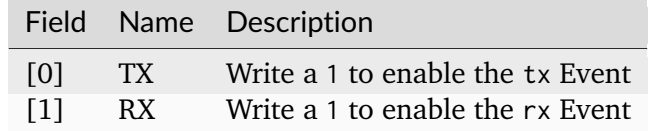

# <span id="page-139-1"></span>**UART\_TXEMPTY**

*Address: 0xf0008000 + 0x18 = 0xf0008018* TX FIFO Empty.

# <span id="page-139-2"></span>**UART\_RXFULL**

*Address: 0xf0008000 + 0x1c = 0xf000801c* RX FIFO Full.

# <span id="page-139-3"></span>**UART\_XOVER\_RXTX**

*Address: 0xf0008000 + 0x20 = 0xf0008020*

# <span id="page-139-4"></span>**UART\_XOVER\_TXFULL**

*Address: 0xf0008000 + 0x24 = 0xf0008024* TX FIFO Full.

# <span id="page-139-5"></span>**UART\_XOVER\_RXEMPTY**

*Address: 0xf0008000 + 0x28 = 0xf0008028* RX FIFO Empty.

# <span id="page-140-0"></span>**UART\_XOVER\_EV\_STATUS**

#### *Address: 0xf0008000 + 0x2c = 0xf000802c*

This register contains the current raw level of the rx event trigger. Writes to this register have no effect.

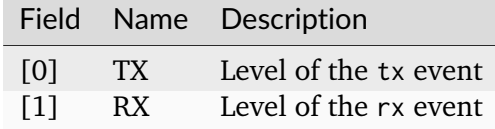

# <span id="page-140-1"></span>**UART\_XOVER\_EV\_PENDING**

#### *Address: 0xf0008000 + 0x30 = 0xf0008030*

When a rx event occurs, the corresponding bit will be set in this register. To clear the Event, set the corresponding bit in this register.

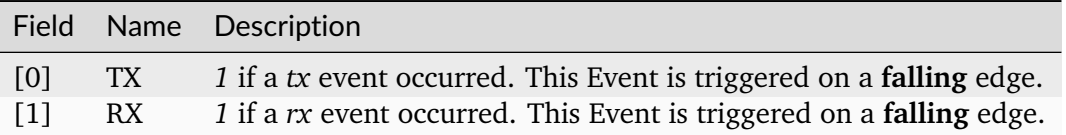

# <span id="page-140-2"></span>**UART\_XOVER\_EV\_ENABLE**

#### *Address: 0xf0008000 + 0x34 = 0xf0008034*

This register enables the corresponding  $rx$  events. Write a  $\theta$  to this register to disable individual events.

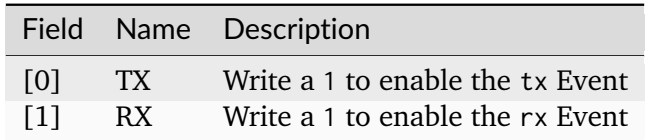

# <span id="page-140-3"></span>**UART\_XOVER\_TXEMPTY**

*Address: 0xf0008000 + 0x38 = 0xf0008038*

TX FIFO Empty.

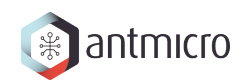

# <span id="page-141-0"></span>**UART\_XOVER\_RXFULL**

*Address: 0xf0008000 + 0x3c = 0xf000803c* RX FIFO Full.

# **CHAPTER**

**FIFTEEN**

# **DOCUMENTATION FOR ROW HAMMER TESTER DATA CENTER DRAM TESTER**

# **15.1 Modules**

# **15.1.1 Interrupt Controller**

This device has an EventManager-based interrupt system. Individual modules generate *events* which are wired into a central interrupt controller.

When an interrupt occurs, you should look the interrupt number up in the CPU- specific interrupt table and then call the relevant module.

# **Assigned Interrupts**

The following interrupts are assigned on this system:

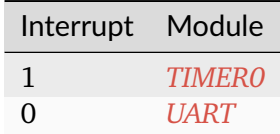

# **15.2 Register Groups**

**15.2.1 LEDS**

**Register Listing for LEDS**

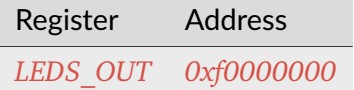

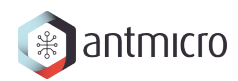

# **LEDS\_OUT**

*Address: 0xf0000000 + 0x0 = 0xf0000000* Led Output(s) Control.

# **15.2.2 DDRPHY**

# **Register Listing for DDRPHY**

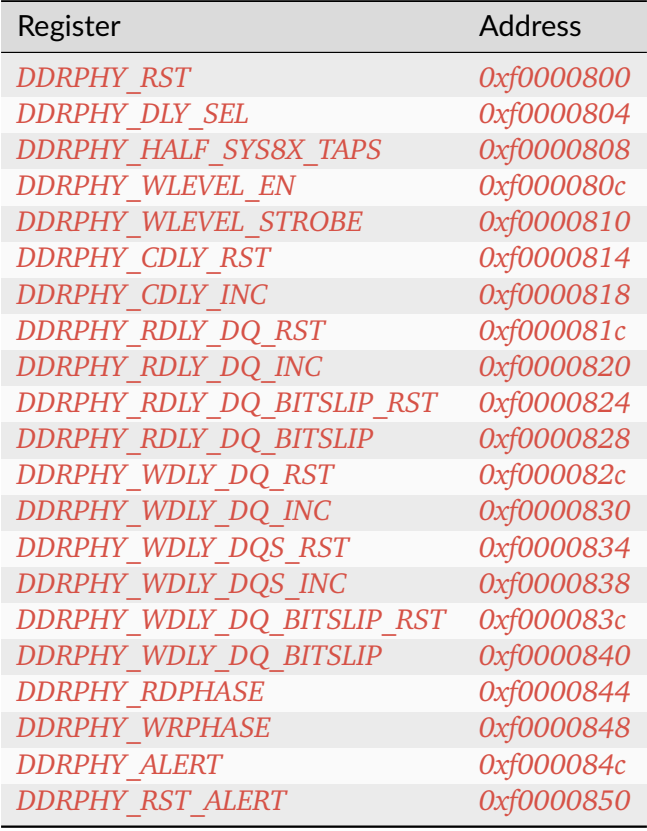
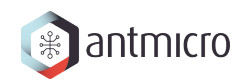

## **DDRPHY\_RST**

*Address: 0xf0000800 + 0x0 = 0xf0000800*

## **DDRPHY\_DLY\_SEL**

*Address: 0xf0000800 + 0x4 = 0xf0000804*

## **DDRPHY\_HALF\_SYS8X\_TAPS**

*Address: 0xf0000800 + 0x8 = 0xf0000808*

### **DDRPHY\_WLEVEL\_EN**

*Address: 0xf0000800 + 0xc = 0xf000080c*

## **DDRPHY\_WLEVEL\_STROBE**

*Address: 0xf0000800 + 0x10 = 0xf0000810*

## **DDRPHY\_CDLY\_RST**

*Address: 0xf0000800 + 0x14 = 0xf0000814*

### **DDRPHY\_CDLY\_INC**

*Address: 0xf0000800 + 0x18 = 0xf0000818*

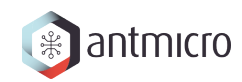

## **DDRPHY\_RDLY\_DQ\_RST**

*Address: 0xf0000800 + 0x1c = 0xf000081c*

## **DDRPHY\_RDLY\_DQ\_INC**

*Address: 0xf0000800 + 0x20 = 0xf0000820*

**DDRPHY\_RDLY\_DQ\_BITSLIP\_RST**

*Address: 0xf0000800 + 0x24 = 0xf0000824*

### **DDRPHY\_RDLY\_DQ\_BITSLIP**

*Address: 0xf0000800 + 0x28 = 0xf0000828*

### **DDRPHY\_WDLY\_DQ\_RST**

*Address: 0xf0000800 + 0x2c = 0xf000082c*

## **DDRPHY\_WDLY\_DQ\_INC**

*Address: 0xf0000800 + 0x30 = 0xf0000830*

### **DDRPHY\_WDLY\_DQS\_RST**

*Address: 0xf0000800 + 0x34 = 0xf0000834*

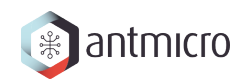

## **DDRPHY\_WDLY\_DQS\_INC**

*Address: 0xf0000800 + 0x38 = 0xf0000838*

**DDRPHY\_WDLY\_DQ\_BITSLIP\_RST**

*Address: 0xf0000800 + 0x3c = 0xf000083c*

### **DDRPHY\_WDLY\_DQ\_BITSLIP**

*Address: 0xf0000800 + 0x40 = 0xf0000840*

### **DDRPHY\_RDPHASE**

*Address: 0xf0000800 + 0x44 = 0xf0000844*

## **DDRPHY\_WRPHASE**

*Address: 0xf0000800 + 0x48 = 0xf0000848*

### **DDRPHY\_ALERT**

*Address: 0xf0000800 + 0x4c = 0xf000084c*

### **DDRPHY\_RST\_ALERT**

*Address: 0xf0000800 + 0x50 = 0xf0000850*

# **15.2.3 CONTROLLER\_SETTINGS**

### **Allows to change LiteDRAMController behaviour at runtime**

### **Register Listing for CONTROLLER\_SETTINGS**

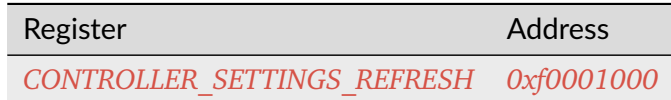

## **CONTROLLER\_SETTINGS\_REFRESH**

*Address: 0xf0001000 + 0x0 = 0xf0001000*

Enable/disable Refresh commands sending

## **15.2.4 DDRCTRL**

**Register Listing for DDRCTRL**

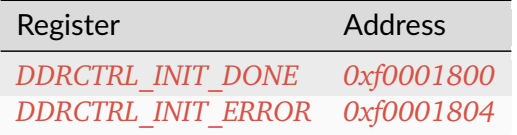

### **DDRCTRL\_INIT\_DONE**

*Address: 0xf0001800 + 0x0 = 0xf0001800*

## **DDRCTRL\_INIT\_ERROR**

*Address: 0xf0001800 + 0x4 = 0xf0001804*

## **15.2.5 ROWHAMMER**

Row Hammer DMA attacker

This module allows to perform a Row Hammer attack by configuring it with two addresses that map to different rows of a single bank. When enabled, it will perform alternating DMA reads from the given locations, which will result in the DRAM controller having to repeatedly open/close rows at each read access.

# **Register Listing for ROWHAMMER**

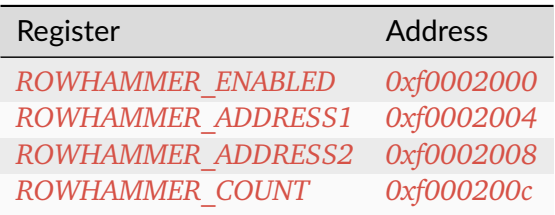

## **ROWHAMMER\_ENABLED**

*Address: 0xf0002000 + 0x0 = 0xf0002000*

Used to start/stop the operation of the module

## **ROWHAMMER\_ADDRESS1**

*Address: 0xf0002000 + 0x4 = 0xf0002004*

First attacked address

## **ROWHAMMER\_ADDRESS2**

*Address: 0xf0002000 + 0x8 = 0xf0002008* Second attacked address

## **ROWHAMMER\_COUNT**

#### *Address: 0xf0002000 + 0xc = 0xf000200c*

This is the number of DMA accesses performed. When the module is enabled, the value can be freely read. When the module is disabled, the register is clear-on- write and has to be read before the next attack.

## **15.2.6 WRITER**

DMA DRAM writer.

Allows to fill DRAM with a predefined pattern using DMA.

### **Pattern**

Provides access to RAM to store access pattern: *mem\_addr* and *mem\_data*. The pattern address space can be limited using the *data\_mask*.

For example, having *mem\_adr* filled with *[ 0x04, 0x02, 0x03, . . . ]* and *mem\_data* filled with *[ 0xff, 0xaa, 0x55, ... ]* and setting *data mask = 0b01*, the pattern [(address, data), . . . ] written will be: *[(0x04, 0xff), (0x02, 0xaa), (0x04, 0xff), . . . ]* (wraps due to masking).

DRAM memory range that is being accessed can be configured using *mem\_mask*.

To use this module, make sure that *ready* is 1, then write the desired number of transfers to *count*. Writing to the *start* CSR will initialize the operation. When the operation is ongoing *ready* will be 0.

### **Register Listing for WRITER**

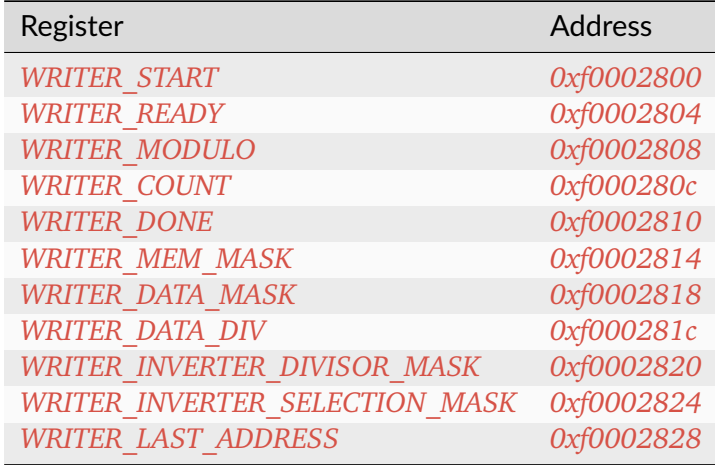

### **WRITER\_START**

*Address: 0xf0002800 + 0x0 = 0xf0002800*

Write to the register starts the transfer (if  $ready=1$ )

### **WRITER\_READY**

*Address: 0xf0002800 + 0x4 = 0xf0002804*

Indicates that the transfer is not ongoing

## **WRITER\_MODULO**

*Address: 0xf0002800 + 0x8 = 0xf0002808* When set use modulo to calculate DMA transfers address rather than bit masking

### **WRITER\_COUNT**

*Address: 0xf0002800 + 0xc = 0xf000280c* Desired number of DMA transfers

#### **WRITER\_DONE**

*Address: 0xf0002800 + 0x10 = 0xf0002810* Number of completed DMA transfers

#### **WRITER\_MEM\_MASK**

*Address: 0xf0002800 + 0x14 = 0xf0002814* DRAM address mask for DMA transfers

### **WRITER\_DATA\_MASK**

*Address: 0xf0002800 + 0x18 = 0xf0002818* Pattern memory address mask

### **WRITER\_DATA\_DIV**

*Address: 0xf0002800 + 0x1c = 0xf000281c* Pattern memory address divisior-1

### **WRITER\_INVERTER\_DIVISOR\_MASK**

*Address: 0xf0002800 + 0x20 = 0xf0002820*

Divisor mask for selecting rows for which pattern data gets inverted

## **WRITER\_INVERTER\_SELECTION\_MASK**

*Address: 0xf0002800 + 0x24 = 0xf0002824*

Selection mask for selecting rows for which pattern data gets inverted

## **WRITER\_LAST\_ADDRESS**

*Address: 0xf0002800 + 0x28 = 0xf0002828*

Number of completed DMA transfers

## **15.2.7 READER**

DMA DRAM reader.

Allows to check DRAM contents against a predefined pattern using DMA.

#### **Pattern**

Provides access to RAM to store access pattern: *mem\_addr* and *mem\_data*. The pattern address space can be limited using the *data\_mask*.

For example, having *mem\_adr* filled with *[ 0x04, 0x02, 0x03, . . . ]* and *mem\_data* filled with *[ 0xff, 0xaa, 0x55, ... ]* and setting *data mask = 0b01*, the pattern [(address, data), ...] written will be: [(0x04, 0xff), (0x02, 0xaa), (0x04, 0xff), ...] (wraps due to masking).

DRAM memory range that is being accessed can be configured using *mem\_mask*.

To use this module, make sure that *ready* is 1, then write the desired number of transfers to *count*. Writing to the *start* CSR will initialize the operation. When the operation is ongoing *ready* will be 0.

#### **Reading errors**

This module allows to check the locations of errors in the memory. It scans the configured memory area and compares the values read to the predefined pattern. If *skip fifo* is 0, this module will stop after each error encountered, so that it can be examined. Wait until the *error\_ready* CSR is 1. Then use the CSRs *error\_offset*, *error\_data* and *error\_expected* to examine the errors in the current transfer. To continue reading, write 1 to *error\_continue* CSR. Setting *skip\_fifo* to 1 will disable this behaviour entirely.

The final number of errors can be read from *error\_count*. NOTE: This value represents the number of erroneous *DMA transfers*.

The current progress can be read from the *done* CSR.

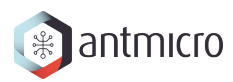

# **Register Listing for READER**

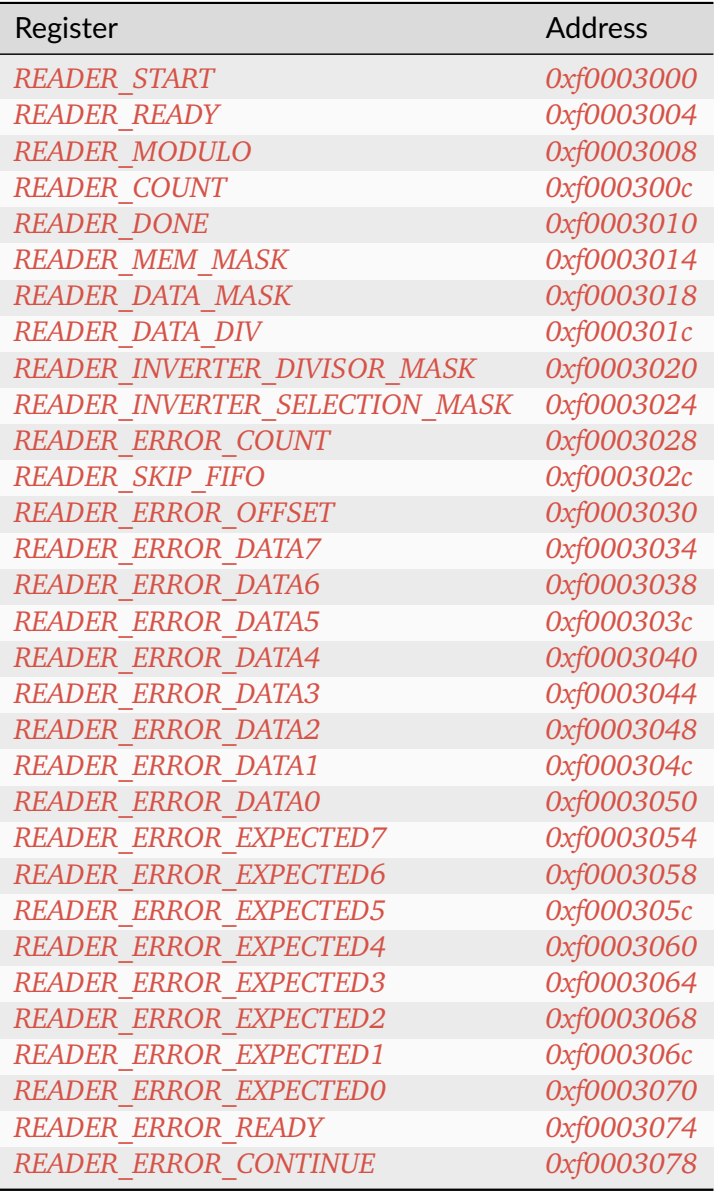

## **READER\_START**

*Address: 0xf0003000 + 0x0 = 0xf0003000*

Write to the register starts the transfer (if ready=1)

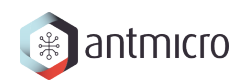

## **READER\_READY**

*Address: 0xf0003000 + 0x4 = 0xf0003004* Indicates that the transfer is not ongoing

## **READER\_MODULO**

*Address: 0xf0003000 + 0x8 = 0xf0003008* When set use modulo to calculate DMA transfers address rather than bit masking

#### **READER\_COUNT**

*Address: 0xf0003000 + 0xc = 0xf000300c* Desired number of DMA transfers

#### **READER\_DONE**

*Address: 0xf0003000 + 0x10 = 0xf0003010* Number of completed DMA transfers

#### **READER\_MEM\_MASK**

*Address: 0xf0003000 + 0x14 = 0xf0003014* DRAM address mask for DMA transfers

### **READER\_DATA\_MASK**

*Address: 0xf0003000 + 0x18 = 0xf0003018* Pattern memory address mask

#### **READER\_DATA\_DIV**

*Address: 0xf0003000 + 0x1c = 0xf000301c* Pattern memory address divisior-1

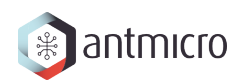

## **READER\_INVERTER\_DIVISOR\_MASK**

*Address: 0xf0003000 + 0x20 = 0xf0003020*

Divisor mask for selecting rows for which pattern data gets inverted

## **READER\_INVERTER\_SELECTION\_MASK**

*Address: 0xf0003000 + 0x24 = 0xf0003024* Selection mask for selecting rows for which pattern data gets inverted

## **READER\_ERROR\_COUNT**

*Address: 0xf0003000 + 0x28 = 0xf0003028* Number of errors detected

### **READER\_SKIP\_FIFO**

*Address: 0xf0003000 + 0x2c = 0xf000302c* Skip waiting for user to read the errors FIFO

### **READER\_ERROR\_OFFSET**

*Address: 0xf0003000 + 0x30 = 0xf0003030* Current offset of the error

### **READER\_ERROR\_DATA7**

*Address: 0xf0003000 + 0x34 = 0xf0003034* Bits 224-255 of *READER\_ERROR\_DATA*. Erroneous value read from DRAM memory

### **READER\_ERROR\_DATA6**

*Address: 0xf0003000 + 0x38 = 0xf0003038* Bits 192-223 of *READER\_ERROR\_DATA*.

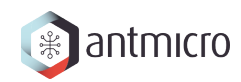

## **READER\_ERROR\_DATA5**

*Address: 0xf0003000 + 0x3c = 0xf000303c* Bits 160-191 of *READER\_ERROR\_DATA*.

## **READER\_ERROR\_DATA4**

*Address: 0xf0003000 + 0x40 = 0xf0003040* Bits 128-159 of *READER\_ERROR\_DATA*.

### **READER\_ERROR\_DATA3**

*Address: 0xf0003000 + 0x44 = 0xf0003044* Bits 96-127 of *READER\_ERROR\_DATA*.

### **READER\_ERROR\_DATA2**

*Address: 0xf0003000 + 0x48 = 0xf0003048* Bits 64-95 of *READER\_ERROR\_DATA*.

### **READER\_ERROR\_DATA1**

*Address: 0xf0003000 + 0x4c = 0xf000304c* Bits 32-63 of *READER\_ERROR\_DATA*.

### **READER\_ERROR\_DATA0**

*Address: 0xf0003000 + 0x50 = 0xf0003050* Bits 0-31 of *READER\_ERROR\_DATA*.

#### **READER\_ERROR\_EXPECTED7**

*Address: 0xf0003000 + 0x54 = 0xf0003054*

Bits 224-255 of *READER\_ERROR\_EXPECTED*. Value expected to be read from DRAM memory

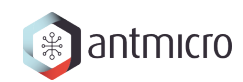

### **READER\_ERROR\_EXPECTED6**

*Address: 0xf0003000 + 0x58 = 0xf0003058* Bits 192-223 of *READER\_ERROR\_EXPECTED*.

### **READER\_ERROR\_EXPECTED5**

*Address: 0xf0003000 + 0x5c = 0xf000305c* Bits 160-191 of *READER\_ERROR\_EXPECTED*.

### **READER\_ERROR\_EXPECTED4**

*Address: 0xf0003000 + 0x60 = 0xf0003060* Bits 128-159 of *READER\_ERROR\_EXPECTED*.

### **READER\_ERROR\_EXPECTED3**

*Address: 0xf0003000 + 0x64 = 0xf0003064* Bits 96-127 of *READER\_ERROR\_EXPECTED*.

#### **READER\_ERROR\_EXPECTED2**

*Address: 0xf0003000 + 0x68 = 0xf0003068* Bits 64-95 of *READER\_ERROR\_EXPECTED*.

### **READER\_ERROR\_EXPECTED1**

*Address: 0xf0003000 + 0x6c = 0xf000306c* Bits 32-63 of *READER\_ERROR\_EXPECTED*.

#### **READER\_ERROR\_EXPECTED0**

*Address: 0xf0003000 + 0x70 = 0xf0003070* Bits 0-31 of *READER\_ERROR\_EXPECTED*.

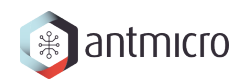

## **READER\_ERROR\_READY**

*Address: 0xf0003000 + 0x74 = 0xf0003074* Error detected and ready to read

## **READER\_ERROR\_CONTINUE**

*Address: 0xf0003000 + 0x78 = 0xf0003078*

Continue reading until the next error

## **15.2.8 DFI\_SWITCH**

**Register Listing for DFI\_SWITCH**

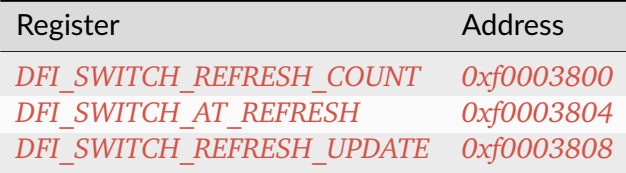

#### **DFI\_SWITCH\_REFRESH\_COUNT**

#### *Address: 0xf0003800 + 0x0 = 0xf0003800*

Count of all refresh commands issued (both by Memory Controller and Payload Executor). Value is latched from internal counter on mode trasition: MC -> PE or by writing to the *refresh\_update* CSR.

#### **DFI\_SWITCH\_AT\_REFRESH**

#### *Address: 0xf0003800 + 0x4 = 0xf0003804*

If set to a value different than 0 the mode transition MC -> PE will be peformed only when the value of this register matches the current refresh commands count.

### **DFI\_SWITCH\_REFRESH\_UPDATE**

*Address: 0xf0003800 + 0x8 = 0xf0003808*

Force an update of the *refresh\_count* CSR.

# **15.2.9 PAYLOAD\_EXECUTOR**

Executes the DRAM payload from memory

#### **Instruction decoder**

All instructions are 32-bit. The format of most instructions is the same, except for the LOOP instruction, which has a constant TIMESLICE of 1.

NOOP with a TIMESLICE of 0 is a special case which is interpreted as STOP instruction. When this instruction is encountered execution gets finished immediately.

**NOTE:** TIMESLICE is the number of cycles the instruction will take. This means that instructions other than NOOP that use TIMESLICE=0 are illegal (although will silently be executed as having TIMESLICE=1).

**NOTE2:** LOOP instruction will *jump* COUNT times, meaning that the "code" inside the loop will effectively be executed COUNT+1 times.

Op codes:

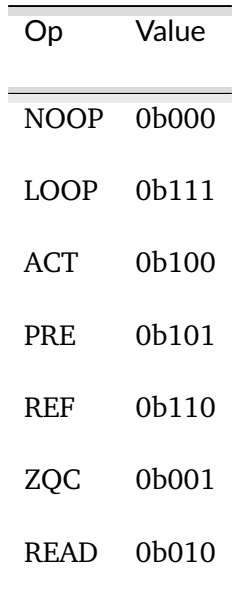

Instruction format:

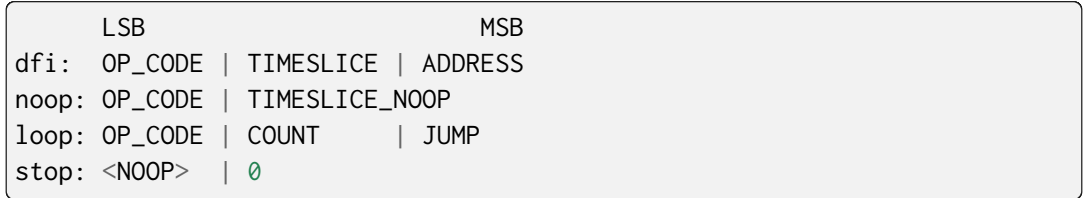

Where ADDRESS depends on the DFI command and is one of:

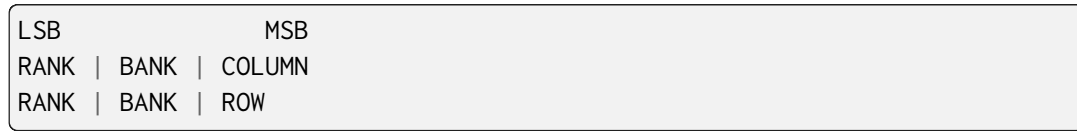

## **Register Listing for PAYLOAD\_EXECUTOR**

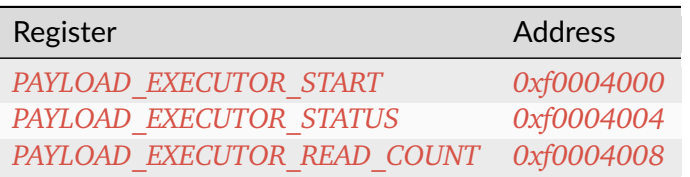

## **PAYLOAD\_EXECUTOR\_START**

*Address: 0xf0004000 + 0x0 = 0xf0004000*

Writing to this register initializes payload execution

## **PAYLOAD\_EXECUTOR\_STATUS**

### *Address: 0xf0004000 + 0x4 = 0xf0004004*

Payload executor status register

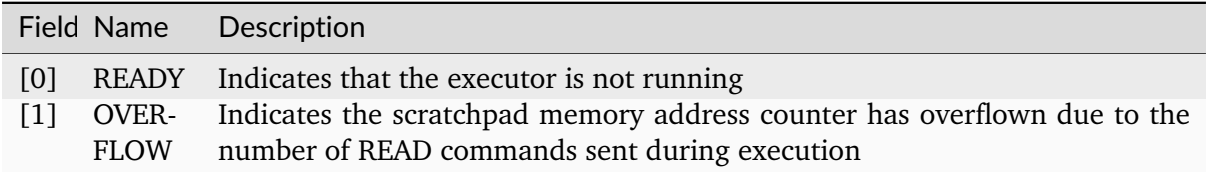

## **PAYLOAD\_EXECUTOR\_READ\_COUNT**

### *Address: 0xf0004000 + 0x8 = 0xf0004008*

Number of data from READ commands that is stored in the scratchpad memory

# **15.2.10 I2C**

**Register Listing for I2C**

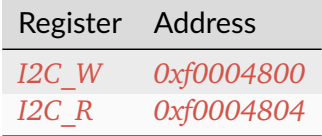

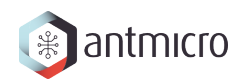

# **I2C\_W**

*Address: 0xf0004800 + 0x0 = 0xf0004800*

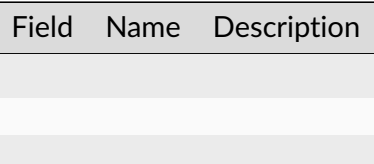

# **I2C\_R**

*Address: 0xf0004800 + 0x4 = 0xf0004804*

Field Name Description

## **15.2.11 CTRL**

# **Register Listing for CTRL**

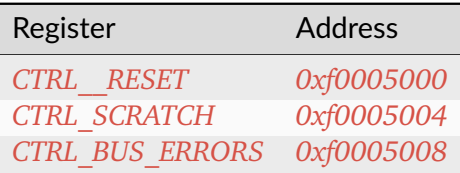

# **CTRL\_\_RESET**

*Address: 0xf0005000 + 0x0 = 0xf0005000*

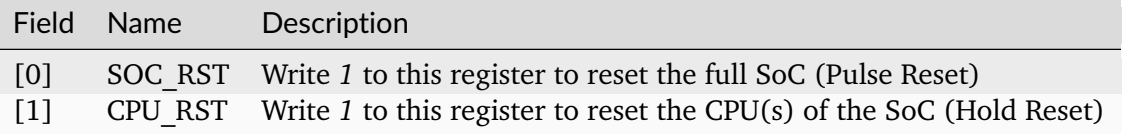

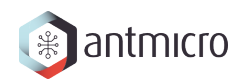

# **CTRL\_SCRATCH**

### *Address: 0xf0005000 + 0x4 = 0xf0005004*

Use this register as a scratch space to verify that software read/write accesses to the Wishbone/CSR bus are working correctly. The initial reset value of 0x1234578 can be used to verify endianness.

### **CTRL\_BUS\_ERRORS**

#### *Address: 0xf0005000 + 0x8 = 0xf0005008*

Total number of Wishbone bus errors (timeouts) since start.

## **15.2.12 ETHPHY**

#### **Register Listing for ETHPHY**

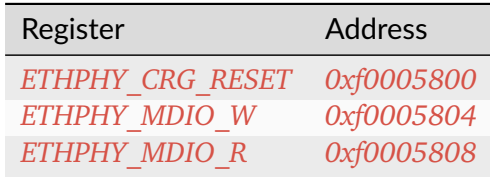

### **ETHPHY\_CRG\_RESET**

*Address: 0xf0005800 + 0x0 = 0xf0005800*

### **ETHPHY\_MDIO\_W**

*Address: 0xf0005800 + 0x4 = 0xf0005804*

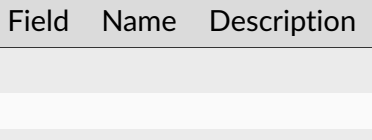

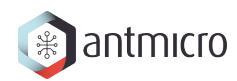

# **ETHPHY\_MDIO\_R**

*Address: 0xf0005800 + 0x8 = 0xf0005808*

Field Name Description

## **15.2.13 IDENTIFIER\_MEM**

**Register Listing for IDENTIFIER\_MEM**

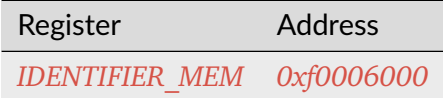

#### **IDENTIFIER\_MEM**

*Address: 0xf0006000 + 0x0 = 0xf0006000*

8 x 109-bit memory

### **15.2.14 SDRAM**

#### **Register Listing for SDRAM**

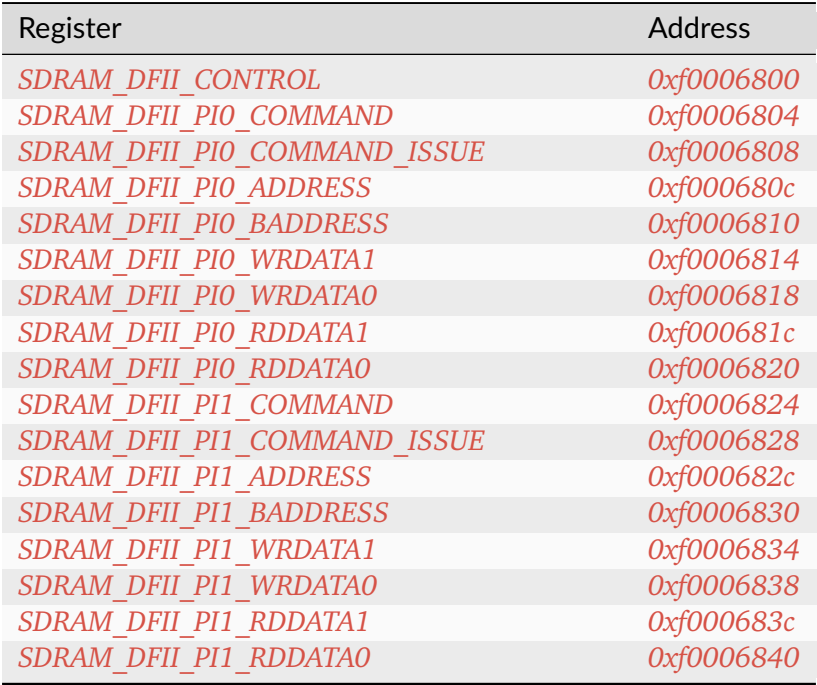

continues on next page

| continued nomi previous puge<br>Register | <b>Address</b> |
|------------------------------------------|----------------|
| SDRAM DFII PI2 COMMAND                   | 0xf0006844     |
| SDRAM DFII PI2 COMMAND ISSUE             | 0xf0006848     |
| SDRAM DFII PI2 ADDRESS                   | 0xf000684c     |
| SDRAM DFII PI2 BADDRESS                  | 0xf0006850     |
| SDRAM DFII PI2 WRDATA1                   | 0xf0006854     |
| SDRAM DFII PI2 WRDATA0                   | 0xf0006858     |
| SDRAM DFII PI2 RDDATA1                   | 0xf000685c     |
| SDRAM DFII PI2 RDDATA0                   | 0xf0006860     |
| SDRAM DFII PI3 COMMAND                   | 0xf0006864     |
| SDRAM DFII PI3 COMMAND ISSUE             | 0xf0006868     |
| SDRAM DFII PI3 ADDRESS                   | 0xf000686c     |
| SDRAM DFII PI3 BADDRESS                  | 0xf0006870     |
| SDRAM DFII PI3 WRDATA1                   | 0xf0006874     |
| SDRAM DFII PI3 WRDATA0                   | 0xf0006878     |
| SDRAM DFII PI3 RDDATA1                   | 0xf000687c     |
| SDRAM DFII PI3 RDDATA0                   | 0xf0006880     |
| SDRAM CONTROLLER TRP                     | 0xf0006884     |
| SDRAM CONTROLLER TRCD                    | 0xf0006888     |
| SDRAM CONTROLLER TWR                     | 0xf000688c     |
| SDRAM CONTROLLER TWTR                    | 0xf0006890     |
| SDRAM_CONTROLLER TREFI                   | 0xf0006894     |
| SDRAM CONTROLLER TRFC                    | 0xf0006898     |
| SDRAM CONTROLLER TFAW                    | 0xf000689c     |
| SDRAM CONTROLLER TCCD                    | 0xf00068a0     |
| SDRAM CONTROLLER TCCD WR                 | 0xf00068a4     |
| SDRAM CONTROLLER TRTP                    | 0xf00068a8     |
| SDRAM CONTROLLER TRRD                    | 0xf00068ac     |
| SDRAM CONTROLLER TRC                     | 0xf00068b0     |
| SDRAM CONTROLLER TRAS                    | 0xf00068b4     |
| SDRAM CONTROLLER TZQCS                   | 0xf00068b8     |
| SDRAM CONTROLLER LAST ADDR 0             | 0xf00068bc     |
| SDRAM CONTROLLER LAST ACTIVE ROW O       | 0xf00068c0     |
| SDRAM CONTROLLER LAST ADDR 1             | 0xf00068c4     |
| SDRAM CONTROLLER LAST ACTIVE ROW 1       | 0xf00068c8     |
| SDRAM CONTROLLER LAST ADDR 2             | 0xf00068cc     |
| SDRAM CONTROLLER LAST ACTIVE ROW 2       | 0xf00068d0     |
| SDRAM CONTROLLER LAST ADDR 3             | 0xf00068d4     |
| SDRAM CONTROLLER LAST ACTIVE ROW 3       | 0xf00068d8     |
| SDRAM CONTROLLER LAST ADDR 4             | 0xf00068dc     |
| SDRAM CONTROLLER LAST ACTIVE ROW 4       | 0xf00068e0     |
| SDRAM CONTROLLER LAST ADDR 5             | 0xf00068e4     |
| SDRAM CONTROLLER LAST ACTIVE ROW 5       | 0xf00068e8     |
| SDRAM CONTROLLER LAST ADDR 6             | 0xf00068ec     |
| SDRAM CONTROLLER LAST ACTIVE ROW 6       | 0xf00068f0     |
| SDRAM CONTROLLER LAST ADDR 7             | 0xf00068f4     |
| SDRAM CONTROLLER LAST ACTIVE ROW 7       | 0xf00068f8     |
| SDRAM CONTROLLER LAST ADDR 8             | 0xf00068fc     |
| SDRAM CONTROLLER LAST ACTIVE ROW 8       | 0xf0006900     |

Table 15.2 – continued from previous page

continues on next page

| Register                            | <b>Address</b> |
|-------------------------------------|----------------|
| SDRAM CONTROLLER LAST ADDR 9        | 0xf0006904     |
| SDRAM CONTROLLER LAST ACTIVE ROW 9  | 0xf0006908     |
| SDRAM CONTROLLER LAST ADDR 10       | 0xf000690c     |
| SDRAM CONTROLLER LAST ACTIVE ROW 10 | 0xf0006910     |
| SDRAM CONTROLLER LAST ADDR 11       | 0xf0006914     |
| SDRAM CONTROLLER LAST ACTIVE ROW 11 | 0xf0006918     |
| SDRAM CONTROLLER LAST ADDR 12       | 0xf000691c     |
| SDRAM CONTROLLER LAST ACTIVE ROW 12 | 0xf0006920     |
| SDRAM CONTROLLER LAST ADDR 13       | 0xf0006924     |
| SDRAM CONTROLLER LAST ACTIVE ROW 13 | 0xf0006928     |
| SDRAM CONTROLLER LAST ADDR 14       | 0xf000692c     |
| SDRAM CONTROLLER LAST ACTIVE ROW 14 | 0xf0006930     |
| SDRAM CONTROLLER LAST ADDR 15       | 0xf0006934     |
| SDRAM CONTROLLER LAST ACTIVE ROW 15 | 0xf0006938     |

Table 15.2 – continued from previous page

## **SDRAM\_DFII\_CONTROL**

*Address: 0xf0006800 + 0x0 = 0xf0006800*

Control DFI signals common to all phases

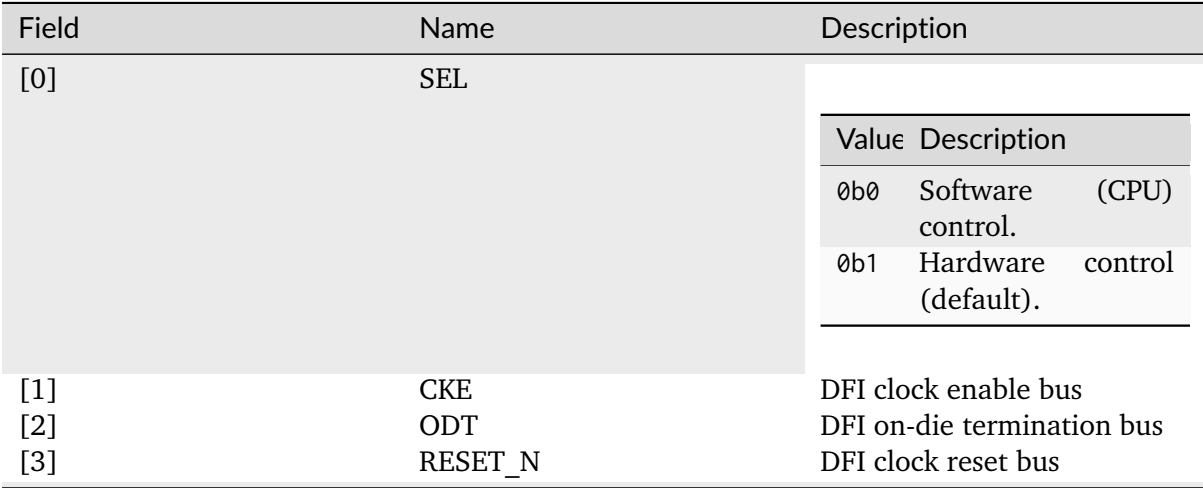

# **SDRAM\_DFII\_PI0\_COMMAND**

*Address: 0xf0006800 + 0x4 = 0xf0006804*

Control DFI signals on a single phase

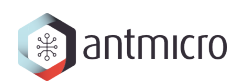

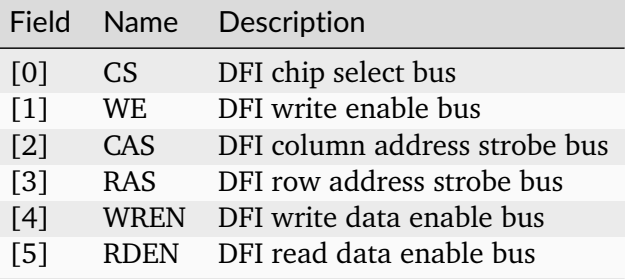

## **SDRAM\_DFII\_PI0\_COMMAND\_ISSUE**

*Address: 0xf0006800 + 0x8 = 0xf0006808*

## **SDRAM\_DFII\_PI0\_ADDRESS**

*Address: 0xf0006800 + 0xc = 0xf000680c*

DFI address bus

### **SDRAM\_DFII\_PI0\_BADDRESS**

*Address: 0xf0006800 + 0x10 = 0xf0006810* DFI bank address bus

### **SDRAM\_DFII\_PI0\_WRDATA1**

*Address: 0xf0006800 + 0x14 = 0xf0006814* Bits 32-63 of *SDRAM\_DFII\_PI0\_WRDATA*. DFI write data bus

### **SDRAM\_DFII\_PI0\_WRDATA0**

*Address: 0xf0006800 + 0x18 = 0xf0006818* Bits 0-31 of *SDRAM\_DFII\_PI0\_WRDATA*.

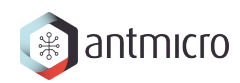

### **SDRAM\_DFII\_PI0\_RDDATA1**

*Address: 0xf0006800 + 0x1c = 0xf000681c* Bits 32-63 of *SDRAM\_DFII\_PI0\_RDDATA*. DFI read data bus

### **SDRAM\_DFII\_PI0\_RDDATA0**

*Address: 0xf0006800 + 0x20 = 0xf0006820* Bits 0-31 of *SDRAM\_DFII\_PI0\_RDDATA*.

### **SDRAM\_DFII\_PI1\_COMMAND**

*Address: 0xf0006800 + 0x24 = 0xf0006824*

Control DFI signals on a single phase

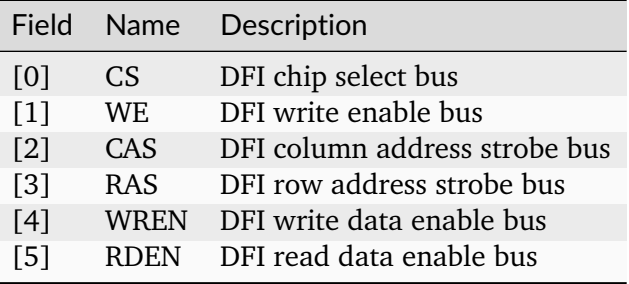

#### **SDRAM\_DFII\_PI1\_COMMAND\_ISSUE**

*Address: 0xf0006800 + 0x28 = 0xf0006828*

### **SDRAM\_DFII\_PI1\_ADDRESS**

*Address: 0xf0006800 + 0x2c = 0xf000682c*

DFI address bus

#### **SDRAM\_DFII\_PI1\_BADDRESS**

*Address: 0xf0006800 + 0x30 = 0xf0006830*

DFI bank address bus

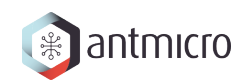

### **SDRAM\_DFII\_PI1\_WRDATA1**

*Address: 0xf0006800 + 0x34 = 0xf0006834* Bits 32-63 of *SDRAM\_DFII\_PI1\_WRDATA*. DFI write data bus

### **SDRAM\_DFII\_PI1\_WRDATA0**

*Address: 0xf0006800 + 0x38 = 0xf0006838* Bits 0-31 of *SDRAM\_DFII\_PI1\_WRDATA*.

## **SDRAM\_DFII\_PI1\_RDDATA1**

*Address: 0xf0006800 + 0x3c = 0xf000683c* Bits 32-63 of *SDRAM\_DFII\_PI1\_RDDATA*. DFI read data bus

## **SDRAM\_DFII\_PI1\_RDDATA0**

*Address: 0xf0006800 + 0x40 = 0xf0006840* Bits 0-31 of *SDRAM\_DFII\_PI1\_RDDATA*.

### **SDRAM\_DFII\_PI2\_COMMAND**

*Address: 0xf0006800 + 0x44 = 0xf0006844*

Control DFI signals on a single phase

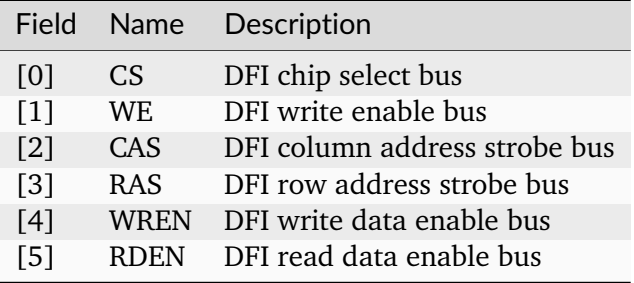

### **SDRAM\_DFII\_PI2\_COMMAND\_ISSUE**

*Address: 0xf0006800 + 0x48 = 0xf0006848*

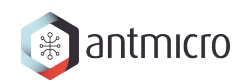

## **SDRAM\_DFII\_PI2\_ADDRESS**

*Address: 0xf0006800 + 0x4c = 0xf000684c* DFI address bus

### **SDRAM\_DFII\_PI2\_BADDRESS**

*Address: 0xf0006800 + 0x50 = 0xf0006850* DFI bank address bus

### **SDRAM\_DFII\_PI2\_WRDATA1**

*Address: 0xf0006800 + 0x54 = 0xf0006854* Bits 32-63 of *SDRAM\_DFII\_PI2\_WRDATA*. DFI write data bus

### **SDRAM\_DFII\_PI2\_WRDATA0**

*Address: 0xf0006800 + 0x58 = 0xf0006858* Bits 0-31 of *SDRAM\_DFII\_PI2\_WRDATA*.

#### **SDRAM\_DFII\_PI2\_RDDATA1**

*Address: 0xf0006800 + 0x5c = 0xf000685c* Bits 32-63 of *SDRAM\_DFII\_PI2\_RDDATA*. DFI read data bus

### **SDRAM\_DFII\_PI2\_RDDATA0**

*Address: 0xf0006800 + 0x60 = 0xf0006860* Bits 0-31 of *SDRAM\_DFII\_PI2\_RDDATA*.

#### **SDRAM\_DFII\_PI3\_COMMAND**

*Address: 0xf0006800 + 0x64 = 0xf0006864* Control DFI signals on a single phase

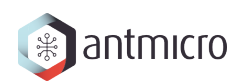

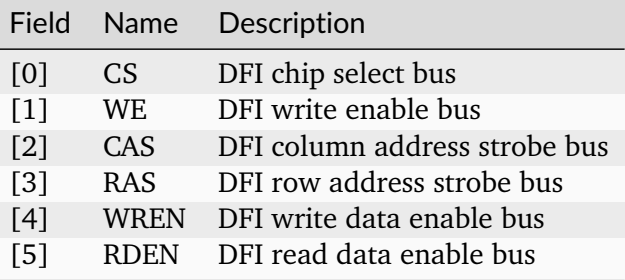

## **SDRAM\_DFII\_PI3\_COMMAND\_ISSUE**

*Address: 0xf0006800 + 0x68 = 0xf0006868*

## **SDRAM\_DFII\_PI3\_ADDRESS**

*Address: 0xf0006800 + 0x6c = 0xf000686c*

DFI address bus

## **SDRAM\_DFII\_PI3\_BADDRESS**

*Address: 0xf0006800 + 0x70 = 0xf0006870* DFI bank address bus

### **SDRAM\_DFII\_PI3\_WRDATA1**

*Address: 0xf0006800 + 0x74 = 0xf0006874* Bits 32-63 of *SDRAM\_DFII\_PI3\_WRDATA*. DFI write data bus

### **SDRAM\_DFII\_PI3\_WRDATA0**

*Address: 0xf0006800 + 0x78 = 0xf0006878* Bits 0-31 of *SDRAM\_DFII\_PI3\_WRDATA*.

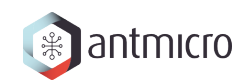

### **SDRAM\_DFII\_PI3\_RDDATA1**

*Address: 0xf0006800 + 0x7c = 0xf000687c* Bits 32-63 of *SDRAM\_DFII\_PI3\_RDDATA*. DFI read data bus

### **SDRAM\_DFII\_PI3\_RDDATA0**

*Address: 0xf0006800 + 0x80 = 0xf0006880* Bits 0-31 of *SDRAM\_DFII\_PI3\_RDDATA*.

### **SDRAM\_CONTROLLER\_TRP**

*Address: 0xf0006800 + 0x84 = 0xf0006884*

### **SDRAM\_CONTROLLER\_TRCD**

*Address: 0xf0006800 + 0x88 = 0xf0006888*

### **SDRAM\_CONTROLLER\_TWR**

*Address: 0xf0006800 + 0x8c = 0xf000688c*

### **SDRAM\_CONTROLLER\_TWTR**

*Address: 0xf0006800 + 0x90 = 0xf0006890*

### **SDRAM\_CONTROLLER\_TREFI**

*Address: 0xf0006800 + 0x94 = 0xf0006894*

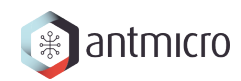

## **SDRAM\_CONTROLLER\_TRFC**

*Address: 0xf0006800 + 0x98 = 0xf0006898*

**SDRAM\_CONTROLLER\_TFAW**

*Address: 0xf0006800 + 0x9c = 0xf000689c*

**SDRAM\_CONTROLLER\_TCCD**

*Address: 0xf0006800 + 0xa0 = 0xf00068a0*

### **SDRAM\_CONTROLLER\_TCCD\_WR**

*Address: 0xf0006800 + 0xa4 = 0xf00068a4*

### **SDRAM\_CONTROLLER\_TRTP**

*Address: 0xf0006800 + 0xa8 = 0xf00068a8*

### **SDRAM\_CONTROLLER\_TRRD**

*Address: 0xf0006800 + 0xac = 0xf00068ac*

### **SDRAM\_CONTROLLER\_TRC**

*Address: 0xf0006800 + 0xb0 = 0xf00068b0*

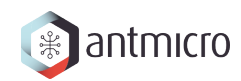

## **SDRAM\_CONTROLLER\_TRAS**

*Address: 0xf0006800 + 0xb4 = 0xf00068b4*

**SDRAM\_CONTROLLER\_TZQCS**

*Address: 0xf0006800 + 0xb8 = 0xf00068b8*

**SDRAM\_CONTROLLER\_LAST\_ADDR\_0**

*Address: 0xf0006800 + 0xbc = 0xf00068bc*

## **SDRAM\_CONTROLLER\_LAST\_ACTIVE\_ROW\_0**

*Address: 0xf0006800 + 0xc0 = 0xf00068c0*

## **SDRAM\_CONTROLLER\_LAST\_ADDR\_1**

*Address: 0xf0006800 + 0xc4 = 0xf00068c4*

## **SDRAM\_CONTROLLER\_LAST\_ACTIVE\_ROW\_1**

*Address: 0xf0006800 + 0xc8 = 0xf00068c8*

### **SDRAM\_CONTROLLER\_LAST\_ADDR\_2**

*Address: 0xf0006800 + 0xcc = 0xf00068cc*

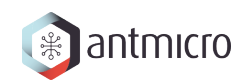

## **SDRAM\_CONTROLLER\_LAST\_ACTIVE\_ROW\_2**

*Address: 0xf0006800 + 0xd0 = 0xf00068d0*

**SDRAM\_CONTROLLER\_LAST\_ADDR\_3**

*Address: 0xf0006800 + 0xd4 = 0xf00068d4*

**SDRAM\_CONTROLLER\_LAST\_ACTIVE\_ROW\_3**

*Address: 0xf0006800 + 0xd8 = 0xf00068d8*

### **SDRAM\_CONTROLLER\_LAST\_ADDR\_4**

*Address: 0xf0006800 + 0xdc = 0xf00068dc*

**SDRAM\_CONTROLLER\_LAST\_ACTIVE\_ROW\_4**

*Address: 0xf0006800 + 0xe0 = 0xf00068e0*

## **SDRAM\_CONTROLLER\_LAST\_ADDR\_5**

*Address: 0xf0006800 + 0xe4 = 0xf00068e4*

### SDRAM\_CONTROLLER\_LAST\_ACTIVE\_ROW\_5

*Address: 0xf0006800 + 0xe8 = 0xf00068e8*

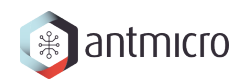

**SDRAM\_CONTROLLER\_LAST\_ADDR\_6**

*Address: 0xf0006800 + 0xec = 0xf00068ec*

**SDRAM\_CONTROLLER\_LAST\_ACTIVE\_ROW\_6**

*Address: 0xf0006800 + 0xf0 = 0xf00068f0*

**SDRAM\_CONTROLLER\_LAST\_ADDR\_7**

*Address: 0xf0006800 + 0xf4 = 0xf00068f4*

# **SDRAM\_CONTROLLER\_LAST\_ACTIVE\_ROW\_7**

*Address: 0xf0006800 + 0xf8 = 0xf00068f8*

**SDRAM\_CONTROLLER\_LAST\_ADDR\_8**

*Address: 0xf0006800 + 0xfc = 0xf00068fc*

## **SDRAM\_CONTROLLER\_LAST\_ACTIVE\_ROW\_8**

*Address: 0xf0006800 + 0x100 = 0xf0006900*

### **SDRAM\_CONTROLLER\_LAST\_ADDR\_9**

*Address: 0xf0006800 + 0x104 = 0xf0006904*

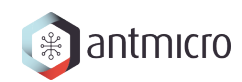

## SDRAM\_CONTROLLER\_LAST\_ACTIVE\_ROW\_9

*Address: 0xf0006800 + 0x108 = 0xf0006908*

**SDRAM\_CONTROLLER\_LAST\_ADDR\_10**

*Address: 0xf0006800 + 0x10c = 0xf000690c*

**SDRAM\_CONTROLLER\_LAST\_ACTIVE\_ROW\_10**

*Address: 0xf0006800 + 0x110 = 0xf0006910*

### **SDRAM\_CONTROLLER\_LAST\_ADDR\_11**

*Address: 0xf0006800 + 0x114 = 0xf0006914*

**SDRAM\_CONTROLLER\_LAST\_ACTIVE\_ROW\_11**

*Address: 0xf0006800 + 0x118 = 0xf0006918*

## **SDRAM\_CONTROLLER\_LAST\_ADDR\_12**

*Address: 0xf0006800 + 0x11c = 0xf000691c*

### SDRAM\_CONTROLLER\_LAST\_ACTIVE\_ROW\_12

*Address: 0xf0006800 + 0x120 = 0xf0006920*

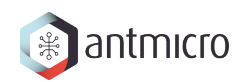

## **SDRAM\_CONTROLLER\_LAST\_ADDR\_13**

*Address: 0xf0006800 + 0x124 = 0xf0006924*

**SDRAM\_CONTROLLER\_LAST\_ACTIVE\_ROW\_13**

*Address: 0xf0006800 + 0x128 = 0xf0006928*

**SDRAM\_CONTROLLER\_LAST\_ADDR\_14**

*Address: 0xf0006800 + 0x12c = 0xf000692c*

## **SDRAM\_CONTROLLER\_LAST\_ACTIVE\_ROW\_14**

*Address: 0xf0006800 + 0x130 = 0xf0006930*

## **SDRAM\_CONTROLLER\_LAST\_ADDR\_15**

*Address: 0xf0006800 + 0x134 = 0xf0006934*

## **SDRAM\_CONTROLLER\_LAST\_ACTIVE\_ROW\_15**

*Address: 0xf0006800 + 0x138 = 0xf0006938*

### **15.2.15 SDRAM\_CHECKER**

## **Register Listing for SDRAM\_CHECKER**

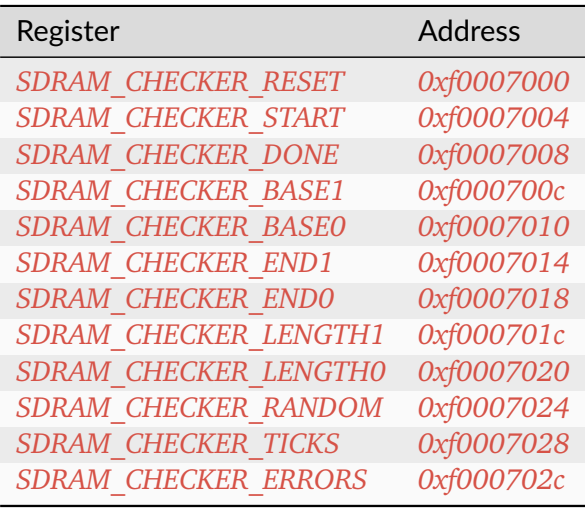

## **SDRAM\_CHECKER\_RESET**

*Address: 0xf0007000 + 0x0 = 0xf0007000*

## **SDRAM\_CHECKER\_START**

*Address: 0xf0007000 + 0x4 = 0xf0007004*

## **SDRAM\_CHECKER\_DONE**

*Address: 0xf0007000 + 0x8 = 0xf0007008*

## **SDRAM\_CHECKER\_BASE1**

*Address: 0xf0007000 + 0xc = 0xf000700c* Bits 32-32 of *SDRAM\_CHECKER\_BASE*.

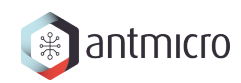

## **SDRAM\_CHECKER\_BASE0**

*Address: 0xf0007000 + 0x10 = 0xf0007010* Bits 0-31 of *SDRAM\_CHECKER\_BASE*.

## **SDRAM\_CHECKER\_END1**

*Address: 0xf0007000 + 0x14 = 0xf0007014* Bits 32-32 of *SDRAM\_CHECKER\_END*.

### **SDRAM\_CHECKER\_END0**

*Address: 0xf0007000 + 0x18 = 0xf0007018* Bits 0-31 of *SDRAM\_CHECKER\_END*.

#### **SDRAM\_CHECKER\_LENGTH1**

*Address: 0xf0007000 + 0x1c = 0xf000701c* Bits 32-32 of *SDRAM\_CHECKER\_LENGTH*.

### **SDRAM\_CHECKER\_LENGTH0**

*Address: 0xf0007000 + 0x20 = 0xf0007020* Bits 0-31 of *SDRAM\_CHECKER\_LENGTH*.

### **SDRAM\_CHECKER\_RANDOM**

*Address: 0xf0007000 + 0x24 = 0xf0007024*

Field Name Description

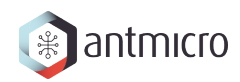

## **SDRAM\_CHECKER\_TICKS**

*Address: 0xf0007000 + 0x28 = 0xf0007028*

## **SDRAM\_CHECKER\_ERRORS**

*Address: 0xf0007000 + 0x2c = 0xf000702c*

# **15.2.16 SDRAM\_GENERATOR**

**Register Listing for SDRAM\_GENERATOR**

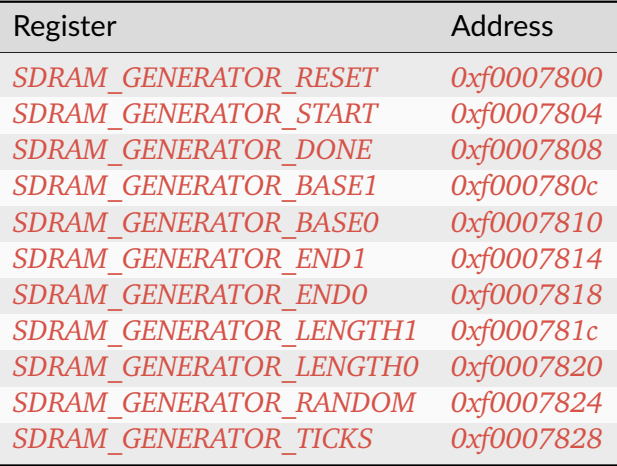

**SDRAM\_GENERATOR\_RESET**

*Address: 0xf0007800 + 0x0 = 0xf0007800*

**SDRAM\_GENERATOR\_START**

*Address: 0xf0007800 + 0x4 = 0xf0007804*
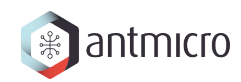

### **SDRAM\_GENERATOR\_DONE**

*Address: 0xf0007800 + 0x8 = 0xf0007808*

### **SDRAM\_GENERATOR\_BASE1**

*Address: 0xf0007800 + 0xc = 0xf000780c* Bits 32-32 of *SDRAM\_GENERATOR\_BASE*.

### **SDRAM\_GENERATOR\_BASE0**

*Address: 0xf0007800 + 0x10 = 0xf0007810* Bits 0-31 of *SDRAM\_GENERATOR\_BASE*.

### **SDRAM\_GENERATOR\_END1**

*Address: 0xf0007800 + 0x14 = 0xf0007814* Bits 32-32 of *SDRAM\_GENERATOR\_END*.

### **SDRAM\_GENERATOR\_END0**

*Address: 0xf0007800 + 0x18 = 0xf0007818* Bits 0-31 of *SDRAM\_GENERATOR\_END*.

### **SDRAM\_GENERATOR\_LENGTH1**

*Address: 0xf0007800 + 0x1c = 0xf000781c* Bits 32-32 of *SDRAM\_GENERATOR\_LENGTH*.

### **SDRAM\_GENERATOR\_LENGTH0**

*Address: 0xf0007800 + 0x20 = 0xf0007820* Bits 0-31 of *SDRAM\_GENERATOR\_LENGTH*.

### **SDRAM\_GENERATOR\_RANDOM**

*Address: 0xf0007800 + 0x24 = 0xf0007824*

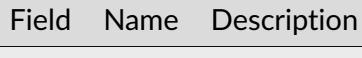

### **SDRAM\_GENERATOR\_TICKS**

*Address: 0xf0007800 + 0x28 = 0xf0007828*

### **15.2.17 TIMER0**

#### **Timer**

Provides a generic Timer core.

The Timer is implemented as a countdown timer that can be used in various modes:

- Polling : Returns current countdown value to software
- One-Shot: Loads itself and stops when value reaches 0
- Periodic: (Re-)Loads itself when value reaches 0

en register allows the user to enable/disable the Timer. When the Timer is enabled, it is automatically loaded with the value of *load* register.

When the Timer reaches 0, it is automatically reloaded with value of *reload* register.

The user can latch the current countdown value by writing to update\_value register, it will update value register with current countdown value.

To use the Timer in One-Shot mode, the user needs to:

- Disable the timer
- Set the load register to the expected duration
- (Re-)Enable the Timer

To use the Timer in Periodic mode, the user needs to:

- Disable the Timer
- Set the load register to 0
- Set the reload register to the expected period
- Enable the Timer

For both modes, the CPU can be advertised by an IRQ that the duration/period has elapsed. (The CPU can also do software polling with update\_value and value to know the elapsed duration)

### **Register Listing for TIMER0**

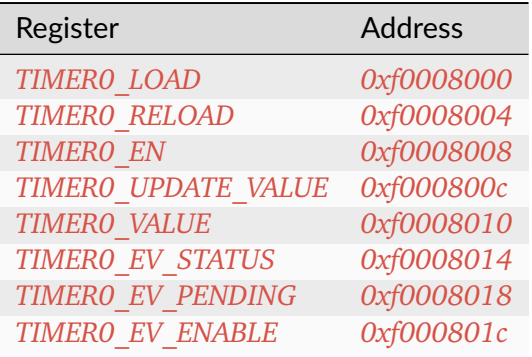

### **TIMER0\_LOAD**

### *Address: 0xf0008000 + 0x0 = 0xf0008000*

Load value when Timer is (re-)enabled. In One-Shot mode, the value written to this register specifies the Timer's duration in clock cycles.

### **TIMER0\_RELOAD**

#### *Address: 0xf0008000 + 0x4 = 0xf0008004*

Reload value when Timer reaches 0. In Periodic mode, the value written to this register specify the Timer's period in clock cycles.

### **TIMER0\_EN**

#### *Address: 0xf0008000 + 0x8 = 0xf0008008*

Enable flag of the Timer. Set this flag to 1 to enable/start the Timer. Set to 0 to disable the Timer.

### **TIMER0\_UPDATE\_VALUE**

#### *Address: 0xf0008000 + 0xc = 0xf000800c*

Update trigger for the current countdown value. A write to this register latches the current countdown value to value register.

### **TIMER0\_VALUE**

*Address: 0xf0008000 + 0x10 = 0xf0008010*

Latched countdown value. This value is updated by writing to update\_value.

### **TIMER0\_EV\_STATUS**

#### *Address: 0xf0008000 + 0x14 = 0xf0008014*

This register contains the current raw level of the zero event trigger. Writes to this register have no effect.

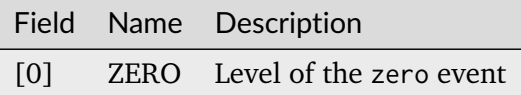

#### **TIMER0\_EV\_PENDING**

*Address: 0xf0008000 + 0x18 = 0xf0008018*

When a zero event occurs, the corresponding bit will be set in this register. To clear the Event, set the corresponding bit in this register.

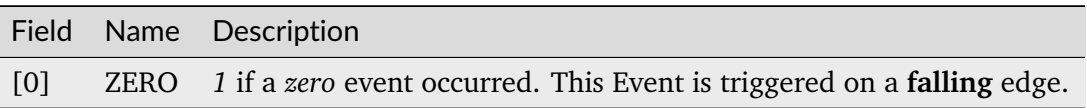

### **TIMER0\_EV\_ENABLE**

*Address: 0xf0008000 + 0x1c = 0xf000801c*

This register enables the corresponding zero events. Write a  $0$  to this register to disable individual events.

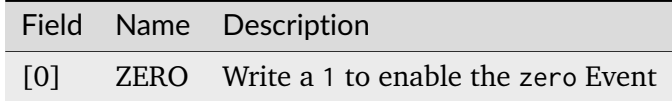

### **15.2.18 UART**

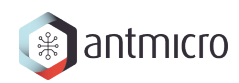

### **Register Listing for UART**

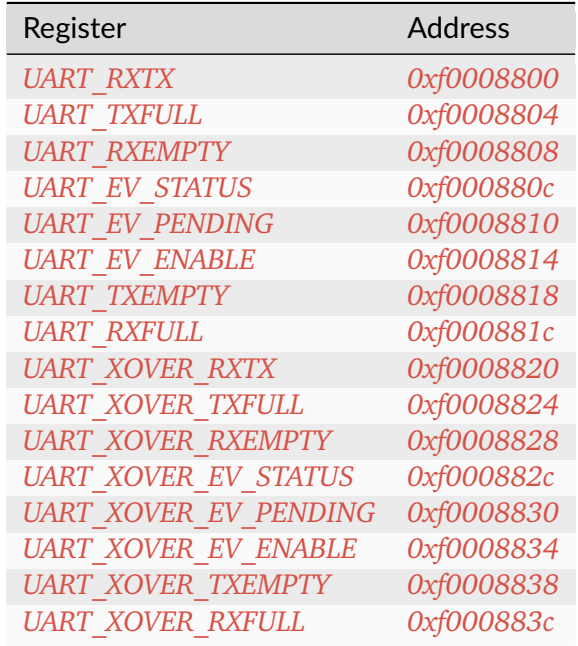

### **UART\_RXTX**

*Address: 0xf0008800 + 0x0 = 0xf0008800*

### **UART\_TXFULL**

*Address: 0xf0008800 + 0x4 = 0xf0008804* TX FIFO Full.

### **UART\_RXEMPTY**

*Address: 0xf0008800 + 0x8 = 0xf0008808* RX FIFO Empty.

### **UART\_EV\_STATUS**

*Address: 0xf0008800 + 0xc = 0xf000880c*

This register contains the current raw level of the rx event trigger. Writes to this register have no effect.

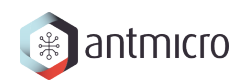

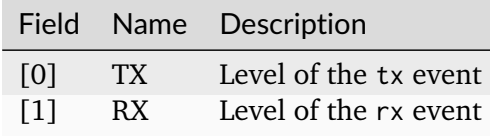

#### **UART\_EV\_PENDING**

*Address: 0xf0008800 + 0x10 = 0xf0008810*

When a rx event occurs, the corresponding bit will be set in this register. To clear the Event, set the corresponding bit in this register.

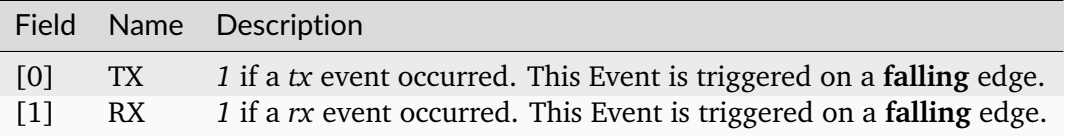

#### **UART\_EV\_ENABLE**

#### *Address: 0xf0008800 + 0x14 = 0xf0008814*

This register enables the corresponding rx events. Write a 0 to this register to disable individual events.

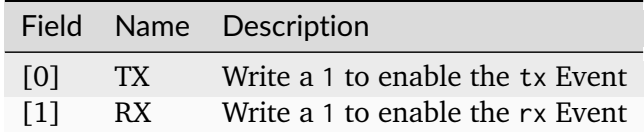

#### **UART\_TXEMPTY**

*Address: 0xf0008800 + 0x18 = 0xf0008818*

TX FIFO Empty.

### **UART\_RXFULL**

*Address: 0xf0008800 + 0x1c = 0xf000881c* RX FIFO Full.

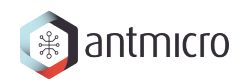

### **UART\_XOVER\_RXTX**

*Address: 0xf0008800 + 0x20 = 0xf0008820*

### **UART\_XOVER\_TXFULL**

*Address: 0xf0008800 + 0x24 = 0xf0008824* TX FIFO Full.

### **UART\_XOVER\_RXEMPTY**

*Address: 0xf0008800 + 0x28 = 0xf0008828*

RX FIFO Empty.

### **UART\_XOVER\_EV\_STATUS**

#### *Address: 0xf0008800 + 0x2c = 0xf000882c*

This register contains the current raw level of the rx event trigger. Writes to this register have no effect.

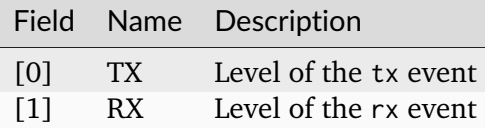

### **UART\_XOVER\_EV\_PENDING**

#### *Address: 0xf0008800 + 0x30 = 0xf0008830*

When a rx event occurs, the corresponding bit will be set in this register. To clear the Event, set the corresponding bit in this register.

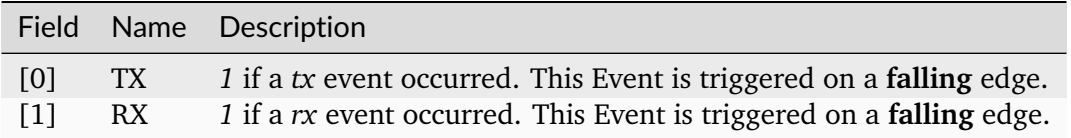

### **UART\_XOVER\_EV\_ENABLE**

#### *Address: 0xf0008800 + 0x34 = 0xf0008834*

This register enables the corresponding rx events. Write a 0 to this register to disable individual events.

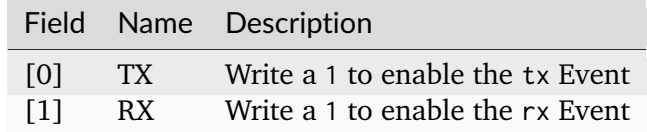

### **UART\_XOVER\_TXEMPTY**

*Address: 0xf0008800 + 0x38 = 0xf0008838*

TX FIFO Empty.

### **UART\_XOVER\_RXFULL**

*Address: 0xf0008800 + 0x3c = 0xf000883c* RX FIFO Full.

# **CHAPTER SIXTEEN**

# **DOCUMENTATION FOR ROW HAMMER TESTER LPDDR4 TEST BOARD**

# **16.1 Modules**

### **16.1.1 Interrupt Controller**

This device has an EventManager-based interrupt system. Individual modules generate *events* which are wired into a central interrupt controller.

When an interrupt occurs, you should look the interrupt number up in the CPU- specific interrupt table and then call the relevant module.

### **Assigned Interrupts**

The following interrupts are assigned on this system:

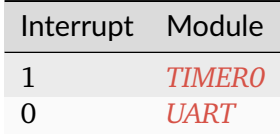

# **16.2 Register Groups**

**16.2.1 LEDS**

**Register Listing for LEDS**

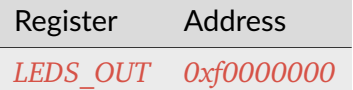

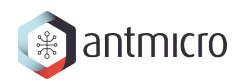

# **LEDS\_OUT**

*Address: 0xf0000000 + 0x0 = 0xf0000000* Led Output(s) Control.

# **16.2.2 DDRPHY**

### **Register Listing for DDRPHY**

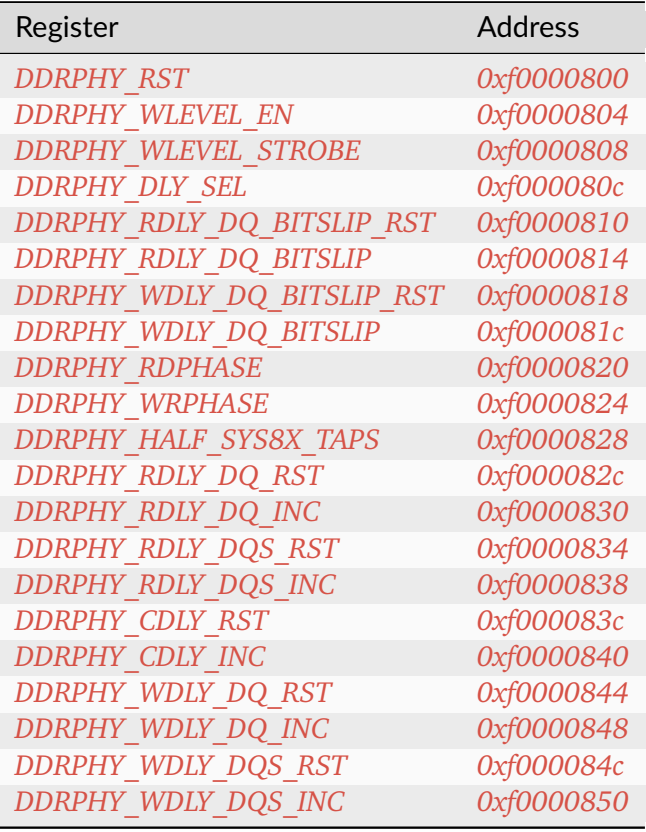

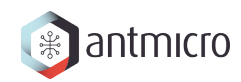

### **DDRPHY\_RST**

*Address: 0xf0000800 + 0x0 = 0xf0000800*

### **DDRPHY\_WLEVEL\_EN**

*Address: 0xf0000800 + 0x4 = 0xf0000804*

### **DDRPHY\_WLEVEL\_STROBE**

*Address: 0xf0000800 + 0x8 = 0xf0000808*

### **DDRPHY\_DLY\_SEL**

*Address: 0xf0000800 + 0xc = 0xf000080c*

### **DDRPHY\_RDLY\_DQ\_BITSLIP\_RST**

*Address: 0xf0000800 + 0x10 = 0xf0000810*

### **DDRPHY\_RDLY\_DQ\_BITSLIP**

*Address: 0xf0000800 + 0x14 = 0xf0000814*

### **DDRPHY\_WDLY\_DQ\_BITSLIP\_RST**

*Address: 0xf0000800 + 0x18 = 0xf0000818*

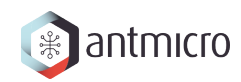

### **DDRPHY\_WDLY\_DQ\_BITSLIP**

*Address: 0xf0000800 + 0x1c = 0xf000081c*

### **DDRPHY\_RDPHASE**

*Address: 0xf0000800 + 0x20 = 0xf0000820*

### **DDRPHY\_WRPHASE**

*Address: 0xf0000800 + 0x24 = 0xf0000824*

### **DDRPHY\_HALF\_SYS8X\_TAPS**

*Address: 0xf0000800 + 0x28 = 0xf0000828*

### **DDRPHY\_RDLY\_DQ\_RST**

*Address: 0xf0000800 + 0x2c = 0xf000082c*

### **DDRPHY\_RDLY\_DQ\_INC**

*Address: 0xf0000800 + 0x30 = 0xf0000830*

### <span id="page-191-0"></span>**DDRPHY\_RDLY\_DQS\_RST**

*Address: 0xf0000800 + 0x34 = 0xf0000834*

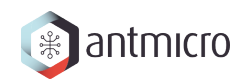

### <span id="page-192-0"></span>**DDRPHY\_RDLY\_DQS\_INC**

*Address: 0xf0000800 + 0x38 = 0xf0000838*

### **DDRPHY\_CDLY\_RST**

*Address: 0xf0000800 + 0x3c = 0xf000083c*

### **DDRPHY\_CDLY\_INC**

*Address: 0xf0000800 + 0x40 = 0xf0000840*

### **DDRPHY\_WDLY\_DQ\_RST**

*Address: 0xf0000800 + 0x44 = 0xf0000844*

### **DDRPHY\_WDLY\_DQ\_INC**

*Address: 0xf0000800 + 0x48 = 0xf0000848*

### **DDRPHY\_WDLY\_DQS\_RST**

*Address: 0xf0000800 + 0x4c = 0xf000084c*

### **DDRPHY\_WDLY\_DQS\_INC**

*Address: 0xf0000800 + 0x50 = 0xf0000850*

### **16.2.3 CONTROLLER\_SETTINGS**

**Allows to change LiteDRAMController behaviour at runtime**

### **Register Listing for CONTROLLER\_SETTINGS**

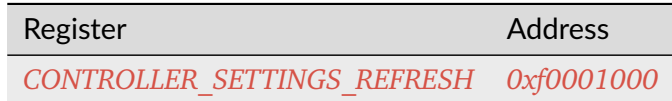

### **CONTROLLER\_SETTINGS\_REFRESH**

*Address: 0xf0001000 + 0x0 = 0xf0001000*

Enable/disable Refresh commands sending

### **16.2.4 DDRCTRL**

**Register Listing for DDRCTRL**

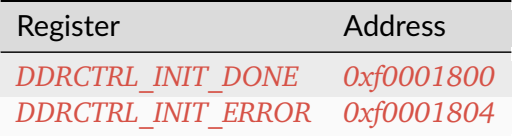

### **DDRCTRL\_INIT\_DONE**

*Address: 0xf0001800 + 0x0 = 0xf0001800*

### **DDRCTRL\_INIT\_ERROR**

*Address: 0xf0001800 + 0x4 = 0xf0001804*

### **16.2.5 ROWHAMMER**

Row Hammer DMA attacker

This module allows to perform a Row Hammer attack by configuring it with two addresses that map to different rows of a single bank. When enabled, it will perform alternating DMA reads from the given locations, which will result in the DRAM controller having to repeatedly open/close rows at each read access.

### **Register Listing for ROWHAMMER**

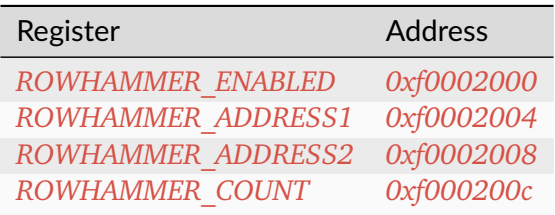

### **ROWHAMMER\_ENABLED**

*Address: 0xf0002000 + 0x0 = 0xf0002000*

Used to start/stop the operation of the module

### **ROWHAMMER\_ADDRESS1**

*Address: 0xf0002000 + 0x4 = 0xf0002004*

First attacked address

### **ROWHAMMER\_ADDRESS2**

*Address: 0xf0002000 + 0x8 = 0xf0002008* Second attacked address

### **ROWHAMMER\_COUNT**

#### *Address: 0xf0002000 + 0xc = 0xf000200c*

This is the number of DMA accesses performed. When the module is enabled, the value can be freely read. When the module is disabled, the register is clear-on- write and has to be read before the next attack.

### **16.2.6 WRITER**

DMA DRAM writer.

Allows to fill DRAM with a predefined pattern using DMA.

### **Pattern**

Provides access to RAM to store access pattern: *mem\_addr* and *mem\_data*. The pattern address space can be limited using the *data\_mask*.

For example, having *mem\_adr* filled with *[ 0x04, 0x02, 0x03, . . . ]* and *mem\_data* filled with *[*  $0xff$ *,*  $0xaa$ *,*  $0x55$ *, ... ]* and setting *data mask = 0b01*, the pattern [(address, data), . . . ] written will be: *[(0x04, 0xff), (0x02, 0xaa), (0x04, 0xff), . . . ]* (wraps due to masking).

DRAM memory range that is being accessed can be configured using *mem\_mask*.

To use this module, make sure that *ready* is 1, then write the desired number of transfers to *count*. Writing to the *start* CSR will initialize the operation. When the operation is ongoing *ready* will be 0.

### **Register Listing for WRITER**

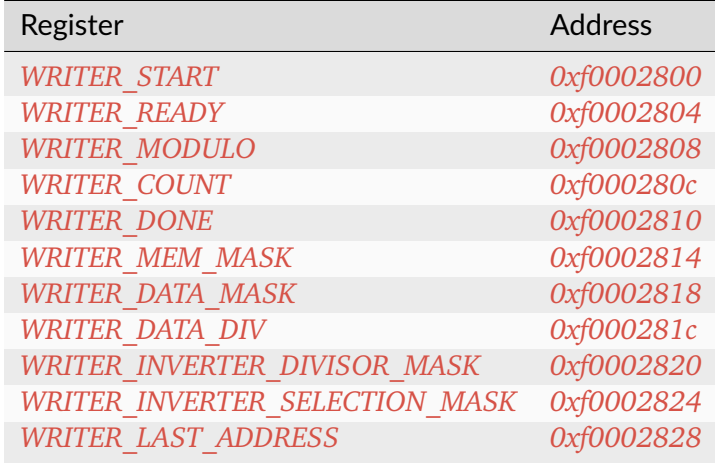

### **WRITER\_START**

*Address: 0xf0002800 + 0x0 = 0xf0002800*

Write to the register starts the transfer (if  $ready=1$ )

### **WRITER\_READY**

*Address: 0xf0002800 + 0x4 = 0xf0002804*

Indicates that the transfer is not ongoing

### **WRITER\_MODULO**

*Address: 0xf0002800 + 0x8 = 0xf0002808* When set use modulo to calculate DMA transfers address rather than bit masking

### **WRITER\_COUNT**

*Address: 0xf0002800 + 0xc = 0xf000280c* Desired number of DMA transfers

#### **WRITER\_DONE**

*Address: 0xf0002800 + 0x10 = 0xf0002810* Number of completed DMA transfers

#### **WRITER\_MEM\_MASK**

*Address: 0xf0002800 + 0x14 = 0xf0002814* DRAM address mask for DMA transfers

### **WRITER\_DATA\_MASK**

*Address: 0xf0002800 + 0x18 = 0xf0002818* Pattern memory address mask

### **WRITER\_DATA\_DIV**

*Address: 0xf0002800 + 0x1c = 0xf000281c* Pattern memory address divisior-1

### **WRITER\_INVERTER\_DIVISOR\_MASK**

*Address: 0xf0002800 + 0x20 = 0xf0002820*

Divisor mask for selecting rows for which pattern data gets inverted

### **WRITER\_INVERTER\_SELECTION\_MASK**

*Address: 0xf0002800 + 0x24 = 0xf0002824*

Selection mask for selecting rows for which pattern data gets inverted

### **WRITER\_LAST\_ADDRESS**

*Address: 0xf0002800 + 0x28 = 0xf0002828*

Number of completed DMA transfers

### **16.2.7 READER**

DMA DRAM reader.

Allows to check DRAM contents against a predefined pattern using DMA.

#### **Pattern**

Provides access to RAM to store access pattern: *mem\_addr* and *mem\_data*. The pattern address space can be limited using the *data\_mask*.

For example, having *mem\_adr* filled with *[ 0x04, 0x02, 0x03, . . . ]* and *mem\_data* filled with *[ 0xff, 0xaa, 0x55, ... ]* and setting *data mask = 0b01*, the pattern [(address, data), ...] written will be: [(0x04, 0xff), (0x02, 0xaa), (0x04, 0xff), ...] (wraps due to masking).

DRAM memory range that is being accessed can be configured using *mem\_mask*.

To use this module, make sure that *ready* is 1, then write the desired number of transfers to *count*. Writing to the *start* CSR will initialize the operation. When the operation is ongoing *ready* will be 0.

#### **Reading errors**

This module allows to check the locations of errors in the memory. It scans the configured memory area and compares the values read to the predefined pattern. If *skip fifo* is 0, this module will stop after each error encountered, so that it can be examined. Wait until the *error\_ready* CSR is 1. Then use the CSRs *error\_offset*, *error\_data* and *error\_expected* to examine the errors in the current transfer. To continue reading, write 1 to *error\_continue* CSR. Setting *skip\_fifo* to 1 will disable this behaviour entirely.

The final number of errors can be read from *error\_count*. NOTE: This value represents the number of erroneous *DMA transfers*.

The current progress can be read from the *done* CSR.

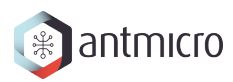

### **Register Listing for READER**

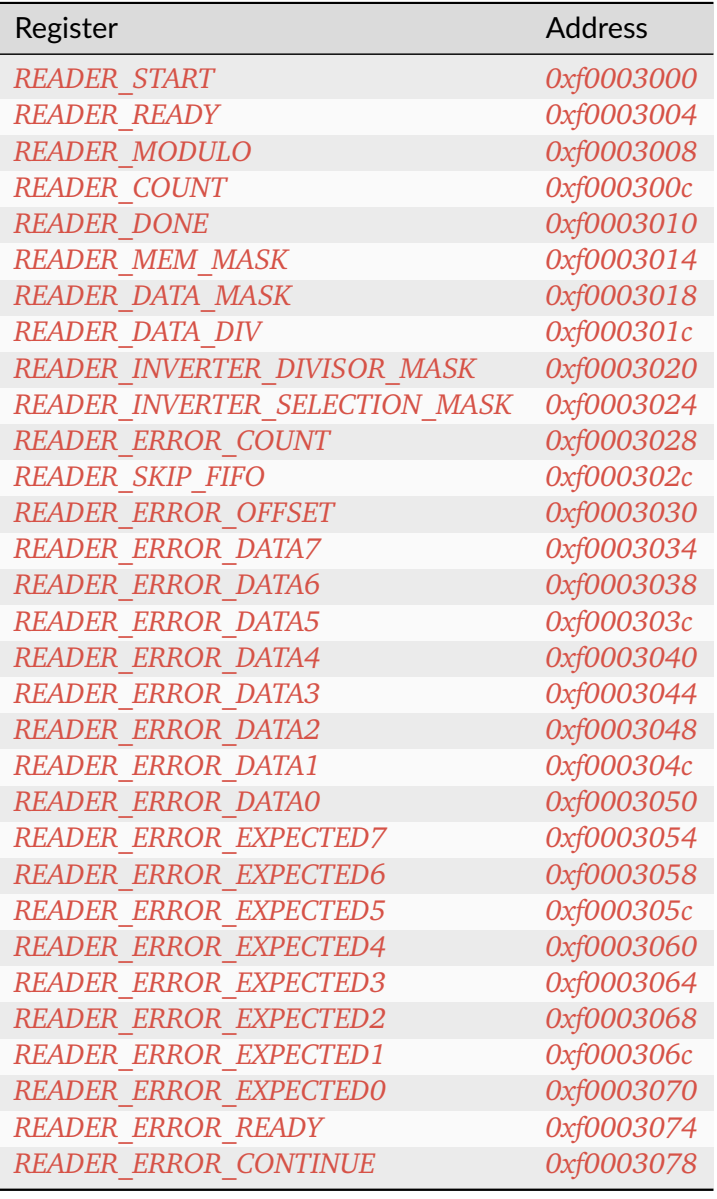

### **READER\_START**

*Address: 0xf0003000 + 0x0 = 0xf0003000*

Write to the register starts the transfer (if ready=1)

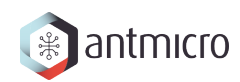

### **READER\_READY**

*Address: 0xf0003000 + 0x4 = 0xf0003004* Indicates that the transfer is not ongoing

### **READER\_MODULO**

*Address: 0xf0003000 + 0x8 = 0xf0003008* When set use modulo to calculate DMA transfers address rather than bit masking

#### **READER\_COUNT**

*Address: 0xf0003000 + 0xc = 0xf000300c* Desired number of DMA transfers

#### **READER\_DONE**

*Address: 0xf0003000 + 0x10 = 0xf0003010* Number of completed DMA transfers

#### **READER\_MEM\_MASK**

*Address: 0xf0003000 + 0x14 = 0xf0003014* DRAM address mask for DMA transfers

### **READER\_DATA\_MASK**

*Address: 0xf0003000 + 0x18 = 0xf0003018* Pattern memory address mask

#### **READER\_DATA\_DIV**

*Address: 0xf0003000 + 0x1c = 0xf000301c* Pattern memory address divisior-1

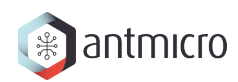

### **READER\_INVERTER\_DIVISOR\_MASK**

*Address: 0xf0003000 + 0x20 = 0xf0003020*

Divisor mask for selecting rows for which pattern data gets inverted

### **READER\_INVERTER\_SELECTION\_MASK**

*Address: 0xf0003000 + 0x24 = 0xf0003024* Selection mask for selecting rows for which pattern data gets inverted

### **READER\_ERROR\_COUNT**

*Address: 0xf0003000 + 0x28 = 0xf0003028* Number of errors detected

### **READER\_SKIP\_FIFO**

*Address: 0xf0003000 + 0x2c = 0xf000302c* Skip waiting for user to read the errors FIFO

### **READER\_ERROR\_OFFSET**

*Address: 0xf0003000 + 0x30 = 0xf0003030* Current offset of the error

### **READER\_ERROR\_DATA7**

*Address: 0xf0003000 + 0x34 = 0xf0003034* Bits 224-255 of *READER\_ERROR\_DATA*. Erroneous value read from DRAM memory

### **READER\_ERROR\_DATA6**

*Address: 0xf0003000 + 0x38 = 0xf0003038* Bits 192-223 of *READER\_ERROR\_DATA*.

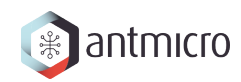

### **READER\_ERROR\_DATA5**

*Address: 0xf0003000 + 0x3c = 0xf000303c* Bits 160-191 of *READER\_ERROR\_DATA*.

### **READER\_ERROR\_DATA4**

*Address: 0xf0003000 + 0x40 = 0xf0003040* Bits 128-159 of *READER\_ERROR\_DATA*.

### **READER\_ERROR\_DATA3**

*Address: 0xf0003000 + 0x44 = 0xf0003044* Bits 96-127 of *READER\_ERROR\_DATA*.

### **READER\_ERROR\_DATA2**

*Address: 0xf0003000 + 0x48 = 0xf0003048* Bits 64-95 of *READER\_ERROR\_DATA*.

### **READER\_ERROR\_DATA1**

*Address: 0xf0003000 + 0x4c = 0xf000304c* Bits 32-63 of *READER\_ERROR\_DATA*.

### **READER\_ERROR\_DATA0**

*Address: 0xf0003000 + 0x50 = 0xf0003050* Bits 0-31 of *READER\_ERROR\_DATA*.

### **READER\_ERROR\_EXPECTED7**

*Address: 0xf0003000 + 0x54 = 0xf0003054*

Bits 224-255 of *READER\_ERROR\_EXPECTED*. Value expected to be read from DRAM memory

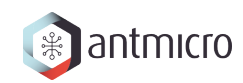

### **READER\_ERROR\_EXPECTED6**

*Address: 0xf0003000 + 0x58 = 0xf0003058* Bits 192-223 of *READER\_ERROR\_EXPECTED*.

### **READER\_ERROR\_EXPECTED5**

*Address: 0xf0003000 + 0x5c = 0xf000305c* Bits 160-191 of *READER\_ERROR\_EXPECTED*.

### **READER\_ERROR\_EXPECTED4**

*Address: 0xf0003000 + 0x60 = 0xf0003060* Bits 128-159 of *READER\_ERROR\_EXPECTED*.

### **READER\_ERROR\_EXPECTED3**

*Address: 0xf0003000 + 0x64 = 0xf0003064* Bits 96-127 of *READER\_ERROR\_EXPECTED*.

#### **READER\_ERROR\_EXPECTED2**

*Address: 0xf0003000 + 0x68 = 0xf0003068* Bits 64-95 of *READER\_ERROR\_EXPECTED*.

### **READER\_ERROR\_EXPECTED1**

*Address: 0xf0003000 + 0x6c = 0xf000306c* Bits 32-63 of *READER\_ERROR\_EXPECTED*.

#### **READER\_ERROR\_EXPECTED0**

*Address: 0xf0003000 + 0x70 = 0xf0003070* Bits 0-31 of *READER\_ERROR\_EXPECTED*.

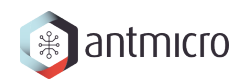

### **READER\_ERROR\_READY**

*Address: 0xf0003000 + 0x74 = 0xf0003074* Error detected and ready to read

### **READER\_ERROR\_CONTINUE**

*Address: 0xf0003000 + 0x78 = 0xf0003078*

Continue reading until the next error

### **16.2.8 DFI\_SWITCH**

**Register Listing for DFI\_SWITCH**

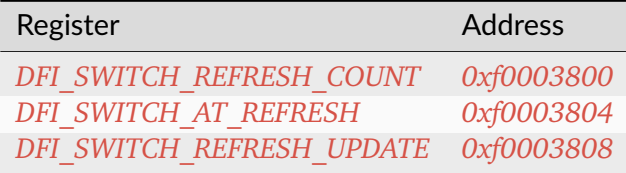

#### **DFI\_SWITCH\_REFRESH\_COUNT**

#### *Address: 0xf0003800 + 0x0 = 0xf0003800*

Count of all refresh commands issued (both by Memory Controller and Payload Executor). Value is latched from internal counter on mode trasition: MC -> PE or by writing to the *refresh\_update* CSR.

#### **DFI\_SWITCH\_AT\_REFRESH**

#### *Address: 0xf0003800 + 0x4 = 0xf0003804*

If set to a value different than 0 the mode transition MC -> PE will be peformed only when the value of this register matches the current refresh commands count.

### **DFI\_SWITCH\_REFRESH\_UPDATE**

*Address: 0xf0003800 + 0x8 = 0xf0003808*

Force an update of the *refresh\_count* CSR.

### **16.2.9 PAYLOAD\_EXECUTOR**

Executes the DRAM payload from memory

#### **Instruction decoder**

All instructions are 32-bit. The format of most instructions is the same, except for the LOOP instruction, which has a constant TIMESLICE of 1.

NOOP with a TIMESLICE of 0 is a special case which is interpreted as STOP instruction. When this instruction is encountered execution gets finished immediately.

**NOTE:** TIMESLICE is the number of cycles the instruction will take. This means that instructions other than NOOP that use TIMESLICE=0 are illegal (although will silently be executed as having TIMESLICE=1).

**NOTE2:** LOOP instruction will *jump* COUNT times, meaning that the "code" inside the loop will effectively be executed COUNT+1 times.

Op codes:

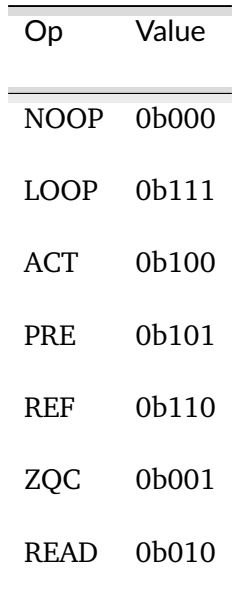

Instruction format:

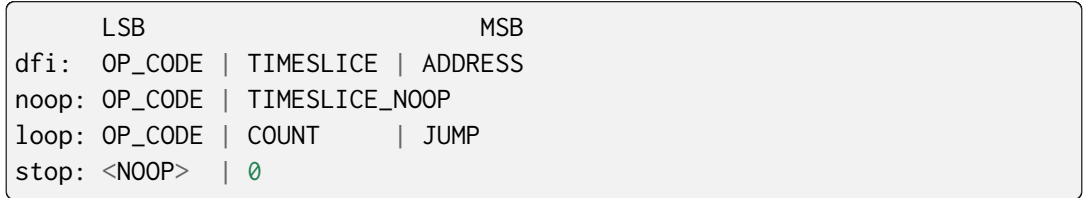

Where ADDRESS depends on the DFI command and is one of:

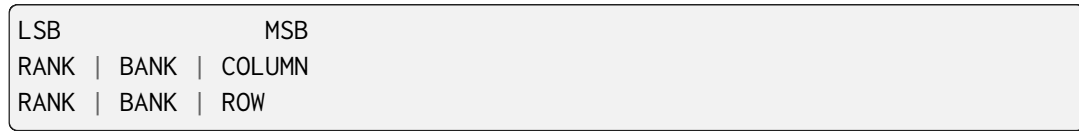

### **Register Listing for PAYLOAD\_EXECUTOR**

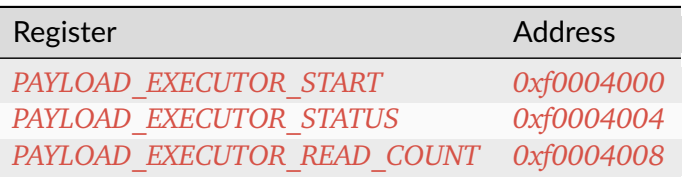

### **PAYLOAD\_EXECUTOR\_START**

*Address: 0xf0004000 + 0x0 = 0xf0004000*

Writing to this register initializes payload execution

### **PAYLOAD\_EXECUTOR\_STATUS**

### *Address: 0xf0004000 + 0x4 = 0xf0004004*

Payload executor status register

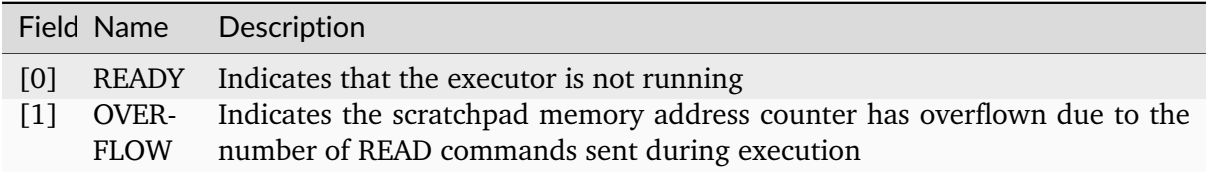

### **PAYLOAD\_EXECUTOR\_READ\_COUNT**

### *Address: 0xf0004000 + 0x8 = 0xf0004008*

Number of data from READ commands that is stored in the scratchpad memory

### **16.2.10 CTRL**

**Register Listing for CTRL**

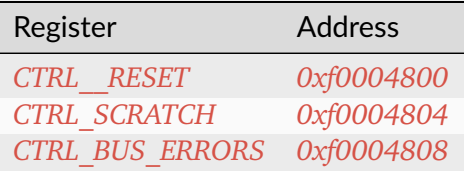

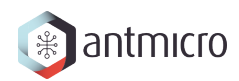

### **CTRL\_\_RESET**

*Address: 0xf0004800 + 0x0 = 0xf0004800*

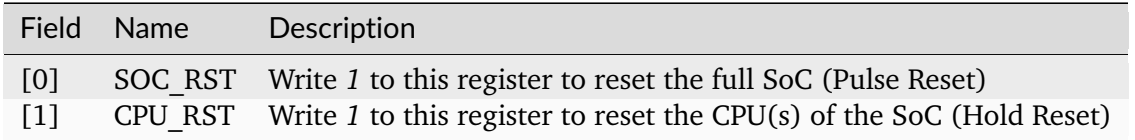

### **CTRL\_SCRATCH**

*Address: 0xf0004800 + 0x4 = 0xf0004804*

Use this register as a scratch space to verify that software read/write accesses to the Wishbone/CSR bus are working correctly. The initial reset value of 0x1234578 can be used to verify endianness.

### **CTRL\_BUS\_ERRORS**

#### *Address: 0xf0004800 + 0x8 = 0xf0004808*

Total number of Wishbone bus errors (timeouts) since start.

### **16.2.11 ETHPHY**

**Register Listing for ETHPHY**

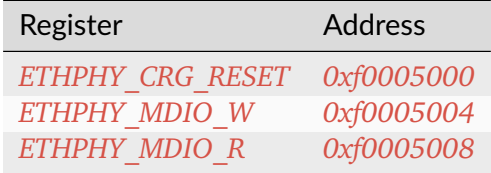

### <span id="page-206-0"></span>**ETHPHY\_CRG\_RESET**

*Address: 0xf0005000 + 0x0 = 0xf0005000*

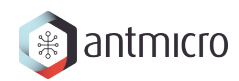

### <span id="page-207-0"></span>**ETHPHY\_MDIO\_W**

*Address: 0xf0005000 + 0x4 = 0xf0005004*

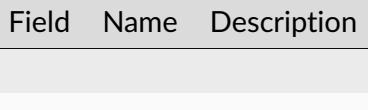

### <span id="page-207-1"></span>**ETHPHY\_MDIO\_R**

*Address: 0xf0005000 + 0x8 = 0xf0005008*

Field Name Description

### **16.2.12 IDENTIFIER\_MEM**

**Register Listing for IDENTIFIER\_MEM**

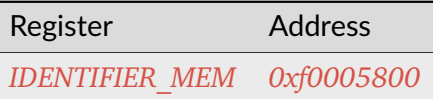

**IDENTIFIER\_MEM**

*Address: 0xf0005800 + 0x0 = 0xf0005800*

8 x 108-bit memory

### **16.2.13 SDRAM**

**Register Listing for SDRAM**

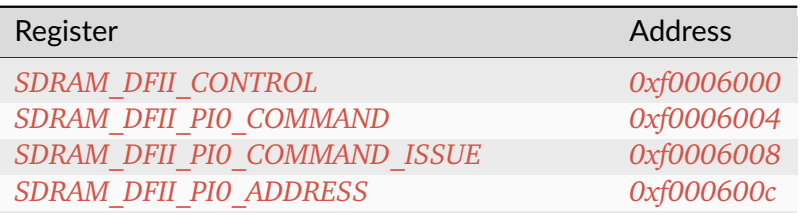

continues on next page

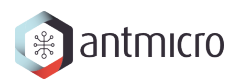

| Table 10.2 - continued from previous page |                |
|-------------------------------------------|----------------|
| Register                                  | <b>Address</b> |
| SDRAM DFII PIO BADDRESS                   | 0xf0006010     |
| SDRAM DFII PIO WRDATA                     | 0xf0006014     |
| SDRAM DFII PIO RDDATA                     | 0xf0006018     |
| SDRAM DFII PI1 COMMAND                    | 0xf000601c     |
| SDRAM DFII PI1 COMMAND ISSUE              | 0xf0006020     |
| SDRAM DFII PI1 ADDRESS                    | 0xf0006024     |
| SDRAM DFII PI1 BADDRESS                   | 0xf0006028     |
| SDRAM DFII PI1 WRDATA                     | 0xf000602c     |
| SDRAM DFII PI1 RDDATA                     | 0xf0006030     |
| SDRAM DFII PI2 COMMAND                    | 0xf0006034     |
| SDRAM DFII PI2 COMMAND ISSUE              | 0xf0006038     |
| SDRAM DFII PI2 ADDRESS                    | 0xf000603c     |
| SDRAM DFII PI2 BADDRESS                   | 0xf0006040     |
| SDRAM DFII PI2 WRDATA                     | 0xf0006044     |
| SDRAM DFII PI2 RDDATA                     | 0xf0006048     |
| SDRAM DFII PI3 COMMAND                    | 0xf000604c     |
| SDRAM DFII PI3 COMMAND ISSUE              | 0xf0006050     |
| SDRAM DFII PI3 ADDRESS                    | 0xf0006054     |
| SDRAM DFII PI3 BADDRESS                   | 0xf0006058     |
| SDRAM DFII PI3 WRDATA                     | 0xf000605c     |
| SDRAM DFII PI3 RDDATA                     | 0xf0006060     |
| SDRAM DFII PI4 COMMAND                    | 0xf0006064     |
| SDRAM DFII PI4 COMMAND ISSUE              | 0xf0006068     |
| SDRAM DFII PI4 ADDRESS                    | 0xf000606c     |
| SDRAM DFII PI4 BADDRESS                   | 0xf0006070     |
| SDRAM DFII PI4 WRDATA                     | 0xf0006074     |
| SDRAM DFII PI4 RDDATA                     | 0xf0006078     |
| SDRAM DFII PI5 COMMAND                    | 0xf000607c     |
| SDRAM DFII PI5 COMMAND ISSUE              | 0xf0006080     |
| SDRAM DFII PI5 ADDRESS                    | 0xf0006084     |
| SDRAM DFII PI5 BADDRESS                   | 0xf0006088     |
| SDRAM DFII PI5 WRDATA                     | 0xf000608c     |
| SDRAM DFII PI5 RDDATA                     | 0xf0006090     |
| SDRAM DFII PI6 COMMAND                    | 0xf0006094     |
| SDRAM DFII PI6 COMMAND ISSUE              | 0xf0006098     |
| SDRAM DFII PI6 ADDRESS                    | 0xf000609c     |
| SDRAM DFII PI6 BADDRESS                   | 0xf00060a0     |
| SDRAM DFII PI6 WRDATA                     | 0xf00060a4     |
| SDRAM DFII PI6 RDDATA                     | 0xf00060a8     |
| SDRAM DFII PI7 COMMAND                    | 0xf00060ac     |
| SDRAM DFII PI7 COMMAND ISSUE              | 0xf00060b0     |
| SDRAM DFII PI7 ADDRESS                    | 0xf00060b4     |
| SDRAM DFII PI7 BADDRESS                   | 0xf00060b8     |
| SDRAM DFII PI7 WRDATA                     | 0xf00060bc     |
| SDRAM DFII PI7 RDDATA                     | 0xf00060c0     |
| SDRAM CONTROLLER TRP                      | 0xf00060c4     |
| SDRAM CONTROLLER TRCD                     | 0xf00060c8     |
| SDRAM CONTROLLER TWR                      | 0xf00060cc     |

Table 16.2 – continued from previous page

continues on next page

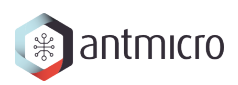

| Register                           | <b>Address</b> |
|------------------------------------|----------------|
| SDRAM CONTROLLER TWTR              | 0xf00060d0     |
| SDRAM CONTROLLER TREFI             | 0xf00060d4     |
| SDRAM CONTROLLER TRFC              | 0xf00060d8     |
| SDRAM CONTROLLER TFAW              | 0xf00060dc     |
| SDRAM CONTROLLER TCCD              | 0xf00060e0     |
| SDRAM CONTROLLER TCCD WR           | 0xf00060e4     |
| SDRAM CONTROLLER TRTP              | 0xf00060e8     |
| SDRAM CONTROLLER TRRD              | 0xf00060ec     |
| SDRAM CONTROLLER TRC               | 0xf00060f0     |
| SDRAM CONTROLLER TRAS              | 0xf00060f4     |
| SDRAM CONTROLLER LAST ADDR 0       | 0xf00060f8     |
| SDRAM CONTROLLER LAST ACTIVE ROW O | 0xf00060fc     |
| SDRAM CONTROLLER LAST ADDR 1       | 0xf0006100     |
| SDRAM CONTROLLER LAST ACTIVE ROW 1 | 0xf0006104     |
| SDRAM CONTROLLER LAST ADDR 2       | 0xf0006108     |
| SDRAM CONTROLLER LAST ACTIVE ROW 2 | 0xf000610c     |
| SDRAM CONTROLLER LAST ADDR 3       | 0xf0006110     |
| SDRAM CONTROLLER LAST ACTIVE ROW 3 | 0xf0006114     |
| SDRAM CONTROLLER LAST ADDR 4       | 0xf0006118     |
| SDRAM CONTROLLER LAST ACTIVE ROW 4 | 0xf000611c     |
| SDRAM CONTROLLER LAST ADDR 5       | 0xf0006120     |
| SDRAM CONTROLLER LAST ACTIVE ROW 5 | 0xf0006124     |
| SDRAM CONTROLLER LAST ADDR 6       | 0xf0006128     |
| SDRAM CONTROLLER LAST ACTIVE ROW 6 | 0xf000612c     |
| SDRAM CONTROLLER LAST ADDR 7       | 0xf0006130     |
| SDRAM CONTROLLER LAST ACTIVE ROW 7 | 0xf0006134     |

Table 16.2 – continued from previous page

### **SDRAM\_DFII\_CONTROL**

*Address: 0xf0006000 + 0x0 = 0xf0006000*

Control DFI signals common to all phases

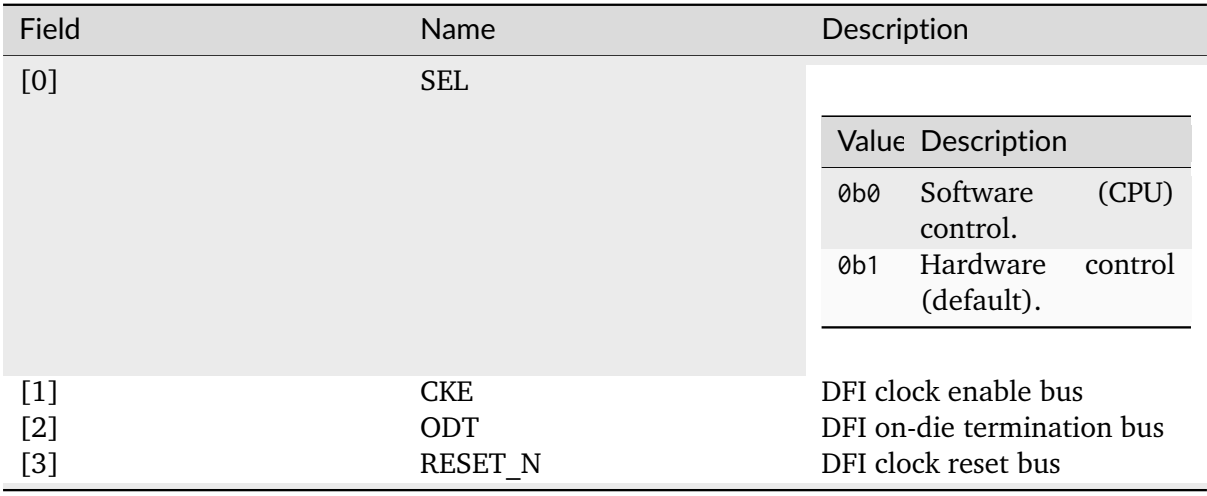

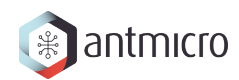

### **SDRAM\_DFII\_PI0\_COMMAND**

#### *Address: 0xf0006000 + 0x4 = 0xf0006004*

Control DFI signals on a single phase

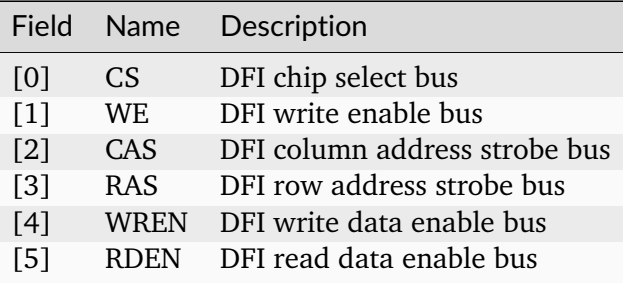

### **SDRAM\_DFII\_PI0\_COMMAND\_ISSUE**

*Address: 0xf0006000 + 0x8 = 0xf0006008*

### **SDRAM\_DFII\_PI0\_ADDRESS**

*Address: 0xf0006000 + 0xc = 0xf000600c*

DFI address bus

### **SDRAM\_DFII\_PI0\_BADDRESS**

*Address: 0xf0006000 + 0x10 = 0xf0006010*

DFI bank address bus

### <span id="page-210-0"></span>**SDRAM\_DFII\_PI0\_WRDATA**

*Address: 0xf0006000 + 0x14 = 0xf0006014* DFI write data bus

# <span id="page-210-1"></span>**SDRAM\_DFII\_PI0\_RDDATA**

*Address: 0xf0006000 + 0x18 = 0xf0006018* DFI read data bus

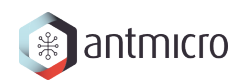

### **SDRAM\_DFII\_PI1\_COMMAND**

### *Address: 0xf0006000 + 0x1c = 0xf000601c*

Control DFI signals on a single phase

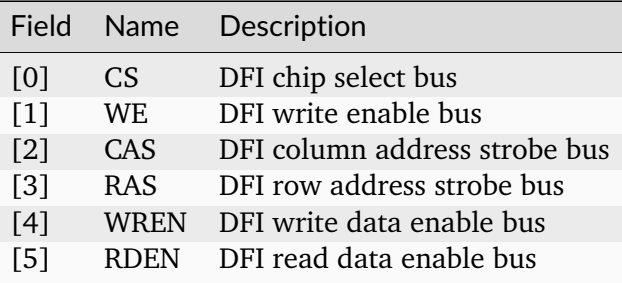

### **SDRAM\_DFII\_PI1\_COMMAND\_ISSUE**

*Address: 0xf0006000 + 0x20 = 0xf0006020*

### **SDRAM\_DFII\_PI1\_ADDRESS**

*Address: 0xf0006000 + 0x24 = 0xf0006024* DFI address bus

### **SDRAM\_DFII\_PI1\_BADDRESS**

*Address: 0xf0006000 + 0x28 = 0xf0006028* DFI bank address bus

### <span id="page-211-0"></span>**SDRAM\_DFII\_PI1\_WRDATA**

*Address: 0xf0006000 + 0x2c = 0xf000602c* DFI write data bus

### <span id="page-211-1"></span>**SDRAM\_DFII\_PI1\_RDDATA**

*Address: 0xf0006000 + 0x30 = 0xf0006030* DFI read data bus

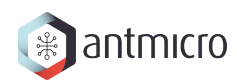

### **SDRAM\_DFII\_PI2\_COMMAND**

#### *Address: 0xf0006000 + 0x34 = 0xf0006034*

Control DFI signals on a single phase

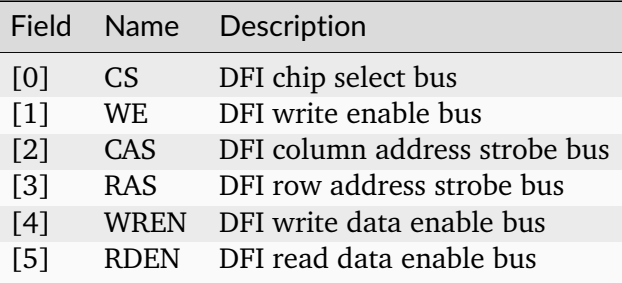

### **SDRAM\_DFII\_PI2\_COMMAND\_ISSUE**

*Address: 0xf0006000 + 0x38 = 0xf0006038*

### **SDRAM\_DFII\_PI2\_ADDRESS**

*Address: 0xf0006000 + 0x3c = 0xf000603c*

DFI address bus

### **SDRAM\_DFII\_PI2\_BADDRESS**

*Address: 0xf0006000 + 0x40 = 0xf0006040* DFI bank address bus

### <span id="page-212-0"></span>**SDRAM\_DFII\_PI2\_WRDATA**

*Address: 0xf0006000 + 0x44 = 0xf0006044* DFI write data bus

### <span id="page-212-1"></span>**SDRAM\_DFII\_PI2\_RDDATA**

*Address: 0xf0006000 + 0x48 = 0xf0006048* DFI read data bus

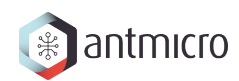

### **SDRAM\_DFII\_PI3\_COMMAND**

### *Address: 0xf0006000 + 0x4c = 0xf000604c*

Control DFI signals on a single phase

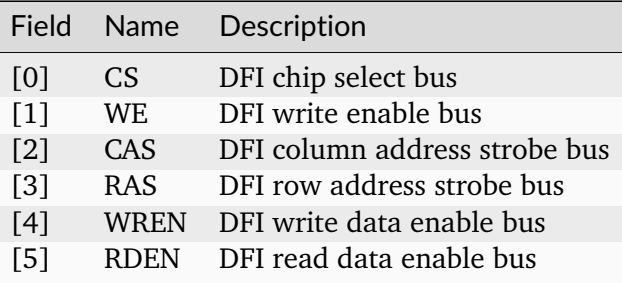

### **SDRAM\_DFII\_PI3\_COMMAND\_ISSUE**

*Address: 0xf0006000 + 0x50 = 0xf0006050*

### **SDRAM\_DFII\_PI3\_ADDRESS**

*Address: 0xf0006000 + 0x54 = 0xf0006054* DFI address bus

### **SDRAM\_DFII\_PI3\_BADDRESS**

*Address: 0xf0006000 + 0x58 = 0xf0006058* DFI bank address bus

### <span id="page-213-0"></span>**SDRAM\_DFII\_PI3\_WRDATA**

*Address: 0xf0006000 + 0x5c = 0xf000605c* DFI write data bus

### <span id="page-213-1"></span>**SDRAM\_DFII\_PI3\_RDDATA**

*Address: 0xf0006000 + 0x60 = 0xf0006060* DFI read data bus

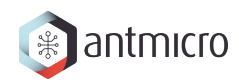

### <span id="page-214-0"></span>**SDRAM\_DFII\_PI4\_COMMAND**

#### *Address: 0xf0006000 + 0x64 = 0xf0006064*

Control DFI signals on a single phase

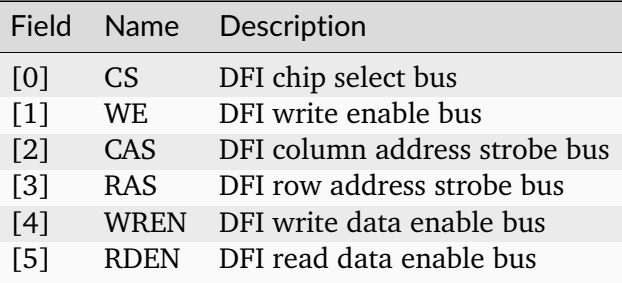

### <span id="page-214-1"></span>**SDRAM\_DFII\_PI4\_COMMAND\_ISSUE**

*Address: 0xf0006000 + 0x68 = 0xf0006068*

### <span id="page-214-2"></span>**SDRAM\_DFII\_PI4\_ADDRESS**

*Address: 0xf0006000 + 0x6c = 0xf000606c*

DFI address bus

### <span id="page-214-3"></span>**SDRAM\_DFII\_PI4\_BADDRESS**

*Address: 0xf0006000 + 0x70 = 0xf0006070* DFI bank address bus

### <span id="page-214-4"></span>**SDRAM\_DFII\_PI4\_WRDATA**

*Address: 0xf0006000 + 0x74 = 0xf0006074* DFI write data bus

### <span id="page-214-5"></span>**SDRAM\_DFII\_PI4\_RDDATA**

*Address: 0xf0006000 + 0x78 = 0xf0006078* DFI read data bus

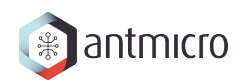

### <span id="page-215-0"></span>**SDRAM\_DFII\_PI5\_COMMAND**

#### *Address: 0xf0006000 + 0x7c = 0xf000607c*

Control DFI signals on a single phase

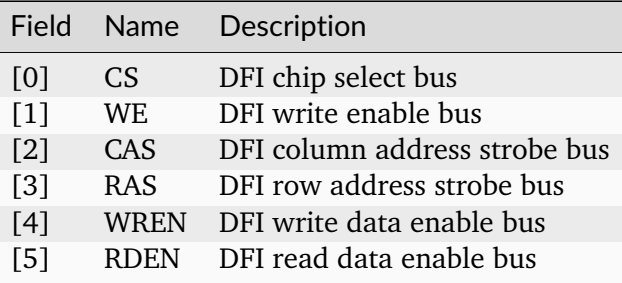

### <span id="page-215-1"></span>**SDRAM\_DFII\_PI5\_COMMAND\_ISSUE**

*Address: 0xf0006000 + 0x80 = 0xf0006080*

### <span id="page-215-2"></span>**SDRAM\_DFII\_PI5\_ADDRESS**

*Address: 0xf0006000 + 0x84 = 0xf0006084* DFI address bus

### <span id="page-215-3"></span>**SDRAM\_DFII\_PI5\_BADDRESS**

*Address: 0xf0006000 + 0x88 = 0xf0006088* DFI bank address bus

### <span id="page-215-4"></span>**SDRAM\_DFII\_PI5\_WRDATA**

*Address: 0xf0006000 + 0x8c = 0xf000608c* DFI write data bus

### <span id="page-215-5"></span>**SDRAM\_DFII\_PI5\_RDDATA**

*Address: 0xf0006000 + 0x90 = 0xf0006090* DFI read data bus
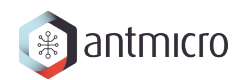

## **SDRAM\_DFII\_PI6\_COMMAND**

#### *Address: 0xf0006000 + 0x94 = 0xf0006094*

Control DFI signals on a single phase

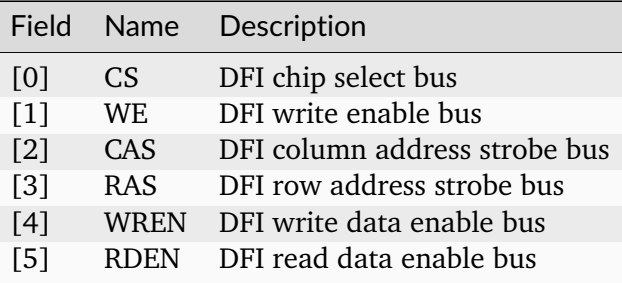

#### **SDRAM\_DFII\_PI6\_COMMAND\_ISSUE**

*Address: 0xf0006000 + 0x98 = 0xf0006098*

#### **SDRAM\_DFII\_PI6\_ADDRESS**

*Address: 0xf0006000 + 0x9c = 0xf000609c*

DFI address bus

#### **SDRAM\_DFII\_PI6\_BADDRESS**

*Address: 0xf0006000 + 0xa0 = 0xf00060a0* DFI bank address bus

## **SDRAM\_DFII\_PI6\_WRDATA**

*Address: 0xf0006000 + 0xa4 = 0xf00060a4* DFI write data bus

### **SDRAM\_DFII\_PI6\_RDDATA**

*Address: 0xf0006000 + 0xa8 = 0xf00060a8* DFI read data bus

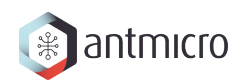

## **SDRAM\_DFII\_PI7\_COMMAND**

### *Address: 0xf0006000 + 0xac = 0xf00060ac*

Control DFI signals on a single phase

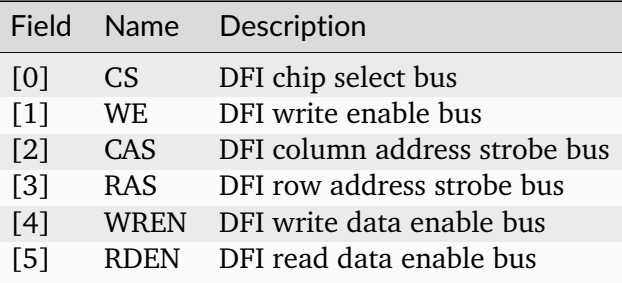

#### **SDRAM\_DFII\_PI7\_COMMAND\_ISSUE**

*Address: 0xf0006000 + 0xb0 = 0xf00060b0*

#### **SDRAM\_DFII\_PI7\_ADDRESS**

*Address: 0xf0006000 + 0xb4 = 0xf00060b4* DFI address bus

#### **SDRAM\_DFII\_PI7\_BADDRESS**

*Address: 0xf0006000 + 0xb8 = 0xf00060b8* DFI bank address bus

## **SDRAM\_DFII\_PI7\_WRDATA**

*Address: 0xf0006000 + 0xbc = 0xf00060bc* DFI write data bus

### **SDRAM\_DFII\_PI7\_RDDATA**

*Address: 0xf0006000 + 0xc0 = 0xf00060c0* DFI read data bus

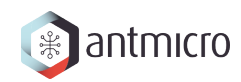

### **SDRAM\_CONTROLLER\_TRP**

*Address: 0xf0006000 + 0xc4 = 0xf00060c4*

**SDRAM\_CONTROLLER\_TRCD**

*Address: 0xf0006000 + 0xc8 = 0xf00060c8*

**SDRAM\_CONTROLLER\_TWR**

*Address: 0xf0006000 + 0xcc = 0xf00060cc*

#### **SDRAM\_CONTROLLER\_TWTR**

*Address: 0xf0006000 + 0xd0 = 0xf00060d0*

**SDRAM\_CONTROLLER\_TREFI**

*Address: 0xf0006000 + 0xd4 = 0xf00060d4*

#### **SDRAM\_CONTROLLER\_TRFC**

*Address: 0xf0006000 + 0xd8 = 0xf00060d8*

### **SDRAM\_CONTROLLER\_TFAW**

*Address: 0xf0006000 + 0xdc = 0xf00060dc*

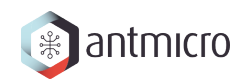

## **SDRAM\_CONTROLLER\_TCCD**

*Address: 0xf0006000 + 0xe0 = 0xf00060e0*

**SDRAM\_CONTROLLER\_TCCD\_WR**

*Address: 0xf0006000 + 0xe4 = 0xf00060e4*

**SDRAM\_CONTROLLER\_TRTP**

*Address: 0xf0006000 + 0xe8 = 0xf00060e8*

#### **SDRAM\_CONTROLLER\_TRRD**

*Address: 0xf0006000 + 0xec = 0xf00060ec*

**SDRAM\_CONTROLLER\_TRC**

*Address: 0xf0006000 + 0xf0 = 0xf00060f0*

#### **SDRAM\_CONTROLLER\_TRAS**

*Address: 0xf0006000 + 0xf4 = 0xf00060f4*

#### **SDRAM\_CONTROLLER\_LAST\_ADDR\_0**

*Address: 0xf0006000 + 0xf8 = 0xf00060f8*

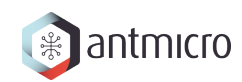

## **SDRAM\_CONTROLLER\_LAST\_ACTIVE\_ROW\_0**

*Address: 0xf0006000 + 0xfc = 0xf00060fc*

**SDRAM\_CONTROLLER\_LAST\_ADDR\_1**

*Address: 0xf0006000 + 0x100 = 0xf0006100*

**SDRAM\_CONTROLLER\_LAST\_ACTIVE\_ROW\_1**

*Address: 0xf0006000 + 0x104 = 0xf0006104*

#### **SDRAM\_CONTROLLER\_LAST\_ADDR\_2**

*Address: 0xf0006000 + 0x108 = 0xf0006108*

**SDRAM\_CONTROLLER\_LAST\_ACTIVE\_ROW\_2**

*Address: 0xf0006000 + 0x10c = 0xf000610c*

## **SDRAM\_CONTROLLER\_LAST\_ADDR\_3**

*Address: 0xf0006000 + 0x110 = 0xf0006110*

#### **SDRAM\_CONTROLLER\_LAST\_ACTIVE\_ROW\_3**

*Address: 0xf0006000 + 0x114 = 0xf0006114*

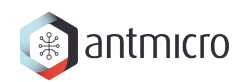

## **SDRAM\_CONTROLLER\_LAST\_ADDR\_4**

*Address: 0xf0006000 + 0x118 = 0xf0006118*

**SDRAM\_CONTROLLER\_LAST\_ACTIVE\_ROW\_4**

*Address: 0xf0006000 + 0x11c = 0xf000611c*

**SDRAM\_CONTROLLER\_LAST\_ADDR\_5**

*Address: 0xf0006000 + 0x120 = 0xf0006120*

## **SDRAM\_CONTROLLER\_LAST\_ACTIVE\_ROW\_5**

*Address: 0xf0006000 + 0x124 = 0xf0006124*

## **SDRAM\_CONTROLLER\_LAST\_ADDR\_6**

*Address: 0xf0006000 + 0x128 = 0xf0006128*

## **SDRAM\_CONTROLLER\_LAST\_ACTIVE\_ROW\_6**

*Address: 0xf0006000 + 0x12c = 0xf000612c*

#### **SDRAM\_CONTROLLER\_LAST\_ADDR\_7**

*Address: 0xf0006000 + 0x130 = 0xf0006130*

## **SDRAM\_CONTROLLER\_LAST\_ACTIVE\_ROW\_7**

*Address: 0xf0006000 + 0x134 = 0xf0006134*

## **16.2.14 SDRAM\_CHECKER**

## **Register Listing for SDRAM\_CHECKER**

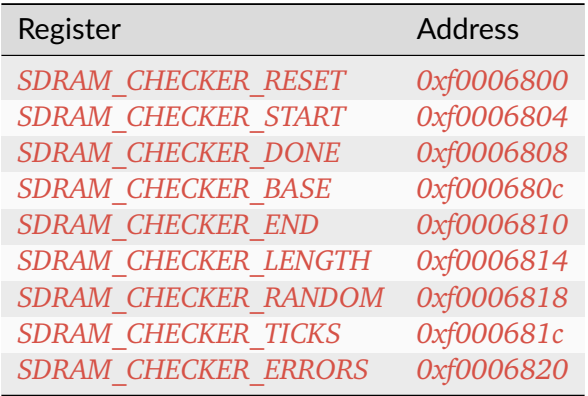

**SDRAM\_CHECKER\_RESET**

*Address: 0xf0006800 + 0x0 = 0xf0006800*

**SDRAM\_CHECKER\_START**

*Address: 0xf0006800 + 0x4 = 0xf0006804*

**SDRAM\_CHECKER\_DONE**

*Address: 0xf0006800 + 0x8 = 0xf0006808*

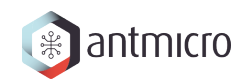

## **SDRAM\_CHECKER\_BASE**

*Address: 0xf0006800 + 0xc = 0xf000680c*

## **SDRAM\_CHECKER\_END**

*Address: 0xf0006800 + 0x10 = 0xf0006810*

**SDRAM\_CHECKER\_LENGTH**

*Address: 0xf0006800 + 0x14 = 0xf0006814*

#### **SDRAM\_CHECKER\_RANDOM**

*Address: 0xf0006800 + 0x18 = 0xf0006818*

Field Name Description

**SDRAM\_CHECKER\_TICKS**

*Address: 0xf0006800 + 0x1c = 0xf000681c*

**SDRAM\_CHECKER\_ERRORS**

*Address: 0xf0006800 + 0x20 = 0xf0006820*

## **16.2.15 SDRAM\_GENERATOR**

## **Register Listing for SDRAM\_GENERATOR**

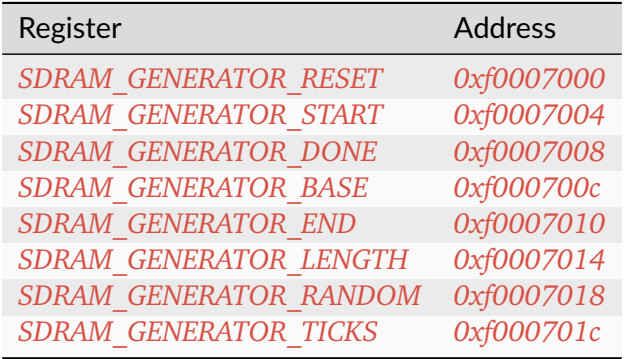

### **SDRAM\_GENERATOR\_RESET**

*Address: 0xf0007000 + 0x0 = 0xf0007000*

### **SDRAM\_GENERATOR\_START**

*Address: 0xf0007000 + 0x4 = 0xf0007004*

## **SDRAM\_GENERATOR\_DONE**

*Address: 0xf0007000 + 0x8 = 0xf0007008*

#### **SDRAM\_GENERATOR\_BASE**

*Address: 0xf0007000 + 0xc = 0xf000700c*

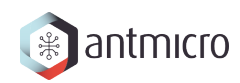

#### **SDRAM\_GENERATOR\_END**

*Address: 0xf0007000 + 0x10 = 0xf0007010*

**SDRAM\_GENERATOR\_LENGTH**

*Address: 0xf0007000 + 0x14 = 0xf0007014*

**SDRAM\_GENERATOR\_RANDOM**

*Address: 0xf0007000 + 0x18 = 0xf0007018*

Field Name Description

**SDRAM\_GENERATOR\_TICKS**

*Address: 0xf0007000 + 0x1c = 0xf000701c*

## **16.2.16 TIMER0**

#### **Timer**

Provides a generic Timer core.

The Timer is implemented as a countdown timer that can be used in various modes:

- Polling : Returns current countdown value to software
- One-Shot: Loads itself and stops when value reaches 0
- Periodic: (Re-)Loads itself when value reaches 0

en register allows the user to enable/disable the Timer. When the Timer is enabled, it is automatically loaded with the value of *load* register.

When the Timer reaches 0, it is automatically reloaded with value of *reload* register.

The user can latch the current countdown value by writing to update\_value register, it will update value register with current countdown value.

To use the Timer in One-Shot mode, the user needs to:

• Disable the timer

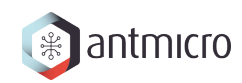

- Set the load register to the expected duration
- (Re-)Enable the Timer

To use the Timer in Periodic mode, the user needs to:

- Disable the Timer
- Set the load register to 0
- Set the reload register to the expected period
- Enable the Timer

For both modes, the CPU can be advertised by an IRQ that the duration/period has elapsed. (The CPU can also do software polling with update\_value and value to know the elapsed duration)

#### **Register Listing for TIMER0**

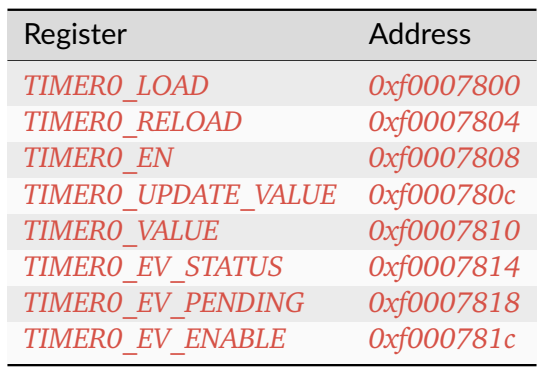

## **TIMER0\_LOAD**

#### *Address: 0xf0007800 + 0x0 = 0xf0007800*

Load value when Timer is (re-)enabled. In One-Shot mode, the value written to this register specifies the Timer's duration in clock cycles.

## **TIMER0\_RELOAD**

#### *Address: 0xf0007800 + 0x4 = 0xf0007804*

Reload value when Timer reaches 0. In Periodic mode, the value written to this register specify the Timer's period in clock cycles.

#### **TIMER0\_EN**

*Address: 0xf0007800 + 0x8 = 0xf0007808*

Enable flag of the Timer. Set this flag to 1 to enable/start the Timer. Set to 0 to disable the Timer.

#### **TIMER0\_UPDATE\_VALUE**

*Address: 0xf0007800 + 0xc = 0xf000780c*

Update trigger for the current countdown value. A write to this register latches the current countdown value to value register.

#### **TIMER0\_VALUE**

*Address: 0xf0007800 + 0x10 = 0xf0007810*

Latched countdown value. This value is updated by writing to update\_value.

#### **TIMER0\_EV\_STATUS**

*Address: 0xf0007800 + 0x14 = 0xf0007814*

This register contains the current raw level of the zero event trigger. Writes to this register have no effect.

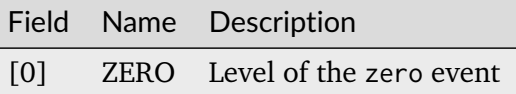

#### **TIMER0\_EV\_PENDING**

*Address: 0xf0007800 + 0x18 = 0xf0007818*

When a zero event occurs, the corresponding bit will be set in this register. To clear the Event, set the corresponding bit in this register.

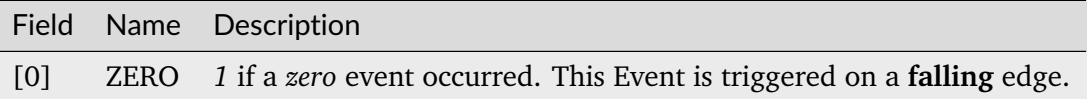

## **TIMER0\_EV\_ENABLE**

#### *Address: 0xf0007800 + 0x1c = 0xf000781c*

This register enables the corresponding zero events. Write a 0 to this register to disable individual events.

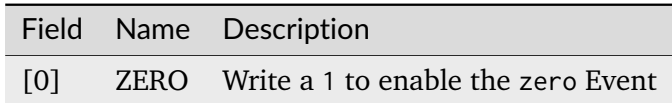

## **16.2.17 UART**

**Register Listing for UART**

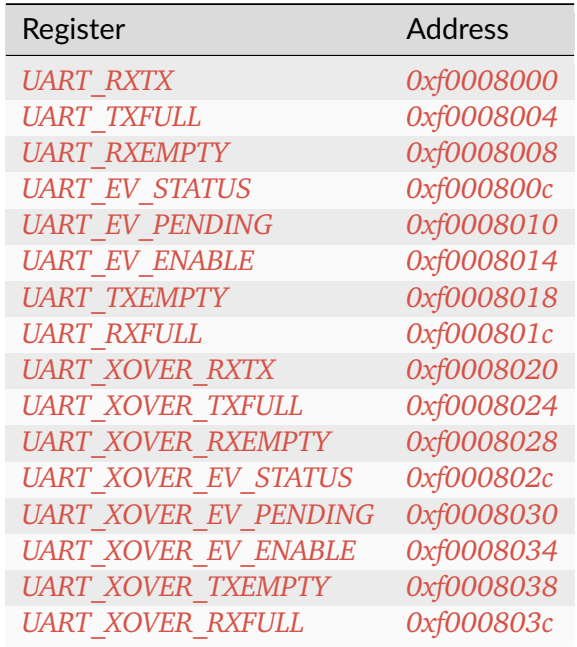

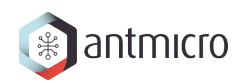

## **UART\_RXTX**

*Address: 0xf0008000 + 0x0 = 0xf0008000*

## **UART\_TXFULL**

*Address: 0xf0008000 + 0x4 = 0xf0008004* TX FIFO Full.

#### **UART\_RXEMPTY**

*Address: 0xf0008000 + 0x8 = 0xf0008008*

RX FIFO Empty.

#### **UART\_EV\_STATUS**

#### *Address: 0xf0008000 + 0xc = 0xf000800c*

This register contains the current raw level of the rx event trigger. Writes to this register have no effect.

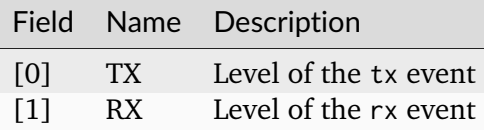

#### **UART\_EV\_PENDING**

#### *Address: 0xf0008000 + 0x10 = 0xf0008010*

When a rx event occurs, the corresponding bit will be set in this register. To clear the Event, set the corresponding bit in this register.

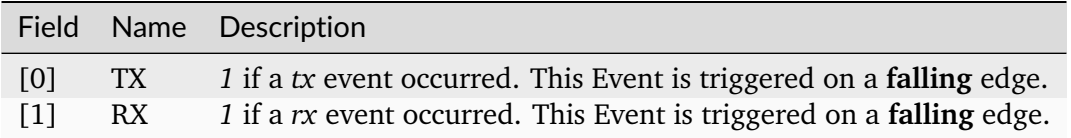

## **UART\_EV\_ENABLE**

#### *Address: 0xf0008000 + 0x14 = 0xf0008014*

This register enables the corresponding rx events. Write a 0 to this register to disable individual events.

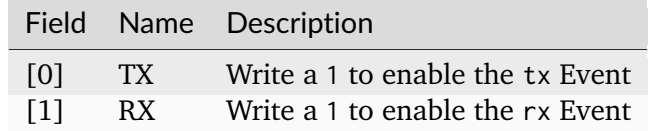

## **UART\_TXEMPTY**

*Address: 0xf0008000 + 0x18 = 0xf0008018* TX FIFO Empty.

## **UART\_RXFULL**

*Address: 0xf0008000 + 0x1c = 0xf000801c* RX FIFO Full.

## **UART\_XOVER\_RXTX**

*Address: 0xf0008000 + 0x20 = 0xf0008020*

## **UART\_XOVER\_TXFULL**

*Address: 0xf0008000 + 0x24 = 0xf0008024* TX FIFO Full.

## **UART\_XOVER\_RXEMPTY**

*Address: 0xf0008000 + 0x28 = 0xf0008028* RX FIFO Empty.

## **UART\_XOVER\_EV\_STATUS**

#### *Address: 0xf0008000 + 0x2c = 0xf000802c*

This register contains the current raw level of the rx event trigger. Writes to this register have no effect.

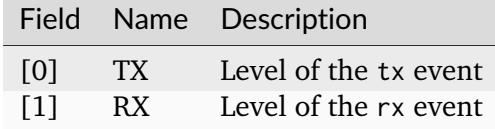

### **UART\_XOVER\_EV\_PENDING**

#### *Address: 0xf0008000 + 0x30 = 0xf0008030*

When a rx event occurs, the corresponding bit will be set in this register. To clear the Event, set the corresponding bit in this register.

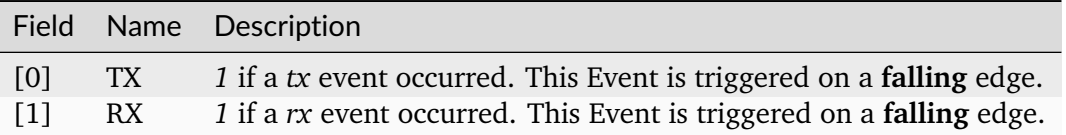

## **UART\_XOVER\_EV\_ENABLE**

#### *Address: 0xf0008000 + 0x34 = 0xf0008034*

This register enables the corresponding  $rx$  events. Write a  $\theta$  to this register to disable individual events.

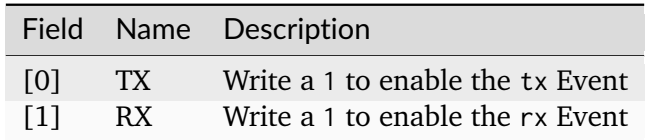

#### **UART\_XOVER\_TXEMPTY**

*Address: 0xf0008000 + 0x38 = 0xf0008038*

TX FIFO Empty.

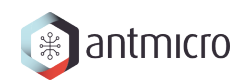

## **UART\_XOVER\_RXFULL**

*Address: 0xf0008000 + 0x3c = 0xf000803c* RX FIFO Full.

# **CHAPTER SEVENTEEN**

# **DOCUMENTATION FOR ROW HAMMER TESTER DDR5 TEST BOARD**

## **17.1 Modules**

## **17.1.1 Interrupt Controller**

This device has an EventManager-based interrupt system. Individual modules generate *events* which are wired into a central interrupt controller.

When an interrupt occurs, you should look the interrupt number up in the CPU- specific interrupt table and then call the relevant module.

#### **Assigned Interrupts**

The following interrupts are assigned on this system:

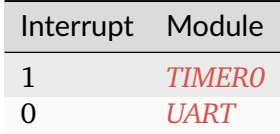

## **17.2 Register Groups**

**17.2.1 LEDS**

**Register Listing for LEDS**

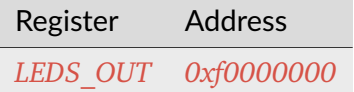

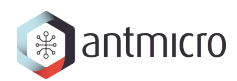

## **LEDS\_OUT**

*Address: 0xf0000000 + 0x0 = 0xf0000000* Led Output(s) Control.

## **17.2.2 DDRPHY**

## **Register Listing for DDRPHY**

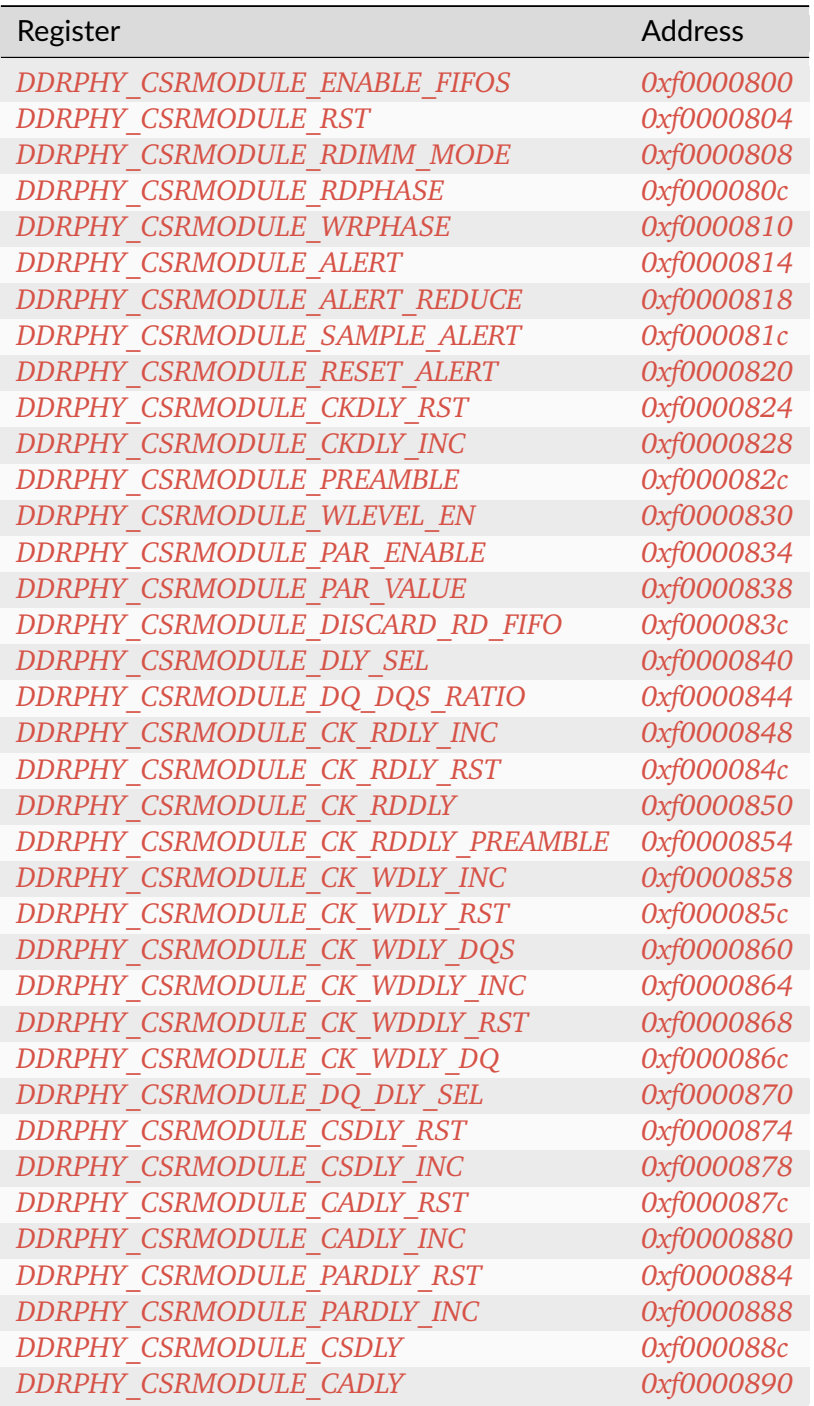

continues on next page

| Register                      | <b>Address</b> |
|-------------------------------|----------------|
| DDRPHY CSRMODULE RDLY DQ RST  | 0xf0000894     |
| DDRPHY CSRMODULE RDLY DQ INC  | 0xf0000898     |
| DDRPHY CSRMODULE RDLY DQS RST | 0xf000089c     |
| DDRPHY CSRMODULE RDLY DQS INC | 0xf00008a0     |
| DDRPHY CSRMODULE RDLY DQS     | 0xf00008a4     |
| DDRPHY CSRMODULE RDLY DQ      | 0xf00008a8     |
| DDRPHY CSRMODULE WDLY DQ RST  | 0xf00008ac     |
| DDRPHY CSRMODULE WDLY DQ INC  | 0xf00008b0     |
| DDRPHY CSRMODULE WDLY DM RST  | 0xf00008b4     |
| DDRPHY CSRMODULE WDLY DM INC  | 0xf00008b8     |
| DDRPHY CSRMODULE WDLY DQS RST | 0xf00008bc     |
| DDRPHY CSRMODULE WDLY DQS INC | 0xf00008c0     |
| DDRPHY CSRMODULE WDLY DQS     | 0xf00008c4     |
| DDRPHY CSRMODULE WDLY DQ      | 0xf00008c8     |
| DDRPHY CSRMODULE WDLY DM      | 0xf00008cc     |

Table 17.1 – continued from previous page

#### **DDRPHY\_CSRMODULE\_ENABLE\_FIFOS**

*Address: 0xf0000800 + 0x0 = 0xf0000800*

**DDRPHY\_CSRMODULE\_RST**

*Address: 0xf0000800 + 0x4 = 0xf0000804*

**DDRPHY\_CSRMODULE\_RDIMM\_MODE**

*Address: 0xf0000800 + 0x8 = 0xf0000808*

#### **DDRPHY\_CSRMODULE\_RDPHASE**

*Address: 0xf0000800 + 0xc = 0xf000080c*

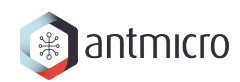

## **DDRPHY\_CSRMODULE\_WRPHASE**

*Address: 0xf0000800 + 0x10 = 0xf0000810*

### **DDRPHY\_CSRMODULE\_ALERT**

*Address: 0xf0000800 + 0x14 = 0xf0000814*

### **DDRPHY\_CSRMODULE\_ALERT\_REDUCE**

*Address: 0xf0000800 + 0x18 = 0xf0000818*

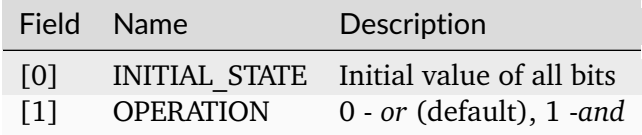

#### **DDRPHY\_CSRMODULE\_SAMPLE\_ALERT**

*Address: 0xf0000800 + 0x1c = 0xf000081c*

#### **DDRPHY\_CSRMODULE\_RESET\_ALERT**

*Address: 0xf0000800 + 0x20 = 0xf0000820*

#### **DDRPHY\_CSRMODULE\_CKDLY\_RST**

*Address: 0xf0000800 + 0x24 = 0xf0000824*

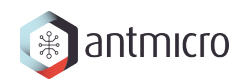

## **DDRPHY\_CSRMODULE\_CKDLY\_INC**

*Address: 0xf0000800 + 0x28 = 0xf0000828*

<span id="page-237-0"></span>**DDRPHY\_CSRMODULE\_PREAMBLE**

*Address: 0xf0000800 + 0x2c = 0xf000082c*

<span id="page-237-1"></span>**DDRPHY\_CSRMODULE\_WLEVEL\_EN**

*Address: 0xf0000800 + 0x30 = 0xf0000830*

#### <span id="page-237-2"></span>**DDRPHY\_CSRMODULE\_PAR\_ENABLE**

*Address: 0xf0000800 + 0x34 = 0xf0000834*

<span id="page-237-3"></span>**DDRPHY\_CSRMODULE\_PAR\_VALUE**

*Address: 0xf0000800 + 0x38 = 0xf0000838*

<span id="page-237-4"></span>**DDRPHY\_CSRMODULE\_DISCARD\_RD\_FIFO**

*Address: 0xf0000800 + 0x3c = 0xf000083c*

#### <span id="page-237-5"></span>**DDRPHY\_CSRMODULE\_DLY\_SEL**

*Address: 0xf0000800 + 0x40 = 0xf0000840*

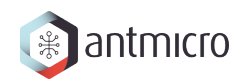

## <span id="page-238-0"></span>**DDRPHY\_CSRMODULE\_DQ\_DQS\_RATIO**

*Address: 0xf0000800 + 0x44 = 0xf0000844*

<span id="page-238-1"></span>**DDRPHY\_CSRMODULE\_CK\_RDLY\_INC**

*Address: 0xf0000800 + 0x48 = 0xf0000848*

<span id="page-238-2"></span>**DDRPHY\_CSRMODULE\_CK\_RDLY\_RST**

*Address: 0xf0000800 + 0x4c = 0xf000084c*

### <span id="page-238-3"></span>**DDRPHY\_CSRMODULE\_CK\_RDDLY**

*Address: 0xf0000800 + 0x50 = 0xf0000850*

<span id="page-238-4"></span>**DDRPHY\_CSRMODULE\_CK\_RDDLY\_PREAMBLE**

*Address: 0xf0000800 + 0x54 = 0xf0000854*

## <span id="page-238-5"></span>**DDRPHY\_CSRMODULE\_CK\_WDLY\_INC**

*Address: 0xf0000800 + 0x58 = 0xf0000858*

#### <span id="page-238-6"></span>**DDRPHY\_CSRMODULE\_CK\_WDLY\_RST**

*Address: 0xf0000800 + 0x5c = 0xf000085c*

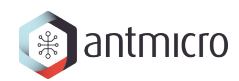

## <span id="page-239-0"></span>**DDRPHY\_CSRMODULE\_CK\_WDLY\_DQS**

*Address: 0xf0000800 + 0x60 = 0xf0000860*

<span id="page-239-1"></span>**DDRPHY\_CSRMODULE\_CK\_WDDLY\_INC**

*Address: 0xf0000800 + 0x64 = 0xf0000864*

<span id="page-239-2"></span>**DDRPHY\_CSRMODULE\_CK\_WDDLY\_RST**

*Address: 0xf0000800 + 0x68 = 0xf0000868*

### <span id="page-239-3"></span>**DDRPHY\_CSRMODULE\_CK\_WDLY\_DQ**

*Address: 0xf0000800 + 0x6c = 0xf000086c*

<span id="page-239-4"></span>**DDRPHY\_CSRMODULE\_DQ\_DLY\_SEL**

*Address: 0xf0000800 + 0x70 = 0xf0000870*

## <span id="page-239-5"></span>**DDRPHY\_CSRMODULE\_CSDLY\_RST**

*Address: 0xf0000800 + 0x74 = 0xf0000874*

#### <span id="page-239-6"></span>**DDRPHY\_CSRMODULE\_CSDLY\_INC**

*Address: 0xf0000800 + 0x78 = 0xf0000878*

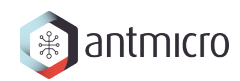

## <span id="page-240-0"></span>**DDRPHY\_CSRMODULE\_CADLY\_RST**

*Address: 0xf0000800 + 0x7c = 0xf000087c*

<span id="page-240-1"></span>**DDRPHY\_CSRMODULE\_CADLY\_INC**

*Address: 0xf0000800 + 0x80 = 0xf0000880*

<span id="page-240-2"></span>**DDRPHY\_CSRMODULE\_PARDLY\_RST**

*Address: 0xf0000800 + 0x84 = 0xf0000884*

## <span id="page-240-3"></span>**DDRPHY\_CSRMODULE\_PARDLY\_INC**

*Address: 0xf0000800 + 0x88 = 0xf0000888*

<span id="page-240-4"></span>**DDRPHY\_CSRMODULE\_CSDLY**

*Address: 0xf0000800 + 0x8c = 0xf000088c*

## <span id="page-240-5"></span>**DDRPHY\_CSRMODULE\_CADLY**

*Address: 0xf0000800 + 0x90 = 0xf0000890*

## <span id="page-240-6"></span>**DDRPHY\_CSRMODULE\_RDLY\_DQ\_RST**

*Address: 0xf0000800 + 0x94 = 0xf0000894*

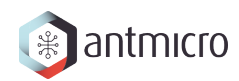

## <span id="page-241-0"></span>**DDRPHY\_CSRMODULE\_RDLY\_DQ\_INC**

*Address: 0xf0000800 + 0x98 = 0xf0000898*

<span id="page-241-1"></span>**DDRPHY\_CSRMODULE\_RDLY\_DQS\_RST**

*Address: 0xf0000800 + 0x9c = 0xf000089c*

<span id="page-241-2"></span>**DDRPHY\_CSRMODULE\_RDLY\_DQS\_INC**

*Address: 0xf0000800 + 0xa0 = 0xf00008a0*

## <span id="page-241-3"></span>**DDRPHY\_CSRMODULE\_RDLY\_DQS**

*Address: 0xf0000800 + 0xa4 = 0xf00008a4*

<span id="page-241-4"></span>**DDRPHY\_CSRMODULE\_RDLY\_DQ**

*Address: 0xf0000800 + 0xa8 = 0xf00008a8*

## <span id="page-241-5"></span>**DDRPHY\_CSRMODULE\_WDLY\_DQ\_RST**

*Address: 0xf0000800 + 0xac = 0xf00008ac*

## <span id="page-241-6"></span>**DDRPHY\_CSRMODULE\_WDLY\_DQ\_INC**

*Address: 0xf0000800 + 0xb0 = 0xf00008b0*

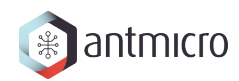

<span id="page-242-0"></span>**DDRPHY\_CSRMODULE\_WDLY\_DM\_RST**

*Address: 0xf0000800 + 0xb4 = 0xf00008b4*

<span id="page-242-1"></span>**DDRPHY\_CSRMODULE\_WDLY\_DM\_INC**

*Address: 0xf0000800 + 0xb8 = 0xf00008b8*

<span id="page-242-2"></span>**DDRPHY\_CSRMODULE\_WDLY\_DQS\_RST**

*Address: 0xf0000800 + 0xbc = 0xf00008bc*

## <span id="page-242-3"></span>**DDRPHY\_CSRMODULE\_WDLY\_DQS\_INC**

*Address: 0xf0000800 + 0xc0 = 0xf00008c0*

## <span id="page-242-4"></span>**DDRPHY\_CSRMODULE\_WDLY\_DQS**

*Address: 0xf0000800 + 0xc4 = 0xf00008c4*

## <span id="page-242-5"></span>**DDRPHY\_CSRMODULE\_WDLY\_DQ**

*Address: 0xf0000800 + 0xc8 = 0xf00008c8*

## <span id="page-242-6"></span>**DDRPHY\_CSRMODULE\_WDLY\_DM**

*Address: 0xf0000800 + 0xcc = 0xf00008cc*

## **17.2.3 CONTROLLER\_SETTINGS**

#### **Allows to change LiteDRAMController behaviour at runtime**

#### **Register Listing for CONTROLLER\_SETTINGS**

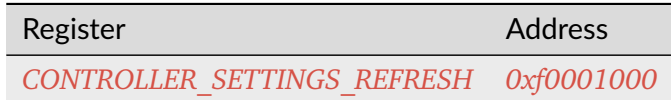

### **CONTROLLER\_SETTINGS\_REFRESH**

*Address: 0xf0001000 + 0x0 = 0xf0001000*

Enable/disable Refresh commands sending

## **17.2.4 DDRCTRL**

**Register Listing for DDRCTRL**

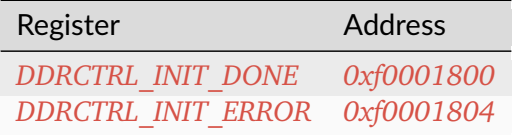

#### **DDRCTRL\_INIT\_DONE**

*Address: 0xf0001800 + 0x0 = 0xf0001800*

## **DDRCTRL\_INIT\_ERROR**

*Address: 0xf0001800 + 0x4 = 0xf0001804*

## **17.2.5 ROWHAMMER**

Row Hammer DMA attacker

This module allows to perform a Row Hammer attack by configuring it with two addresses that map to different rows of a single bank. When enabled, it will perform alternating DMA reads from the given locations, which will result in the DRAM controller having to repeatedly open/close rows at each read access.

## **Register Listing for ROWHAMMER**

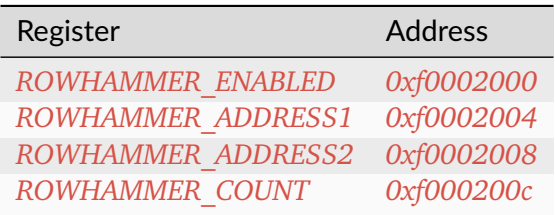

## **ROWHAMMER\_ENABLED**

*Address: 0xf0002000 + 0x0 = 0xf0002000*

Used to start/stop the operation of the module

## **ROWHAMMER\_ADDRESS1**

*Address: 0xf0002000 + 0x4 = 0xf0002004*

First attacked address

### **ROWHAMMER\_ADDRESS2**

*Address: 0xf0002000 + 0x8 = 0xf0002008* Second attacked address

## **ROWHAMMER\_COUNT**

#### *Address: 0xf0002000 + 0xc = 0xf000200c*

This is the number of DMA accesses performed. When the module is enabled, the value can be freely read. When the module is disabled, the register is clear-on- write and has to be read before the next attack.

## **17.2.6 WRITER**

DMA DRAM writer.

Allows to fill DRAM with a predefined pattern using DMA.

#### **Pattern**

Provides access to RAM to store access pattern: *mem\_addr* and *mem\_data*. The pattern address space can be limited using the *data\_mask*.

For example, having *mem\_adr* filled with *[ 0x04, 0x02, 0x03, . . . ]* and *mem\_data* filled with *[*  $0xff$ *,*  $0xaa$ *,*  $0x55$ *, ... ]* and setting *data mask = 0b01*, the pattern [(address, data), . . . ] written will be: *[(0x04, 0xff), (0x02, 0xaa), (0x04, 0xff), . . . ]* (wraps due to masking).

DRAM memory range that is being accessed can be configured using *mem\_mask*.

To use this module, make sure that *ready* is 1, then write the desired number of transfers to *count*. Writing to the *start* CSR will initialize the operation. When the operation is ongoing *ready* will be 0.

#### **Register Listing for WRITER**

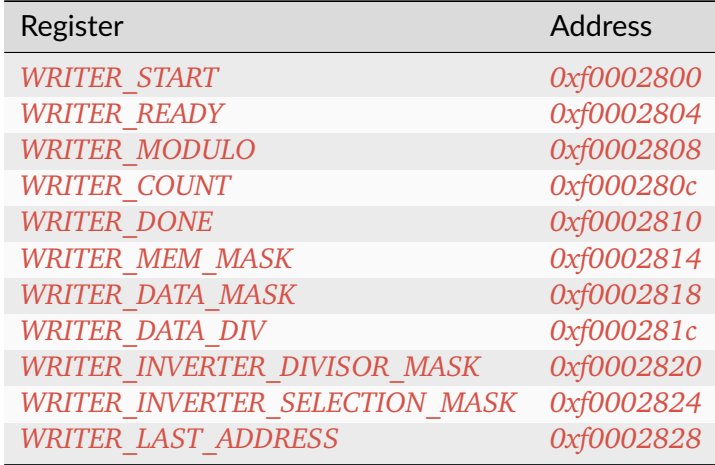

#### **WRITER\_START**

*Address: 0xf0002800 + 0x0 = 0xf0002800*

Write to the register starts the transfer (if  $ready=1$ )

#### **WRITER\_READY**

*Address: 0xf0002800 + 0x4 = 0xf0002804*

Indicates that the transfer is not ongoing

## **WRITER\_MODULO**

*Address: 0xf0002800 + 0x8 = 0xf0002808* When set use modulo to calculate DMA transfers address rather than bit masking

#### **WRITER\_COUNT**

*Address: 0xf0002800 + 0xc = 0xf000280c* Desired number of DMA transfers

#### **WRITER\_DONE**

*Address: 0xf0002800 + 0x10 = 0xf0002810* Number of completed DMA transfers

#### **WRITER\_MEM\_MASK**

*Address: 0xf0002800 + 0x14 = 0xf0002814* DRAM address mask for DMA transfers

#### **WRITER\_DATA\_MASK**

*Address: 0xf0002800 + 0x18 = 0xf0002818* Pattern memory address mask

#### **WRITER\_DATA\_DIV**

*Address: 0xf0002800 + 0x1c = 0xf000281c* Pattern memory address divisior-1

#### **WRITER\_INVERTER\_DIVISOR\_MASK**

*Address: 0xf0002800 + 0x20 = 0xf0002820*

Divisor mask for selecting rows for which pattern data gets inverted

## **WRITER\_INVERTER\_SELECTION\_MASK**

*Address: 0xf0002800 + 0x24 = 0xf0002824*

Selection mask for selecting rows for which pattern data gets inverted

## **WRITER\_LAST\_ADDRESS**

*Address: 0xf0002800 + 0x28 = 0xf0002828*

Number of completed DMA transfers

## **17.2.7 READER**

DMA DRAM reader.

Allows to check DRAM contents against a predefined pattern using DMA.

#### **Pattern**

Provides access to RAM to store access pattern: *mem\_addr* and *mem\_data*. The pattern address space can be limited using the *data\_mask*.

For example, having *mem\_adr* filled with *[ 0x04, 0x02, 0x03, . . . ]* and *mem\_data* filled with *[ 0xff, 0xaa, 0x55, ... ]* and setting *data mask = 0b01*, the pattern [(address, data), ...] written will be: [(0x04, 0xff), (0x02, 0xaa), (0x04, 0xff), ...] (wraps due to masking).

DRAM memory range that is being accessed can be configured using *mem\_mask*.

To use this module, make sure that *ready* is 1, then write the desired number of transfers to *count*. Writing to the *start* CSR will initialize the operation. When the operation is ongoing *ready* will be 0.

#### **Reading errors**

This module allows to check the locations of errors in the memory. It scans the configured memory area and compares the values read to the predefined pattern. If *skip fifo* is 0, this module will stop after each error encountered, so that it can be examined. Wait until the *error\_ready* CSR is 1. Then use the CSRs *error\_offset*, *error\_data* and *error\_expected* to examine the errors in the current transfer. To continue reading, write 1 to *error\_continue* CSR. Setting *skip\_fifo* to 1 will disable this behaviour entirely.

The final number of errors can be read from *error\_count*. NOTE: This value represents the number of erroneous *DMA transfers*.

The current progress can be read from the *done* CSR.

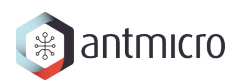

### **Register Listing for READER**

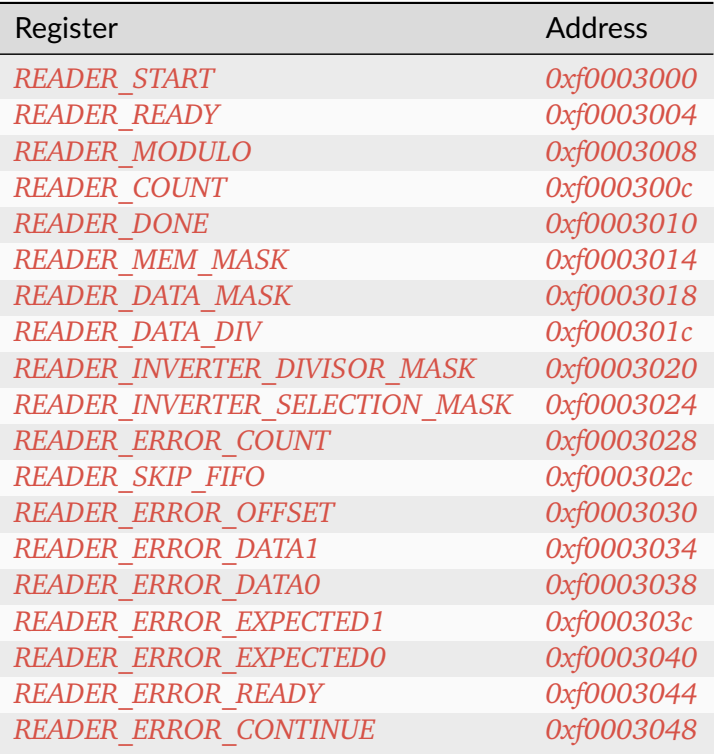

## **READER\_START**

*Address: 0xf0003000 + 0x0 = 0xf0003000*

Write to the register starts the transfer (if  $\text{ready}=1$ )

#### **READER\_READY**

*Address: 0xf0003000 + 0x4 = 0xf0003004*

Indicates that the transfer is not ongoing

#### **READER\_MODULO**

*Address: 0xf0003000 + 0x8 = 0xf0003008*

When set use modulo to calculate DMA transfers address rather than bit masking

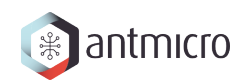

## **READER\_COUNT**

*Address: 0xf0003000 + 0xc = 0xf000300c* Desired number of DMA transfers

#### **READER\_DONE**

*Address: 0xf0003000 + 0x10 = 0xf0003010* Number of completed DMA transfers

#### **READER\_MEM\_MASK**

*Address: 0xf0003000 + 0x14 = 0xf0003014* DRAM address mask for DMA transfers

#### **READER\_DATA\_MASK**

*Address: 0xf0003000 + 0x18 = 0xf0003018* Pattern memory address mask

#### **READER\_DATA\_DIV**

*Address: 0xf0003000 + 0x1c = 0xf000301c* Pattern memory address divisior-1

#### **READER\_INVERTER\_DIVISOR\_MASK**

*Address: 0xf0003000 + 0x20 = 0xf0003020* Divisor mask for selecting rows for which pattern data gets inverted

#### **READER\_INVERTER\_SELECTION\_MASK**

*Address: 0xf0003000 + 0x24 = 0xf0003024*

Selection mask for selecting rows for which pattern data gets inverted

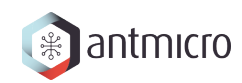

## **READER\_ERROR\_COUNT**

*Address: 0xf0003000 + 0x28 = 0xf0003028* Number of errors detected

### **READER\_SKIP\_FIFO**

*Address: 0xf0003000 + 0x2c = 0xf000302c* Skip waiting for user to read the errors FIFO

#### **READER\_ERROR\_OFFSET**

*Address: 0xf0003000 + 0x30 = 0xf0003030* Current offset of the error

### **READER\_ERROR\_DATA1**

*Address: 0xf0003000 + 0x34 = 0xf0003034*

Bits 32-63 of *READER\_ERROR\_DATA*. Erroneous value read from DRAM memory

#### **READER\_ERROR\_DATA0**

*Address: 0xf0003000 + 0x38 = 0xf0003038* Bits 0-31 of *READER\_ERROR\_DATA*.

#### **READER\_ERROR\_EXPECTED1**

*Address: 0xf0003000 + 0x3c = 0xf000303c*

Bits 32-63 of *READER\_ERROR\_EXPECTED*. Value expected to be read from DRAM memory

#### **READER\_ERROR\_EXPECTED0**

*Address: 0xf0003000 + 0x40 = 0xf0003040* Bits 0-31 of *READER\_ERROR\_EXPECTED*.

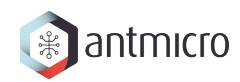

### **READER\_ERROR\_READY**

*Address: 0xf0003000 + 0x44 = 0xf0003044* Error detected and ready to read

## **READER\_ERROR\_CONTINUE**

*Address: 0xf0003000 + 0x48 = 0xf0003048*

Continue reading until the next error

## **17.2.8 DFI\_SWITCH**

**Register Listing for DFI\_SWITCH**

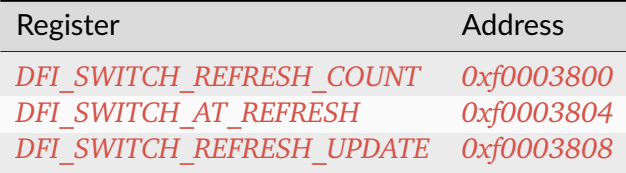

#### **DFI\_SWITCH\_REFRESH\_COUNT**

#### *Address: 0xf0003800 + 0x0 = 0xf0003800*

Count of all refresh commands issued (both by Memory Controller and Payload Executor). Value is latched from internal counter on mode trasition: MC -> PE or by writing to the *refresh\_update* CSR.

#### **DFI\_SWITCH\_AT\_REFRESH**

#### *Address: 0xf0003800 + 0x4 = 0xf0003804*

If set to a value different than 0 the mode transition MC -> PE will be peformed only when the value of this register matches the current refresh commands count.

#### **DFI\_SWITCH\_REFRESH\_UPDATE**

*Address: 0xf0003800 + 0x8 = 0xf0003808*

Force an update of the *refresh\_count* CSR.
## **17.2.9 PAYLOAD\_EXECUTOR**

Executes the DRAM payload from memory

#### **Instruction decoder**

All instructions are 32-bit. The format of most instructions is the same, except for the LOOP instruction, which has a constant TIMESLICE of 1.

NOOP with a TIMESLICE of 0 is a special case which is interpreted as STOP instruction. When this instruction is encountered execution gets finished immediately.

**NOTE:** TIMESLICE is the number of cycles the instruction will take. This means that instructions other than NOOP that use TIMESLICE=0 are illegal (although will silently be executed as having TIMESLICE=1).

**NOTE2:** LOOP instruction will *jump* COUNT times, meaning that the "code" inside the loop will effectively be executed COUNT+1 times.

Op codes:

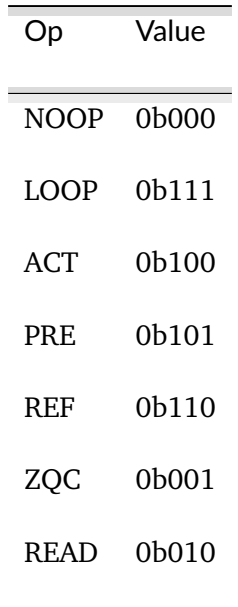

Instruction format:

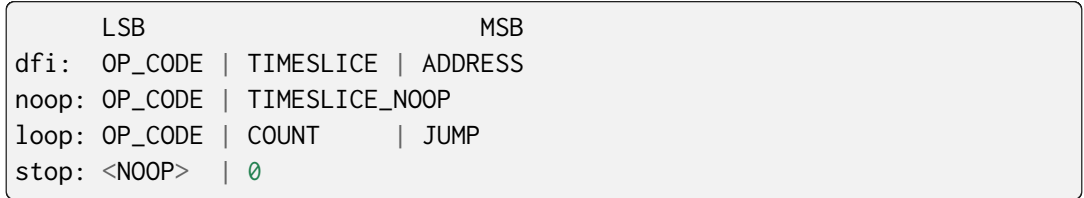

Where ADDRESS depends on the DFI command and is one of:

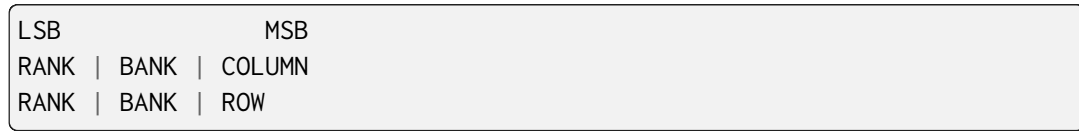

## **Register Listing for PAYLOAD\_EXECUTOR**

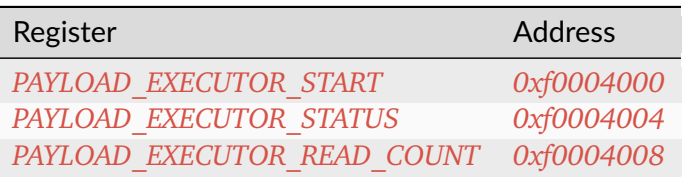

## **PAYLOAD\_EXECUTOR\_START**

*Address: 0xf0004000 + 0x0 = 0xf0004000*

Writing to this register initializes payload execution

## **PAYLOAD\_EXECUTOR\_STATUS**

#### *Address: 0xf0004000 + 0x4 = 0xf0004004*

Payload executor status register

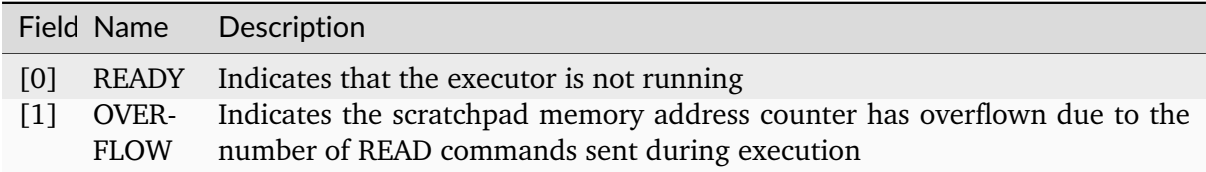

## **PAYLOAD\_EXECUTOR\_READ\_COUNT**

#### *Address: 0xf0004000 + 0x8 = 0xf0004008*

Number of data from READ commands that is stored in the scratchpad memory

## **17.2.10 CTRL**

**Register Listing for CTRL**

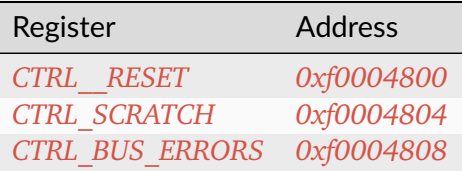

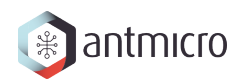

## **CTRL\_\_RESET**

*Address: 0xf0004800 + 0x0 = 0xf0004800*

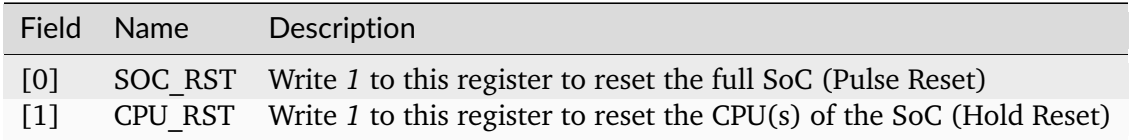

## **CTRL\_SCRATCH**

*Address: 0xf0004800 + 0x4 = 0xf0004804*

Use this register as a scratch space to verify that software read/write accesses to the Wishbone/CSR bus are working correctly. The initial reset value of 0x1234578 can be used to verify endianness.

## **CTRL\_BUS\_ERRORS**

#### *Address: 0xf0004800 + 0x8 = 0xf0004808*

Total number of Wishbone bus errors (timeouts) since start.

## **17.2.11 ETHPHY**

**Register Listing for ETHPHY**

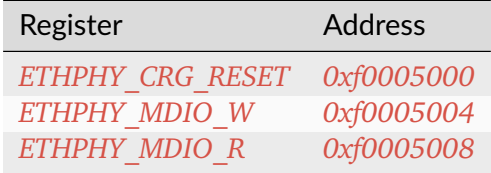

#### **ETHPHY\_CRG\_RESET**

*Address: 0xf0005000 + 0x0 = 0xf0005000*

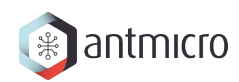

## **ETHPHY\_MDIO\_W**

*Address: 0xf0005000 + 0x4 = 0xf0005004*

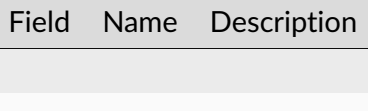

## **ETHPHY\_MDIO\_R**

*Address: 0xf0005000 + 0x8 = 0xf0005008*

Field Name Description

## **17.2.12 IDENTIFIER\_MEM**

**Register Listing for IDENTIFIER\_MEM**

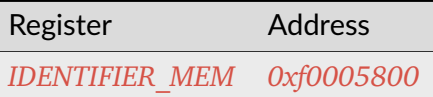

#### **IDENTIFIER\_MEM**

*Address: 0xf0005800 + 0x0 = 0xf0005800*

8 x 108-bit memory

## **17.2.13 MAIN**

**Register Listing for MAIN**

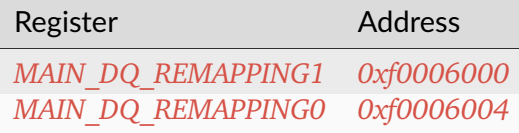

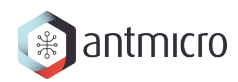

#### <span id="page-256-0"></span>**MAIN\_DQ\_REMAPPING1**

*Address: 0xf0006000 + 0x0 = 0xf0006000* Bits 32-63 of *MAIN\_DQ\_REMAPPING*.

## <span id="page-256-1"></span>**MAIN\_DQ\_REMAPPING0**

*Address: 0xf0006000 + 0x4 = 0xf0006004* Bits 0-31 of *MAIN\_DQ\_REMAPPING*.

## **17.2.14 SDRAM**

#### **Register Listing for SDRAM**

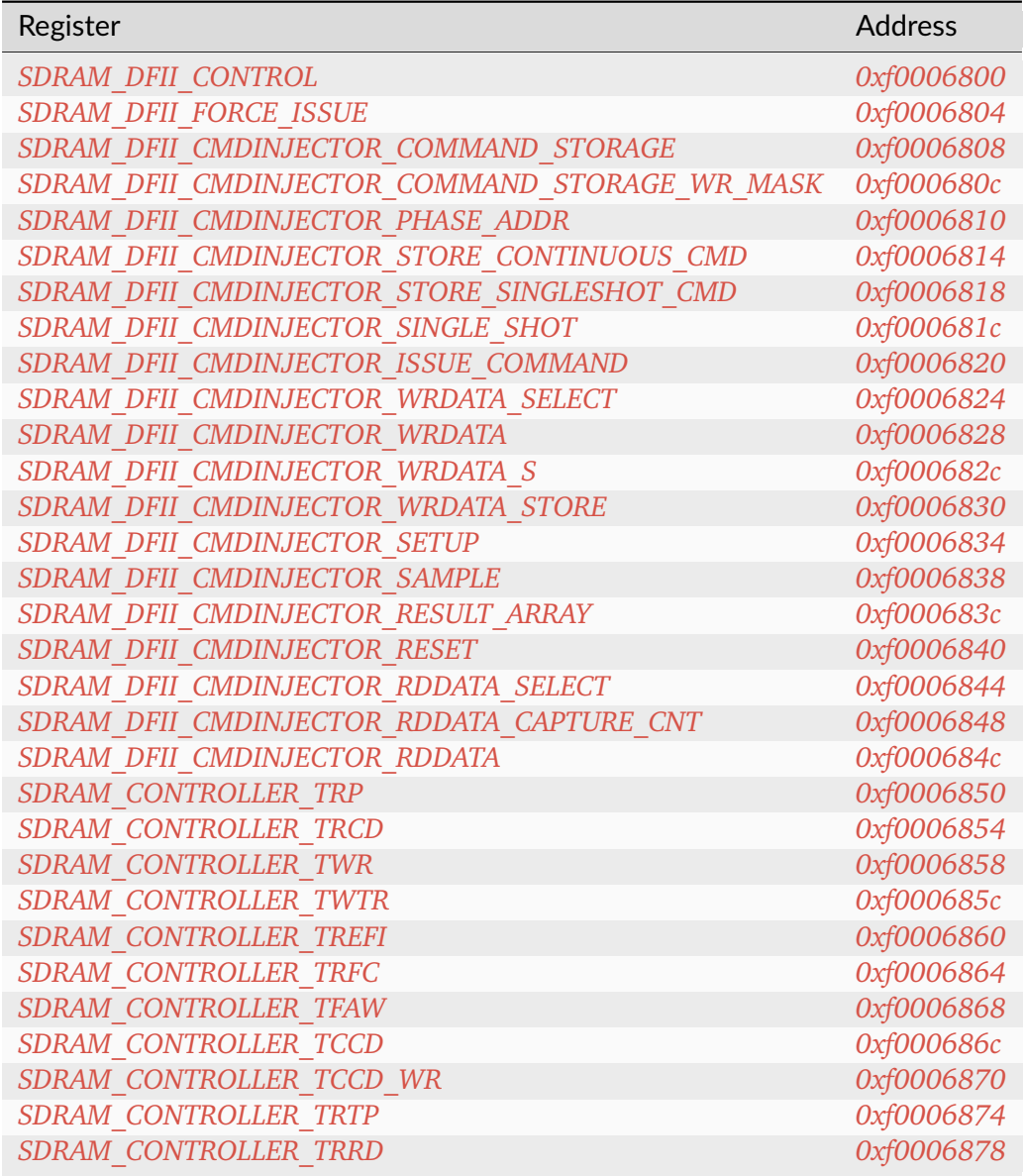

continues on next page

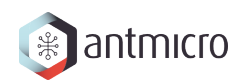

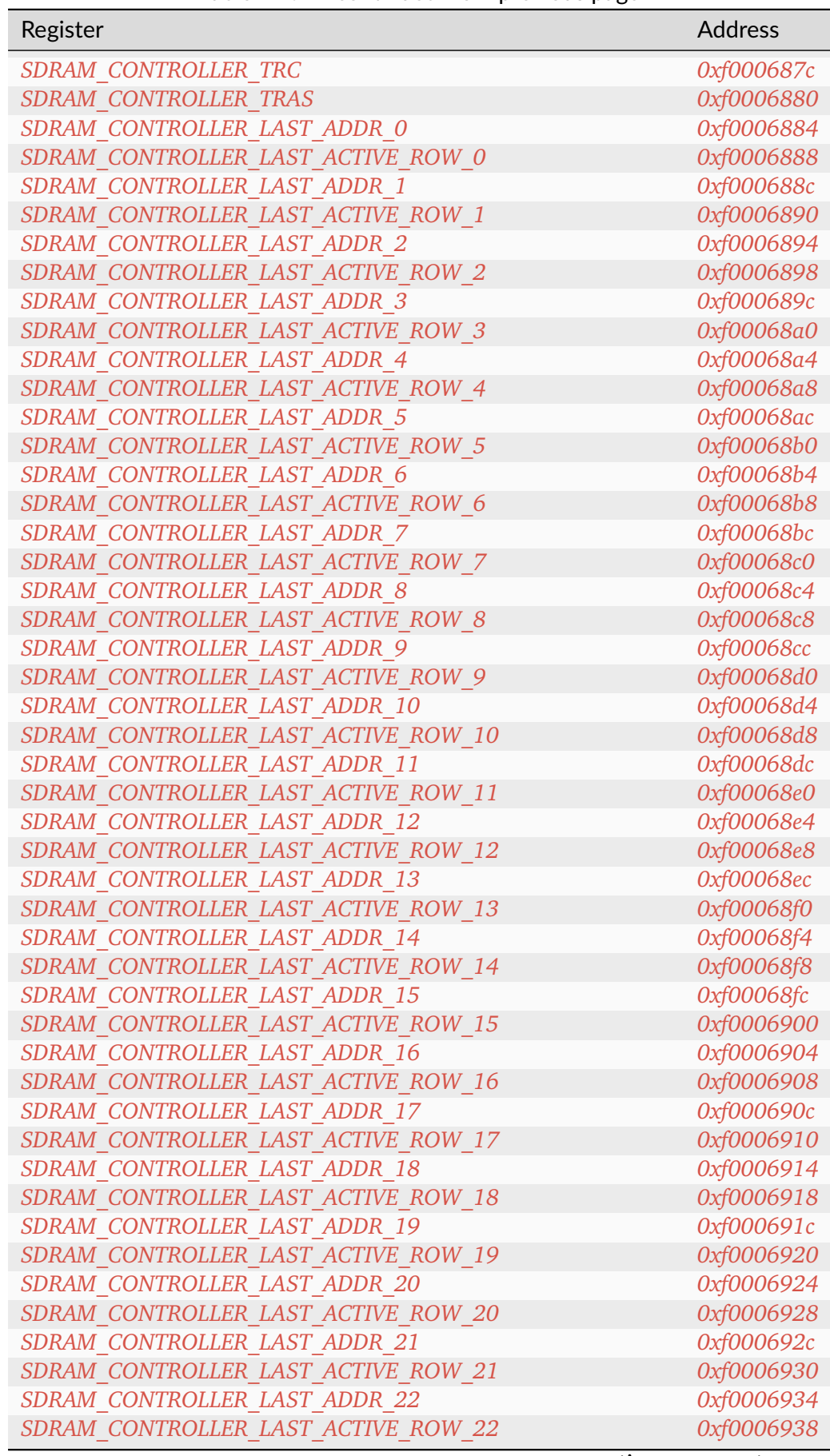

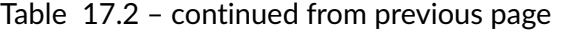

continues on next page

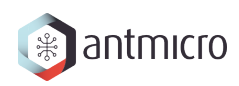

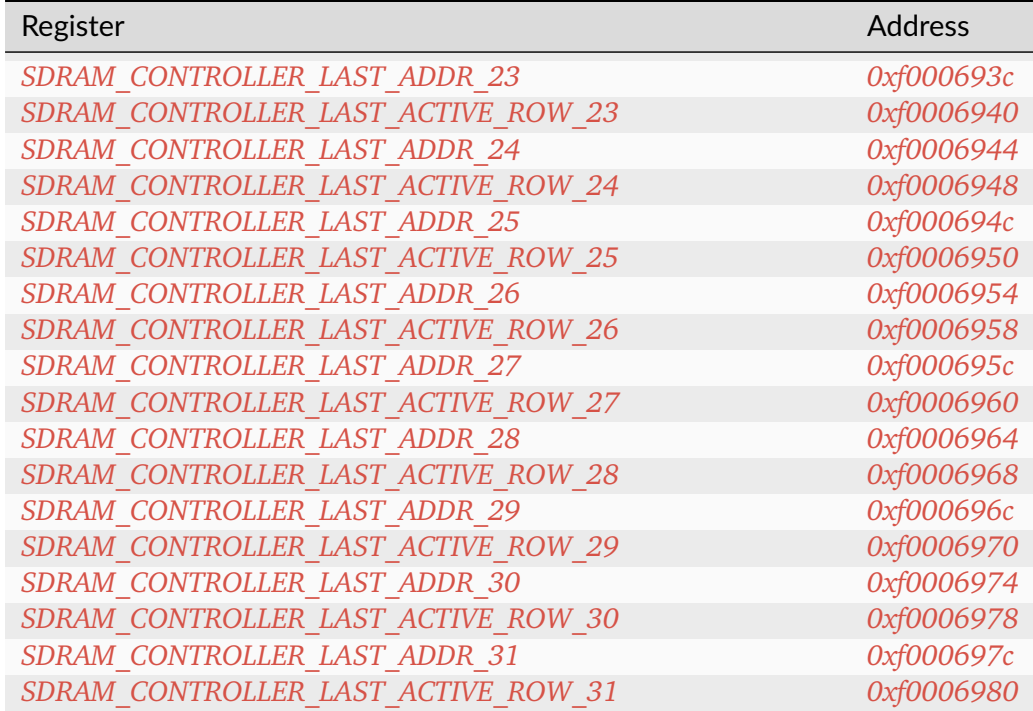

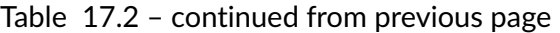

## **SDRAM\_DFII\_CONTROL**

*Address: 0xf0006800 + 0x0 = 0xf0006800*

Control DFI signals common to all phases

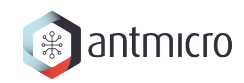

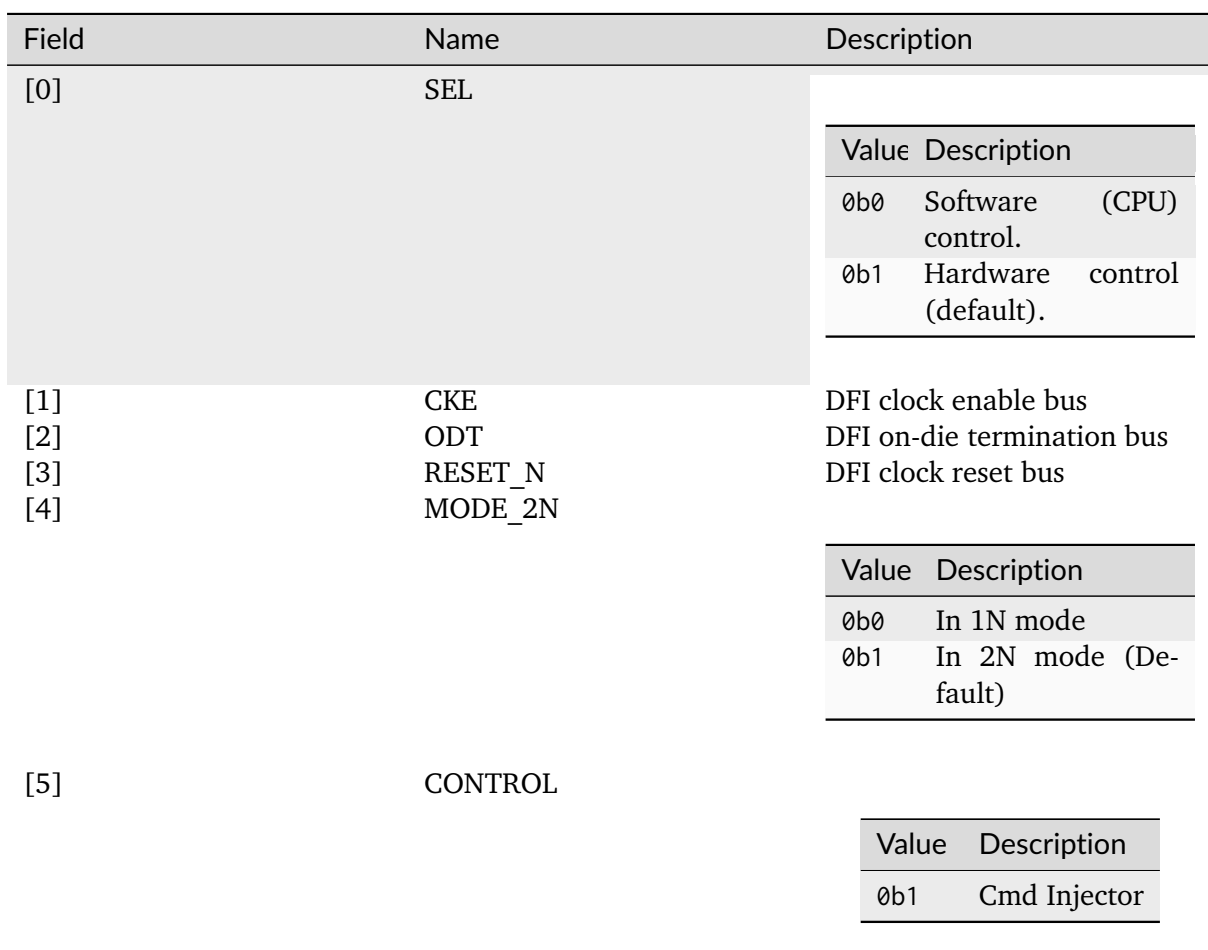

#### **SDRAM\_DFII\_FORCE\_ISSUE**

*Address: 0xf0006800 + 0x4 = 0xf0006804*

## <span id="page-259-0"></span>**SDRAM\_DFII\_CMDINJECTOR\_COMMAND\_STORAGE**

*Address: 0xf0006800 + 0x8 = 0xf0006808*

DDR5 command and control signals

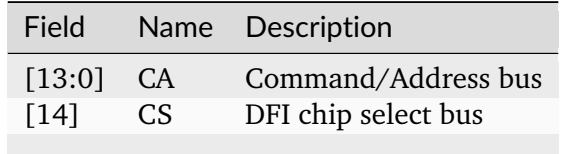

## <span id="page-260-0"></span>**SDRAM\_DFII\_CMDINJECTOR\_COMMAND\_STORAGE\_WR\_MASK**

*Address: 0xf0006800 + 0xc = 0xf000680c*

DDR5 wrdata mask control signals

Field Name Description

<span id="page-260-1"></span>**SDRAM\_DFII\_CMDINJECTOR\_PHASE\_ADDR**

*Address: 0xf0006800 + 0x10 = 0xf0006810*

<span id="page-260-2"></span>**SDRAM\_DFII\_CMDINJECTOR\_STORE\_CONTINUOUS\_CMD**

*Address: 0xf0006800 + 0x14 = 0xf0006814*

<span id="page-260-3"></span>**SDRAM\_DFII\_CMDINJECTOR\_STORE\_SINGLESHOT\_CMD**

*Address: 0xf0006800 + 0x18 = 0xf0006818*

<span id="page-260-4"></span>**SDRAM\_DFII\_CMDINJECTOR\_SINGLE\_SHOT**

*Address: 0xf0006800 + 0x1c = 0xf000681c*

<span id="page-260-5"></span>**SDRAM\_DFII\_CMDINJECTOR\_ISSUE\_COMMAND**

*Address: 0xf0006800 + 0x20 = 0xf0006820*

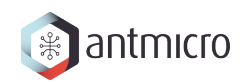

## <span id="page-261-0"></span>**SDRAM\_DFII\_CMDINJECTOR\_WRDATA\_SELECT**

*Address: 0xf0006800 + 0x24 = 0xf0006824*

<span id="page-261-1"></span>**SDRAM\_DFII\_CMDINJECTOR\_WRDATA**

*Address: 0xf0006800 + 0x28 = 0xf0006828*

<span id="page-261-2"></span>**SDRAM\_DFII\_CMDINJECTOR\_WRDATA\_S**

*Address: 0xf0006800 + 0x2c = 0xf000682c*

## <span id="page-261-3"></span>**SDRAM\_DFII\_CMDINJECTOR\_WRDATA\_STORE**

*Address: 0xf0006800 + 0x30 = 0xf0006830*

## <span id="page-261-4"></span>**SDRAM\_DFII\_CMDINJECTOR\_SETUP**

*Address: 0xf0006800 + 0x34 = 0xf0006834*

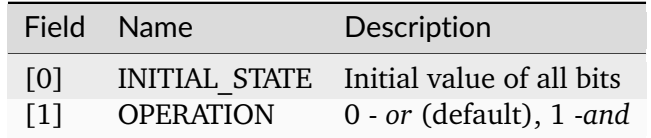

#### <span id="page-261-5"></span>**SDRAM\_DFII\_CMDINJECTOR\_SAMPLE**

*Address: 0xf0006800 + 0x38 = 0xf0006838*

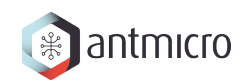

## <span id="page-262-0"></span>**SDRAM\_DFII\_CMDINJECTOR\_RESULT\_ARRAY**

*Address: 0xf0006800 + 0x3c = 0xf000683c*

<span id="page-262-1"></span>**SDRAM\_DFII\_CMDINJECTOR\_RESET**

*Address: 0xf0006800 + 0x40 = 0xf0006840*

<span id="page-262-2"></span>**SDRAM\_DFII\_CMDINJECTOR\_RDDATA\_SELECT**

*Address: 0xf0006800 + 0x44 = 0xf0006844*

## <span id="page-262-3"></span>**SDRAM\_DFII\_CMDINJECTOR\_RDDATA\_CAPTURE\_CNT**

*Address: 0xf0006800 + 0x48 = 0xf0006848*

<span id="page-262-4"></span>**SDRAM\_DFII\_CMDINJECTOR\_RDDATA**

*Address: 0xf0006800 + 0x4c = 0xf000684c*

#### **SDRAM\_CONTROLLER\_TRP**

*Address: 0xf0006800 + 0x50 = 0xf0006850*

#### **SDRAM\_CONTROLLER\_TRCD**

*Address: 0xf0006800 + 0x54 = 0xf0006854*

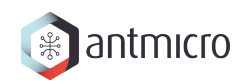

#### **SDRAM\_CONTROLLER\_TWR**

*Address: 0xf0006800 + 0x58 = 0xf0006858*

**SDRAM\_CONTROLLER\_TWTR**

*Address: 0xf0006800 + 0x5c = 0xf000685c*

**SDRAM\_CONTROLLER\_TREFI**

*Address: 0xf0006800 + 0x60 = 0xf0006860*

#### **SDRAM\_CONTROLLER\_TRFC**

*Address: 0xf0006800 + 0x64 = 0xf0006864*

**SDRAM\_CONTROLLER\_TFAW**

*Address: 0xf0006800 + 0x68 = 0xf0006868*

#### **SDRAM\_CONTROLLER\_TCCD**

*Address: 0xf0006800 + 0x6c = 0xf000686c*

#### **SDRAM\_CONTROLLER\_TCCD\_WR**

*Address: 0xf0006800 + 0x70 = 0xf0006870*

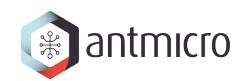

## **SDRAM\_CONTROLLER\_TRTP**

*Address: 0xf0006800 + 0x74 = 0xf0006874*

**SDRAM\_CONTROLLER\_TRRD**

*Address: 0xf0006800 + 0x78 = 0xf0006878*

**SDRAM\_CONTROLLER\_TRC**

*Address: 0xf0006800 + 0x7c = 0xf000687c*

#### **SDRAM\_CONTROLLER\_TRAS**

*Address: 0xf0006800 + 0x80 = 0xf0006880*

**SDRAM\_CONTROLLER\_LAST\_ADDR\_0**

*Address: 0xf0006800 + 0x84 = 0xf0006884*

## **SDRAM\_CONTROLLER\_LAST\_ACTIVE\_ROW\_0**

*Address: 0xf0006800 + 0x88 = 0xf0006888*

#### **SDRAM\_CONTROLLER\_LAST\_ADDR\_1**

*Address: 0xf0006800 + 0x8c = 0xf000688c*

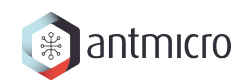

## **SDRAM\_CONTROLLER\_LAST\_ACTIVE\_ROW\_1**

*Address: 0xf0006800 + 0x90 = 0xf0006890*

**SDRAM\_CONTROLLER\_LAST\_ADDR\_2**

*Address: 0xf0006800 + 0x94 = 0xf0006894*

**SDRAM\_CONTROLLER\_LAST\_ACTIVE\_ROW\_2**

*Address: 0xf0006800 + 0x98 = 0xf0006898*

#### **SDRAM\_CONTROLLER\_LAST\_ADDR\_3**

*Address: 0xf0006800 + 0x9c = 0xf000689c*

**SDRAM\_CONTROLLER\_LAST\_ACTIVE\_ROW\_3**

*Address: 0xf0006800 + 0xa0 = 0xf00068a0*

## **SDRAM\_CONTROLLER\_LAST\_ADDR\_4**

*Address: 0xf0006800 + 0xa4 = 0xf00068a4*

#### SDRAM\_CONTROLLER\_LAST\_ACTIVE\_ROW\_4

*Address: 0xf0006800 + 0xa8 = 0xf00068a8*

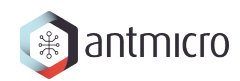

## **SDRAM\_CONTROLLER\_LAST\_ADDR\_5**

*Address: 0xf0006800 + 0xac = 0xf00068ac*

**SDRAM\_CONTROLLER\_LAST\_ACTIVE\_ROW\_5**

*Address: 0xf0006800 + 0xb0 = 0xf00068b0*

**SDRAM\_CONTROLLER\_LAST\_ADDR\_6**

*Address: 0xf0006800 + 0xb4 = 0xf00068b4*

#### **SDRAM\_CONTROLLER\_LAST\_ACTIVE\_ROW\_6**

*Address: 0xf0006800 + 0xb8 = 0xf00068b8*

**SDRAM\_CONTROLLER\_LAST\_ADDR\_7**

*Address: 0xf0006800 + 0xbc = 0xf00068bc*

## **SDRAM\_CONTROLLER\_LAST\_ACTIVE\_ROW\_7**

*Address: 0xf0006800 + 0xc0 = 0xf00068c0*

#### **SDRAM\_CONTROLLER\_LAST\_ADDR\_8**

*Address: 0xf0006800 + 0xc4 = 0xf00068c4*

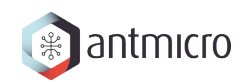

## **SDRAM\_CONTROLLER\_LAST\_ACTIVE\_ROW\_8**

*Address: 0xf0006800 + 0xc8 = 0xf00068c8*

**SDRAM\_CONTROLLER\_LAST\_ADDR\_9**

*Address: 0xf0006800 + 0xcc = 0xf00068cc*

**SDRAM\_CONTROLLER\_LAST\_ACTIVE\_ROW\_9**

*Address: 0xf0006800 + 0xd0 = 0xf00068d0*

#### **SDRAM\_CONTROLLER\_LAST\_ADDR\_10**

*Address: 0xf0006800 + 0xd4 = 0xf00068d4*

**SDRAM\_CONTROLLER\_LAST\_ACTIVE\_ROW\_10**

*Address: 0xf0006800 + 0xd8 = 0xf00068d8*

## **SDRAM\_CONTROLLER\_LAST\_ADDR\_11**

*Address: 0xf0006800 + 0xdc = 0xf00068dc*

#### SDRAM\_CONTROLLER\_LAST\_ACTIVE\_ROW\_11

*Address: 0xf0006800 + 0xe0 = 0xf00068e0*

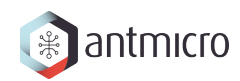

**SDRAM\_CONTROLLER\_LAST\_ADDR\_12**

*Address: 0xf0006800 + 0xe4 = 0xf00068e4*

**SDRAM\_CONTROLLER\_LAST\_ACTIVE\_ROW\_12**

*Address: 0xf0006800 + 0xe8 = 0xf00068e8*

**SDRAM\_CONTROLLER\_LAST\_ADDR\_13**

*Address: 0xf0006800 + 0xec = 0xf00068ec*

## **SDRAM\_CONTROLLER\_LAST\_ACTIVE\_ROW\_13**

*Address: 0xf0006800 + 0xf0 = 0xf00068f0*

**SDRAM\_CONTROLLER\_LAST\_ADDR\_14**

*Address: 0xf0006800 + 0xf4 = 0xf00068f4*

## **SDRAM\_CONTROLLER\_LAST\_ACTIVE\_ROW\_14**

*Address: 0xf0006800 + 0xf8 = 0xf00068f8*

#### **SDRAM\_CONTROLLER\_LAST\_ADDR\_15**

*Address: 0xf0006800 + 0xfc = 0xf00068fc*

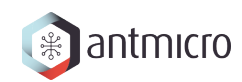

## **SDRAM\_CONTROLLER\_LAST\_ACTIVE\_ROW\_15**

*Address: 0xf0006800 + 0x100 = 0xf0006900*

**SDRAM\_CONTROLLER\_LAST\_ADDR\_16**

*Address: 0xf0006800 + 0x104 = 0xf0006904*

**SDRAM\_CONTROLLER\_LAST\_ACTIVE\_ROW\_16**

*Address: 0xf0006800 + 0x108 = 0xf0006908*

#### **SDRAM\_CONTROLLER\_LAST\_ADDR\_17**

*Address: 0xf0006800 + 0x10c = 0xf000690c*

**SDRAM\_CONTROLLER\_LAST\_ACTIVE\_ROW\_17**

*Address: 0xf0006800 + 0x110 = 0xf0006910*

## **SDRAM\_CONTROLLER\_LAST\_ADDR\_18**

*Address: 0xf0006800 + 0x114 = 0xf0006914*

#### SDRAM\_CONTROLLER\_LAST\_ACTIVE\_ROW\_18

*Address: 0xf0006800 + 0x118 = 0xf0006918*

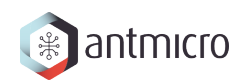

## **SDRAM\_CONTROLLER\_LAST\_ADDR\_19**

*Address: 0xf0006800 + 0x11c = 0xf000691c*

**SDRAM\_CONTROLLER\_LAST\_ACTIVE\_ROW\_19**

*Address: 0xf0006800 + 0x120 = 0xf0006920*

**SDRAM\_CONTROLLER\_LAST\_ADDR\_20**

*Address: 0xf0006800 + 0x124 = 0xf0006924*

## **SDRAM\_CONTROLLER\_LAST\_ACTIVE\_ROW\_20**

*Address: 0xf0006800 + 0x128 = 0xf0006928*

## **SDRAM\_CONTROLLER\_LAST\_ADDR\_21**

*Address: 0xf0006800 + 0x12c = 0xf000692c*

## **SDRAM\_CONTROLLER\_LAST\_ACTIVE\_ROW\_21**

*Address: 0xf0006800 + 0x130 = 0xf0006930*

## **SDRAM\_CONTROLLER\_LAST\_ADDR\_22**

*Address: 0xf0006800 + 0x134 = 0xf0006934*

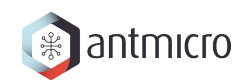

## **SDRAM\_CONTROLLER\_LAST\_ACTIVE\_ROW\_22**

*Address: 0xf0006800 + 0x138 = 0xf0006938*

**SDRAM\_CONTROLLER\_LAST\_ADDR\_23**

*Address: 0xf0006800 + 0x13c = 0xf000693c*

**SDRAM\_CONTROLLER\_LAST\_ACTIVE\_ROW\_23**

*Address: 0xf0006800 + 0x140 = 0xf0006940*

#### **SDRAM\_CONTROLLER\_LAST\_ADDR\_24**

*Address: 0xf0006800 + 0x144 = 0xf0006944*

**SDRAM\_CONTROLLER\_LAST\_ACTIVE\_ROW\_24**

*Address: 0xf0006800 + 0x148 = 0xf0006948*

## **SDRAM\_CONTROLLER\_LAST\_ADDR\_25**

*Address: 0xf0006800 + 0x14c = 0xf000694c*

#### SDRAM\_CONTROLLER\_LAST\_ACTIVE\_ROW\_25

*Address: 0xf0006800 + 0x150 = 0xf0006950*

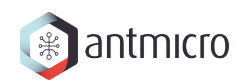

## **SDRAM\_CONTROLLER\_LAST\_ADDR\_26**

*Address: 0xf0006800 + 0x154 = 0xf0006954*

**SDRAM\_CONTROLLER\_LAST\_ACTIVE\_ROW\_26**

*Address: 0xf0006800 + 0x158 = 0xf0006958*

**SDRAM\_CONTROLLER\_LAST\_ADDR\_27**

*Address: 0xf0006800 + 0x15c = 0xf000695c*

## **SDRAM\_CONTROLLER\_LAST\_ACTIVE\_ROW\_27**

*Address: 0xf0006800 + 0x160 = 0xf0006960*

#### **SDRAM\_CONTROLLER\_LAST\_ADDR\_28**

*Address: 0xf0006800 + 0x164 = 0xf0006964*

## **SDRAM\_CONTROLLER\_LAST\_ACTIVE\_ROW\_28**

*Address: 0xf0006800 + 0x168 = 0xf0006968*

#### **SDRAM\_CONTROLLER\_LAST\_ADDR\_29**

*Address: 0xf0006800 + 0x16c = 0xf000696c*

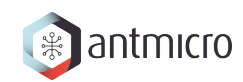

## **SDRAM\_CONTROLLER\_LAST\_ACTIVE\_ROW\_29**

*Address: 0xf0006800 + 0x170 = 0xf0006970*

**SDRAM\_CONTROLLER\_LAST\_ADDR\_30**

*Address: 0xf0006800 + 0x174 = 0xf0006974*

**SDRAM\_CONTROLLER\_LAST\_ACTIVE\_ROW\_30**

*Address: 0xf0006800 + 0x178 = 0xf0006978*

#### **SDRAM\_CONTROLLER\_LAST\_ADDR\_31**

*Address: 0xf0006800 + 0x17c = 0xf000697c*

#### **SDRAM\_CONTROLLER\_LAST\_ACTIVE\_ROW\_31**

*Address: 0xf0006800 + 0x180 = 0xf0006980*

## **17.2.15 SDRAM\_CHECKER**

**Register Listing for SDRAM\_CHECKER**

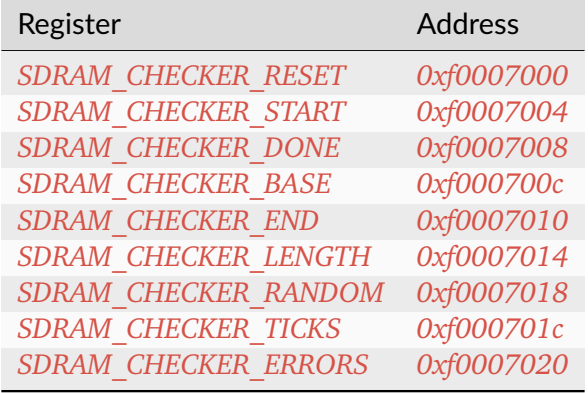

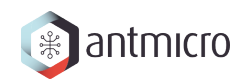

## **SDRAM\_CHECKER\_RESET**

*Address: 0xf0007000 + 0x0 = 0xf0007000*

**SDRAM\_CHECKER\_START**

*Address: 0xf0007000 + 0x4 = 0xf0007004*

**SDRAM\_CHECKER\_DONE**

*Address: 0xf0007000 + 0x8 = 0xf0007008*

#### **SDRAM\_CHECKER\_BASE**

*Address: 0xf0007000 + 0xc = 0xf000700c*

#### **SDRAM\_CHECKER\_END**

*Address: 0xf0007000 + 0x10 = 0xf0007010*

#### **SDRAM\_CHECKER\_LENGTH**

*Address: 0xf0007000 + 0x14 = 0xf0007014*

**SDRAM\_CHECKER\_RANDOM**

*Address: 0xf0007000 + 0x18 = 0xf0007018*

Field Name Description

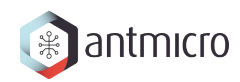

## **SDRAM\_CHECKER\_TICKS**

*Address: 0xf0007000 + 0x1c = 0xf000701c*

## **SDRAM\_CHECKER\_ERRORS**

*Address: 0xf0007000 + 0x20 = 0xf0007020*

## **17.2.16 SDRAM\_GENERATOR**

**Register Listing for SDRAM\_GENERATOR**

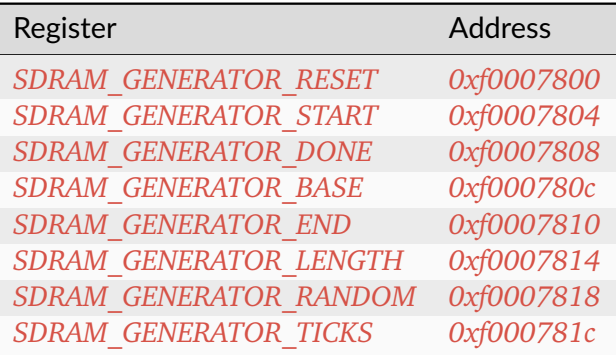

## **SDRAM\_GENERATOR\_RESET**

*Address: 0xf0007800 + 0x0 = 0xf0007800*

**SDRAM\_GENERATOR\_START**

*Address: 0xf0007800 + 0x4 = 0xf0007804*

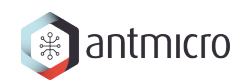

## **SDRAM\_GENERATOR\_DONE**

*Address: 0xf0007800 + 0x8 = 0xf0007808*

**SDRAM\_GENERATOR\_BASE**

*Address: 0xf0007800 + 0xc = 0xf000780c*

**SDRAM\_GENERATOR\_END**

*Address: 0xf0007800 + 0x10 = 0xf0007810*

#### **SDRAM\_GENERATOR\_LENGTH**

*Address: 0xf0007800 + 0x14 = 0xf0007814*

**SDRAM\_GENERATOR\_RANDOM**

*Address: 0xf0007800 + 0x18 = 0xf0007818*

Field Name Description

**SDRAM\_GENERATOR\_TICKS**

*Address: 0xf0007800 + 0x1c = 0xf000781c*

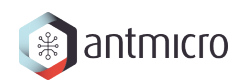

## **17.2.17 TIMER0**

#### **Timer**

Provides a generic Timer core.

The Timer is implemented as a countdown timer that can be used in various modes:

- Polling : Returns current countdown value to software
- One-Shot: Loads itself and stops when value reaches 0
- Periodic: (Re-)Loads itself when value reaches 0

en register allows the user to enable/disable the Timer. When the Timer is enabled, it is automatically loaded with the value of *load* register.

When the Timer reaches 0, it is automatically reloaded with value of *reload* register.

The user can latch the current countdown value by writing to update\_value register, it will update value register with current countdown value.

To use the Timer in One-Shot mode, the user needs to:

- Disable the timer
- Set the load register to the expected duration
- (Re-)Enable the Timer

To use the Timer in Periodic mode, the user needs to:

- Disable the Timer
- Set the load register to 0
- Set the reload register to the expected period
- Enable the Timer

For both modes, the CPU can be advertised by an IRQ that the duration/period has elapsed. (The CPU can also do software polling with update\_value and value to know the elapsed duration)

#### **Register Listing for TIMER0**

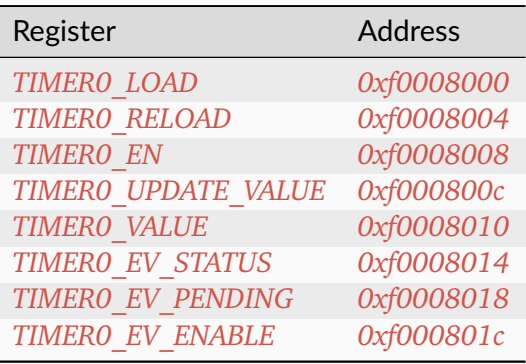

#### **TIMER0\_LOAD**

#### *Address: 0xf0008000 + 0x0 = 0xf0008000*

Load value when Timer is (re-)enabled. In One-Shot mode, the value written to this register specifies the Timer's duration in clock cycles.

#### **TIMER0\_RELOAD**

#### *Address: 0xf0008000 + 0x4 = 0xf0008004*

Reload value when Timer reaches 0. In Periodic mode, the value written to this register specify the Timer's period in clock cycles.

#### **TIMER0\_EN**

#### *Address: 0xf0008000 + 0x8 = 0xf0008008*

Enable flag of the Timer. Set this flag to 1 to enable/start the Timer. Set to 0 to disable the Timer.

#### **TIMER0\_UPDATE\_VALUE**

*Address: 0xf0008000 + 0xc = 0xf000800c*

Update trigger for the current countdown value. A write to this register latches the current countdown value to value register.

#### **TIMER0\_VALUE**

#### *Address: 0xf0008000 + 0x10 = 0xf0008010*

Latched countdown value. This value is updated by writing to update\_value.

#### **TIMER0\_EV\_STATUS**

#### *Address: 0xf0008000 + 0x14 = 0xf0008014*

This register contains the current raw level of the zero event trigger. Writes to this register have no effect.

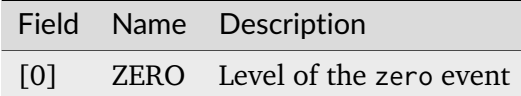

## **TIMER0\_EV\_PENDING**

#### *Address: 0xf0008000 + 0x18 = 0xf0008018*

When a zero event occurs, the corresponding bit will be set in this register. To clear the Event, set the corresponding bit in this register.

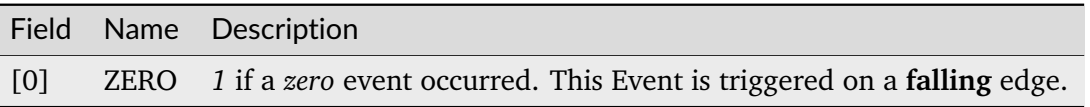

#### **TIMER0\_EV\_ENABLE**

#### *Address: 0xf0008000 + 0x1c = 0xf000801c*

This register enables the corresponding zero events. Write a 0 to this register to disable individual events.

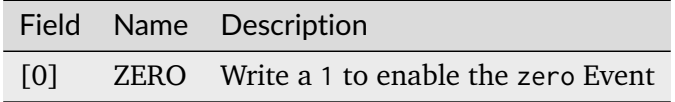

## **17.2.18 UART**

**Register Listing for UART**

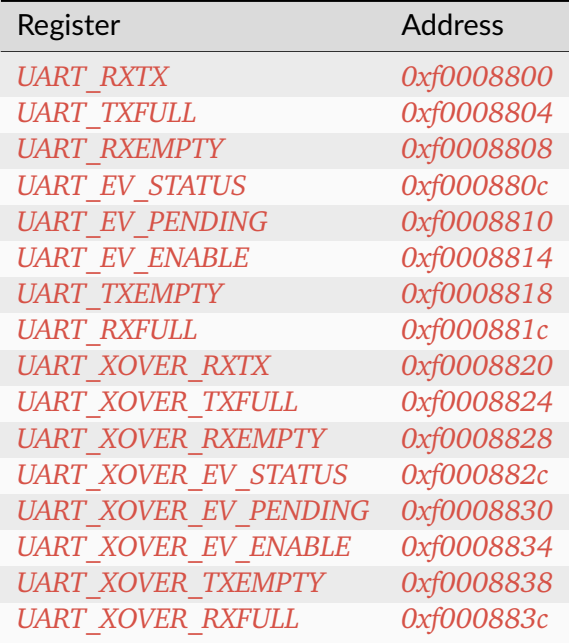

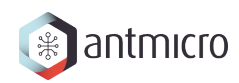

## **UART\_RXTX**

*Address: 0xf0008800 + 0x0 = 0xf0008800*

## **UART\_TXFULL**

*Address: 0xf0008800 + 0x4 = 0xf0008804* TX FIFO Full.

#### **UART\_RXEMPTY**

*Address: 0xf0008800 + 0x8 = 0xf0008808*

RX FIFO Empty.

## **UART\_EV\_STATUS**

#### *Address: 0xf0008800 + 0xc = 0xf000880c*

This register contains the current raw level of the rx event trigger. Writes to this register have no effect.

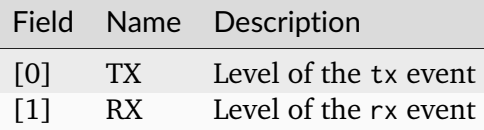

## **UART\_EV\_PENDING**

#### *Address: 0xf0008800 + 0x10 = 0xf0008810*

When a rx event occurs, the corresponding bit will be set in this register. To clear the Event, set the corresponding bit in this register.

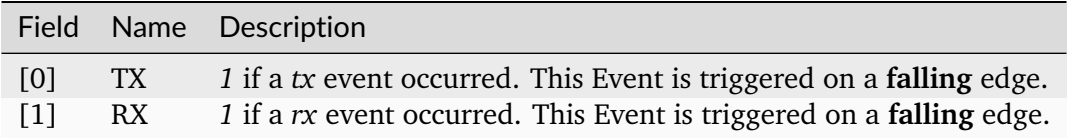

## **UART\_EV\_ENABLE**

### *Address: 0xf0008800 + 0x14 = 0xf0008814*

This register enables the corresponding rx events. Write a 0 to this register to disable individual events.

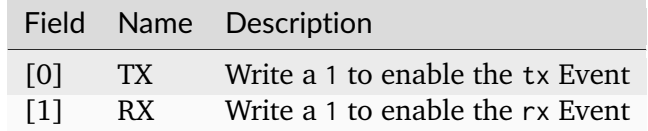

## **UART\_TXEMPTY**

*Address: 0xf0008800 + 0x18 = 0xf0008818* TX FIFO Empty.

## **UART\_RXFULL**

*Address: 0xf0008800 + 0x1c = 0xf000881c* RX FIFO Full.

## **UART\_XOVER\_RXTX**

*Address: 0xf0008800 + 0x20 = 0xf0008820*

## **UART\_XOVER\_TXFULL**

*Address: 0xf0008800 + 0x24 = 0xf0008824* TX FIFO Full.

## **UART\_XOVER\_RXEMPTY**

*Address: 0xf0008800 + 0x28 = 0xf0008828* RX FIFO Empty.

## **UART\_XOVER\_EV\_STATUS**

#### *Address: 0xf0008800 + 0x2c = 0xf000882c*

This register contains the current raw level of the rx event trigger. Writes to this register have no effect.

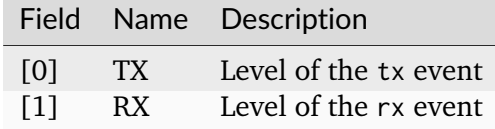

## **UART\_XOVER\_EV\_PENDING**

#### *Address: 0xf0008800 + 0x30 = 0xf0008830*

When a rx event occurs, the corresponding bit will be set in this register. To clear the Event, set the corresponding bit in this register.

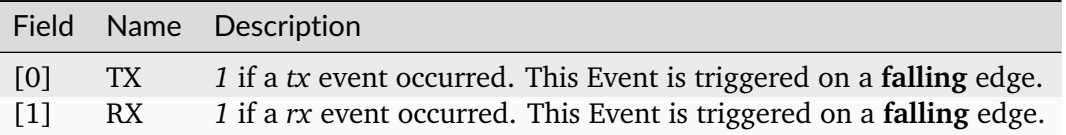

## **UART\_XOVER\_EV\_ENABLE**

#### *Address: 0xf0008800 + 0x34 = 0xf0008834*

This register enables the corresponding  $rx$  events. Write a  $\theta$  to this register to disable individual events.

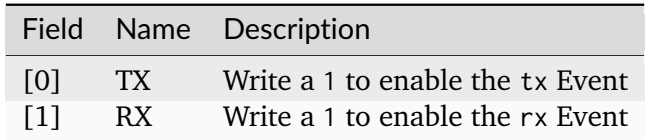

#### **UART\_XOVER\_TXEMPTY**

*Address: 0xf0008800 + 0x38 = 0xf0008838*

TX FIFO Empty.

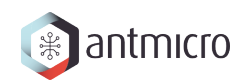

# **UART\_XOVER\_RXFULL**

*Address: 0xf0008800 + 0x3c = 0xf000883c* RX FIFO Full.

# **CHAPTER EIGHTEEN**

# **DOCUMENTATION FOR ROW HAMMER TESTER DDR5 TESTER**

# **18.1 Modules**

## **18.1.1 Interrupt Controller**

This device has an EventManager-based interrupt system. Individual modules generate *events* which are wired into a central interrupt controller.

When an interrupt occurs, you should look the interrupt number up in the CPU- specific interrupt table and then call the relevant module.

## **Assigned Interrupts**

The following interrupts are assigned on this system:

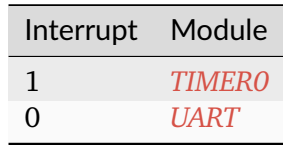

## **18.1.2 PHYCRG**

## **S7CRGPHY**

This module contains 7 series specific clock and reset generation for S7DDR5 PHY. It adds:

- BUFMRCE to control multi region PHYs (UDIMMs and/or RDIMMs),
- BUFMRCE/BUFRs reset sequence,
- ISERDES reset sequence correct with Xilinx documentation and design advisories,
- OSERDES reset sequence.

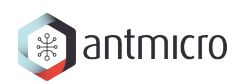

## **DDR5 Tester Clock tree**

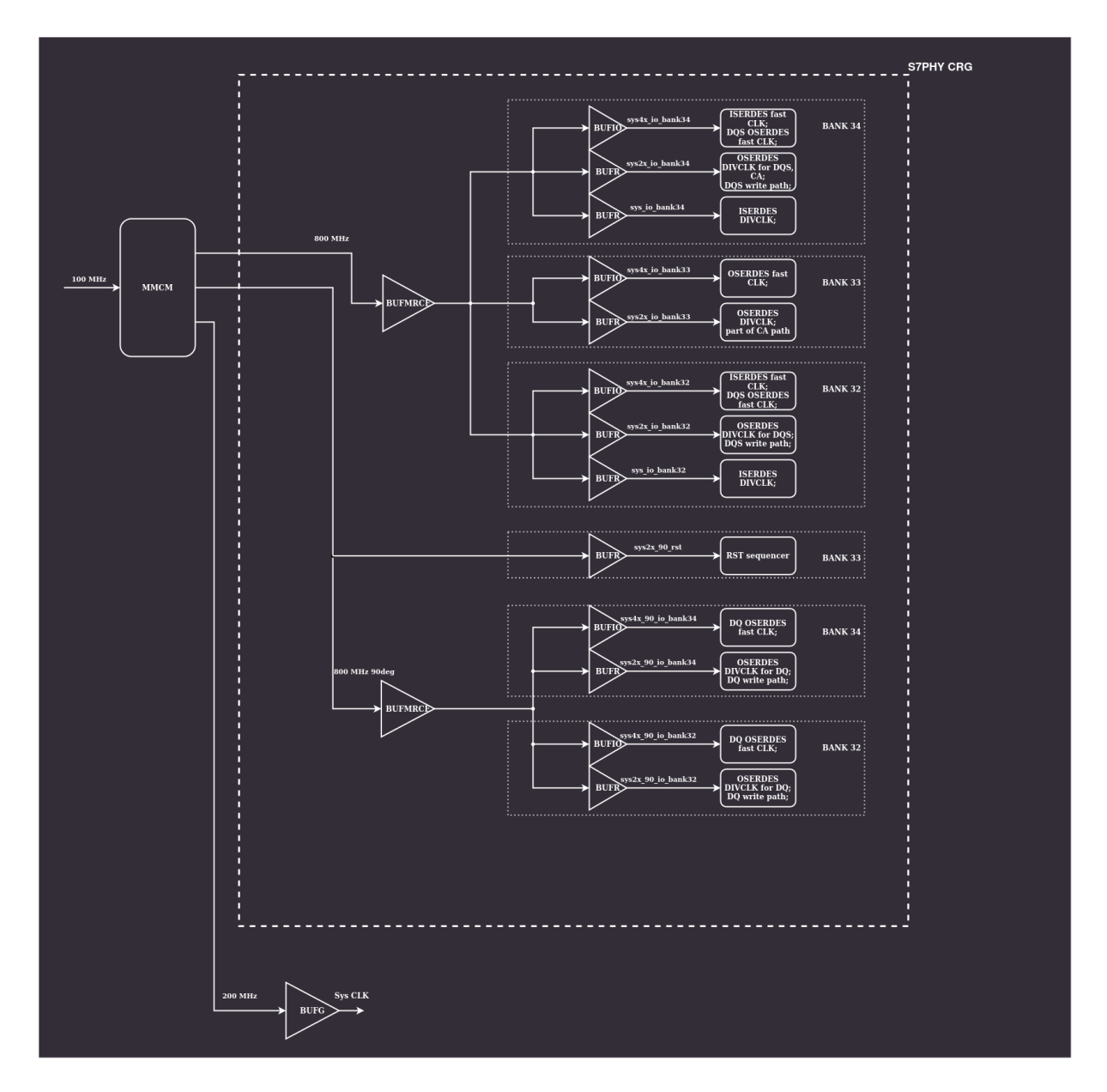

# **18.2 Register Groups**

**18.2.1 LEDS**

**Register Listing for LEDS**

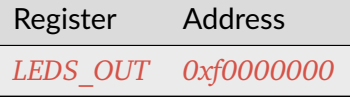

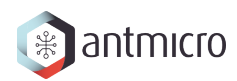

# **LEDS\_OUT**

*Address: 0xf0000000 + 0x0 = 0xf0000000* Led Output(s) Control.

# **18.2.2 DDRPHY**

## **Register Listing for DDRPHY**

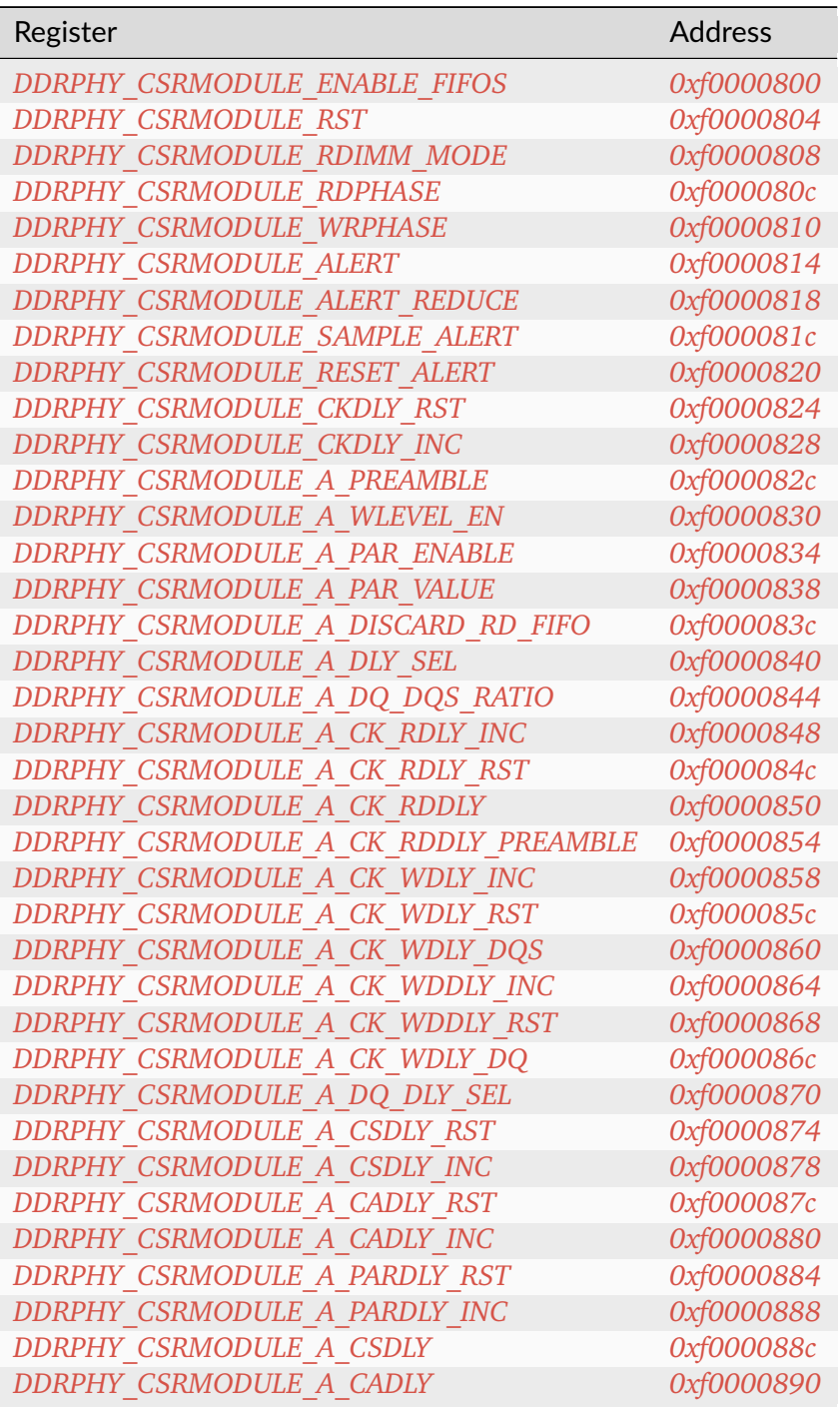

continues on next page

| . <b>.</b><br>Register               | <b>Address</b> |
|--------------------------------------|----------------|
| DDRPHY CSRMODULE A RDLY DQ RST       | 0xf0000894     |
| DDRPHY CSRMODULE A RDLY DQ INC       | 0xf0000898     |
| DDRPHY CSRMODULE A RDLY DQS RST      | 0xf000089c     |
| DDRPHY CSRMODULE A RDLY DQS INC      | 0xf00008a0     |
| DDRPHY CSRMODULE A RDLY DQS          | 0xf00008a4     |
| DDRPHY CSRMODULE A RDLY DQ           | 0xf00008a8     |
| DDRPHY CSRMODULE A WDLY DQ RST       | 0xf00008ac     |
| DDRPHY CSRMODULE A WDLY DQ INC       | 0xf00008b0     |
| DDRPHY CSRMODULE A WDLY DM RST       | 0xf00008b4     |
| DDRPHY CSRMODULE A WDLY DM INC       | 0xf00008b8     |
| DDRPHY CSRMODULE A WDLY DQS RST      | 0xf00008bc     |
| DDRPHY CSRMODULE A WDLY DQS INC      | 0xf00008c0     |
| DDRPHY CSRMODULE A WDLY DQS          | 0xf00008c4     |
| DDRPHY CSRMODULE A WDLY DQ           | 0xf00008c8     |
| DDRPHY CSRMODULE A WDLY DM           | 0xf00008cc     |
| DDRPHY CSRMODULE B PREAMBLE          | 0xf00008d0     |
| DDRPHY CSRMODULE B WLEVEL EN         | 0xf00008d4     |
| DDRPHY CSRMODULE B PAR ENABLE        | 0xf00008d8     |
| DDRPHY CSRMODULE B PAR VALUE         | 0xf00008dc     |
| DDRPHY CSRMODULE B DISCARD RD FIFO   | 0xf00008e0     |
| DDRPHY CSRMODULE B DLY SEL           | 0xf00008e4     |
| DDRPHY CSRMODULE B DQ DQS RATIO      | 0xf00008e8     |
| DDRPHY CSRMODULE B CK RDLY INC       | 0xf00008ec     |
| DDRPHY CSRMODULE B CK RDLY RST       | 0xf00008f0     |
| DDRPHY CSRMODULE B CK RDDLY          | 0xf00008f4     |
| DDRPHY CSRMODULE B CK RDDLY PREAMBLE | 0xf00008f8     |
| DDRPHY CSRMODULE B CK WDLY INC       | 0xf00008fc     |
| DDRPHY CSRMODULE B CK WDLY RST       | 0xf0000900     |
| DDRPHY CSRMODULE B CK WDLY DQS       | 0xf0000904     |
| DDRPHY CSRMODULE B CK WDDLY INC      | 0xf0000908     |
| DDRPHY CSRMODULE B CK WDDLY RST      | 0xf000090c     |
| DDRPHY CSRMODULE B CK WDLY DQ        | 0xf0000910     |
| DDRPHY CSRMODULE B DQ DLY SEL        | 0xf0000914     |
| DDRPHY CSRMODULE B CSDLY RST         | 0xf0000918     |
| DDRPHY CSRMODULE B CSDLY INC         | 0xf000091c     |
| DDRPHY CSRMODULE B CADLY RST         | 0xf0000920     |
| DDRPHY CSRMODULE B CADLY INC         | 0xf0000924     |
| DDRPHY CSRMODULE B PARDLY RST        | 0xf0000928     |
| DDRPHY CSRMODULE B PARDLY INC        | 0xf000092c     |
| DDRPHY CSRMODULE B CSDLY             | 0xf0000930     |
| DDRPHY CSRMODULE B CADLY             | 0xf0000934     |
| DDRPHY CSRMODULE B RDLY DQ RST       | 0xf0000938     |
| DDRPHY CSRMODULE B RDLY DQ INC       | 0xf000093c     |
| DDRPHY CSRMODULE B RDLY DQS RST      | 0xf0000940     |
| DDRPHY CSRMODULE B RDLY DQS INC      | 0xf0000944     |
| DDRPHY CSRMODULE B RDLY DQS          | 0xf0000948     |
| DDRPHY CSRMODULE B RDLY DQ           | 0xf000094c     |
| DDRPHY CSRMODULE B WDLY DQ RST       | 0xf0000950     |

Table 18.1 – continued from previous page

continues on next page
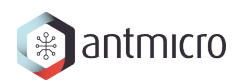

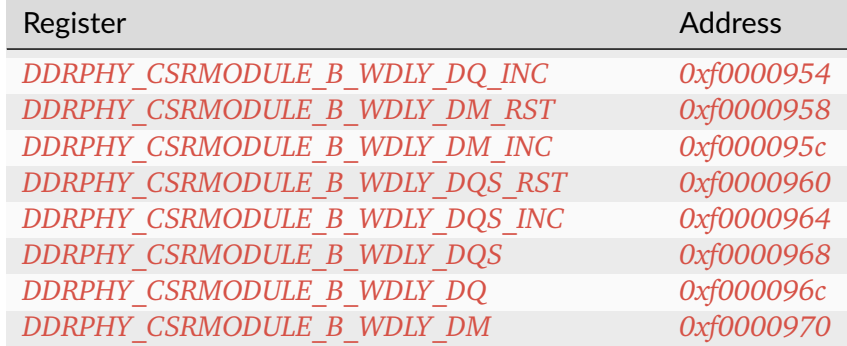

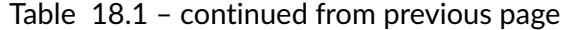

#### **DDRPHY\_CSRMODULE\_ENABLE\_FIFOS**

*Address: 0xf0000800 + 0x0 = 0xf0000800*

#### **DDRPHY\_CSRMODULE\_RST**

*Address: 0xf0000800 + 0x4 = 0xf0000804*

#### **DDRPHY\_CSRMODULE\_RDIMM\_MODE**

*Address: 0xf0000800 + 0x8 = 0xf0000808*

#### **DDRPHY\_CSRMODULE\_RDPHASE**

*Address: 0xf0000800 + 0xc = 0xf000080c*

#### **DDRPHY\_CSRMODULE\_WRPHASE**

*Address: 0xf0000800 + 0x10 = 0xf0000810*

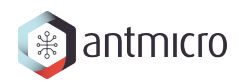

## **DDRPHY\_CSRMODULE\_ALERT**

*Address: 0xf0000800 + 0x14 = 0xf0000814*

## **DDRPHY\_CSRMODULE\_ALERT\_REDUCE**

*Address: 0xf0000800 + 0x18 = 0xf0000818*

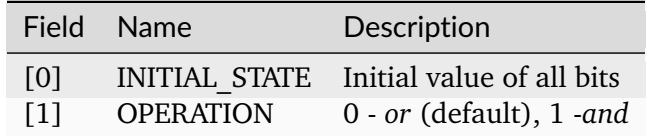

### **DDRPHY\_CSRMODULE\_SAMPLE\_ALERT**

*Address: 0xf0000800 + 0x1c = 0xf000081c*

## **DDRPHY\_CSRMODULE\_RESET\_ALERT**

*Address: 0xf0000800 + 0x20 = 0xf0000820*

## **DDRPHY\_CSRMODULE\_CKDLY\_RST**

*Address: 0xf0000800 + 0x24 = 0xf0000824*

## **DDRPHY\_CSRMODULE\_CKDLY\_INC**

*Address: 0xf0000800 + 0x28 = 0xf0000828*

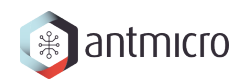

## **DDRPHY\_CSRMODULE\_A\_PREAMBLE**

*Address: 0xf0000800 + 0x2c = 0xf000082c*

**DDRPHY\_CSRMODULE\_A\_WLEVEL\_EN**

*Address: 0xf0000800 + 0x30 = 0xf0000830*

**DDRPHY\_CSRMODULE\_A\_PAR\_ENABLE**

*Address: 0xf0000800 + 0x34 = 0xf0000834*

#### **DDRPHY\_CSRMODULE\_A\_PAR\_VALUE**

*Address: 0xf0000800 + 0x38 = 0xf0000838*

**DDRPHY\_CSRMODULE\_A\_DISCARD\_RD\_FIFO**

*Address: 0xf0000800 + 0x3c = 0xf000083c*

## **DDRPHY\_CSRMODULE\_A\_DLY\_SEL**

*Address: 0xf0000800 + 0x40 = 0xf0000840*

#### **DDRPHY\_CSRMODULE\_A\_DQ\_DQS\_RATIO**

*Address: 0xf0000800 + 0x44 = 0xf0000844*

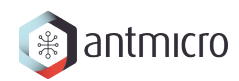

**DDRPHY\_CSRMODULE\_A\_CK\_RDLY\_INC**

*Address: 0xf0000800 + 0x48 = 0xf0000848*

**DDRPHY\_CSRMODULE\_A\_CK\_RDLY\_RST**

*Address: 0xf0000800 + 0x4c = 0xf000084c*

**DDRPHY\_CSRMODULE\_A\_CK\_RDDLY**

*Address: 0xf0000800 + 0x50 = 0xf0000850*

### **DDRPHY\_CSRMODULE\_A\_CK\_RDDLY\_PREAMBLE**

*Address: 0xf0000800 + 0x54 = 0xf0000854*

**DDRPHY\_CSRMODULE\_A\_CK\_WDLY\_INC**

*Address: 0xf0000800 + 0x58 = 0xf0000858*

**DDRPHY\_CSRMODULE\_A\_CK\_WDLY\_RST**

*Address: 0xf0000800 + 0x5c = 0xf000085c*

#### **DDRPHY\_CSRMODULE\_A\_CK\_WDLY\_DQS**

*Address: 0xf0000800 + 0x60 = 0xf0000860*

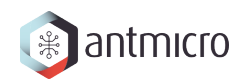

**DDRPHY\_CSRMODULE\_A\_CK\_WDDLY\_INC**

*Address: 0xf0000800 + 0x64 = 0xf0000864*

**DDRPHY\_CSRMODULE\_A\_CK\_WDDLY\_RST**

*Address: 0xf0000800 + 0x68 = 0xf0000868*

**DDRPHY\_CSRMODULE\_A\_CK\_WDLY\_DQ**

*Address: 0xf0000800 + 0x6c = 0xf000086c*

#### **DDRPHY\_CSRMODULE\_A\_DQ\_DLY\_SEL**

*Address: 0xf0000800 + 0x70 = 0xf0000870*

**DDRPHY\_CSRMODULE\_A\_CSDLY\_RST**

*Address: 0xf0000800 + 0x74 = 0xf0000874*

## **DDRPHY\_CSRMODULE\_A\_CSDLY\_INC**

*Address: 0xf0000800 + 0x78 = 0xf0000878*

#### **DDRPHY\_CSRMODULE\_A\_CADLY\_RST**

*Address: 0xf0000800 + 0x7c = 0xf000087c*

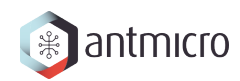

## **DDRPHY\_CSRMODULE\_A\_CADLY\_INC**

*Address: 0xf0000800 + 0x80 = 0xf0000880*

**DDRPHY\_CSRMODULE\_A\_PARDLY\_RST**

*Address: 0xf0000800 + 0x84 = 0xf0000884*

**DDRPHY\_CSRMODULE\_A\_PARDLY\_INC**

*Address: 0xf0000800 + 0x88 = 0xf0000888*

### **DDRPHY\_CSRMODULE\_A\_CSDLY**

*Address: 0xf0000800 + 0x8c = 0xf000088c*

**DDRPHY\_CSRMODULE\_A\_CADLY**

*Address: 0xf0000800 + 0x90 = 0xf0000890*

## **DDRPHY\_CSRMODULE\_A\_RDLY\_DQ\_RST**

*Address: 0xf0000800 + 0x94 = 0xf0000894*

#### **DDRPHY\_CSRMODULE\_A\_RDLY\_DQ\_INC**

*Address: 0xf0000800 + 0x98 = 0xf0000898*

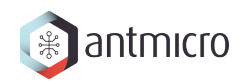

**DDRPHY\_CSRMODULE\_A\_RDLY\_DQS\_RST**

*Address: 0xf0000800 + 0x9c = 0xf000089c*

**DDRPHY\_CSRMODULE\_A\_RDLY\_DQS\_INC**

*Address: 0xf0000800 + 0xa0 = 0xf00008a0*

**DDRPHY\_CSRMODULE\_A\_RDLY\_DQS**

*Address: 0xf0000800 + 0xa4 = 0xf00008a4*

## **DDRPHY\_CSRMODULE\_A\_RDLY\_DQ**

*Address: 0xf0000800 + 0xa8 = 0xf00008a8*

**DDRPHY\_CSRMODULE\_A\_WDLY\_DQ\_RST**

*Address: 0xf0000800 + 0xac = 0xf00008ac*

# **DDRPHY\_CSRMODULE\_A\_WDLY\_DQ\_INC**

*Address: 0xf0000800 + 0xb0 = 0xf00008b0*

## **DDRPHY\_CSRMODULE\_A\_WDLY\_DM\_RST**

*Address: 0xf0000800 + 0xb4 = 0xf00008b4*

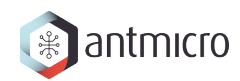

**DDRPHY\_CSRMODULE\_A\_WDLY\_DM\_INC**

*Address: 0xf0000800 + 0xb8 = 0xf00008b8*

**DDRPHY\_CSRMODULE\_A\_WDLY\_DQS\_RST**

*Address: 0xf0000800 + 0xbc = 0xf00008bc*

**DDRPHY\_CSRMODULE\_A\_WDLY\_DQS\_INC**

*Address: 0xf0000800 + 0xc0 = 0xf00008c0*

## **DDRPHY\_CSRMODULE\_A\_WDLY\_DQS**

*Address: 0xf0000800 + 0xc4 = 0xf00008c4*

**DDRPHY\_CSRMODULE\_A\_WDLY\_DQ**

*Address: 0xf0000800 + 0xc8 = 0xf00008c8*

## **DDRPHY\_CSRMODULE\_A\_WDLY\_DM**

*Address: 0xf0000800 + 0xcc = 0xf00008cc*

#### **DDRPHY\_CSRMODULE\_B\_PREAMBLE**

*Address: 0xf0000800 + 0xd0 = 0xf00008d0*

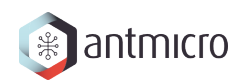

## **DDRPHY\_CSRMODULE\_B\_WLEVEL\_EN**

*Address: 0xf0000800 + 0xd4 = 0xf00008d4*

**DDRPHY\_CSRMODULE\_B\_PAR\_ENABLE**

*Address: 0xf0000800 + 0xd8 = 0xf00008d8*

**DDRPHY\_CSRMODULE\_B\_PAR\_VALUE**

*Address: 0xf0000800 + 0xdc = 0xf00008dc*

### **DDRPHY\_CSRMODULE\_B\_DISCARD\_RD\_FIFO**

*Address: 0xf0000800 + 0xe0 = 0xf00008e0*

**DDRPHY\_CSRMODULE\_B\_DLY\_SEL**

*Address: 0xf0000800 + 0xe4 = 0xf00008e4*

## **DDRPHY\_CSRMODULE\_B\_DQ\_DQS\_RATIO**

*Address: 0xf0000800 + 0xe8 = 0xf00008e8*

#### **DDRPHY\_CSRMODULE\_B\_CK\_RDLY\_INC**

*Address: 0xf0000800 + 0xec = 0xf00008ec*

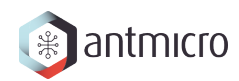

**DDRPHY\_CSRMODULE\_B\_CK\_RDLY\_RST**

*Address: 0xf0000800 + 0xf0 = 0xf00008f0*

**DDRPHY\_CSRMODULE\_B\_CK\_RDDLY**

*Address: 0xf0000800 + 0xf4 = 0xf00008f4*

**DDRPHY\_CSRMODULE\_B\_CK\_RDDLY\_PREAMBLE**

*Address: 0xf0000800 + 0xf8 = 0xf00008f8*

## **DDRPHY\_CSRMODULE\_B\_CK\_WDLY\_INC**

*Address: 0xf0000800 + 0xfc = 0xf00008fc*

**DDRPHY\_CSRMODULE\_B\_CK\_WDLY\_RST**

*Address: 0xf0000800 + 0x100 = 0xf0000900*

# **DDRPHY\_CSRMODULE\_B\_CK\_WDLY\_DQS**

*Address: 0xf0000800 + 0x104 = 0xf0000904*

## **DDRPHY\_CSRMODULE\_B\_CK\_WDDLY\_INC**

*Address: 0xf0000800 + 0x108 = 0xf0000908*

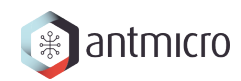

## **DDRPHY\_CSRMODULE\_B\_CK\_WDDLY\_RST**

*Address: 0xf0000800 + 0x10c = 0xf000090c*

**DDRPHY\_CSRMODULE\_B\_CK\_WDLY\_DQ**

*Address: 0xf0000800 + 0x110 = 0xf0000910*

**DDRPHY\_CSRMODULE\_B\_DQ\_DLY\_SEL**

*Address: 0xf0000800 + 0x114 = 0xf0000914*

## **DDRPHY\_CSRMODULE\_B\_CSDLY\_RST**

*Address: 0xf0000800 + 0x118 = 0xf0000918*

**DDRPHY\_CSRMODULE\_B\_CSDLY\_INC**

*Address: 0xf0000800 + 0x11c = 0xf000091c*

## **DDRPHY\_CSRMODULE\_B\_CADLY\_RST**

*Address: 0xf0000800 + 0x120 = 0xf0000920*

#### **DDRPHY\_CSRMODULE\_B\_CADLY\_INC**

*Address: 0xf0000800 + 0x124 = 0xf0000924*

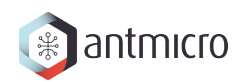

## **DDRPHY\_CSRMODULE\_B\_PARDLY\_RST**

*Address: 0xf0000800 + 0x128 = 0xf0000928*

**DDRPHY\_CSRMODULE\_B\_PARDLY\_INC**

*Address: 0xf0000800 + 0x12c = 0xf000092c*

**DDRPHY\_CSRMODULE\_B\_CSDLY**

*Address: 0xf0000800 + 0x130 = 0xf0000930*

### **DDRPHY\_CSRMODULE\_B\_CADLY**

*Address: 0xf0000800 + 0x134 = 0xf0000934*

### **DDRPHY\_CSRMODULE\_B\_RDLY\_DQ\_RST**

*Address: 0xf0000800 + 0x138 = 0xf0000938*

## **DDRPHY\_CSRMODULE\_B\_RDLY\_DQ\_INC**

*Address: 0xf0000800 + 0x13c = 0xf000093c*

#### **DDRPHY\_CSRMODULE\_B\_RDLY\_DQS\_RST**

*Address: 0xf0000800 + 0x140 = 0xf0000940*

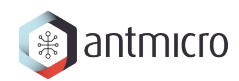

## **DDRPHY\_CSRMODULE\_B\_RDLY\_DQS\_INC**

*Address: 0xf0000800 + 0x144 = 0xf0000944*

**DDRPHY\_CSRMODULE\_B\_RDLY\_DQS**

*Address: 0xf0000800 + 0x148 = 0xf0000948*

**DDRPHY\_CSRMODULE\_B\_RDLY\_DQ**

*Address: 0xf0000800 + 0x14c = 0xf000094c*

#### **DDRPHY\_CSRMODULE\_B\_WDLY\_DQ\_RST**

*Address: 0xf0000800 + 0x150 = 0xf0000950*

### <span id="page-300-0"></span>**DDRPHY\_CSRMODULE\_B\_WDLY\_DQ\_INC**

*Address: 0xf0000800 + 0x154 = 0xf0000954*

## <span id="page-300-1"></span>**DDRPHY\_CSRMODULE\_B\_WDLY\_DM\_RST**

*Address: 0xf0000800 + 0x158 = 0xf0000958*

#### <span id="page-300-2"></span>**DDRPHY\_CSRMODULE\_B\_WDLY\_DM\_INC**

*Address: 0xf0000800 + 0x15c = 0xf000095c*

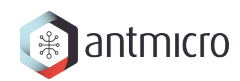

<span id="page-301-0"></span>**DDRPHY\_CSRMODULE\_B\_WDLY\_DQS\_RST**

*Address: 0xf0000800 + 0x160 = 0xf0000960*

<span id="page-301-1"></span>**DDRPHY\_CSRMODULE\_B\_WDLY\_DQS\_INC**

*Address: 0xf0000800 + 0x164 = 0xf0000964*

<span id="page-301-2"></span>**DDRPHY\_CSRMODULE\_B\_WDLY\_DQS**

*Address: 0xf0000800 + 0x168 = 0xf0000968*

## <span id="page-301-3"></span>**DDRPHY\_CSRMODULE\_B\_WDLY\_DQ**

*Address: 0xf0000800 + 0x16c = 0xf000096c*

<span id="page-301-4"></span>**DDRPHY\_CSRMODULE\_B\_WDLY\_DM**

*Address: 0xf0000800 + 0x170 = 0xf0000970*

## **18.2.3 CONTROLLER\_SETTINGS**

**Allows to change LiteDRAMController behaviour at runtime**

**Register Listing for CONTROLLER\_SETTINGS**

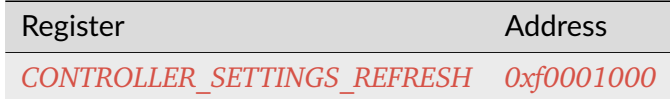

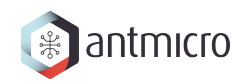

## **CONTROLLER\_SETTINGS\_REFRESH**

*Address: 0xf0001000 + 0x0 = 0xf0001000* Enable/disable Refresh commands sending

# **18.2.4 DDRCTRL**

**Register Listing for DDRCTRL**

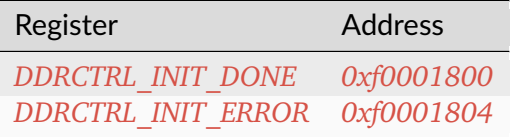

#### **DDRCTRL\_INIT\_DONE**

*Address: 0xf0001800 + 0x0 = 0xf0001800*

### **DDRCTRL\_INIT\_ERROR**

*Address: 0xf0001800 + 0x4 = 0xf0001804*

## **18.2.5 ROWHAMMER**

Row Hammer DMA attacker

This module allows to perform a Row Hammer attack by configuring it with two addresses that map to different rows of a single bank. When enabled, it will perform alternating DMA reads from the given locations, which will result in the DRAM controller having to repeatedly open/close rows at each read access.

**Register Listing for ROWHAMMER**

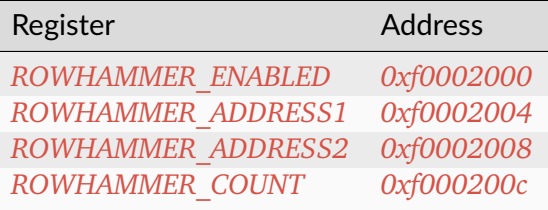

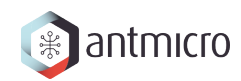

### **ROWHAMMER\_ENABLED**

*Address: 0xf0002000 + 0x0 = 0xf0002000* Used to start/stop the operation of the module

## **ROWHAMMER\_ADDRESS1**

*Address: 0xf0002000 + 0x4 = 0xf0002004*

First attacked address

### **ROWHAMMER\_ADDRESS2**

*Address: 0xf0002000 + 0x8 = 0xf0002008*

Second attacked address

#### **ROWHAMMER\_COUNT**

#### *Address: 0xf0002000 + 0xc = 0xf000200c*

This is the number of DMA accesses performed. When the module is enabled, the value can be freely read. When the module is disabled, the register is clear-on- write and has to be read before the next attack.

## **18.2.6 WRITER**

DMA DRAM writer.

Allows to fill DRAM with a predefined pattern using DMA.

#### **Pattern**

Provides access to RAM to store access pattern: *mem\_addr* and *mem\_data*. The pattern address space can be limited using the *data\_mask*.

For example, having *mem\_adr* filled with *[ 0x04, 0x02, 0x03, . . . ]* and *mem\_data* filled with *[ 0xff, 0xaa, 0x55, ... ]* and setting *data mask = 0b01*, the pattern [(address, data), ...] written will be: [(0x04, 0xff), (0x02, 0xaa), (0x04, 0xff), ...] (wraps due to masking).

DRAM memory range that is being accessed can be configured using *mem\_mask*.

To use this module, make sure that *ready* is 1, then write the desired number of transfers to *count*. Writing to the *start* CSR will initialize the operation. When the operation is ongoing *ready* will be 0.

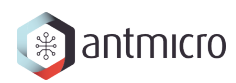

### **Register Listing for WRITER**

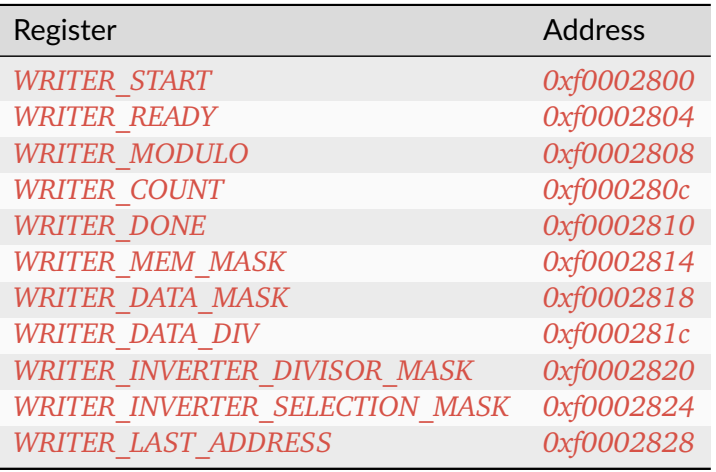

### **WRITER\_START**

*Address: 0xf0002800 + 0x0 = 0xf0002800*

Write to the register starts the transfer (if  $ready=1$ )

### **WRITER\_READY**

*Address: 0xf0002800 + 0x4 = 0xf0002804*

Indicates that the transfer is not ongoing

#### **WRITER\_MODULO**

*Address: 0xf0002800 + 0x8 = 0xf0002808*

When set use modulo to calculate DMA transfers address rather than bit masking

#### **WRITER\_COUNT**

*Address: 0xf0002800 + 0xc = 0xf000280c* Desired number of DMA transfers

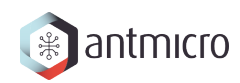

### **WRITER\_DONE**

*Address: 0xf0002800 + 0x10 = 0xf0002810* Number of completed DMA transfers

#### **WRITER\_MEM\_MASK**

*Address: 0xf0002800 + 0x14 = 0xf0002814* DRAM address mask for DMA transfers

#### **WRITER\_DATA\_MASK**

*Address: 0xf0002800 + 0x18 = 0xf0002818* Pattern memory address mask

#### **WRITER\_DATA\_DIV**

*Address: 0xf0002800 + 0x1c = 0xf000281c* Pattern memory address divisior-1

#### **WRITER\_INVERTER\_DIVISOR\_MASK**

*Address: 0xf0002800 + 0x20 = 0xf0002820* Divisor mask for selecting rows for which pattern data gets inverted

#### **WRITER\_INVERTER\_SELECTION\_MASK**

*Address: 0xf0002800 + 0x24 = 0xf0002824* Selection mask for selecting rows for which pattern data gets inverted

#### **WRITER\_LAST\_ADDRESS**

*Address: 0xf0002800 + 0x28 = 0xf0002828*

Number of completed DMA transfers

## **18.2.7 READER**

#### DMA DRAM reader.

Allows to check DRAM contents against a predefined pattern using DMA.

#### **Pattern**

Provides access to RAM to store access pattern: *mem\_addr* and *mem\_data*. The pattern address space can be limited using the *data\_mask*.

For example, having *mem\_adr* filled with *[ 0x04, 0x02, 0x03, . . . ]* and *mem\_data* filled with *[ 0xff, 0xaa, 0x55, ... ]* and setting *data mask = 0b01*, the pattern [(address, data), . . . ] written will be: *[(0x04, 0xff), (0x02, 0xaa), (0x04, 0xff), . . . ]* (wraps due to masking).

DRAM memory range that is being accessed can be configured using *mem\_mask*.

To use this module, make sure that *ready* is 1, then write the desired number of transfers to *count*. Writing to the *start* CSR will initialize the operation. When the operation is ongoing *ready* will be 0.

#### **Reading errors**

This module allows to check the locations of errors in the memory. It scans the configured memory area and compares the values read to the predefined pattern. If *skip\_fifo* is 0, this module will stop after each error encountered, so that it can be examined. Wait until the *error\_ready* CSR is 1. Then use the CSRs *error\_offset*, *error\_data* and *error\_expected* to examine the errors in the current transfer. To continue reading, write 1 to *error\_continue* CSR. Setting *skip\_fifo* to 1 will disable this behaviour entirely.

The final number of errors can be read from *error\_count*. NOTE: This value represents the number of erroneous *DMA transfers*.

The current progress can be read from the *done* CSR.

#### **Register Listing for READER**

| Register                                    | <b>Address</b>                          |
|---------------------------------------------|-----------------------------------------|
| <b>READER START</b>                         | 0xf0003000                              |
| <b>READER READY</b>                         | 0xf0003004                              |
| <b>READER MODULO</b>                        | 0xf0003008                              |
| <b>READER COUNT</b>                         | 0xf000300c                              |
| <b>READER DONE</b>                          | 0xf0003010                              |
| <b>READER MEM MASK</b>                      | 0xf0003014                              |
| <b>READER DATA MASK</b>                     | 0xf0003018                              |
| <b>READER DATA DIV</b>                      | 0xf000301c                              |
| READER INVERTER DIVISOR MASK                | 0xf0003020                              |
| READER INVERTER SELECTION MASK              | 0xf0003024                              |
| <b>READER ERROR COUNT</b><br>$\mathbf{A}$ : | 0xf0003028<br>والمناصب الملاوي والمستور |

continues on next page

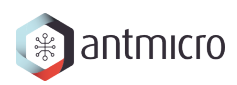

| Register                      | Address    |
|-------------------------------|------------|
| <b>READER SKIP FIFO</b>       | 0xf000302c |
| <b>READER ERROR OFFSET</b>    | 0xf0003030 |
| <b>READER ERROR DATA7</b>     | 0xf0003034 |
| <b>READER ERROR DATA6</b>     | 0xf0003038 |
| <b>READER ERROR DATA5</b>     | 0xf000303c |
| <b>READER ERROR DATA4</b>     | 0xf0003040 |
| <b>READER ERROR DATA3</b>     | 0xf0003044 |
| <b>READER ERROR DATA2</b>     | 0xf0003048 |
| <b>READER ERROR DATA1</b>     | 0xf000304c |
| <b>READER ERROR DATAO</b>     | 0xf0003050 |
| <b>READER ERROR EXPECTED7</b> | 0xf0003054 |
| <b>READER ERROR EXPECTED6</b> | 0xf0003058 |
| <b>READER ERROR EXPECTED5</b> | 0xf000305c |
| <b>READER ERROR EXPECTED4</b> | 0xf0003060 |
| <b>READER ERROR EXPECTED3</b> | 0xf0003064 |
| READER ERROR EXPECTED2        | 0xf0003068 |
| READER ERROR EXPECTED1        | 0xf000306c |
| READER ERROR EXPECTEDO        | 0xf0003070 |
| <b>READER ERROR READY</b>     | 0xf0003074 |
| <b>READER ERROR CONTINUE</b>  | 0xf0003078 |

Table 18.2 – continued from previous page

#### **READER\_START**

*Address: 0xf0003000 + 0x0 = 0xf0003000*

Write to the register starts the transfer (if  $ready=1$ )

#### **READER\_READY**

*Address: 0xf0003000 + 0x4 = 0xf0003004*

Indicates that the transfer is not ongoing

#### **READER\_MODULO**

*Address: 0xf0003000 + 0x8 = 0xf0003008*

When set use modulo to calculate DMA transfers address rather than bit masking

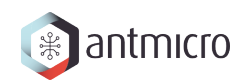

## **READER\_COUNT**

*Address: 0xf0003000 + 0xc = 0xf000300c* Desired number of DMA transfers

#### **READER\_DONE**

*Address: 0xf0003000 + 0x10 = 0xf0003010* Number of completed DMA transfers

#### **READER\_MEM\_MASK**

*Address: 0xf0003000 + 0x14 = 0xf0003014* DRAM address mask for DMA transfers

#### **READER\_DATA\_MASK**

*Address: 0xf0003000 + 0x18 = 0xf0003018* Pattern memory address mask

#### **READER\_DATA\_DIV**

*Address: 0xf0003000 + 0x1c = 0xf000301c* Pattern memory address divisior-1

#### **READER\_INVERTER\_DIVISOR\_MASK**

*Address: 0xf0003000 + 0x20 = 0xf0003020* Divisor mask for selecting rows for which pattern data gets inverted

#### **READER\_INVERTER\_SELECTION\_MASK**

*Address: 0xf0003000 + 0x24 = 0xf0003024*

Selection mask for selecting rows for which pattern data gets inverted

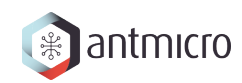

### **READER\_ERROR\_COUNT**

*Address: 0xf0003000 + 0x28 = 0xf0003028* Number of errors detected

#### **READER\_SKIP\_FIFO**

*Address: 0xf0003000 + 0x2c = 0xf000302c* Skip waiting for user to read the errors FIFO

#### **READER\_ERROR\_OFFSET**

*Address: 0xf0003000 + 0x30 = 0xf0003030* Current offset of the error

### **READER\_ERROR\_DATA7**

*Address: 0xf0003000 + 0x34 = 0xf0003034* Bits 224-255 of *READER\_ERROR\_DATA*. Erroneous value read from DRAM memory

#### **READER\_ERROR\_DATA6**

*Address: 0xf0003000 + 0x38 = 0xf0003038* Bits 192-223 of *READER\_ERROR\_DATA*.

#### **READER\_ERROR\_DATA5**

*Address: 0xf0003000 + 0x3c = 0xf000303c* Bits 160-191 of *READER\_ERROR\_DATA*.

#### **READER\_ERROR\_DATA4**

*Address: 0xf0003000 + 0x40 = 0xf0003040* Bits 128-159 of *READER\_ERROR\_DATA*.

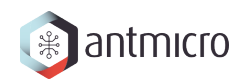

## **READER\_ERROR\_DATA3**

*Address: 0xf0003000 + 0x44 = 0xf0003044* Bits 96-127 of *READER\_ERROR\_DATA*.

### **READER\_ERROR\_DATA2**

*Address: 0xf0003000 + 0x48 = 0xf0003048* Bits 64-95 of *READER\_ERROR\_DATA*.

#### **READER\_ERROR\_DATA1**

*Address: 0xf0003000 + 0x4c = 0xf000304c* Bits 32-63 of *READER\_ERROR\_DATA*.

#### **READER\_ERROR\_DATA0**

*Address: 0xf0003000 + 0x50 = 0xf0003050* Bits 0-31 of *READER\_ERROR\_DATA*.

#### **READER\_ERROR\_EXPECTED7**

*Address: 0xf0003000 + 0x54 = 0xf0003054* Bits 224-255 of *READER\_ERROR\_EXPECTED*. Value expected to be read from DRAM memory

#### **READER\_ERROR\_EXPECTED6**

*Address: 0xf0003000 + 0x58 = 0xf0003058* Bits 192-223 of *READER\_ERROR\_EXPECTED*.

#### **READER\_ERROR\_EXPECTED5**

*Address: 0xf0003000 + 0x5c = 0xf000305c* Bits 160-191 of *READER\_ERROR\_EXPECTED*.

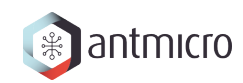

#### **READER\_ERROR\_EXPECTED4**

*Address: 0xf0003000 + 0x60 = 0xf0003060* Bits 128-159 of *READER\_ERROR\_EXPECTED*.

### **READER\_ERROR\_EXPECTED3**

*Address: 0xf0003000 + 0x64 = 0xf0003064* Bits 96-127 of *READER\_ERROR\_EXPECTED*.

#### **READER\_ERROR\_EXPECTED2**

*Address: 0xf0003000 + 0x68 = 0xf0003068* Bits 64-95 of *READER\_ERROR\_EXPECTED*.

#### **READER\_ERROR\_EXPECTED1**

*Address: 0xf0003000 + 0x6c = 0xf000306c* Bits 32-63 of *READER\_ERROR\_EXPECTED*.

#### **READER\_ERROR\_EXPECTED0**

*Address: 0xf0003000 + 0x70 = 0xf0003070* Bits 0-31 of *READER\_ERROR\_EXPECTED*.

#### **READER\_ERROR\_READY**

*Address: 0xf0003000 + 0x74 = 0xf0003074* Error detected and ready to read

#### **READER\_ERROR\_CONTINUE**

*Address: 0xf0003000 + 0x78 = 0xf0003078* Continue reading until the next error

# **18.2.8 DFI\_SWITCH**

## **Register Listing for DFI\_SWITCH**

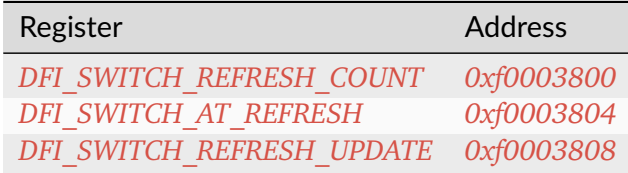

### **DFI\_SWITCH\_REFRESH\_COUNT**

#### *Address: 0xf0003800 + 0x0 = 0xf0003800*

Count of all refresh commands issued (both by Memory Controller and Payload Executor). Value is latched from internal counter on mode trasition: MC -> PE or by writing to the *refresh\_update* CSR.

## **DFI\_SWITCH\_AT\_REFRESH**

#### *Address: 0xf0003800 + 0x4 = 0xf0003804*

If set to a value different than 0 the mode transition  $MC \geq PE$  will be peformed only when the value of this register matches the current refresh commands count.

## **DFI\_SWITCH\_REFRESH\_UPDATE**

#### *Address: 0xf0003800 + 0x8 = 0xf0003808*

Force an update of the *refresh\_count* CSR.

## **18.2.9 PAYLOAD\_EXECUTOR**

Executes the DRAM payload from memory

#### **Instruction decoder**

All instructions are 32-bit. The format of most instructions is the same, except for the LOOP instruction, which has a constant TIMESLICE of 1.

NOOP with a TIMESLICE of 0 is a special case which is interpreted as STOP instruction. When this instruction is encountered execution gets finished immediately.

**NOTE:** TIMESLICE is the number of cycles the instruction will take. This means that instructions other than NOOP that use TIMESLICE=0 are illegal (although will silently be executed as having TIMESLICE= $1$ ).

**NOTE2:** LOOP instruction will *jump* COUNT times, meaning that the "code" inside the loop will effectively be executed COUNT+1 times.

Op codes:

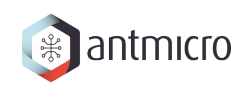

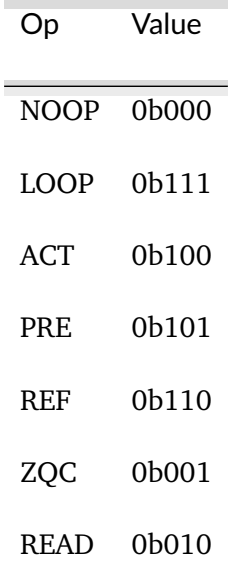

Instruction format:

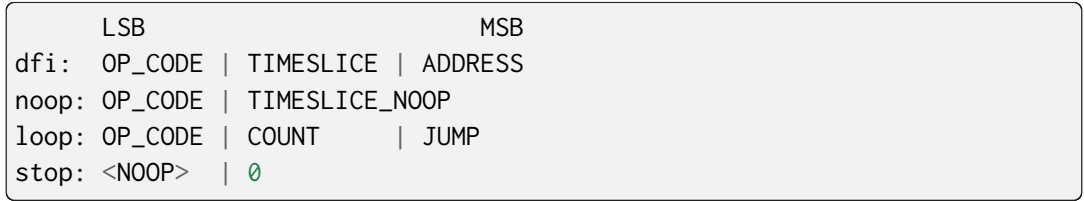

Where ADDRESS depends on the DFI command and is one of:

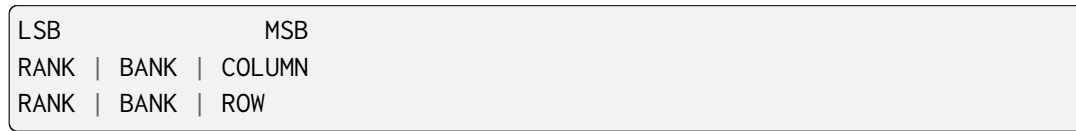

# **Register Listing for PAYLOAD\_EXECUTOR**

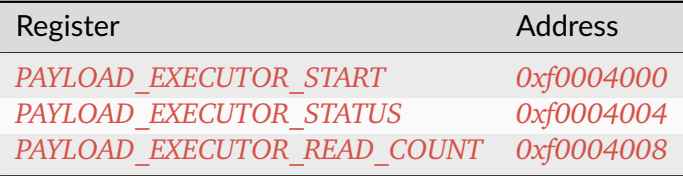

## **PAYLOAD\_EXECUTOR\_START**

*Address: 0xf0004000 + 0x0 = 0xf0004000*

Writing to this register initializes payload execution

## **PAYLOAD\_EXECUTOR\_STATUS**

*Address: 0xf0004000 + 0x4 = 0xf0004004*

Payload executor status register

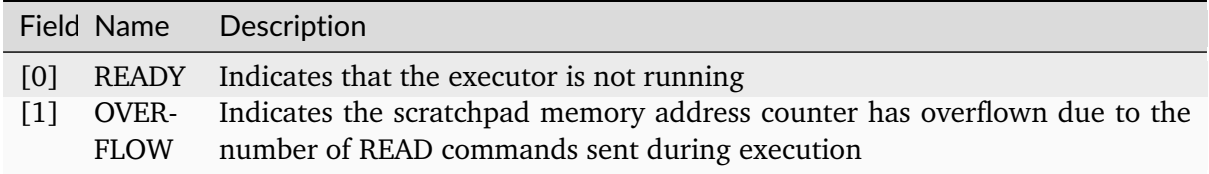

## **PAYLOAD\_EXECUTOR\_READ\_COUNT**

*Address: 0xf0004000 + 0x8 = 0xf0004008*

Number of data from READ commands that is stored in the scratchpad memory

## **18.2.10 I2C**

**Register Listing for I2C**

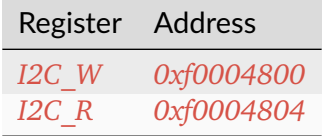

**I2C\_W**

*Address: 0xf0004800 + 0x0 = 0xf0004800*

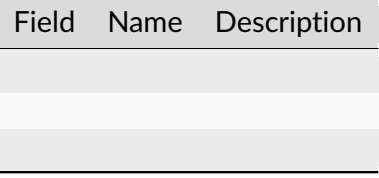

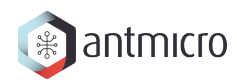

# **I2C\_R**

*Address: 0xf0004800 + 0x4 = 0xf0004804*

Field Name Description

## **18.2.11 CTRL**

**Register Listing for CTRL**

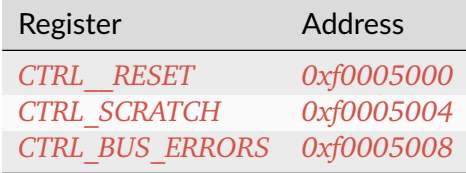

### **CTRL\_\_RESET**

*Address: 0xf0005000 + 0x0 = 0xf0005000*

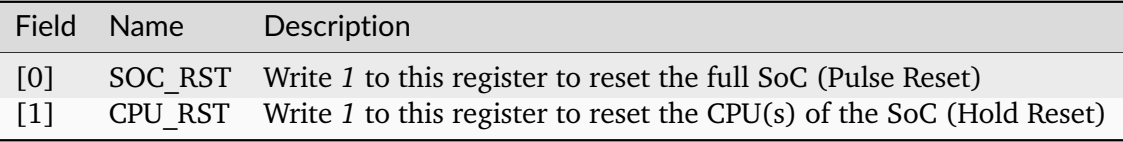

## **CTRL\_SCRATCH**

*Address: 0xf0005000 + 0x4 = 0xf0005004*

Use this register as a scratch space to verify that software read/write accesses to the Wishbone/CSR bus are working correctly. The initial reset value of 0x1234578 can be used to verify endianness.

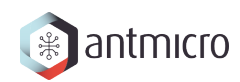

## **CTRL\_BUS\_ERRORS**

*Address: 0xf0005000 + 0x8 = 0xf0005008*

Total number of Wishbone bus errors (timeouts) since start.

# **18.2.12 ETHPHY**

**Register Listing for ETHPHY**

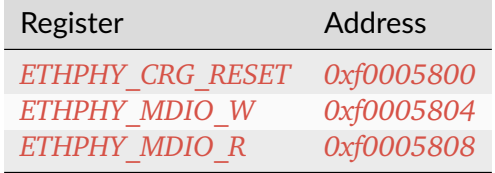

#### **ETHPHY\_CRG\_RESET**

*Address: 0xf0005800 + 0x0 = 0xf0005800*

#### **ETHPHY\_MDIO\_W**

*Address: 0xf0005800 + 0x4 = 0xf0005804*

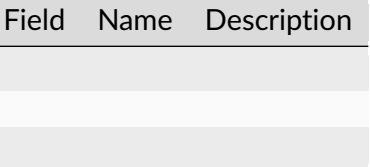

#### **ETHPHY\_MDIO\_R**

*Address: 0xf0005800 + 0x8 = 0xf0005808*

Field Name Description

# **18.2.13 IDENTIFIER\_MEM**

## **Register Listing for IDENTIFIER\_MEM**

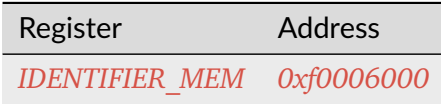

### **IDENTIFIER\_MEM**

*Address: 0xf0006000 + 0x0 = 0xf0006000*

8 x 109-bit memory

## **18.2.14 MAIN**

### **Register Listing for MAIN**

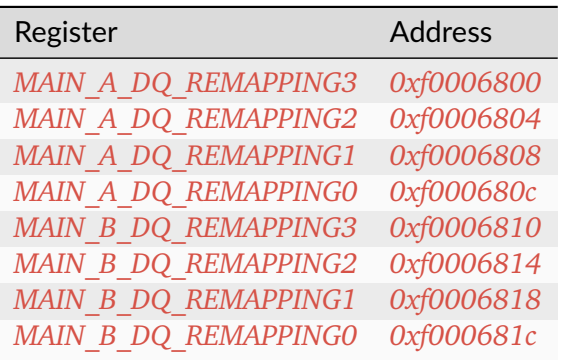

## <span id="page-317-0"></span>**MAIN\_A\_DQ\_REMAPPING3**

*Address: 0xf0006800 + 0x0 = 0xf0006800* Bits 96-127 of *MAIN\_A\_DQ\_REMAPPING*.

## <span id="page-317-1"></span>**MAIN\_A\_DQ\_REMAPPING2**

*Address: 0xf0006800 + 0x4 = 0xf0006804* Bits 64-95 of *MAIN\_A\_DQ\_REMAPPING*.

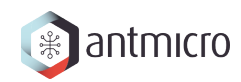

### <span id="page-318-0"></span>**MAIN\_A\_DQ\_REMAPPING1**

*Address: 0xf0006800 + 0x8 = 0xf0006808* Bits 32-63 of *MAIN\_A\_DQ\_REMAPPING*.

### <span id="page-318-1"></span>**MAIN\_A\_DQ\_REMAPPING0**

*Address: 0xf0006800 + 0xc = 0xf000680c* Bits 0-31 of *MAIN\_A\_DQ\_REMAPPING*.

#### <span id="page-318-2"></span>**MAIN\_B\_DQ\_REMAPPING3**

*Address: 0xf0006800 + 0x10 = 0xf0006810* Bits 96-127 of *MAIN B\_DQ\_REMAPPING*.

#### <span id="page-318-3"></span>**MAIN\_B\_DQ\_REMAPPING2**

*Address: 0xf0006800 + 0x14 = 0xf0006814* Bits 64-95 of *MAIN\_B\_DQ\_REMAPPING*.

#### <span id="page-318-4"></span>**MAIN\_B\_DQ\_REMAPPING1**

*Address: 0xf0006800 + 0x18 = 0xf0006818* Bits 32-63 of *MAIN\_B\_DQ\_REMAPPING*.

#### <span id="page-318-5"></span>**MAIN\_B\_DQ\_REMAPPING0**

*Address: 0xf0006800 + 0x1c = 0xf000681c* Bits 0-31 of *MAIN\_B\_DQ\_REMAPPING*.

#### **18.2.15 SDRAM**

#### **Register Listing for SDRAM**

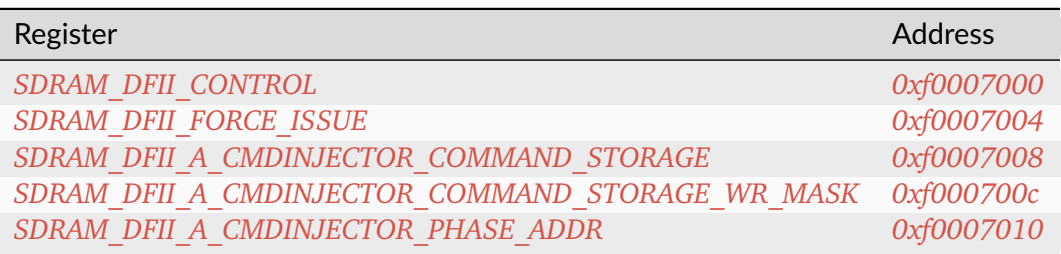

continues on next page

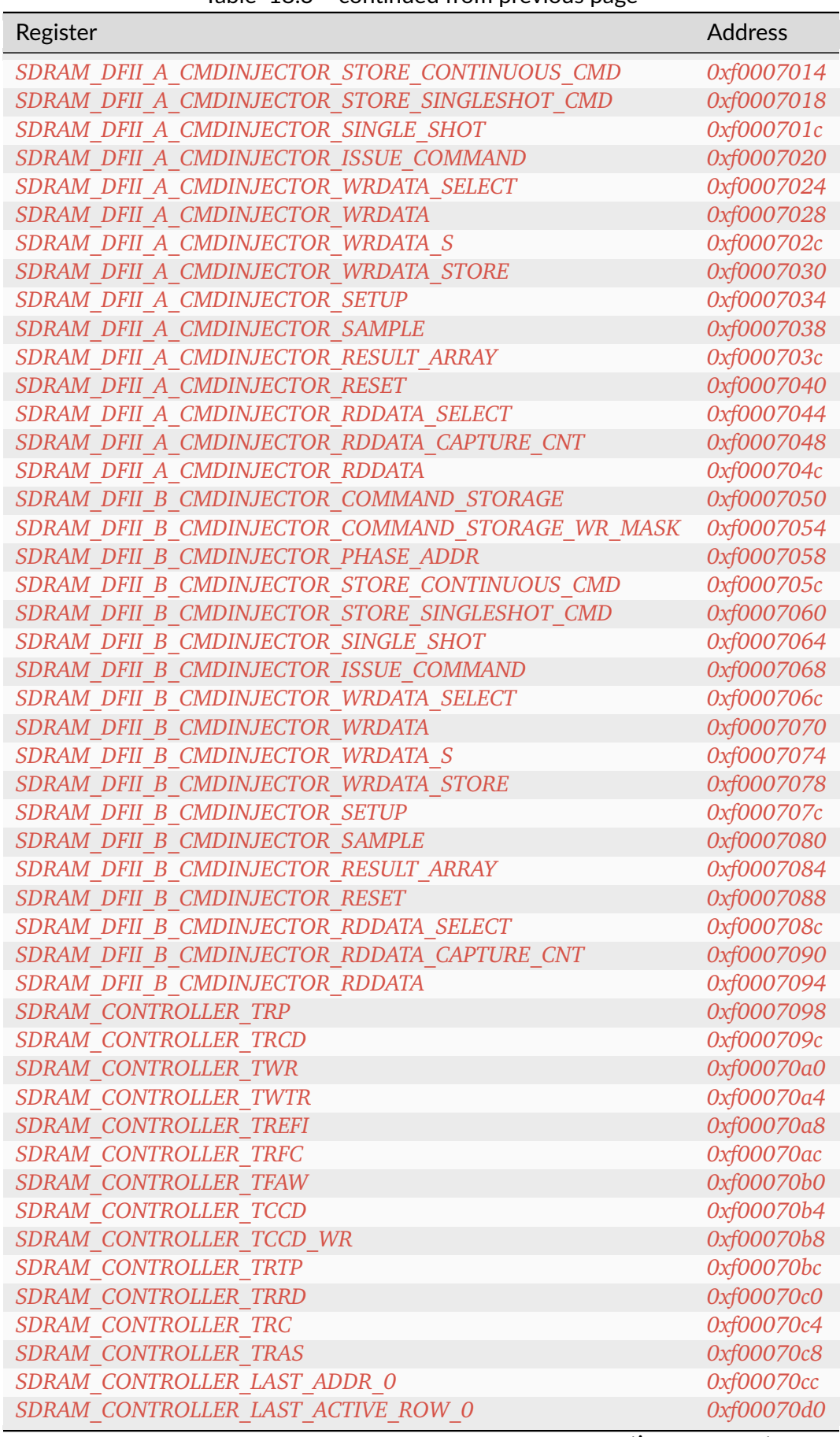

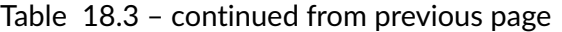

continues on next page

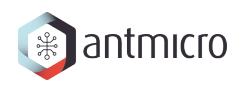

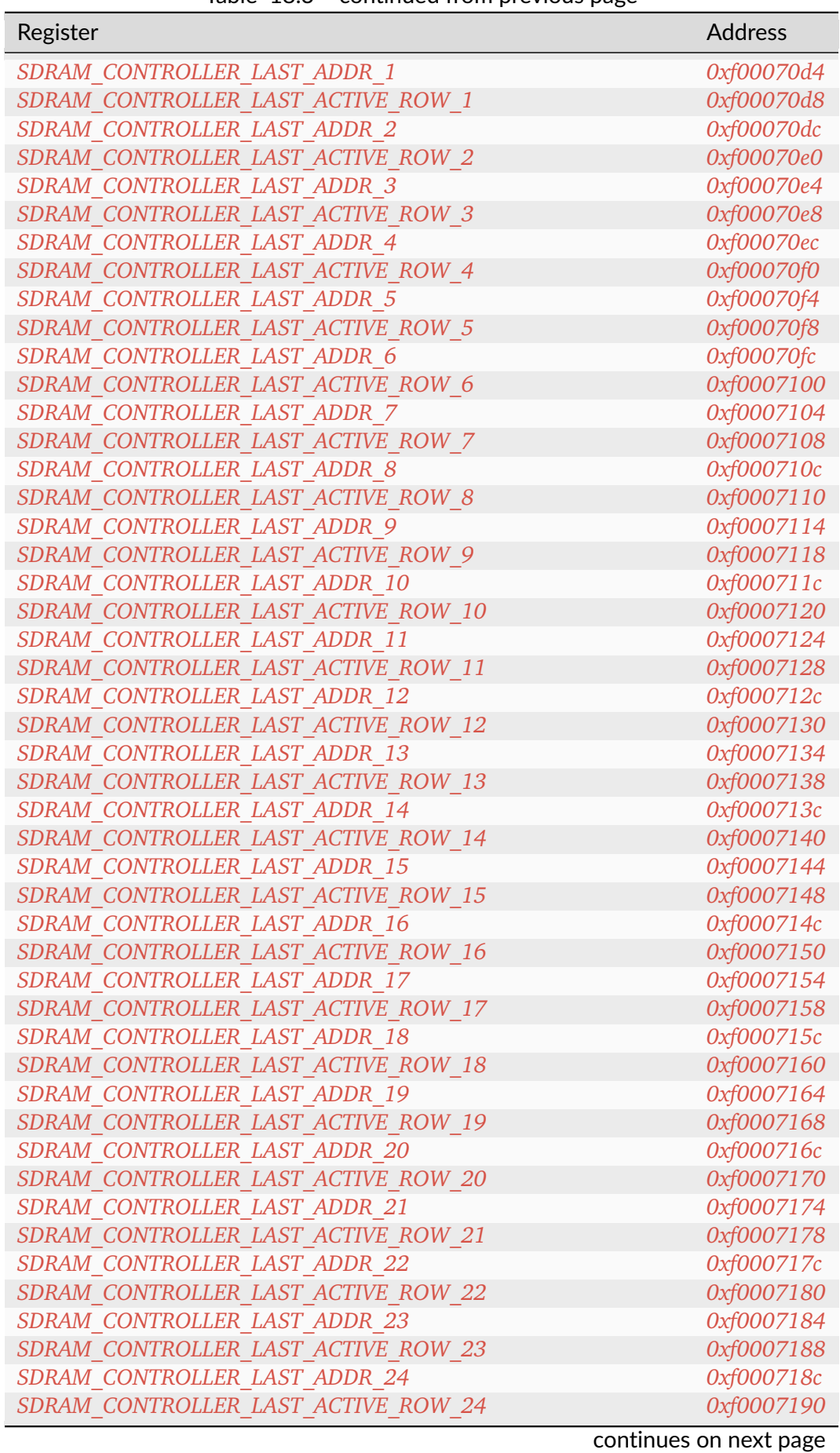

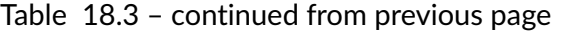

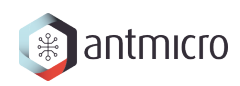

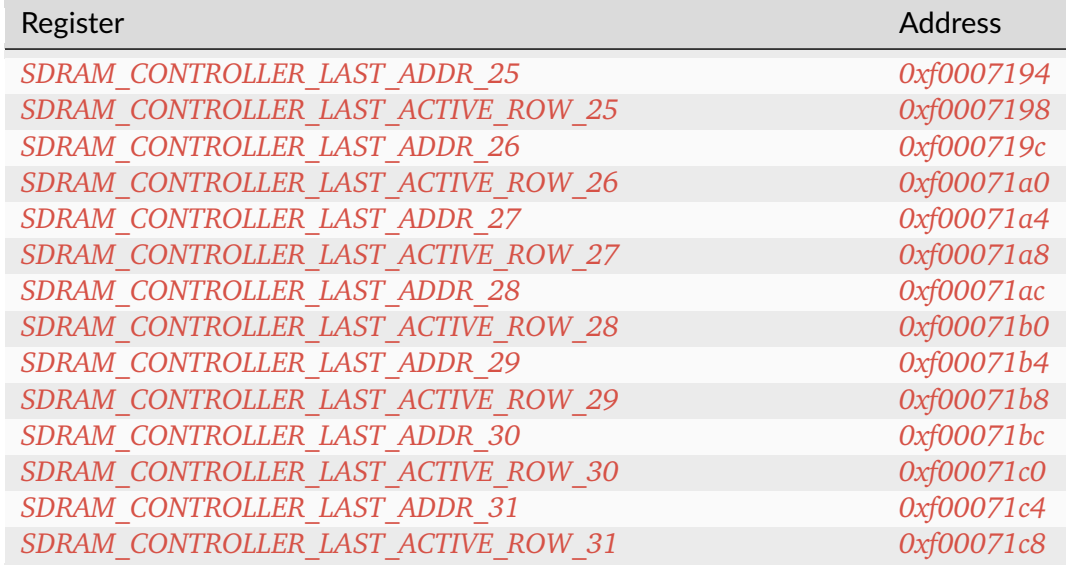

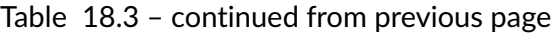

## **SDRAM\_DFII\_CONTROL**

*Address: 0xf0007000 + 0x0 = 0xf0007000*

Control DFI signals common to all phases

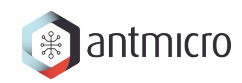

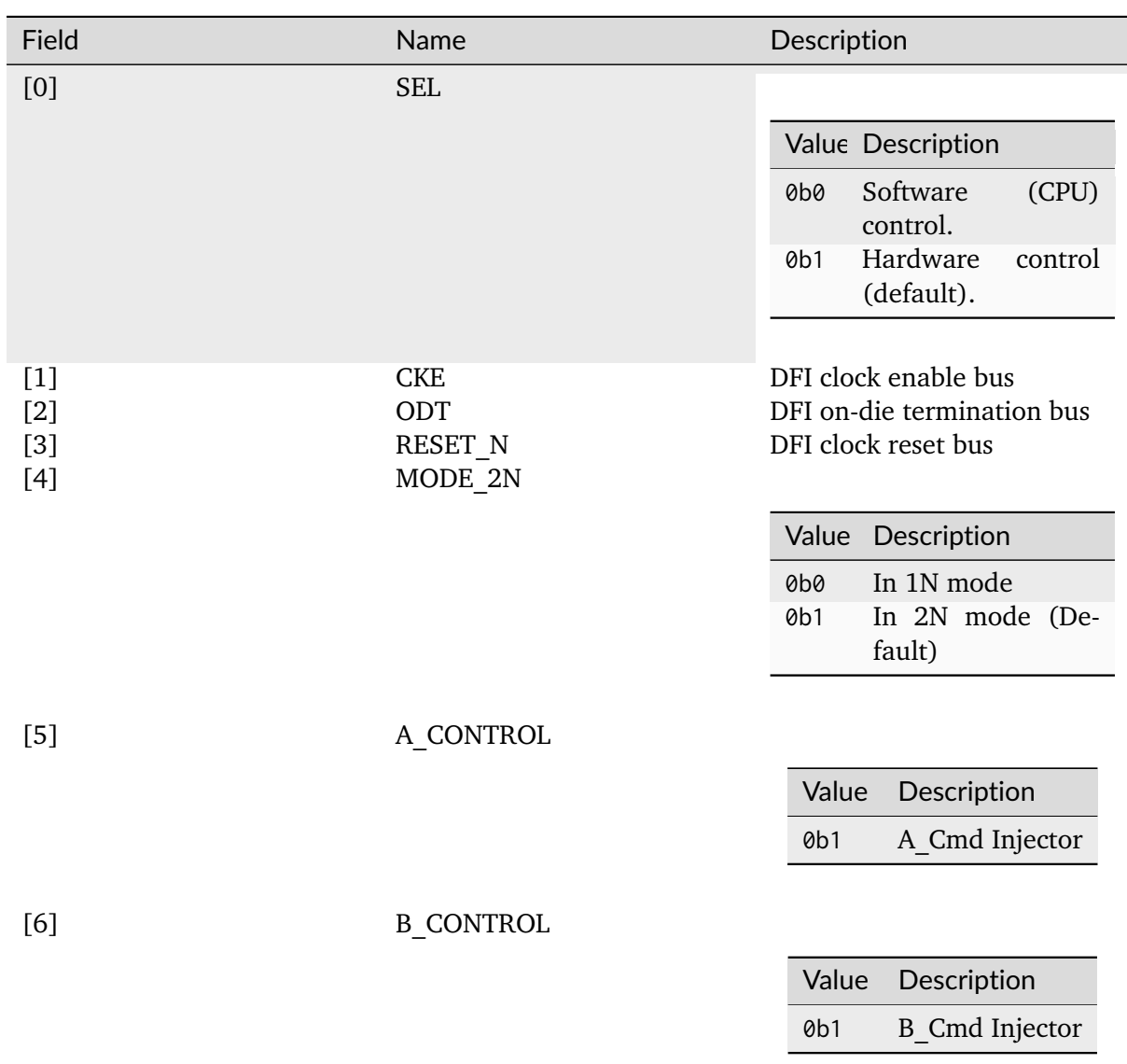

## <span id="page-322-0"></span>**SDRAM\_DFII\_FORCE\_ISSUE**

*Address: 0xf0007000 + 0x4 = 0xf0007004*

## <span id="page-322-1"></span>**SDRAM\_DFII\_A\_CMDINJECTOR\_COMMAND\_STORAGE**

*Address: 0xf0007000 + 0x8 = 0xf0007008*

DDR5 command and control signals

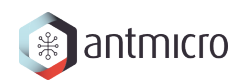

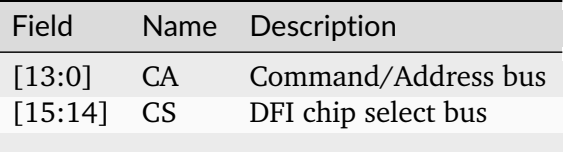

<span id="page-323-0"></span>**SDRAM\_DFII\_A\_CMDINJECTOR\_COMMAND\_STORAGE\_WR\_MASK**

*Address: 0xf0007000 + 0xc = 0xf000700c*

DDR5 wrdata mask control signals

Field Name Description

<span id="page-323-1"></span>**SDRAM\_DFII\_A\_CMDINJECTOR\_PHASE\_ADDR**

*Address: 0xf0007000 + 0x10 = 0xf0007010*

<span id="page-323-2"></span>**SDRAM\_DFII\_A\_CMDINJECTOR\_STORE\_CONTINUOUS\_CMD**

*Address: 0xf0007000 + 0x14 = 0xf0007014*

<span id="page-323-3"></span>**SDRAM\_DFII\_A\_CMDINJECTOR\_STORE\_SINGLESHOT\_CMD**

*Address: 0xf0007000 + 0x18 = 0xf0007018*

<span id="page-323-4"></span>**SDRAM\_DFII\_A\_CMDINJECTOR\_SINGLE\_SHOT**

*Address: 0xf0007000 + 0x1c = 0xf000701c*
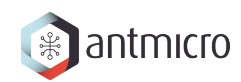

**SDRAM\_DFII\_A\_CMDINJECTOR\_ISSUE\_COMMAND**

*Address: 0xf0007000 + 0x20 = 0xf0007020*

**SDRAM\_DFII\_A\_CMDINJECTOR\_WRDATA\_SELECT**

*Address: 0xf0007000 + 0x24 = 0xf0007024*

**SDRAM\_DFII\_A\_CMDINJECTOR\_WRDATA**

*Address: 0xf0007000 + 0x28 = 0xf0007028*

### **SDRAM\_DFII\_A\_CMDINJECTOR\_WRDATA\_S**

*Address: 0xf0007000 + 0x2c = 0xf000702c*

**SDRAM\_DFII\_A\_CMDINJECTOR\_WRDATA\_STORE**

*Address: 0xf0007000 + 0x30 = 0xf0007030*

## **SDRAM\_DFII\_A\_CMDINJECTOR\_SETUP**

*Address: 0xf0007000 + 0x34 = 0xf0007034*

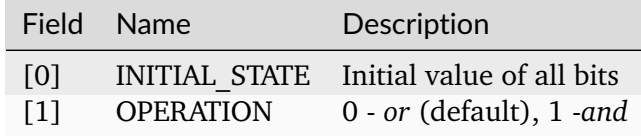

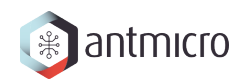

**SDRAM\_DFII\_A\_CMDINJECTOR\_SAMPLE**

*Address: 0xf0007000 + 0x38 = 0xf0007038*

**SDRAM\_DFII\_A\_CMDINJECTOR\_RESULT\_ARRAY**

*Address: 0xf0007000 + 0x3c = 0xf000703c*

**SDRAM\_DFII\_A\_CMDINJECTOR\_RESET**

*Address: 0xf0007000 + 0x40 = 0xf0007040*

# **SDRAM\_DFII\_A\_CMDINJECTOR\_RDDATA\_SELECT**

*Address: 0xf0007000 + 0x44 = 0xf0007044*

**SDRAM\_DFII\_A\_CMDINJECTOR\_RDDATA\_CAPTURE\_CNT**

*Address: 0xf0007000 + 0x48 = 0xf0007048*

**SDRAM\_DFII\_A\_CMDINJECTOR\_RDDATA**

*Address: 0xf0007000 + 0x4c = 0xf000704c*

## **SDRAM\_DFII\_B\_CMDINJECTOR\_COMMAND\_STORAGE**

*Address: 0xf0007000 + 0x50 = 0xf0007050*

DDR5 command and control signals

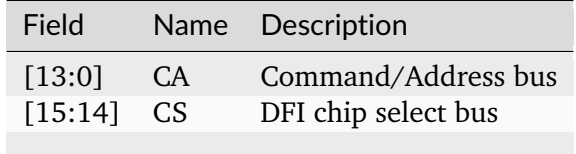

# **SDRAM\_DFII\_B\_CMDINJECTOR\_COMMAND\_STORAGE\_WR\_MASK**

*Address: 0xf0007000 + 0x54 = 0xf0007054*

DDR5 wrdata mask control signals

Field Name Description

**SDRAM\_DFII\_B\_CMDINJECTOR\_PHASE\_ADDR**

*Address: 0xf0007000 + 0x58 = 0xf0007058*

**SDRAM\_DFII\_B\_CMDINJECTOR\_STORE\_CONTINUOUS\_CMD**

*Address: 0xf0007000 + 0x5c = 0xf000705c*

**SDRAM\_DFII\_B\_CMDINJECTOR\_STORE\_SINGLESHOT\_CMD**

*Address: 0xf0007000 + 0x60 = 0xf0007060*

**SDRAM\_DFII\_B\_CMDINJECTOR\_SINGLE\_SHOT**

*Address: 0xf0007000 + 0x64 = 0xf0007064*

**SDRAM\_DFII\_B\_CMDINJECTOR\_ISSUE\_COMMAND**

*Address: 0xf0007000 + 0x68 = 0xf0007068*

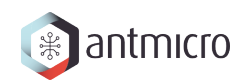

# **SDRAM\_DFII\_B\_CMDINJECTOR\_WRDATA\_SELECT**

*Address: 0xf0007000 + 0x6c = 0xf000706c*

**SDRAM\_DFII\_B\_CMDINJECTOR\_WRDATA**

*Address: 0xf0007000 + 0x70 = 0xf0007070*

**SDRAM\_DFII\_B\_CMDINJECTOR\_WRDATA\_S**

*Address: 0xf0007000 + 0x74 = 0xf0007074*

### **SDRAM\_DFII\_B\_CMDINJECTOR\_WRDATA\_STORE**

*Address: 0xf0007000 + 0x78 = 0xf0007078*

## **SDRAM\_DFII\_B\_CMDINJECTOR\_SETUP**

*Address: 0xf0007000 + 0x7c = 0xf000707c*

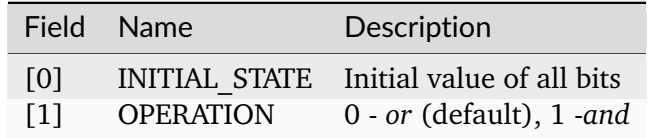

### **SDRAM\_DFII\_B\_CMDINJECTOR\_SAMPLE**

*Address: 0xf0007000 + 0x80 = 0xf0007080*

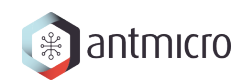

# **SDRAM\_DFII\_B\_CMDINJECTOR\_RESULT\_ARRAY**

*Address: 0xf0007000 + 0x84 = 0xf0007084*

**SDRAM\_DFII\_B\_CMDINJECTOR\_RESET**

*Address: 0xf0007000 + 0x88 = 0xf0007088*

**SDRAM\_DFII\_B\_CMDINJECTOR\_RDDATA\_SELECT**

*Address: 0xf0007000 + 0x8c = 0xf000708c*

### **SDRAM\_DFII\_B\_CMDINJECTOR\_RDDATA\_CAPTURE\_CNT**

*Address: 0xf0007000 + 0x90 = 0xf0007090*

**SDRAM\_DFII\_B\_CMDINJECTOR\_RDDATA**

*Address: 0xf0007000 + 0x94 = 0xf0007094*

### **SDRAM\_CONTROLLER\_TRP**

*Address: 0xf0007000 + 0x98 = 0xf0007098*

### **SDRAM\_CONTROLLER\_TRCD**

*Address: 0xf0007000 + 0x9c = 0xf000709c*

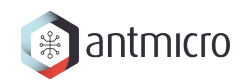

### **SDRAM\_CONTROLLER\_TWR**

*Address: 0xf0007000 + 0xa0 = 0xf00070a0*

**SDRAM\_CONTROLLER\_TWTR**

*Address: 0xf0007000 + 0xa4 = 0xf00070a4*

**SDRAM\_CONTROLLER\_TREFI**

*Address: 0xf0007000 + 0xa8 = 0xf00070a8*

### **SDRAM\_CONTROLLER\_TRFC**

*Address: 0xf0007000 + 0xac = 0xf00070ac*

**SDRAM\_CONTROLLER\_TFAW**

*Address: 0xf0007000 + 0xb0 = 0xf00070b0*

### **SDRAM\_CONTROLLER\_TCCD**

*Address: 0xf0007000 + 0xb4 = 0xf00070b4*

### **SDRAM\_CONTROLLER\_TCCD\_WR**

*Address: 0xf0007000 + 0xb8 = 0xf00070b8*

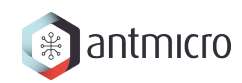

### **SDRAM\_CONTROLLER\_TRTP**

*Address: 0xf0007000 + 0xbc = 0xf00070bc*

**SDRAM\_CONTROLLER\_TRRD**

*Address: 0xf0007000 + 0xc0 = 0xf00070c0*

**SDRAM\_CONTROLLER\_TRC**

*Address: 0xf0007000 + 0xc4 = 0xf00070c4*

### **SDRAM\_CONTROLLER\_TRAS**

*Address: 0xf0007000 + 0xc8 = 0xf00070c8*

### **SDRAM\_CONTROLLER\_LAST\_ADDR\_0**

*Address: 0xf0007000 + 0xcc = 0xf00070cc*

## **SDRAM\_CONTROLLER\_LAST\_ACTIVE\_ROW\_0**

*Address: 0xf0007000 + 0xd0 = 0xf00070d0*

### **SDRAM\_CONTROLLER\_LAST\_ADDR\_1**

*Address: 0xf0007000 + 0xd4 = 0xf00070d4*

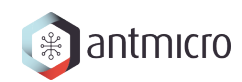

# **SDRAM\_CONTROLLER\_LAST\_ACTIVE\_ROW\_1**

*Address: 0xf0007000 + 0xd8 = 0xf00070d8*

**SDRAM\_CONTROLLER\_LAST\_ADDR\_2**

*Address: 0xf0007000 + 0xdc = 0xf00070dc*

**SDRAM\_CONTROLLER\_LAST\_ACTIVE\_ROW\_2**

*Address: 0xf0007000 + 0xe0 = 0xf00070e0*

### **SDRAM\_CONTROLLER\_LAST\_ADDR\_3**

*Address: 0xf0007000 + 0xe4 = 0xf00070e4*

**SDRAM\_CONTROLLER\_LAST\_ACTIVE\_ROW\_3**

*Address: 0xf0007000 + 0xe8 = 0xf00070e8*

## **SDRAM\_CONTROLLER\_LAST\_ADDR\_4**

*Address: 0xf0007000 + 0xec = 0xf00070ec*

### SDRAM\_CONTROLLER\_LAST\_ACTIVE\_ROW\_4

*Address: 0xf0007000 + 0xf0 = 0xf00070f0*

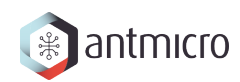

**SDRAM\_CONTROLLER\_LAST\_ADDR\_5**

*Address: 0xf0007000 + 0xf4 = 0xf00070f4*

**SDRAM\_CONTROLLER\_LAST\_ACTIVE\_ROW\_5**

*Address: 0xf0007000 + 0xf8 = 0xf00070f8*

**SDRAM\_CONTROLLER\_LAST\_ADDR\_6**

*Address: 0xf0007000 + 0xfc = 0xf00070fc*

### **SDRAM\_CONTROLLER\_LAST\_ACTIVE\_ROW\_6**

*Address: 0xf0007000 + 0x100 = 0xf0007100*

**SDRAM\_CONTROLLER\_LAST\_ADDR\_7**

*Address: 0xf0007000 + 0x104 = 0xf0007104*

**SDRAM\_CONTROLLER\_LAST\_ACTIVE\_ROW\_7**

*Address: 0xf0007000 + 0x108 = 0xf0007108*

### **SDRAM\_CONTROLLER\_LAST\_ADDR\_8**

*Address: 0xf0007000 + 0x10c = 0xf000710c*

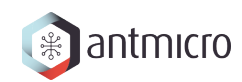

# **SDRAM\_CONTROLLER\_LAST\_ACTIVE\_ROW\_8**

*Address: 0xf0007000 + 0x110 = 0xf0007110*

**SDRAM\_CONTROLLER\_LAST\_ADDR\_9**

*Address: 0xf0007000 + 0x114 = 0xf0007114*

**SDRAM\_CONTROLLER\_LAST\_ACTIVE\_ROW\_9**

*Address: 0xf0007000 + 0x118 = 0xf0007118*

### **SDRAM\_CONTROLLER\_LAST\_ADDR\_10**

*Address: 0xf0007000 + 0x11c = 0xf000711c*

**SDRAM\_CONTROLLER\_LAST\_ACTIVE\_ROW\_10**

*Address: 0xf0007000 + 0x120 = 0xf0007120*

## **SDRAM\_CONTROLLER\_LAST\_ADDR\_11**

*Address: 0xf0007000 + 0x124 = 0xf0007124*

### SDRAM\_CONTROLLER\_LAST\_ACTIVE\_ROW\_11

*Address: 0xf0007000 + 0x128 = 0xf0007128*

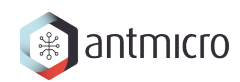

# **SDRAM\_CONTROLLER\_LAST\_ADDR\_12**

*Address: 0xf0007000 + 0x12c = 0xf000712c*

**SDRAM\_CONTROLLER\_LAST\_ACTIVE\_ROW\_12**

*Address: 0xf0007000 + 0x130 = 0xf0007130*

**SDRAM\_CONTROLLER\_LAST\_ADDR\_13**

*Address: 0xf0007000 + 0x134 = 0xf0007134*

## **SDRAM\_CONTROLLER\_LAST\_ACTIVE\_ROW\_13**

*Address: 0xf0007000 + 0x138 = 0xf0007138*

## **SDRAM\_CONTROLLER\_LAST\_ADDR\_14**

*Address: 0xf0007000 + 0x13c = 0xf000713c*

## **SDRAM\_CONTROLLER\_LAST\_ACTIVE\_ROW\_14**

*Address: 0xf0007000 + 0x140 = 0xf0007140*

## **SDRAM\_CONTROLLER\_LAST\_ADDR\_15**

*Address: 0xf0007000 + 0x144 = 0xf0007144*

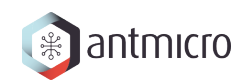

# **SDRAM\_CONTROLLER\_LAST\_ACTIVE\_ROW\_15**

*Address: 0xf0007000 + 0x148 = 0xf0007148*

**SDRAM\_CONTROLLER\_LAST\_ADDR\_16**

*Address: 0xf0007000 + 0x14c = 0xf000714c*

**SDRAM\_CONTROLLER\_LAST\_ACTIVE\_ROW\_16**

*Address: 0xf0007000 + 0x150 = 0xf0007150*

### **SDRAM\_CONTROLLER\_LAST\_ADDR\_17**

*Address: 0xf0007000 + 0x154 = 0xf0007154*

**SDRAM\_CONTROLLER\_LAST\_ACTIVE\_ROW\_17**

*Address: 0xf0007000 + 0x158 = 0xf0007158*

## **SDRAM\_CONTROLLER\_LAST\_ADDR\_18**

*Address: 0xf0007000 + 0x15c = 0xf000715c*

### SDRAM\_CONTROLLER\_LAST\_ACTIVE\_ROW\_18

*Address: 0xf0007000 + 0x160 = 0xf0007160*

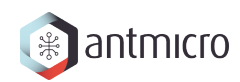

## **SDRAM\_CONTROLLER\_LAST\_ADDR\_19**

*Address: 0xf0007000 + 0x164 = 0xf0007164*

**SDRAM\_CONTROLLER\_LAST\_ACTIVE\_ROW\_19**

*Address: 0xf0007000 + 0x168 = 0xf0007168*

**SDRAM\_CONTROLLER\_LAST\_ADDR\_20**

*Address: 0xf0007000 + 0x16c = 0xf000716c*

### **SDRAM\_CONTROLLER\_LAST\_ACTIVE\_ROW\_20**

*Address: 0xf0007000 + 0x170 = 0xf0007170*

### **SDRAM\_CONTROLLER\_LAST\_ADDR\_21**

*Address: 0xf0007000 + 0x174 = 0xf0007174*

## **SDRAM\_CONTROLLER\_LAST\_ACTIVE\_ROW\_21**

*Address: 0xf0007000 + 0x178 = 0xf0007178*

### **SDRAM\_CONTROLLER\_LAST\_ADDR\_22**

*Address: 0xf0007000 + 0x17c = 0xf000717c*

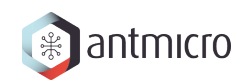

# **SDRAM\_CONTROLLER\_LAST\_ACTIVE\_ROW\_22**

*Address: 0xf0007000 + 0x180 = 0xf0007180*

**SDRAM\_CONTROLLER\_LAST\_ADDR\_23**

*Address: 0xf0007000 + 0x184 = 0xf0007184*

**SDRAM\_CONTROLLER\_LAST\_ACTIVE\_ROW\_23**

*Address: 0xf0007000 + 0x188 = 0xf0007188*

### **SDRAM\_CONTROLLER\_LAST\_ADDR\_24**

*Address: 0xf0007000 + 0x18c = 0xf000718c*

**SDRAM\_CONTROLLER\_LAST\_ACTIVE\_ROW\_24**

*Address: 0xf0007000 + 0x190 = 0xf0007190*

## **SDRAM\_CONTROLLER\_LAST\_ADDR\_25**

*Address: 0xf0007000 + 0x194 = 0xf0007194*

### SDRAM\_CONTROLLER\_LAST\_ACTIVE\_ROW\_25

*Address: 0xf0007000 + 0x198 = 0xf0007198*

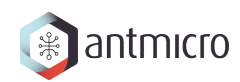

## **SDRAM\_CONTROLLER\_LAST\_ADDR\_26**

*Address: 0xf0007000 + 0x19c = 0xf000719c*

**SDRAM\_CONTROLLER\_LAST\_ACTIVE\_ROW\_26**

*Address: 0xf0007000 + 0x1a0 = 0xf00071a0*

**SDRAM\_CONTROLLER\_LAST\_ADDR\_27**

*Address: 0xf0007000 + 0x1a4 = 0xf00071a4*

# **SDRAM\_CONTROLLER\_LAST\_ACTIVE\_ROW\_27**

*Address: 0xf0007000 + 0x1a8 = 0xf00071a8*

## **SDRAM\_CONTROLLER\_LAST\_ADDR\_28**

*Address: 0xf0007000 + 0x1ac = 0xf00071ac*

## **SDRAM\_CONTROLLER\_LAST\_ACTIVE\_ROW\_28**

*Address: 0xf0007000 + 0x1b0 = 0xf00071b0*

## **SDRAM\_CONTROLLER\_LAST\_ADDR\_29**

*Address: 0xf0007000 + 0x1b4 = 0xf00071b4*

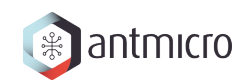

# **SDRAM\_CONTROLLER\_LAST\_ACTIVE\_ROW\_29**

*Address: 0xf0007000 + 0x1b8 = 0xf00071b8*

**SDRAM\_CONTROLLER\_LAST\_ADDR\_30**

*Address: 0xf0007000 + 0x1bc = 0xf00071bc*

**SDRAM\_CONTROLLER\_LAST\_ACTIVE\_ROW\_30**

*Address: 0xf0007000 + 0x1c0 = 0xf00071c0*

### **SDRAM\_CONTROLLER\_LAST\_ADDR\_31**

*Address: 0xf0007000 + 0x1c4 = 0xf00071c4*

### **SDRAM\_CONTROLLER\_LAST\_ACTIVE\_ROW\_31**

*Address: 0xf0007000 + 0x1c8 = 0xf00071c8*

## **18.2.16 SDRAM\_CHECKER**

**Register Listing for SDRAM\_CHECKER**

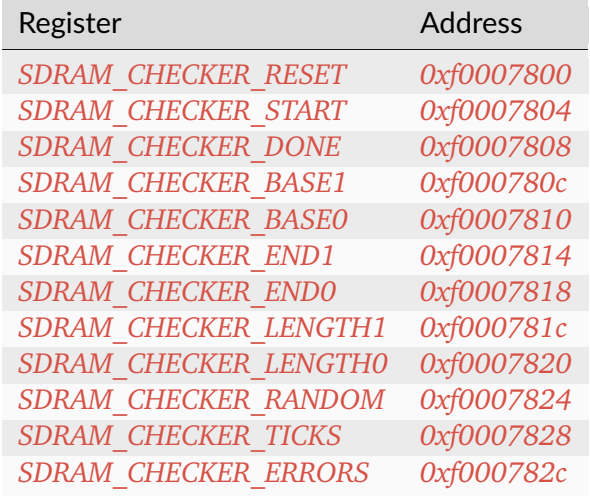

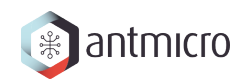

## **SDRAM\_CHECKER\_RESET**

*Address: 0xf0007800 + 0x0 = 0xf0007800*

**SDRAM\_CHECKER\_START**

*Address: 0xf0007800 + 0x4 = 0xf0007804*

**SDRAM\_CHECKER\_DONE**

*Address: 0xf0007800 + 0x8 = 0xf0007808*

### <span id="page-340-0"></span>**SDRAM\_CHECKER\_BASE1**

*Address: 0xf0007800 + 0xc = 0xf000780c* Bits 32-35 of *SDRAM\_CHECKER\_BASE*.

### <span id="page-340-1"></span>**SDRAM\_CHECKER\_BASE0**

*Address: 0xf0007800 + 0x10 = 0xf0007810* Bits 0-31 of *SDRAM\_CHECKER\_BASE*.

### <span id="page-340-2"></span>**SDRAM\_CHECKER\_END1**

*Address: 0xf0007800 + 0x14 = 0xf0007814* Bits 32-35 of *SDRAM\_CHECKER\_END*.

### <span id="page-340-3"></span>**SDRAM\_CHECKER\_END0**

*Address: 0xf0007800 + 0x18 = 0xf0007818* Bits 0-31 of *SDRAM\_CHECKER\_END*.

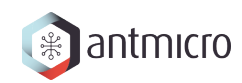

## <span id="page-341-0"></span>**SDRAM\_CHECKER\_LENGTH1**

*Address: 0xf0007800 + 0x1c = 0xf000781c* Bits 32-35 of *SDRAM\_CHECKER\_LENGTH*.

# <span id="page-341-1"></span>**SDRAM\_CHECKER\_LENGTH0**

*Address: 0xf0007800 + 0x20 = 0xf0007820* Bits 0-31 of *SDRAM\_CHECKER\_LENGTH*.

### **SDRAM\_CHECKER\_RANDOM**

*Address: 0xf0007800 + 0x24 = 0xf0007824*

Field Name Description

**SDRAM\_CHECKER\_TICKS**

*Address: 0xf0007800 + 0x28 = 0xf0007828*

**SDRAM\_CHECKER\_ERRORS**

*Address: 0xf0007800 + 0x2c = 0xf000782c*

**18.2.17 SDRAM\_GENERATOR**

## **Register Listing for SDRAM\_GENERATOR**

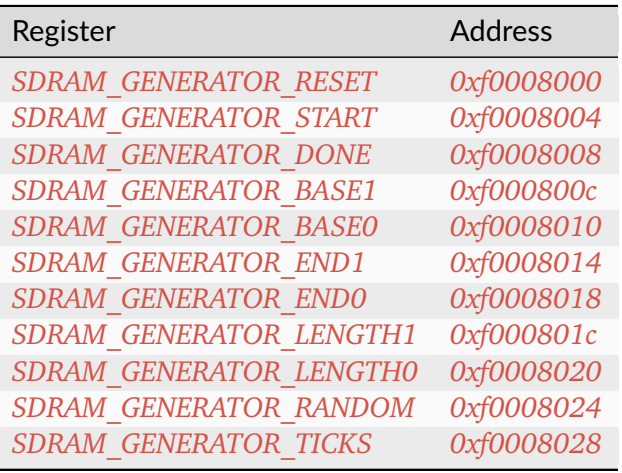

### **SDRAM\_GENERATOR\_RESET**

*Address: 0xf0008000 + 0x0 = 0xf0008000*

**SDRAM\_GENERATOR\_START**

*Address: 0xf0008000 + 0x4 = 0xf0008004*

**SDRAM\_GENERATOR\_DONE**

*Address: 0xf0008000 + 0x8 = 0xf0008008*

### <span id="page-342-0"></span>**SDRAM\_GENERATOR\_BASE1**

*Address: 0xf0008000 + 0xc = 0xf000800c* Bits 32-35 of *SDRAM\_GENERATOR\_BASE*.

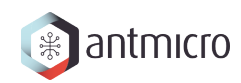

### <span id="page-343-0"></span>**SDRAM\_GENERATOR\_BASE0**

*Address: 0xf0008000 + 0x10 = 0xf0008010* Bits 0-31 of *SDRAM\_GENERATOR\_BASE*.

### <span id="page-343-1"></span>**SDRAM\_GENERATOR\_END1**

*Address: 0xf0008000 + 0x14 = 0xf0008014* Bits 32-35 of *SDRAM\_GENERATOR\_END*.

### <span id="page-343-2"></span>**SDRAM\_GENERATOR\_END0**

*Address: 0xf0008000 + 0x18 = 0xf0008018* Bits 0-31 of *SDRAM\_GENERATOR\_END*.

### <span id="page-343-3"></span>**SDRAM\_GENERATOR\_LENGTH1**

*Address: 0xf0008000 + 0x1c = 0xf000801c* Bits 32-35 of *SDRAM\_GENERATOR\_LENGTH*.

### <span id="page-343-4"></span>**SDRAM\_GENERATOR\_LENGTH0**

*Address: 0xf0008000 + 0x20 = 0xf0008020* Bits 0-31 of *SDRAM\_GENERATOR\_LENGTH*.

### **SDRAM\_GENERATOR\_RANDOM**

*Address: 0xf0008000 + 0x24 = 0xf0008024*

Field Name Description

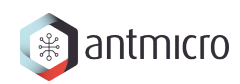

## **SDRAM\_GENERATOR\_TICKS**

*Address: 0xf0008000 + 0x28 = 0xf0008028*

### **18.2.18 TIMER0**

#### **Timer**

Provides a generic Timer core.

The Timer is implemented as a countdown timer that can be used in various modes:

- Polling : Returns current countdown value to software
- One-Shot: Loads itself and stops when value reaches 0
- Periodic: (Re-)Loads itself when value reaches 0

en register allows the user to enable/disable the Timer. When the Timer is enabled, it is automatically loaded with the value of *load* register.

When the Timer reaches 0, it is automatically reloaded with value of *reload* register.

The user can latch the current countdown value by writing to update\_value register, it will update value register with current countdown value.

To use the Timer in One-Shot mode, the user needs to:

- Disable the timer
- Set the load register to the expected duration
- (Re-)Enable the Timer

To use the Timer in Periodic mode, the user needs to:

- Disable the Timer
- Set the load register to 0
- Set the reload register to the expected period
- Enable the Timer

For both modes, the CPU can be advertised by an IRQ that the duration/period has elapsed. (The CPU can also do software polling with update\_value and value to know the elapsed duration)

## **Register Listing for TIMER0**

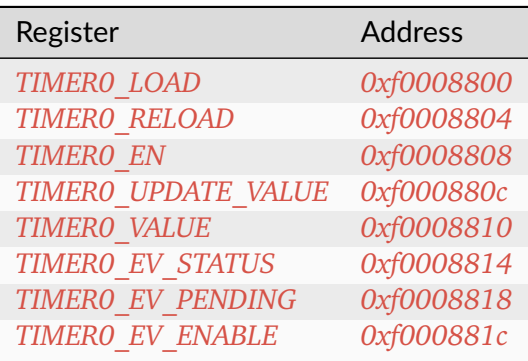

## **TIMER0\_LOAD**

#### *Address: 0xf0008800 + 0x0 = 0xf0008800*

Load value when Timer is (re-)enabled. In One-Shot mode, the value written to this register specifies the Timer's duration in clock cycles.

### **TIMER0\_RELOAD**

#### *Address: 0xf0008800 + 0x4 = 0xf0008804*

Reload value when Timer reaches 0. In Periodic mode, the value written to this register specify the Timer's period in clock cycles.

### **TIMER0\_EN**

#### *Address: 0xf0008800 + 0x8 = 0xf0008808*

Enable flag of the Timer. Set this flag to 1 to enable/start the Timer. Set to 0 to disable the Timer.

### **TIMER0\_UPDATE\_VALUE**

#### *Address: 0xf0008800 + 0xc = 0xf000880c*

Update trigger for the current countdown value. A write to this register latches the current countdown value to value register.

### **TIMER0\_VALUE**

*Address: 0xf0008800 + 0x10 = 0xf0008810*

Latched countdown value. This value is updated by writing to update\_value.

## **TIMER0\_EV\_STATUS**

#### *Address: 0xf0008800 + 0x14 = 0xf0008814*

This register contains the current raw level of the zero event trigger. Writes to this register have no effect.

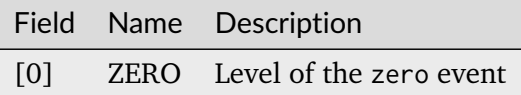

### **TIMER0\_EV\_PENDING**

*Address: 0xf0008800 + 0x18 = 0xf0008818*

When a zero event occurs, the corresponding bit will be set in this register. To clear the Event, set the corresponding bit in this register.

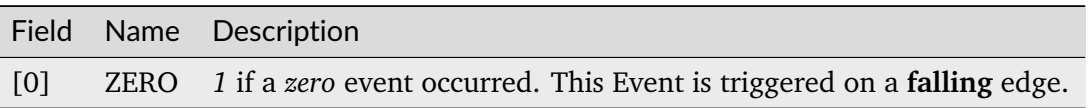

### **TIMER0\_EV\_ENABLE**

*Address: 0xf0008800 + 0x1c = 0xf000881c*

This register enables the corresponding zero events. Write a  $0$  to this register to disable individual events.

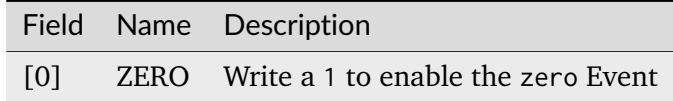

## **18.2.19 UART**

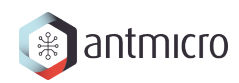

### **Register Listing for UART**

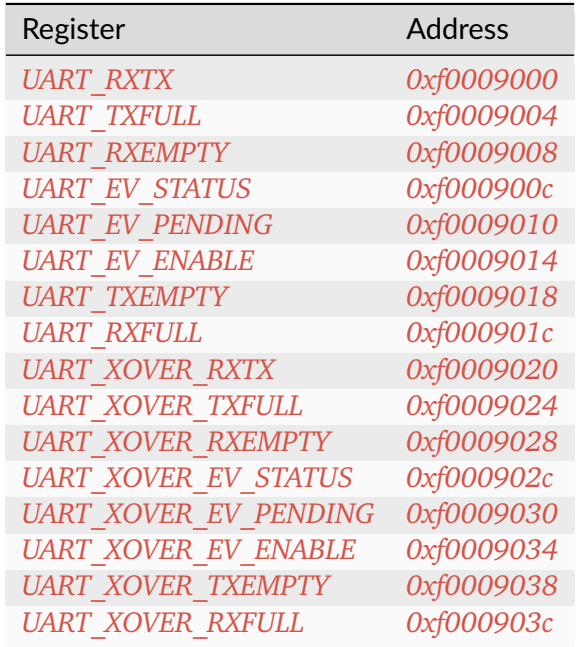

## **UART\_RXTX**

*Address: 0xf0009000 + 0x0 = 0xf0009000*

### **UART\_TXFULL**

*Address: 0xf0009000 + 0x4 = 0xf0009004* TX FIFO Full.

### **UART\_RXEMPTY**

*Address: 0xf0009000 + 0x8 = 0xf0009008* RX FIFO Empty.

### **UART\_EV\_STATUS**

*Address: 0xf0009000 + 0xc = 0xf000900c*

This register contains the current raw level of the rx event trigger. Writes to this register have no effect.

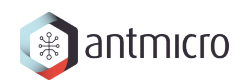

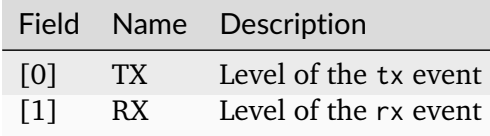

#### **UART\_EV\_PENDING**

*Address: 0xf0009000 + 0x10 = 0xf0009010*

When a rx event occurs, the corresponding bit will be set in this register. To clear the Event, set the corresponding bit in this register.

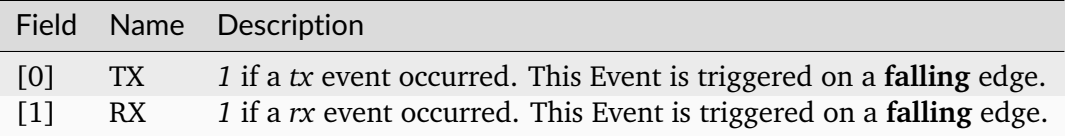

#### **UART\_EV\_ENABLE**

#### *Address: 0xf0009000 + 0x14 = 0xf0009014*

This register enables the corresponding rx events. Write a 0 to this register to disable individual events.

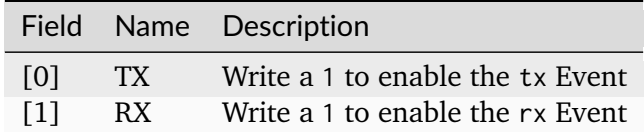

#### **UART\_TXEMPTY**

*Address: 0xf0009000 + 0x18 = 0xf0009018*

TX FIFO Empty.

### **UART\_RXFULL**

*Address: 0xf0009000 + 0x1c = 0xf000901c* RX FIFO Full.

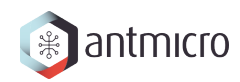

### **UART\_XOVER\_RXTX**

*Address: 0xf0009000 + 0x20 = 0xf0009020*

### **UART\_XOVER\_TXFULL**

*Address: 0xf0009000 + 0x24 = 0xf0009024* TX FIFO Full.

### **UART\_XOVER\_RXEMPTY**

*Address: 0xf0009000 + 0x28 = 0xf0009028*

RX FIFO Empty.

### **UART\_XOVER\_EV\_STATUS**

#### *Address: 0xf0009000 + 0x2c = 0xf000902c*

This register contains the current raw level of the rx event trigger. Writes to this register have no effect.

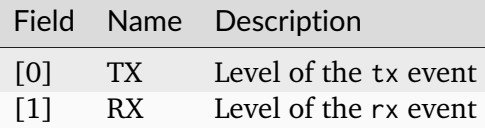

### **UART\_XOVER\_EV\_PENDING**

#### *Address: 0xf0009000 + 0x30 = 0xf0009030*

When a rx event occurs, the corresponding bit will be set in this register. To clear the Event, set the corresponding bit in this register.

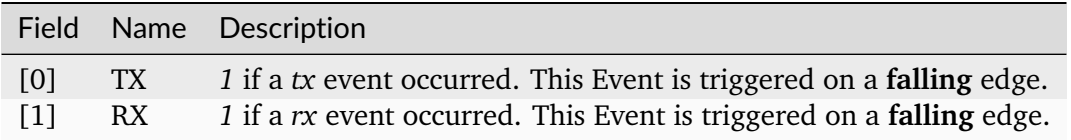

# **UART\_XOVER\_EV\_ENABLE**

#### *Address: 0xf0009000 + 0x34 = 0xf0009034*

This register enables the corresponding rx events. Write a 0 to this register to disable individual events.

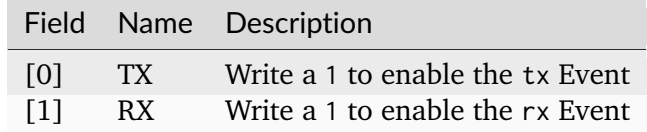

# **UART\_XOVER\_TXEMPTY**

*Address: 0xf0009000 + 0x38 = 0xf0009038*

TX FIFO Empty.

## **UART\_XOVER\_RXFULL**

*Address: 0xf0009000 + 0x3c = 0xf000903c* RX FIFO Full.